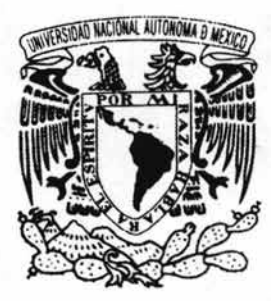

## UNIVERSIDAD NACIONAL AUTONOMA DE MÉXICO

## ESCUELA NACIONAL DE ESTUDIOS PROFESIONALES

ARAGÓN

## IMPLEMENTACiÓN DE UN SISTEMA ADMINISTRATIVO UTILIZANDO UN RDBMS CON LENGUAJE 4GL EN AMBIENTE CLIENTE SERVIDOR

## , E <sup>s</sup>I <sup>s</sup> QUE PARA OBTENER EL TITULO DE: INGENIERO EN COMPUTACiÓN P R E S E N T A: DAVID HERNÁNDEZ GÓMEZ

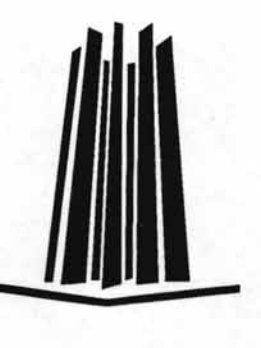

ASESOR DE TESIS: ING. IMELDA DE LA LUZ FLORES DíAZ

MÉXICO 2004

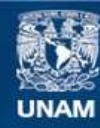

Universidad Nacional Autónoma de México

**UNAM – Dirección General de Bibliotecas Tesis Digitales Restricciones de uso**

## **DERECHOS RESERVADOS © PROHIBIDA SU REPRODUCCIÓN TOTAL O PARCIAL**

Todo el material contenido en esta tesis esta protegido por la Ley Federal del Derecho de Autor (LFDA) de los Estados Unidos Mexicanos (México).

**Biblioteca Central** 

Dirección General de Bibliotecas de la UNAM

El uso de imágenes, fragmentos de videos, y demás material que sea objeto de protección de los derechos de autor, será exclusivamente para fines educativos e informativos y deberá citar la fuente donde la obtuvo mencionando el autor o autores. Cualquier uso distinto como el lucro, reproducción, edición o modificación, será perseguido y sancionado por el respectivo titular de los Derechos de Autor.

### **AGRADECIMIENTOS**

He caminado mucho y no pocas veces sin tropezar de manera aparatosa. A lo largo del camino, mi visión del mundo y el camino mismo han sido afectados por las personas cuyo andar se ha cruzado con el mío, algunos aún están aquí conmigo compartiendo los altibajos de la montaña; otros se han alejado para seguir sus propios derroteros y de no ser por la bendita tecnologla los habrla perdido irremediablemente; otros más, que simplemente desaparecieron de vista; y finalmente, aquellos que, después de haber cumplido con su parte en esta vida, nos han dejado para siempre.

El mundo da una vuelta cada 24 horas, y con el, nuestras vidas cambian cada vez un poco más, de tal manera que, a algunas personas las he conocido desde siempre; otros durante el desarrollo y crecimiento, formando lazos de amistad de solidez y duración inimaginables en ese tiempo, cuando todos compartíamos los mismo sueños; junto con ellos, estaban los que al frente del pizarrón, se convirtieron sin que esa fuera su intención, en los modelos que seguirlamos durante toda nuestra vida profesional, con el tiempo fuimos nosotros, los que tocamos la mente y el alma de la siguiente generación, otros más se fueron sumando conforme pasaba el camino bajo mis pies; padres, hermanos, profesores, alumnos, colegas, socios, amigos, amores, todas las relaciones se entrelazan, se modifican, cambian sus roles, evolucionan, llenando la vida de un mosaico de caras, nombres, situaciones, momentos compartidos, sueños alcanzados y esperanzas frustradas, formando con ese galimatías de eventos ese gran río que llamamos vida.

Lo que hice o deje de hacer, lo que se a logrado hasta el dla de hoy, y mi visión del mundo y actitud ante el futuro, son en mayor o menor medida, consecuencia de la influencia que ha tenido sobre mi cada una de las personas que están en esta lista. A cada uno de ustedes les debo haber llegado a ser, lo que hoy soy; y tener el coraje para ser lo quiero ser.

Este trabajo debió haber sido terminado y entregado al menos hace diez años, sin embargo, tal vez el destino (o la desidia) quiso que fuera hasta hoy cuando se cerrara este capitulo; para finalmente, poder asl entregar a la sociedad, un profesionista mas preparado, equilibrado y maduro ... ó simplemente, para (felizmente) poder hacer esta lista mas larga...

- Mis padres. Que no han dejado de apoyarme, especialmente en esta etapa en la que me estoy jugando el todo por el todo.
- Mis hermanos. Alex, Arturo, Eduardo (ni modo, decidiste ser la oveja negra) y Roberto.
- Mis Abuelos. Quienes me vieron crecer y siempre me dieron carino incondicional. Los que ya se fueron y el que como Matusalén: Aqul sigue!
- La mirlada de tlos, primos, sobrinos y agremiados. Con quienes compartl y sigo compartiendo momentos excelentes.
	- o Will, Columba, José Luis, Blanca y Luis. Desde siempre los he tenido conmigo. Hay momentos que nunca se olvidan!
	- o Los primos. Alonso,y Aarón (Acapulco 2000), Luis Manuel y Miguel Angel.
	- o El resto de los GÓmez. La tia Chucha, Copetlna, Jorge Copetito, la tia Pera, el tia Paco (RIP) por mencionar algunos.
	- o Por el lado paterno, Mis tlos: Lili, Isal (RIP), Lupe, Pancho, Chagua, Bikina, Ramón (RIP).
	- o La primisa: Isai, Victor, Jaime, Lili, Ricardo, Cachi, Pichi, Susy, Paty, Moy, Luis, Carlos Bubis, etc.
	- o Mis sobrinos. Beta y Sam (practicamente crecimos juntos!).
	- o Mis queridlsimas cunadas, Chave (que harlas sin tu cunado favorito!), Angélica y Lill.
	- De mis amigos de la secundaria, por supuesto Nacho y Yepez.
- Los años dorados de la universidad:
	- o Arturo. Las fiestas, las cucarachas, ia ULA, y muchas cosas más ...
- o Rebollo. Los trabajos en casa, nuestras broncas existenciales (pero todo iba bien!) y Tantos otros momentos.
- o Noé. El diez de compiladores (Inolvidable!).
- Luz, Lety, Estela, Imelda, Control Q, Ricardo(RIP), Andrés Gaonazoico, Laura Ganona, Cuanalo, Carmen, Olivia, Yolanda, Juanillo, Tono (m'hijo el sabroso), Celedonio (mi otro hijo), Lalo Pérez, Conny, Gilda, El Gato (santos sopes Satman!).
- o Mención especial para Willis, Quién demostró, Que hace falta algo mas Que una boca grande para ser "El periquito de en medio".
- o Los profesores de ingenierla. Con el respeto y carino Que sembraron hace más de 6,000 dlas. Ing. Roberto Blanco Bautista, Ing. Galán Carretero (RIP), y muchos otros. o La señora Salome. Siempre bien linda con toda la bola de barbajanes!
- Algunos colegas: Adrián de los Santos, Ayala, Martín y Toño (desde aquel entonces!).
- Mi primera generación, La PCU. Monroy, Noguera, Chartie, Rogel, Taco (agremiado), Alethia,
- Claudia, Victor, Toño, Calixto y muchos más.
- La ULA. Freyre, Juan Carlos, Luis, Chelín, Alexa, Bárbara, Gabriel, Verito, De Caso, Ana Guillermina, Mayela, Lizana, Julio, José Luis, Gerardo (,Otra vez Toño), Bety, Susana, Rige (Forever!), Heidy, Ady, Silvia Cisneros, Plancarte, Gema, la otra Vero, Marilú, Torres, Mauricio Familiar y muchos otros nombre Que hoy se me escapan.
- Otros compañeros y colegas que encontré mas adelante. Lupita, Rosy, Andreí, Laura Luna, Juan Manuel, Vicente, Alfredo (Campaneros de sueno, Gracias por Parlsl); mis companeritos de Lomas Verdes y los de San Angel.
- Finalmente, el más reciente y heterogéneo grupo de persona que he conocido y a quienes extraño mucho y espero volver a ver (si la montaña no viene a Mahoma...). Karen, Peter, Mimo, Silvia, Ralph, Gonzalo, Lauriel, Paola, Melanie, Chantal, Ayano, Mayumi, Keiko, leia, Sunah, Chartie, Amber, Miml, Andy, Taka, Emily, Michaela, Anne. Hasta siempre!

Dice una máxima: La riqueza de un hombre se mide por el número de corazones que ha tocado.

Si esto es cierto, entonces yo soy una persona afortunada.

## índice

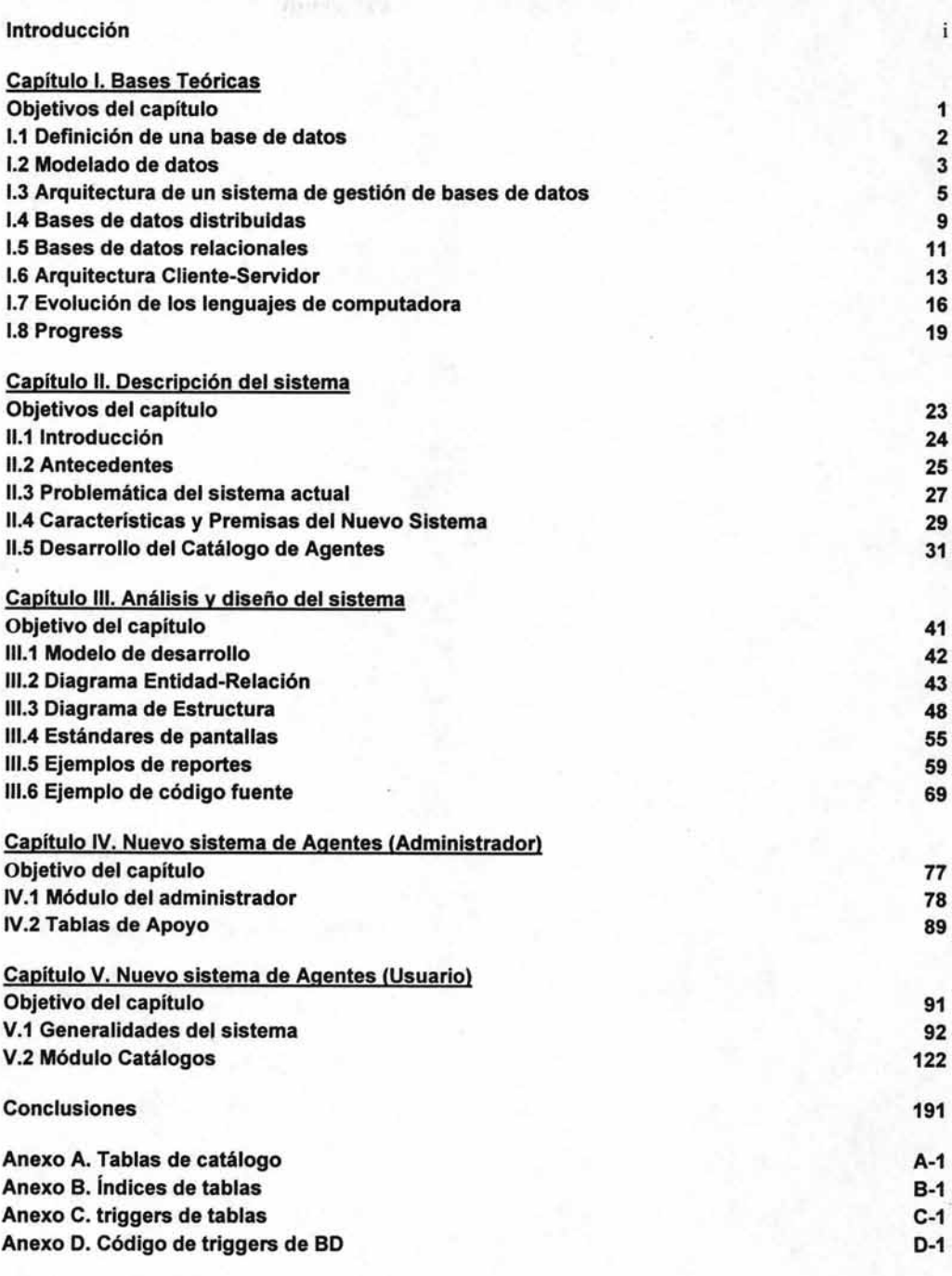

Glosario Bibliografía

### **INTRODUCCiÓN**

Como objetivo general del presente trabajo se describe el desarrollo del proyecto del Nuevo Sistema de Agentes<sup>1</sup>, el cual, además de sustituir al sistema anterior plantea cambios y mejoras, que son acordes con la nueva realidad de la empresa, con las cuales se pretende satisfacer completamente las necesidades operacionales de la gerencia de Agentes de la Subdirección de Sistemas Administrativos de Seguros Comercial América.

Para lograr este objetivo, se han estructurado 5 capítulos, los cuales buscan en conjunto brindar la información necesaria para introducir al lector paso a paso a la comprensión del desarrollo y puesta en marcha, así como de las restricciones y alcances del Nuevo Sistema de Agentes y de la importancia que este implica para la compañía.

En el primer capitulo, Se describen los conceptos teóricos de sistemas, tales como cliente-servidor, bases de datos, plataformas de desarrollo, lenguajes de programación, y sistemas operativos, bases de datos relacionales, lenguajes de cuarta generación, etc. Sobre los que se basan las tecnologías y herramientas involucradas durante el desarrollo del proyecto del Nuevo Sistema de Agentes, gracias a lo cual, podremos introducir al lector a la información teórica de sistemas necesaria para la comprensión de el presente trabajo.

En el segundo capitulo, se describen las características, terminología y particularidades del negocio específico dentro del cual se desarrolla el sistema. Hablaremos de los objetivos a alcanzar, las características y especificaciones. También, se mencionarán las limitaciones establecidas y el ambiente que debe contemplarse durante el análisis y diseño del Nuevo Sistema de Agentes. Con lo cual cumplimos el objetivo de presentar al lector la información recopilada de los acuerdos y especificaciones que se plantearon como requerimientos y antecedentes para la elaboración del Nuevo Sistema de Agentes de Seguros Comercial América.

En el tercer capitulo, se presenta parte de la documentación generada durante las etapas de análisis y diseño del sistema. Las cuales, se basan en las especificaciones indicadas durante la etapa documentada en el capítulo anterior.

En el cuarto capitulo, por su parte, se presenta al lector los módulos y herramientas de soporte del sistema que permiten al administrador del sistema, auxiliar al usuario en su desempeño diario, se presentan las herramientas y opciones del sistema utilizadas por el o los administradores de sistema para dar soporte a los usuarios operacionales del sistema, tales como variables y definiciones globales, manejo de usuarios, permisos, etc.

En el quinto capitulo, se presenta el funcionamiento de los módulos y herramientas destinadas a manejar la información cotidiana de los agentes de seguros, la cual esta al alcance del usuario operacional.

<sup>1</sup> Agente. Figura establecida con autoridad legal para la intennediar en el establecimiento de un contrato de seguros entre la compañia vendedora y el cliente potencial.

Finalmente, para el lector que deseé profundizar técnicamente, los anexos contienen toda la información correspondiente a las estructuras de datos del sistema. Estas incluyen: La tablas del diccionario de datos, la tabla de índices, el catálogo de reportes, el listado de triggers<sup>2</sup> y el diagrama entidad-relación del sistema.

El desarrollo de un nuevo sistema para el control de agentes de ING-Comercial América, que sustituya al actualmente utilizado, permitirá introducir modificaciones sustanciales, tanto en la información que se maneja, como en la forma en que esta se administra. Además de adecuar la realidad funcional a las nuevas polfticas y realidades de la empresa. Actualmente, se cuenta ya con el ambiente técnicolaboral que desencadena la implementación, la metodología utilizada y las herramientas de ingeniería de sistemas necesarias para el logro del objetivo.

El proyecto del Nuevo Sistema de Agentes se justifica por la necesidad de actualizar el antiguo sistema de agentes desarrollado en lenguaje Cobol<sup>3</sup>, el cual lleva funcionando más de 15 años y actualmente presenta una serie de problemas e inconvenientes que obligan a pensar en una nueva solución de sistemas.

Uno de los principales problemas, es el anuncio por parte de HP<sup>4</sup>, de la inminente cancelación del servicio de soporte técnico que venia suministrando a sus equipos HP-3000, el cual concluyó en diciembre del año 2001. Lo que redundaría en problemas insolubles o incosteables para el mantenimiento del sistema original de agentes en caso de falla técnica del equipo. Además, debido al avance observado en herramientas Cliente-Servidor en la industria en los últimos años, la empresa estableció la polftica de migrar sus sistemas a otra plataforma de desarrollo.

<sup>2</sup>Trigger. (disparador). Nombre utilizado dentro del vocabulario de Progress Software, para identificar la acción (programable) tomada por el sistema como respuesta a un evento determinado.

<sup>3</sup> COrnrnon Business-Oriented Language. Lenguaje de programación de tercera generación orientado a negocios. 4 Hewlet Packard. Nombre de una compañia fabricante de equipos de cómputo.

# Capítulo I

## Bases teóricas

#### **Objetivos del capítulo**

Explicar en forma detallada **el** concepto general de bases de datos y la importancia de estas en el quehacer habitual de las empresas

Mostrar los diferentes tipos de bases de datos existentes en **el** mercado y sus diferentes características.

Establecer la importancia de las bases de datos distribuidas bajo un esquema cliente-servidor y mostrar las ventajas que este esquema ofrece.

Explicar los límites y alcances de Progress<sup>1</sup> como la herramienta específica de SGBD<sup>2</sup> asignada para **el** desarrollo de este proyecto, así como su interoperabilidad, flexibilidad y esquemas de seguridad.

<sup>I</sup>Herramienta de desarrollo para aplicaciones de bases de datos cliente-servidor desarrollada por Progress Sofware.

<sup>&</sup>lt;sup>2</sup> Sistema de Gestión de Bases de Datos. Es una herramienta de software integral para la administración de bases de datos corporativas que incluye un administrador de bases de datos, una interfaz de desarrollo, un lenguaje de programación, etc.

#### **1.1 Definición de una base de datos**

Una base de datos es un conjunto de datos relacionados entre sí. Por datos entendemos hechos conocidos que pueden registrarse y que tienen un significado implfcito. Por ejemplo, Consideremos los nombres, números telefónicos y direcciones de personas que conocemos. Tal vez hayamos registrado estos datos en una libreta de direcciones indexada<sup>3</sup>, o quizá lo hayamos hecho en un disquete, empleando una computadora personal y algún software del tipo Xbase<sup>4</sup>, o una hoja de cálculo<sup>5</sup>. Se trata de un conjunto de datos relacionados entre sí y que tienen un significado implícito; por tanto constituyen una base de datos.

Una base de datos representa algún aspecto del mundo real, en ocasiones llamado minimundo o universo de discurso. Las modificaciones del minimundo se reflejan en la base de datos. Es un conjunto de datos lógicamente coherente, con cierto significado inherente. Una colección aleatoria de datos no puede considerarse propiamente una base de datos. Toda base de datos se diseña, construye y prueba con datos para un propósito especifico. Está dirigida a un grupo de usuarios y tiene ciertas aplicaciones preconcebidas que interesan a dichos usuarios.

En otras palabras, una base de datos tiene una fuente de la cual se derivan los datos, cierto grado de interacción con los acontecimientos del mundo real y un público que está activamente interesado en el contenido de las bases de datos.

Las bases de datos pueden ser de cualquier tamaño y tener diversos grados de complejidad. Por ejemplo, La lista de nombres y direcciones antes mencionada puede contener apenas unos cuantos centenares de registros, cada uno de ellos con una estructura muy simple. Por otro lado, el catálogo de una biblioteca grande puede contener medio millón de tarjetas clasificadas por categorías distintas -apellidos del primer autor, tema, título, etc.- y ordenadas alfabéticamente en cada categoría. Las autoridades fiscales mantienen una base de datos todavía más grande y compleja para llevar el control de las declaraciones fiscales de los contribuyentes.

La generación y el mantenimiento de las bases de datos pueden ser manuales o mecánicos. El catalogo en tarjetas de una biblioteca es un ejemplo de base de datos que se puede crear y mantener manualmente. Las bases de datos computarizadas se pueden crear y mantener con un grupo de programas de aplicación escritos específicamente para esa tarea, o bien mediante un SGBD.

Un sistema de administración de bases de datos es el conjunto de programas que permite a los usuarios crear y mantener una base de datos. Por tanto, El SGBD es un software de propósito general que facilita el proceso de definir, construir y manipular bases de datos para diversas aplicaciones. Para definir una base de datos hay que especificar los tipos de datos, las estructuras y las restricciones de los datos que se almacenarán en ella. Construir una base de datos es el proceso de guardar los datos mismos en algún medio controlado por el SGBD. En la manipulación de una base de datos intervienen funciones como consultar la base de datos para obtener datos específicos, actualizar la base de datos para reflejar cambios en el mundo real y generar informes a partir de los datos.

<sup>&</sup>lt;sup>3</sup> Que sigue el orden de un criterio específico. Es decir un índice.

<sup>4</sup> Nombre genérico de una familia de manejadores de bases de datos muy popular en la década de los 80's, que tienen como base el lenguaje de programación "Dbase".

s Nombre utilizado para identificar una categoría de software muy popular, que maneja los datos en forma de matrices de renglones y columnas.

#### 1.2 Modelado de datos

Una característica fundamental del enfoque de bases de datos es que proporciona cierto nivel de abstracción de los datos al ocultar detalles de almacenamiento que la mayoría de los usuarios no necesita conocer. Los modelos de datos son el principal instrumento para ofrecer dicha abstracción. Un modelo de datos es un conjunto de conceptos que pueden servir para describir la estructura de una base de datos. Por lo regular, los modelos de datos contienen además un conjunto de operaciones básicas para especificar lecturas y actualizaciones de la base de datos. Por otro lado, casi siempre el modelo de datos básico cuenta con operaciones genéricas para insertar, eliminar, modificar o recuperar información.

Se han propuesto muchos modelos de datos, y podemos clasificarlos dependiendo de los tipos de conceptos que ofrecen para describir la estructura de la base de datos. Los modelos de datos de alto nivel o conceptuales disponen de conceptos muy cercanos al modo como la generalidad de los usuarios percibe los datos, en tanto que los modelos de datos de bajo nivel o físicos proporcionan conceptos que describen los detalles de cómo se almacenan los datos en la computadora. Los conceptos de los modelos de datos de bajo nivel casi siempre están dirigidos a los especialistas en computación, no a los usuarios finales. Entre estos dos extremos hay una clase de modelos de datos de representación cuyos conceptos pueden ser entendidos por los usuarios finales aunque no están demasiado alejados de la forma en que los datos se organizan internamente. Los modelos de datos de representación ocultan algunos detalles de cómo se almacenan los datos, pero pueden implementarse de una manera directa en el sistema.

#### 1.2.1 Modelos de datos de alto nivel

Los modelos de datos de alto nivel utilizan conceptos como entidades, atributos y relaciones. Una entidad representa un objeto o concepto del mundo real, como un agente o una oficina almacenada en la base de datos. Un atributo representa alguna propiedad de interés que da una descripción más amplia de una entidad, como el nombre, o la comisión del mismo. Una relación describe una interacción entre dos o más entidades; por ejemplo la relación entre el agente y la oficina donde trabaja.

#### 1.2.2 Modelos de datos de representación

Los modelos de datos de representación o de implementación son los más utilizados en los SGBD actuales, y entre ellos se cuentan los tres modelos más comunes: el relacional, el de red y el jerárquico. Representan los datos valiéndose de estructuras de registros, por lo que a veces se les denomina modelos de datos basados en registros. Podemos concebir a los modelos de datos orientados a objetos como una nueva familia de modelos de implementación de alto nivel más próxima a los modelos conceptuales.

#### 1.2.3 Modelos de datos físicos

Los modelos de datos flsicos describen cómo se almacenan los datos, al representar información como los formatos y ordenamientos de los registros.

En cualquier modelo de datos es importante distinguir entre la descripción de la base de datos y la base de datos misma. La descripción se conoce como estructura de la base de datos (o metadatos). Esta estructura se especifica durante el diseno y generalmente no se modifica muy a menudo. En la mayoría de los modelos de datos se utilizan ciertas convenciones para representar la estructura en forma de diagrama, así que la representación de esta se denomina diagrama de estructura de la base de datos; el diagrama presenta la estructura de todos los tipos de registros pero no los representantes reales de estos. A cada uno de los objetos de la estructura tales como Agente u Oficina se les llama elementos de la estructura.

Los datos reales de la base de datos pueden cambiar con mucha frecuencia. Los datos que contiene la base de datos en un determinado momento se denominan estado de la base de datos. En un

estado dado de la base de datos, cada elemento de la estructura tiene su propio conjunto actual de ejemplares. Cada vez que insertamos o eliminamos un registro, o que modificamos el valor de un elemento de información, transformamos un estado de la base de datos en otro.

La distinción entre la estructura y el estado de la base de datos es muy importante. Cuando definimos una nueva base de datos, sólo especificamos su estructura al SGBD. En ese momento, el estado correspondiente de la base de datos es el "estado vacio", sin datos. Cuando cargamos éstos por primera vez, la base de datos pasa al estado inicial. De ahí en adelante, siempre que se aplique una operación de actualización a la base de datos, tendremos otro estado. El SGBD se encarga en parte de asegurar que todos los estados de la base de datos son estados válidos; esto es, que satisfagan la estructura y las restricciones especificadas en el esquema. Por tanto, es en extremo importante especificar una estructura correcta para el SGBD, y se debe tener mucho cuidado durante el diseño de esta. El SGBD almacena la estructura en su catálogo, de modo que el software del SGBD pueda consultarlo siempre que se necesite hacerlo.

### **1.3 Arquitectura de un sistema de gestión de bases de datos**

Hay tres características importantes inherentes al enfoque de las bases de datos, que son:

- a) La separación entre los programas y los datos.
- b) El manejo de múltiples vistas de usuario.
- c) El empleo de un catálogo para almacenar la descripción de la base de datos.

Como ejemplo especificaremos a continuación la arquitectura de 3 esquemas:

El objetivo de la arquitectura de 3 esquemas, consiste en formar una separación entre las aplicaciones del usuario y la base de datos ffsica. En esta arquitectura, los esquemas se pueden definir en los tres niveles siguientes:

El nivel interno tiene un esquema que describe la estructura física de almacenamiento de la base de . datos. El esquema interno emplea un modelo físico de los datos y describe todos los detalles para su almacenamiento, así como los caminos de acceso para la base de datos.

El nivel conceptual tiene un esquema que describe la estructura de toda la base de datos para una comunidad de usuarios. El esquema conceptual oculta los detalles de las estructuras físicas de almacenamiento y se concentra en describir entidades, tipos de datos, relaciones, operaciones de los usuarios y restricciones. En este nivel podemos usar un modelo de datos de alto nivel o uno de implementación.

El nivel externo o de vistas incluye varios esquemas externos o vistas de usuario. Cada esquema externo describe la parte de la base de datos que interesa a un grupo de usuarios determinado, y oculta a ese grupo el resto de la base de datos. En este nivel podemos usar un modelo de datos de alto nivel o uno de implementación.

En su mayoría, en los SGBD no se distinguen del todo los tres niveles, pero en algunos de ellos se cuenta, en cierta medida, con la arquitectura de tres esquemas. Algunos SGBD incluyen detalles del nivel físico en el esquema conceptual. En casi todos los SGBD que manejan vistas de usuario, los esquemas se especifican en el mismo modelo de datos que describe la información al nivel conceptual. Con algunos SGBD es posible utilizar diferentes modelos de datos en los niveles conceptual y externo.

Cabe señalar que los tres esquemas no son más que descripciones de los datos; los únicos datos que existen realmente están en el nivel ffsico. En un SGBD basado en la arquitectura de tres esquemas, cada grupo de usuarios hace referencia exclusivamente a su propio esquema externo; por tanto, el SGBD debe transformar una solicitud expresada en términos de un esquema externo a una solicitud expresada en términos del esquema conceptual, y luego a una solicitud en el esquema interno que se procesará sobre la base de datos almacenada. Si la solicitud es una obtención de datos, será preciso modificar el formato de la información extraída de la base de datos almacenada para que coincida con la vista externa del usuario. El proceso de transformar solicitudes y resultados de un nivel a otro se denomina correspondencia o transformación (mapping). Estas correspondencias pueden requerir bastante tiempo por lo que algunos SGBD no cuentan con vistas externas. Sin embargo, incluso en tales sistemas, es preciso realizar algunas correspondencias para transformar solicitudes entre los niveles conceptual e interno.

La arquitectura de tres esquemas puede servir para explicar el concepto de independencia con respecto a los datos, que podemos definir como la capacidad para modificar el esquema en un nivel del sistema de base de datos sin tener que modificar el esquema del nivel inmediato superior. Podemos definir dos tipos de independencia con respecto a los datos:

#### 1.3.1 **Independencia lógica de los datos**

La independencia lógica con respecto a los datos es la capacidad de modificar el esquema conceptual sin tener que alterar los esquemas externos ni los programas de aplicación. Podemos modificar el esquema conceptual para ampliar la base de datos o para reducir la base de datos. En el segundo caso, las modificaciones no deberán afectar los esquemas externos que sólo se refieran a los datos restantes. Si en el SGSD se cuenta con independencia lógica con respecto a los datos, sólo será preciso modificar la definición de la vista y las correspondencias. Los programas de aplicación que hagan referencia a los elementos del esquema externo deberán funcionar igual que antes después de una reorganización lógica del esquema conceptual. Además las restricciones podrán modificarse en el esquema conceptual sin afectar los esquemas externos.

#### 1.3.2 **Independencia física de los datos**

La independencia física con respecto a los datos es la capacidad de modificar el esquema interno sin tener que alterar el esquema conceptual. Tal vez sea preciso modificar el esquema interno por la necesidad de reorganizar ciertos archivos ffsicos a fin de mejorar el rendimiento de las operaciones de obtención o actualización. Si la base de datos aún contiene los mismos datos, no deberá ser necesario modificar el esquema conceptual. Dado que la independencia ffsica con respecto a los datos se refiere sólo a la separación entre las aplicaciones y las estructuras físicas de almacenamiento, es más fácil de lograr que la independencia lógica con respecto a los datos.

#### 1.3.3 **Tipos de interfaces**

En todo SGSD de múltiples niveles es preciso ampliar el catálogo de modo que incluya información sobre cómo establecer la correspondencia entre las solicitudes y los datos entre los diversos niveles. El SGSD utiliza software adicional para realizar estas correspondencias haciendo referencia a la información de correspondencia que se encuentra en el catálogo. La independencia con respecto a los datos se logra porque, al modificarse el esquema en algún nivel, el esquema del nivel inmediato superior permanece sin cambios. Sólo se modifica la correspondencia entre los dos niveles. No es preciso modificar los programas de aplicación que hacen referencia al esquema del nivel superior. Por tanto, La arquitectura de tres niveles puede facilitar el logro de la verdadera independencia con respecto a los datos, tanto flsica como lógica. Sin embargo, los dos niveles de correspondencia implican un gasto extra durante la compilación o la ejecución de una consulta o de un programa. Lo cual reduce la eficiencia del SGSD. Por ello, son pocos los SGSD que han implementado la arquitectura de tres esquemas completa.

Entre las interfaces amigables con el usuario que pueden ofrecer los SGSD están las siguientes:

- Interfaces basadas en menús. Estas interfaces presentan al usuario lista de opciones, llamadas menús, que gulan al usuario para formular solicitudes. Los menús hacen innecesario memorizar las órdenes y la sintaxis especificas de un lenguaje de consulta, pues permiten construir la solicitud paso por paso eligiendo las opciones de los menús que el sistema presenta. Los menús desplegables son una técnica cada vez más utilizada en las interfaces del usuario basadas en ventanas, y a menudo se utilizan en las interfases para hojear, que permiten al usuario examinar el contenido de una base de datos en una forma no estructurada.
- Interfaces gráficas. Las interfaces gráficas suelen presentar al usuario los esquemas en forma de diagrama, y este puede entonces especificar una consulta manipulando el diagrama. En muchos casos, las interfaces gráficas se combinan con menús. Casi todas estas interfaces se valen de un dispositivo apuntador, como el ratón (mouse), para escoger ciertas partes del diagrama de esquema que se exhibe.

- Interfaces basadas en formas . Las interfaces basadas en formas presentan una forma a cada usuario, Éste puede entonces llenar todos los espacios de la forma para insertar datos nuevos, o bien llenar sólo ciertos espacios, en cuyo caso el SGSD obtendrá los registros que coincidan con los datos especificados. Las formas suelen diseñarse y programarse para los usuarios simples como interfaces de transacciones programadas. Muchos SGSD cuentan con lenguajes especiales, Los lenguajes de especificación de formas, con los que los programadores pueden especificar dichas formas. Algunas sistemas cuentan con utilerías que definen formas al permitir que el usuario construya interactivamente una forma de muestra en la pantallá.
- Interfaces de Lenguaje natural. Estas interfaces aceptan solicitudes escritas en ingles o en algún otro idioma e intentan "entenderlas". Las interfaces de lenguaje natural suelen tener su propio "esquema", similar al esquema conceptual de la base de datos. La interfaz consulta las palabras de su esquema, y también un conjunto de palabras estándar, para interpretar la solicitud. Si la interpretación tiene éxito, la interfaz genera una consulta de alto nivel que corresponde a la solicitud en lenguaje natural y la envía al SGBD para su procesamiento: en caso contrario, se inicia un diálogo con el usuario para esclarecer la solicitud.
- Interfaces para usuarios paramétricos. Los usuarios paramétricos, como los cajeros de un banco, a menudo tienen un conjunto pequeño de operaciones que deben realizar repetidamente. Los analistas de sistemas y los programadores diseñan e implementan una interfaz especial para una clase conocida de usuarios simples. Casi siempre se incluye un conjunto reducido de órdenes abreviadas, con el fin de reducir al mínimo el número de digitaciones requeridas para cada solicitud. Por ejemplo, se pueden programar las teclas de funciones de una terminal para que inicien las diversas órdenes. Con esto el usuario paramétrico puede trabajar con el menor número de digitaciones posibles.
- Interfaz para el administrador de la base de datos. En su mayoría, los sistemas de bases de datos contienen órdenes privilegiadas que sólo el personal del OSA puede utilizar. Entre ellas están las órdenes para crear cuentas, establecer los parámetros del sistema, otorgar autorizaciones a las cuentas, modificar los esquemas y reorganizar la estructura de almacenamiento de una base de datos.

#### 1.3.4 Críteríos **de clasificación**

El principal criterio que suele utilizarse para clasificar los SGSD es el modelo de datos en que se basan. Los modelos de datos empleados con mayor frecuencia en los SGSD comerciales actuales son el relacional, el de red y el jerárquico. Algunos SGSD recientes se basan en modelos orientados a objetos o conceptuales.

Un segundo criterio para clasificar los SGSD es el número de usuarios a los que da servicio el sistema. Los sistemas monousuario sólo atienden a un usuario a la vez. y su principal uso se da en los computadores personales. Los sistemas multiusuario, entre los que se cuentan la mayor parte de los SGBD, atienden a varios usuarios al mismo tiempo.

Un tercer criterio es el número de sitios en los que está distribuida la base de datos. Casi todos los SGBD son centralizados; esto es, sus datos se almacenan en un solo sitio. Los SGBD centralizados pueden atender a varios usuarios, pero el SGBD y la base de datos en sí residen por completo en una sola computadora. En los SGBDD<sup>6</sup> la base de datos real y el software del SGBD pueden estar distribuidos en varios sitios, conectados por una red de computadoras. Los SGSD homogéneos utilizan el mismo software de SGSD en múltiples sitios. Una tendencia reciente consiste en crear software para tener acceso a varias bases de datos autónomas preexistentes almacenadas en SGSD heterogéneos. Esto da lugar a los SGSD federados (o sistemas multibase de datos) en los que los SGBD participantes están débilmente acoplados y tienen cierto grado de autonomía local. Muchos SGBDD emplean una arquitectura cliente-servidor.

Sistema de Gestión de Bases de Datos Distribuido. Es un SGBD que permite tener partes de la bases de datos y de la(s) aplicación(es) que la explota(n) distribuidas fisicamente.

Un cuarto criterio es el costo del SGSD. La mayor parte de los paquetes de SGSD cuestan entre 10,000 y 100,000 dólares estadounidenses. Los sistemas monousuario más económicos para computadoras personales tienen un costo de entre \$100 y \$3000. En el otro extremo, unos cuantos paquetes cuestan más de \$100,000 o Se venden con licencias para el servidor, los equipos de desarrollo y para cada cliente o usuario final llegando a sumar varias decenas y hasta centenares de estas.

También podemos clasificar los SGSD con base en los tipos de caminos de acceso de que disponen para almacenar los archivos. Una familia muy conocida de SGBD se basa en estructuras de archivos invertidos.

Por último, los SGSD pueden ser de propósito general o de propósito especial. Cuando el rendimiento es de primordial importancia, se puede diseñar y construir un SGBD de propósito especial para una aplicación especifica, y este sistema no servirá para otras aplicaciones. Muchos sistemas de reservaciones de líneas aéreas y de directorios telefónicos por ejemplo, son SGSD de propósito especial, y pertenecen a la categoria de sistemas de procesamiento de transacciones en linea, que deben atender un gran número de transacciones concurrentes sin imponer retrasos excesivos.

#### 1.3.5 **Tipos de modelos de datos**

En el modelo de datos relacional representa una base de datos como una colección de tablas, cada una de las cuales se puede almacenar en forma de archivo individual. Casi todas las bases de datos relacionales tienen lenguajes de consulta de alto nivel y manejan una forma limitada de vistas de usuario.

El modelo de datos de red representa los datos como tipos de registros y también representa un tipo limitado de vínculos 1:N, Llamado tipo de conjunto. El modelo de red, tiene un lenguaje de registro por registro asociado que se debe incorporar en un lenguaje de programación anfitrión.

El modelo jerárquico representa los datos como estructuras jerárquicas de árbol. Cada jerarquia representa varios registros relacionados entre sí. No existe un lenguaje estándar para el modelo jerárquico, aunque la mayor parte de los SGSD jerárquicos cuentan con lenguajes de registro por registro.

El modelo orientado a objetos define una base de datos en términos de objetos, sus propiedades y sus operaciones. Los objetos con la misma estructura y comportamiento pertenecen a una clase, y las clases se organizan en jerarquías o grafos interrelacionados. Las operaciones de cada clase se especifican en términos de procedimientos definidos llamados métodos. Ya hay ahora en el mercado varios sistemas basados en el paradigma orientado a objetos. Además, los SGSD relacionales han estado extendiendo sus modelos para incorporar conceptos orientados a objetos y otras capacidades; a éstos se les conoce como sistemas relacionales extendidos.

#### **1.4 Bases de datos distribuidas**

En un SBDC<sup>7</sup> , todos los componentes del sistema residen en una sola computadora o sitio. Los componentes consisten en los datos, el software y los dispositivos de almacenamiento secundarios asociados. Podemos tener acceso remoto a una base de datos centralizada a través de terminales conectadas al sitio; sin embargo, los datos y el software residen principalmente en un solo sitio. La tendencia actual apunta hacia la distribución de los sistemas de cómputo en múltiples sitios que se interconectan a través de una red de comunicaciones.

#### 1.4.1 Ventajas de un sistema distribuido

Una base de datos distribuida es una colección de datos que pertenece lógicamente al mismo sistema pero que está dispersa flsicamente entre los sitios de una red de computadoras. Entre las ventajas potenciales de un SBDD<sup>8</sup> están los siguientes:

- La naturaleza distribuida de algunas aplicaciones de bases de datos: Muchas de estas aplicaciones están distribuidas naturalmente en diferentes lugares. Muchos usuarios locales tienen acceso exclusivamente a los datos que están en el lugar, pero otros usuarios globales pueden requerir acceso ocasional a los datos almacenados en varios lugares.
- Mayor fiabilidad y disponibilidad. La fiabilidad se define a grandes rasgos como la probabilidad de que un sistema esté en funciones en un momento determinado, y la disponibilidad es la probabilidad de que el sistema esté disponible continuamente durante un intervalo de tiempo. Cuando los datos y el software sistema están distribuidos en varios sitios, un sitio puede fallar mientras que los demás siguen operando: Solo los datos y el software que residen en el sitio que falló están inaccesibles. Esto mejora tanto la fiabilidad como la disponibilidad. Se logran mejoras adicionales si se replican, con un criterio adecuado, los datos y el software en más de un sitio. En un sistema centralizado, el fallo de un solo sitio hace que el sistema completo deje de estar disponible para todos los usuarios.
- Posibilidad de compartir los datos al tiempo que se mantiene un cierto grado de control local. En algunos tipos de SBDD es posible controlar los datos y el software localmente en cada sitio. Sin embargo, los usuarios de otros sitios remotos pueden tener acceso a ciertos datos a través del software del SBDD. Esto hace posible el compartimiento controlado de los datos en todo el sistema distribuido.
- Mejor rendimiento. Cuando una base de datos grande está distribuida en múltiples sitios, hay bases de datos más pequeñas en cada uno de estos. En consecuencia, las consultas locales y las transacciones que tienen acceso a datos de un solo sitio tienen un mejor rendimiento porque las bases de datos locales son más pequeñas. Además, cada sitio tiene un menor número de transacciones en ejecución que si todas las transacciones se enviaran a una sola base de datos centralizada. En el caso de transacciones que impliquen acceso a más de un sitio, el procesamiento en los diferentes sitios puede efectuarse en paralelo, reduciéndose asl el tiempo de respuesta.

#### 1.4.2 Funciones de un sistema distribuido

La distribución produce un aumento en la complejidad del diseño y en la implementación del sistema. Para obtener las ventajas potenciales antes citadas el software de SGBDD debe contar con las funciones de un SBDD centralizado y además con las siguientes:

- La capacidad de tener acceso a sitios remotos y transmitir consultas y datos entre los diversos sitios a través de una red de comunicaciones.
- La capacidad de seguir la pista a la distribución y la replicación de los datos en el catálogo de SGBDD.

<sup>7</sup> SBDC. Sistema de Bases de Datos Centralizado.

<sup>8</sup> SBDD. Sistema de Bases de Datos Distribuido.

- La capacidad de elaborar estrategias de ejecución para consultas y transacciones que tienen acceso a datos de más de un sitio.
- La capacidad de decidir a cuál copia de un elemento de información replicado se tendrá acceso.
- La capacidad de mantener la consistencia de las copias de un elemento de información replicado.
- La capacidad de recuperarse de caídas de sitios individuales y de nuevos tipos de fallos en un enlace de comunicación.

Por sí solas estas funciones elevan la complejidad de un SGBDD en comparación con un SGBD centralizado. Para aprovechar todas las ventajas potenciales de la distribución debemos hallar soluciones satisfactorias a estas cuestiones. Es difícil incluir toda esta funcionalidad adicional, y más difícil aún encontrar las soluciones óptimas. Cuando consideramos el diseño de una base de datos distribuida surgen complejidades adicionales. Específicamente debemos decidir como distribuir los datos entre los sitios y cuales datos, si acaso replicar.

En el nivel físico de hardware, los principales factores que distinguen un SGBDD de un sistema centralizado son los siguientes:

- Hay múltiples computadoras, llamadas sitios o nodos.
- Estos sitios deben estar comunicados por medio de algún tipo de red de comunicaciones para transmitir datos y órdenes entre los sitios como se muestra en la figura siguiente.

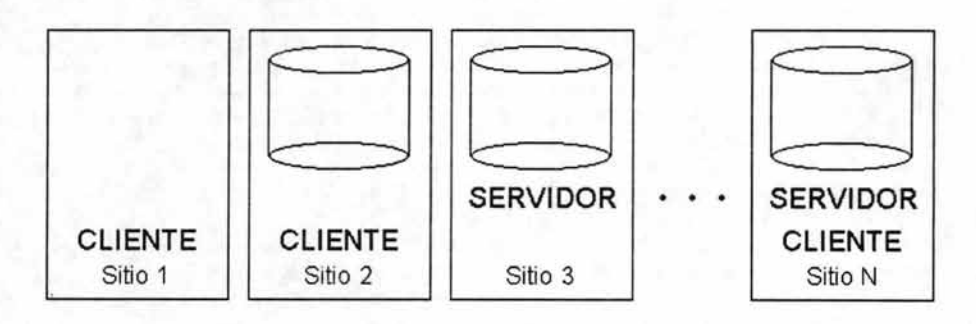

Figura 1. Esquema representativo de comunicaciones para transmisión de datos en una red

Los sitios pueden estar cercanos físicamente y conectados a través de una red LAN<sup>9</sup> o pueden estar distribuidos geográficamente a grandes distancias y conectados a través de una red WAN<sup>10</sup>. Las redes LAN por lo regular usan cables, en tanto que las redes WAN emplean líneas telefónicas o satélites. También es posible usar una combinación de ambos tipos de redes.

Las redes pueden tener varias topologías que definen los caminos de comunicación directa entre los sitios. El tipo y la topología <sup>11</sup> de la red empleada pueden tener un efecto significativo sobre el rendimiento y por ende, sobre las estrategias para el procesamiento de consultas distribuidas y el diseño de bases de datos distribuidas. Sin embargo, en lo tocante a los aspectos arquitectónicos de alto nivel, no importa qué tipo de red se use; solo importa que cada uno de los sitios pueda comunicarse, directa o indirectamente, con todos los demás.

<sup>9</sup>Local Area Network. Nombre con el que se designan las redes de computo implementadas en un área reducida. Tales como una habitación o un solo edificio.

<sup>&</sup>lt;sup>10</sup> Wide Area Network. Contraparte de la red LAN. Es cuando la red de computadoras rompe la barrera de la distancia y permite la comunicación entre edificios, ciudades, estados, etc.

<sup>&</sup>lt;sup>11</sup> Topología. Forma en que están conectadas entre si las computadoras en una red.

#### **1.5 Bases de datos relacionales**

Una base de datos relacional consiste en una colección de tablas, a cada una de las cuales se asigna un nombre único. Cada tabla tiene estructura similar. Una fila de una tabla representa una relación entre un conjunto de valores. Cada tabla tiene un conjunto de columnas con nombres que las identifican. Siendo estas distintas entres sf en cada tabla en particular, pero no necesariamente entre distintas tablas. Las entradas dentro de una particular columna de una tabla son siempre un solo elemento de información (dato). Y siempre del mismo tipo. Los registros lógicos guardados en una base de datos relacional son vistos como renglones dentro de esas tablas. Cada registro lógico tiene como misión contener un solo juego de datos elementales, cada uno de un tipo preespecificado. Cada renglón desde el punto de vista del modelo, es una entidad independiente. Este puede solamente ser relacionado a otros renglones por las correspondencias entre los datos contenidos.

#### 1.5.1 **Componentes del modelo relacional**

Las bases de datos relacionales están basadas en el modelo relacional. El modelo relacional es un grupo de reglas definidas por E. F. Codd basadas en principios matemáticos (álgebra relacional); esta define como los SGBD deben funcionar. Las estructuras básicas de una base de datos relacional (como se define en el modelo relacional) son Tablas, Registros, Campos y Llaves.

- Tablas. Una tabla es una colección de información relacionada lógicamente tratada como una unidad.
- Registros. Una tabla consta de registro (o renglones). Un registro es una sola ocurrencia de los datos contenidos en una tabla. Cada registro es tratado como una unidad.
- Campos. Los registros se constituyen con campos (columnas). Un campo es la partfcula atómica de una base de datos -La más pequeña unidad de información útil. Todos los registros en una tabla tienen el mismo conjunto de campos.
- Llaves. Hay dos tipos de llaves: Primaria y Externa. Una llave primaria es un campo (o grupo de campos) cuyo valor identifica como único cada registro en la tabla. Debido a que el valor de la llave es único, se puede utilizar para detectar y prevenir registros duplicados. Una buena llave primaria tiene estas características:
- Es mandatorio. Lo que significa que debe almacenar valores no nulos. Si el campo se deja en blanco, la duplicación de registros puede ocurrir.
- Es único. Por ejemplo, El campo RFC en una tabla de personas ffsicas es una buena llave porque identifica específicamente a cada individuo. Es menos práctico utilizar el nombre de la persona debido a que más de un individuo pueden tener el mismo nombre. Además, las bases de datos no detectan las variaciones en los nombres como duplicidades (Ejemplo, Marfa Guadalupe / Ma. Guadalupe / Maria Gpe. / Ma. Gpe.).
- Es estable. Lo cual significa que es improbable que cambie. El RFC es una buena llave primaria, no solo porque identifica irrepetiblemente a cada individuo, sino también porque es difícil que cambie. Mientras que el nombre de una persona puede cambiar.
- Es corto. Tiene pocos caracteres que ocupan menos espacio de almacenamiento. Las búsquedas en la base de datos son más rápidas, las entradas de datos son menos propensas a errores. El RFC es más fácil de acceder que a un nombre que tiene 30 caracteres.
- Llaves externas. Una llave externa es un campo que es común a más de una tabla (y es la llave primaria de una de esas tablas). Es esta relación de un campo de una tabla con un campo equivalente en otra lo que provee a la base de datos relacional la habilidad de unir las tablas.
- {ndices. Un fndice en una base de datos opera como el tabulador de fndice en una agenda. Este utiliza un campo identificador tal como el nombre de la persona ffsica para hacer más fácil y rápido encontrar la información que se busca. Si el fndice es por el nombre de la persona, los registros se organizan alfabéticamente. Si por el contrario es número de agente, este se ordenará numéricamente.

Los índices pueden incluir más de un campo incluso aunque estos varíen en el tipo de datos que contienen, y el orden de estos puede ser tanto ascendente como descendente.

Así mismo, una tabla puede tener más de un índice y hacer uso de ellos alternadamente.

Un índice tiene las siguientes ventajas:

- a) Búsqueda y recuperación rápida de registros. Es más eficiente localizar un registro buscando en una tabla ordenada a través de su índice que en una no ordenada.
- b) Los registros se ordenan automáticamente para soportar los patrones de acceso de datos específicos. No importa que tanto se mueva la tabla, cuando se liste o imprima, los registros aparecerán en el orden del índice, en vez de en el orden en que fueron almacenados en el disco.
- . c) Cada registro es único cuando se define un índice como único. Esto asegura que la duplicación de registros no ocurra.
- d) Una combinación de campos puede ser indexada junta para permitir la ordenación de la tabla combinando varios aspectos a la vez, para construir un solo criterio de desempate.
- e) Eficiente acceso a los datos en dos o más tablas relacionadas entre sI.

#### **1.6 Arquitectura Cliente-Servidor**

la Arquitectura cliente-servidor se creó para manejar los nuevos entornos de cómputo en las que un gran número de computadoras personales, estaciones de trabajo servidores de archivos, impresoras y otros equipos están interconectados a través de una red. la idea es definir servidores especializados con funciones específicas. Esta idea puede aplicarse al software, al almacenar programas especializados como un SGBD o un paquete de CAD<sup>12</sup> en máquinas servidoras específicas, a fin de ponerlo a disposición de múltiples clientes.

la arquitectura cliente-servidor se está incorporando cada vez más en los paquetes de SGSD comerciales conforme se van orientando hacia la distribución. la idea consiste en dividir el software de SGBD en dos niveles (el cliente y el servidor) para reducir su complejidad. Algunos sitios pueden ejecutar exclusivamente el software del cliente, mientras que otros sitios podrían ser máquinas servidoras dedicadas que ejecutan solo el software del servidor.

#### 1.6.1 **Enfoques de la funcionalidad de un esquema cliente-servidor**

Aún no se ha establecido una fonna precisa de dividir la funcionalidad del SGSD entre cliente y servidor, y se han propuesto diferentes enfoques. Una posibilidad consiste en incluir la funcionalidad de un SGSD centralizado en el nivel del servidor. Varios productos de SGSD relacionales han adoptado este enfoque en el que se proporciona un servidor SQL<sup>13</sup> a los clientes. Cada cliente debe entonces formular las consultas SQL apropiadas y proveer la interfaz con el usuario y las funciones de interfaz con los lenguajes de programación. Puesto que SQL es una norma relacional, diversos servidores SQL diferentes, posiblemente provenientes de distintos proveedores, pueden aceptar ordenes SOL. El cliente también puede hacer referencia a un diccionario de datos que tenga información sobre la distribución de los datos entre los diferentes distribuidores SQL, así como módulos para descomponer una consulta global en varias consultas locales que se pueden ejecutar en los diferentes sitios. la interacción entre el cliente y el servidor podrla efectuarse como sigue durante el procesamiento de una consulta SOL.

- 1. El cliente analiza sintácticamente la consulta del usuario la descompone en varias consultas de sitio independientes. Cada consulta de sitio se envía al sitio servidor apropiado.
- 2. Cada servidor procesa la consulta local y envla la relación resultante al sitio del cliente.
- 3. El sitio cliente combina los resultados de las subconsultas para producir el resultado de la consulta original.

En este enfoque, el servidor Sal recibe también el nombre de procesador de bases de datos o máquina dorsal, en tanto que el cliente se denomina procesador de aplicaciones o máquina frontal. El usuario puede especificar la interacción entre cliente y servidor en el nivel de cliente o a través de un módulo cliente especializado.

Otro enfoque, adoptado por algunos SGSD orientados a objetos divide los módulos de software del SGSD entre cliente y servidor de una manera mas integrada. Por ejemplo, El nivel servidor podrla incluir la parte del software del SGSD encargada de manejar el almacenamiento de los datos en páginas de disco, el control de concurrencia y la recuperación locales. El almacenamiento intermedio y en memoria caché de las páginas de disco y otras funciones similares. Por su lado, el nivel cliente podrla manejar la interfaz con el usuario, las funciones de diccionario de datos, la interacción del SGSD con los compiladores de lenguajes de programación, la optimización/control de concurrencia/recuperación de consultas globales, la estructuración de objetos complejos a partir de los datos en almacenamiento intermedio y otras funciones similares. En este enfoque, la interacción cliente-servidor está más firmemente acoplado y la realizan internamente los módulos del SGSD, no los usuarios.

 $12$  Computer assisted design. Diseño asistido por computadora. Herramientas de software especializadas en el diseño y dibujo técnico.

<sup>&</sup>lt;sup>13</sup> Structured Ouery Language. conjunto de instrucciones estandar desarrollado para hacer requerimientos de información a una base de datos.

En un SGBD representativo, se acostumbra dividir los módulos de software en tres niveles:

- El Software servidor se encarga de la gestión local de los datos en un sitio, en forma muy parecida al software de un SGBD centralizado.
- El software cliente se encarga de casi todas las funciones de distribución; tiene acceso a información almacenada en el catálogo del SGBDD sobre la distribución de los datos y procesa todas las solicitudes que requieren acceso a más de un sitio.
- El software de comunicación (a veces en colaboración con un sistema operativo distribuido) proporciona las primitivas de comunicación con que el cliente transmite órdenes y datos entre los diferentes sitios según las necesidades. Éste no es estrictamente parte del SGBDD, pero provee servicios de comunicación esenciales.

El cliente se encarga de generar un plan de ejecución distribuido para una consulta o transacción en múltiples sitios y de supervisar la ejecución distribuida enviando órdenes a los servidores. Estas órdenes son las consultas y transacciones locales que han de ejecutarse, así como órdenes para transmitir datos a otros clientes o servidores. Por ello, todos los sitios en los que se introduzcan consultas a múltiples sitios deberán contar con el software de cliente. Otra función que está bajo el control del cliente es la de asegurar que las réplicas de un elemento de información sean consistentes, para lo cual se vale de técnicas de control de concurrencia distribuidas (o globales). El cliente también debe asegurar que las transacciones globales sean atómicas realizando acciones de recuperación global cuando ciertos sitios fallen.

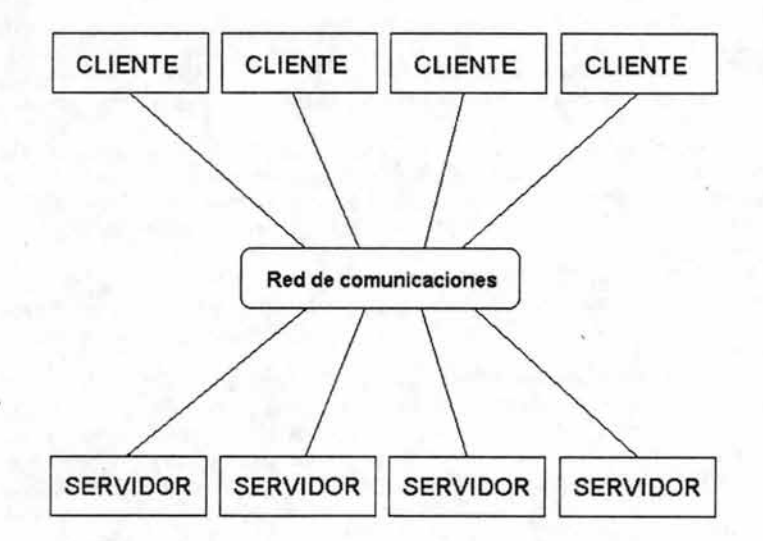

Figura 2. Diagrama representativo de una red de comunicaciones bajo el esquema Cliente-Servidor.

Una posible función del cliente es ocultar al usuario los detalles de la distribución de los datos; esto es, permite al usuario escribir consultas y transacciones globales como si la base de datos fuera centralizada, sin tener que especificar los sitios en donde residen los datos a los que se hace referencia en la consulta o transacción. Esta propiedad se llama transparencia de distribución. Como Algunos SGBDD no cuentan con transparencia de distribución, exigen que los usuarios conozcan los detalles de la distribución de los datos. En este caso, los usuarios deben especificar los sitios en donde residen los datos a los que las consultas y transacciones globales hacen referencia; el usuario por lo regular anexa el nombre del sitio a todas las referencias a una relación, archivo o tipo de registros. Cuando hay transparencia de distribución, se presenta al usuario un esquema que incluye información de distribución, y el SGBDD mismo registra los sitios donde están ubicados los datos en el catálogo de SGBDD. Con la ayuda de esta información, el software cliente puede descomponer una consulta en varias subconsultas que se pueden ejecutar en los diversos sitios, y puede planear la forma de transmitir los resultados de las subconsultas a otros sitios para un procesamiento adicional o para producir el resultado. Los SGBDD que ofrecen transparencia de distribución hacen más simple para el usuario la especificación de consultas y transacciones, pero requieren software más complejo. Los SGBDD que no ofrecen transparencia de distribución dejan al usuario la responsabilidad de especificar el sitio de cada relación o archivo, con lo que el software puede ser más simple.

#### 1.7 Evolución de los lenguajes de computadoras

#### 1.7.1 Lenguaje de máquina

En los días de las primeras computadoras, no existían lenguajes de computadoras, los ingenieros tenían que efectuar una serie de conexiones dentro del sistema para que la máquina procesara la información de una manera específica. Cuando se requería efectuar un cómputo distinto, debía recablearse nuevamente.

En equipos posteriores, Internamente se podran almacenar las instrucciones del programa en la memoria de esta. Pero debía hacerse por medio de combinaciones de 1's y 0's, puesto que así es como se almacenan tanto instrucciones como datos dentro de las computadoras.

#### 1.7.2 Lenguaje Ensamblador

Una mejora significativa, fue la introducción del Lenguaje ensamblador. El cual asigna todo un conjunto completo de instrucciones o palabras derivadas del idioma ingles, las cuales tienen un significado aproximado a las respectivas operaciones que puede efectuar la computadoras. Dichas palabras, ayudaban al programador en la escritura de programas de cómputo, puesto que este ya no tenia que interpretar listas interminables de números para escribir programas de computadora.

Debido a que el lenguaje ensamblador es solo una codificación del lenguaje de máquina, este se interpreta, traduce y ejecuta con extrema rapidez. Por esa razón, se le llama lenguaje de "bajo nivel".

Su principal desventaja radica en que cada modelo de computadora trabaja con su propio conjunto de instrucciones en lenguaje ensamblador. Debido a lo cual, una vez que se ha hecho un programa para una computadora en particular, este no puede ser utilizado en otra distinta.

Otra desventaja, consiste en que las instrucciones en lenguaje ensamblador son tan elementales que en caso de ser necesario desarrollar aplicaciones mas complejas, el número de instrucciones requeridas crece astronómicamente.

#### 1.7.3 Lenguajes de tercera generación

Un paso más adelante fue la invención de los lenguajes de tercera generación. Los cuales a base de un vocabulario extraído de un idioma natural (el Inglés), una gramática más compleja con reglas muy específicas, y un proceso intermedio que permite la traducción de este a lenguaje de Máquina. Permitieron el desarrollo de una nueva generación de aplicaciones para computadoras mucho más complejas y poderosas. Dichas aplicaciones podían ser más fácilmente trasladadas de una computadora a otra con un mínimo de cambios. Además, la interpretación y mantenimiento de los programas escritos en dichos lenguajes era más fácil.

Debido a que se requieren algunos pasos intermedios para convertir las instrucciones escritas en lenguajes de tercera generación a lenguaje de máquina, y como contraparte de el ensamblador, se les llama también "Lenguaje de alto nivel".

Existe una enorme variedad de lenguajes de tercera generación, cada uno desarrollado para un tipo de tareas especrficas. Algunos de los lenguajes de tercera generación más conocidos son:

- Fortran. Para aplicaciones de ingeniería.  $\sim$
- Cobol. Orientado a negocios.
- Basic. Para el aprendizaje de programación.
- Pascal. De orientación cientifica.
- C Para sistemas operativos

Todos estos con diversas variantes y evoluciones.

#### 1.7.4 **Lenguajes de cuarta generación (4GL)**

Aunque los lenguajes de tercera generación dominaron por muchos años la industria informática, el acelerado desarrollo de la tecnologia, ha llevado a las empresas a un proceso de informatización casi total. Donde la enorme necesidad de procesamiento de datos exige soluciones de cómputo en ambientes y situaciones muy distintas. Aunando a esto la urgente necesidad de integrar y comunicar las diversas aplicaciones de las empresas llevó a la industria a desarrollar los lenguajes de cuarta generación.

En' un lenguaje de cuarta generación, encontramos como sus características más significativas:

- Instrucciones mas poderosas,.
- Mayor capacidad para manejar volúmenes enormes de información.
- Esquemas de seguridad.
- Mayor portabilidad entre plataformas.
- Un ambiente integral de desarrollo de aplicaciones.

Cada sucesiva generación de lenguajes provee las siguientes mejoras:

- Mayor capacidad para manipular aplicaciones de creciente complejidad.
- Requiere menos esfuerzo de desarrollo por aplicación
- Requiere menos conocimientos y manejo de la plataforma donde la aplicación se desarrolla y utiliza.
- La curva de aprendizaje es más sutil, por lo tanto, el tiempo invertido en aprender y aplicar este conocimiento en la nueva herramienta, disminuye considerablemente.

Mientras más soporte a estos indicadores tenga una herramienta, más efectivamente podrá implementarse una solución de programación.

Un 4GL soporta aplicaciones complejas al proveer al programador de un lenguaje con características orientadas a la aplicación. Estas son caracteristicas que se enfocan en la solución de la aplicación, en lugar de en las capacidades de una maquina en particular.

Por ejemplo. Donde un lenguaje de generación anterior presenta datos solamente como una secuencia de caracteres o bytes, un 4GL presenta los datos con la misma facilidad, tanto como una secuencia de caracteres como una colección de objetos relacionados en una base de datos. De la misma manera, cuando un lenguaje menos poderoso provee solo operaciones aritméticas y lógicas básicas, un 4GL también provee operaciones orientadas a la aplicación para lectura y escritura de registros, navegación, ordenamientos, búsquedas dentro de la base de datos, conversiones de fecha y hora, y manejo de la interfaz de usuario.

Para soportar con eficiencia, seguridad y un alto grado de flexibilidad todas estas operaciones, un 4GL moderno provee un manejador en tiempo de ejecución. Este manejador mantiene un ambiente consistente tanto para desarrollo como explotación de aplicaciones, ya sea bajo plataformas únicas, como para multiplataformas, locales o distribuidas.

Un 4GL poderoso provee un conjunto básico de operaciones que efectúan mucho trabajo con muy poca intervención del desarrollador. Al mismo tiempo, el lenguaje permite un grado fino de control sobre las operaciones básicas que provee. Esto permite al desarrollador satisfacer una amplia variedad de requerimientos de diseño, utilizando el mismo juego básico de herramientas.

Para soportar una aplicación con una sola ventana, un 3GL como C<sup>14</sup> o COBOL deben ejecutarse muchas operaciones de entrada/salida y mantener la pista de una variedad de condiciones de procesamiento para cada operación. En un 4GL, el mismo conjunto básico de operaciones puede manejar una aplicación con una sola o con varias pantallas, dependiendo de los requerimientos de la aplicación y del tipo de ambiente de interfaz de usuario en la cual corre.

El consistente ambiente de ejecución en tiempo real de un 4GL aísla al desarrollador de muchos conceptos concernientes al manejo de la plataforma. Hay poca o nula necesidad de aprender los compiladores, ligadores o depuradores del ambiente donde la aplicación es desarrollada y operada.

Además de ofrecer la mayor independencia del desarrollador de la plataforma en la que se trabaja, el ambiente de tiempo de ejecución auto contenido del 4GL es generalmente transportable a través de muchas plataformas.

<sup>14</sup> Lenguaje de tercera generación especial para el desarrollo de sistemas operativos y sistemas de comunicación entre otras cosas.

### **1.8 Progress**

Progress es un ambiente integrado para el desarrollo de aplicaciones empresariales para ambientes tanto cliente-servidor, de internet, ambiente centralizado y/o distribuido. Progress permite a los desarrolladores compartir la lógica de negocios común entre una variedad de clientes, simplificando dramáticamente la generación e implementación de aplicaciones empresariales. Utilizando Progress, los desarrolladores pueden generar todos los componentes requeridos para las aplicaciones empresariales de misión crítica. La integración entre el ambiente de desarrollo de aplicaciones y la administración de bases de datos relacionales existente en Progress con alto rendimiento y escalabilidad, que pueda ejecutarse en múltiples plataformas y sea fácilmente adaptable, que soporte procesamientos transaccionales de misión crítica y proporcione interfaces abiertas para integración.

Las herramientas de desarrollo que complementan el ambiente integrado de Progress son:

- La herramienta de diseño de reporte llamada "Actuate". Que se utiliza conjuntamente con las aplicaciones de Progress, permite a los usuarios finales elaborar sus propios reportes al igual que personalizar reportes estándar según sus propias necesidades. Esto proporciona un mayor control a los usuarios finales, permite accesos más rápidos a la información y reduce la cantidad de solicitudes de diseño especial a proveedores independientes de software o al departamento de sistemas.
- Progress "WebSpeed" ofrece a los desarrolladores una solución perfecta y comprobada para construir de manera rápida y segura aplicaciones empresariales e implementarlas ya sea en internet o en intranets y extranets corporativas.
- Progress "Open AppServer" utiliza un modelo basado en componentes para particionar una aplicación y así obtener una implementación eficiente. Los procedimientos de Progress 4GL pueden ser encapsulados en componentes que representan la lógica de negocios de la aplicación. Los componentes pueden ser entonces colocados en los sistemas del cliente ó en máquinas servidores más rápidas y luego son distribuidos a través de la empresa o la Web.
- 4GL Nativo. Lenguaje de cuarta generación propietario bajo el cual se basa toda la infraestructura de la aplicación.

Por ser la base sobre la que se fundamentan todas sus herramientas. A continuación se dará una más amplia explicación del 4GL de Progress.

El 4GL de Progress destaca en las siguientes áreas, todas soportadas dentro del lenguaje:

#### 1.8.1 **Flexibílidad**

Progress es un lenguaje interpretado con un compilador de tiempo real para la construcción y prueba rápida de aplicaciones. Con la ayuda del ambiente de desarrollo de aplicaciones el cual en su mayor parte es construido utilizando el mismo 4GL, se puede compilar y correr aplicaciones al vuelo. El compilador genera un código objeto eficiente que el interprete en tiempo real de Progress puede ejecutar inmediatamente, sin la intervención adicional del sistema operativo. (sin necesidad de generar lenguaje máquina o Ligado). También se pueden compilar y ejecutar rutinas 4GL directamente desde el interior de la aplicación. Por lo tanto, los cambios al código e incluso el alcance de una aplicación puede normalmente ser hecho en cuestión de minutos.

#### 1.8.2 **Consistencia**

El 4GL de Progress soporta toda la lógica de aplicación distribuida, el front-end y el back-end con un amplio conjunto de instrucciones que forman un solo lenguaje estructurado que incluye las siguientes características:

- Modelo de datos consistente
- Modelo de interfaz de usuario consistente
- **Encapsulado**
- Atrapado de eventos
- Selección de modelos de programación

- Preprocesador integrado
- Procesamiento por defecto
- Aplicación de ayuda integrada

#### 1.8.2.1 **Modelo de datos consistente**

El 4GL presenta un modelo consistente para el manejo de datos externos (base de datos) e internos (memoria). Esto es, uno puede trabajar tanto con campos de base de datos como con variables utilizando técnicas similares de manipulación y diseño de interfaz. Progress también protege a las variables y a los campos de la base de datos en tiempo de ejecución utilizando mecanismos de actualización y consistencia de datos (transacciones). Las transacciones de Progress también soportan accesos multiusuario a la base de datos con la ayuda de un manejador flexible de candados.

El 4GL soporta acceso implícito a los registros y campos de la base de datos utilizando bloques de lectura de registros. Uno puede también leer registros y campos de la base de datos explfcitamente utilizando sentencias de lectura de registros que accedan tanto registros individuales como múltiples registros a la vez. Esto incluye indices y soporte a ligas con una sola base o entre tablas de múltiples bases.

Progress también utiliza el mismo modelo de datos para acceder bases de datos y sistemas de archivos no propietarios utilizando servidores de datos.

El 4GL además soporta tablas temporales residentes en memoria. Uno define tablas temporales como si fueran grupos de variables. Son, en efecto, variables agrupadas en registros de base de datos residentes en memoria. Incluso con las tablas temporales, Progress permite definir arreglos de registros y manipularlos con la misma interfaz del 4GL utilizada para acceder a los registros de base de datos.

#### 1.8.2.2 **Modelo de interfaz de usuario** único.

El 4GL utiliza un modelo interno único para las interfaces de usuario tanto gráfica como en modo carácter. Este modelo representa la interfaz de usuario como herencia de objetos, donde un objeto es cualquier simple objeto de interfaz de usuario que uno puede definir completamente en el 4GL.

Este simple modelo de objeto soporta varias visualizaciones diferentes, dependiendo del ambiente operativo. En ambientes gráficos, como Windows, Los objetos son auténticos controles 4GL, e incluyen objetos tales como ventanas, marcos, listas de selección, editores, y objetos de tablas para base de datos. En ambientes carácter, el 4GL soporta muchos de los mismos objetos en formato carácter.

#### 1.8.2.3 **Encapsulado**

Utilizando bloques de procedimientos internos y externos, Progress provee un mecanismo de encapsulado que le permite al desarrollador crear objetos basados en el 4GL, es decir, se pueden empaquetar datos, instancias, y código dentro de una sola unidad que puede ser accesada por la aplicación por medio de una interfaz de control, en forma muy semejante al encapsulado de objetos en C y otros lenguajes.

Se pueden crear y manejar objetos encapsulados en tiempo real ejecutando archivos de procedimientos externos persistentes.

La herramienta de desarrollo de aplicaciones, el "User Interface Builder" (UIB), incluye una implementación de objetos encapsulados, Llamados SmartObjects ™ . Estos incluyen una variedad de objetos que se pueden combinar para construir muchos tipos de aplicaciones de base de datos utilizando el modelo de desarrollo de aplicaciones.

#### 1.8.2.4 **Atrapado de eventos común**

El lenguaje provee un atrapado de eventos común tanto para la interfaz de usuario como para los eventos de base de datos, los cuales son programables utilizando Triggers. Este atrapado de eventos permite que las aplicaciones puedan soportar todas las interfaces de usuario gráficas y caracter utilizando rutinas de trigger similares. El mismo mecanismo ayuda a extender el código de las reglas de integridad de los datos al atrapar varios eventos de lectura y escritura de bases de datos.

#### **1.8.2.5 Selección del modelo de programación**

Con las estructuras de control de bloques y los triggers de eventos, puede escogerse uno de entre un rango de modelos para implementar las aplicaciones. Desde el orientado a procedimientos puro, hasta el orientado a eventos puro. Las mas de las veces la implementación contiene partes de ambos modelos.

#### 1.8.2.6 **Preprocesador integrado**

El 4GL de Progress no requiere paso de procesamiento adicionales a la compilación en ningún aspecto del desarrollo de aplicaciones con el 4GL. Sin embargo, hay un preprocesador integrado de 4GL para compilaciones condicionales que ayudan a las aplicaciones a adaptarse a diferentes requerimientos de ambiente.

#### 1.8.2.7 **Procesamientos por defecto**

Un juego completo de procesamientos por defecto que a su vez son sobreescribibles, permite a la aplicación ser tan simple o tan compleja como los requerimientos del usuario así lo demanden. Esto le permite al desarrollador construir aplicaciones útiles hasta con una sola linea, o con tantas lineas de código que como sean necesarias para controlar interfaces de usuario complejas y transacciones de bases de datos multiusuario. Esto incluye la capacidad del atrapado de errores en las sentencias o en la aplicación misma.

#### 1.8.2.8 **Ayuda integrada a la aplicación**

El 4GL provee acceso a todo un conjunto de facilidades de ayuda, dependiendo de la propia interfaz de usuario de la aplicación. Para aquellas aplicaciones que corren en modo gráfico, se puede construir un completo sistema de ayuda en linea con hipertexto utilizando el compilador de ayuda de Progress. Por medio del 4GL, se puede proveer acceso sensitivo al contexto al sistema de ayuda.

Para aplicaciones que corren en cualquier interfaz de usuario. Se puede proveer ayuda a nivel de campo, la cual automáticamente consulta al usuario cuando este coloca el cursor sobre el. Se puede especificar el mensaje de cada campo de la base de datos directamente en el diccionario de datos de Progress o usando las líneas de ayuda del 4GL.

#### 1.8.3 **Seguridad**

Progress provee mecanismos para mantener la seguridad del sistema y la base de datos para aplicaciones multiusuario. Se puede autentificar los identificadores y passwords y checarlos para asignar derechos de acceso basados en la actividad.

#### 1.8.4 Interoperabilidad

Progress ofrece una rica variedad de interfaces a sistemas y aplicaciones de terceros fabricantes. El más básico de estos es el acceso a fuentes de entrada/salida alternas, tales como impresoras, archivos secuenciales de sistema operativo para aplicaciones más sofisticadas, Progress provee acceso 4GL a una amplia variedad de interfaces externas de programa en los sistemas operativos que soporta. Incluyendo:

- Una interfaz para llamadas a funciones de lenguaje C en lenguaje anfitrión
- Papeletas de sistema
- Librerias de Windows ligadas dinámicamente
- Intercambio de datos dinámico de Windows
- Soporte automático a Activex
- Soporte a contenedores de controles Activex

El 4GL también incluye una variante de SOL. Esto es especialmente efectivo cuando se acceda al ESOL de Progress desde la aplicación de un lenguaje anfitrión que busca leer y escribir en una base de datos de Progress. Se pueden compilar consultas del ESQL de Progress para obtener "código-r" de Progress para una ejecución más eficiente desde la aplicación del lenguaje anfitrión.

#### 1.8.5 Conectividad

Progress soporta a ambiente de aplicaciones distribuido y un ambiente de bases de datos Cliente/Servidor. Por medio del 4GL de Progress y sus utilerfas, se pueden establecer y manejar conexiones a bases de datos locales y remotas, ya la lógica de aplicación local y distribuida.

#### 1.8.6 Portabilidad

Las aplicaciones de Progress y su código-r son portales entre ambientes operativos, con ciertas restricciones dependiendo de la plataforma. Estas restricciones aplican para diferentes combinaciones de Equipo, interfaces de usuario y servidores de bases de datos. En general, las caracterfsticas de una plataforma especffica que se implementan en el 4GL usualmente compilan en plataformas de desarrollo diferente. Sin embargo, puede no ser posible ejecutar el código-r en plataformas donde dichas caracteristicas no son soportadas.

Otro uso del preprocesamiento del 4GL es permitir la implementación de características soportadas por diferentes plataformas en la misma aplicación. Puede entonces, condicionadamente compilar estas caracterfsticas dependiendo de la plataforma en la cual se efectúa el desarrollo y posteriormente cada instancia de la implementación. Sin embargo, aunque diferentes plataformas, soportan las caracterfsticas del mismo 4GL, estas no necesariamente ejecutan el mismo código-r. Es decir, será necesario compilar la aplicación en algunas de las plataformas donde se planea ejecutarla.

#### 1.8.7 LocaJizabilidad

Una de las características únicas de Progress es un alto nivel de soporte al lenguaje por nacionalidad. Esto incluye la flexibilidad de localizar una sola aplicación para lenguajes de varias naciones, e incluso de regiones culturales. Progress incluso provee soporte para el desarrollo e implementación de aplicaciones nativas de doble byte para lenguajes del este de Asia, tales como Chino y Japonés.

## Capítulo 11

## Descripción del sistema

## **Objetivos del capítulo**

Describir las circunstancias y acuerdos que llevaron a decidir el desarrollo de un Nuevo Sistema de Agentes.

Describir las especificaciones y requerimientos necesarios para resolver la problemática y cubrir las deficiencias de automatización de la operación actual, optimizando de esta manera las funciones de administración de la Cuenta Corriente de Agentes y Promotores 15 para brindarles un mejor servicio, así mismo contar con un catálogo confiable para la mejor operación de los sistemas que hacen uso de este, utilizando una plataforma tecnológica moderna de acuerdo a los estándares de la "Dirección de Sistemas".

<sup>&</sup>lt;sup>15</sup> Promotor. Figura sin reconocimiento legal, cuya función es la de coordinar y administrar a un grupo de agentes en el cumplimiento de sus funciones.

#### **11.1 Introducción**

Seguros Comercial América como empresa líder en el mercado y en la constante mejora en todas sus áreas, requiere de sistemas con tecnología moderna y que satisfagan las necesidades integrales de las diferentes áreas de la compañía. El sistema actual de agentes tiene una vida de más de 15 años, por lo que ya no satisface en forma completa los requerimientos de las áreas administrativas. Tomando en cuenta la filosofía de la empresa y el estado del sistema actual, es por eso que se determina desarrollar un nuevo sistema de agentes.

Se conformó un comité (con personas de diferentes divisiones. Muy experimentadas en la aplicación) para el análisis del sistema actual, la problemática, deficiencias, etc. y definir los requerimientos de automatización de sus actividades actuales y pensando un poco en el futuro, además, todas y cada una de las personas integrantes del comité conocen al detalle el flujo de procesos y la lógica del negocio.

Las reuniones que ha tenido el comité fueron para definir el esquema general del sistema y en esta primera fase profundizando lo referente al catálogo de agentes.

El comité está conformado de la siguientes manera:

- Subdirector administrativo División Noreste
- Gerente de Cobranzas y Agentes División Noreste
- Gerente de Cobranzas y Agentes División Centro
- Gerente de Agentes División Metropolitana
- Subdirector de la División Corredores
- Subdirector administrativo División Sureste
- Subdirector de Contraloría
- Subdirector del área Fiscal
- Gerente Agentes área Staff
- Subdirector Sistemas Administrativos
- Gerente Sistemas Agentes
- Líder de Proyecto Sistemas Agentes

### **11.2 Antecedentes**

#### **11.2.1 Plataforma tecnológica**

**El** sistema actual esta desarrollado en una Base de Datos jerárquica en H.P. 3000 (Image), con la programación realizada en el lenguaje "COBOL", teniendo como interfaz interactiva la utilería de h.p. "VPLUS-3000", utilizando la utileria "SYSMENU" para el manejo de procesos "BATCH"<sup>16</sup>

#### **11.2.2 Descripción del Sistema**

El sistema esta compuesto por los siguientes módulos:

- Catálogo: en este módulo del sistema se efectúan todas las operación concernientes al agente y a su estructura, tales como altas, bajas, cambios, consultas o traspasos. Dentro de la estructura actual existen los siguientes niveles :
	- Compañía
	- División
	- Subdirección de ventas
	- Promotor
	- Agente

Pudiéndose efectuar operaciones a todos estos niveles, a excepción de traspasos, los cuales solo se pueden efectuar hasta el nivel de Subdirección de ventas.

- Cuenta Corriente: **En** este módulo se registran las comisiones que derivan los sistemas de cobranzas, además se pueden realizar las operaciones de cargos y abonos, mantenimiento al catálogo de conceptos, al catálogo de estadísticas del sistema, consulta de movimientos, estadísticas y de la estructura de Agentes, y de la información fiscal.
- Menú de Procesos Batch: Dentro de este módulo se envían los procesos que se efectúan de forma batch, tales como reportes de catálogos de Agentes, Promotores, Subdirecciones, catálogos a nivel Nacional, etc., también en este módulo se envían a ejecución algunos procesos automáticos como: procesos de actualización de fianzas, cartas de avisos de vencimiento de cédulas<sup>1</sup> provisionales o definitivas, derivaciones de primas pagadas, derivaciones de primas emitidas, etc. Desde este módulo se ordena la ejecución de los Cortes Semanales, Cierres Mensuales y Anuales, así como de los procesos para inicio de ejercicio fiscal, es decir, que en este módulo se generan el 80 % de los reportes del sistema actual.
- Bonos: Este módulo se encuentra dividido en dos partes, en procesos de Agentes y procesos para Promotores, en ambas partes el propósito especifico es el de generar la información para el cálculo del bono de cada uno de los ramos participantes en una base de datos para bonos, a partir de la información contenida en la base de datos de producción.

Como resultado de este módulo se generan los reportes de producción, de participantes y de ganadores por ramo de cada uno de los bonos, permitiendo efectuar modificaciones de manera manual, derivando de manera automática a la base de producción los abonos por vida y daños que por concepto de bonos el Agente se haya hecho acreedor, generando un archivo de cheques para sea impreso automáticamente en el sistema de caja, previa revisión del usuario de Agentes, al momento de la derivación de cheques se efectuara el cargo correspondiente.

<sup>&</sup>lt;sup>16</sup> BATCH. Procesamiento por lotes. Es cuando los datos son procesado en grupos y fuera de tiempo de operación. Es la contraparte del procesamiento en linea que es cuando los datos se procesan tan pronto como son introducidos al sistema.

<sup>17</sup>Cédula: Registro oficial del agente en la C.N.S.F. el cual indica los datos del agente, los negocios que puede vender y su vigencia.

Adicionalmente a estos módulos el usuario cuenta con procesos independientes para algunos procesos o reportes, tales como: el mantenimiento a un archivo de planes de seguros de Vida, un reporte de cheques con número de cheque, traspaso de estadlsticas de un Agente a otro, la captura de cuentas para la derivación de saldos al banco, etc.

### **11.3 Problemática del sistema actual**

#### 11.3.1 **Catálogo**

Problemas detectados en el módulo de catálogos del sistema:

- El sistema no verifica si el agente ya existe en otras divisiones, o esta dado de alta en la misma división con otra clave.
- No se cuenta con una validación de agentes revocados por la C.N.S.F<sup>18</sup>.
- No se puede establecer con cuantas claves cuenta un agente.
- No se lleva historia de cancelaciones, rehabilitaciones o bajas fisicas de la estructura de Agentes.
- No se pueden efectuar traspasos de estructura entre Divisiones.
- Faltan mascaras de edición de algunos datos, tales como: R.F.C19. , cédula, dirección, etc.
- Carece del nivel de Gerencia, el cual va entre Subdirección y Promotor.
- No se tiene registrada la información personal del Agente.
- El sistema no cuenta con información de la trayectoria del Agente dentro de la Compañía, solo se cuenta con su último estatus (cambios de Agentes a Promotores, traspasos, etc.).
- No se contempla en el sistema información para capacitación, la cual va ligada con el catálogo.
- Se tiene en la Compañía múltiples versiones para la operación de los diferentes sistemas que hacen uso del catálogo.
- No se cuenta con información de agentes de otras Divisiones para consultas.
- No se cuenta con niveles de autorización específicos por ramo o documento para los sistemas de emisión.
- Falta información de los niveles de Subdirección de ventas y División, por ejemplo: dirección, responsable, Fax, teléfono, fecha de alta, etc.

#### 11.3.2 **Cuenta Corriente**

Problemas de este módulo:

- No se cuenta con procesos de préstamos, tanto para el seguimiento, para el cálculo de intereses y manejo en su saldo, así como para descontar en forma automática de su pago de comisiones.
- Falta el proceso de cálculo automático de ayudas de oficina.
- En este módulo no se contempla el seguimiento de presupuestos de ventas.
- No se cuenta con una conciliación automática con contabilidad.
- Se tiene un alto proceso de movimientos manuales por errores de Cobranzas.
- Dentro de las estadísticas de este módulo falta información de percepciones y primas computables por ramo, tanto para bonos, como para incentivos.

#### 11.3.3 **Menú de Procesos Batch**

Los problemas detectados en este módulo son:

- Se encuentran mal estructuradas algunas opciones de los menús de cierre, tanto mensual, como anual.
- No cuenta con los suficientes controles de algunos procesos de actualización de la base de datos.
- En este módulo están integrados algunos procesos interactivos.
- Se cuenta con algunas opciones que ya no se usan, y que no se han depurado, o algunas que no funcionan correctamente.

<sup>&</sup>lt;sup>18</sup> Comisión Nacional de Seguros y Fianzas

Registro Federal de Contribuyentes
#### 11.3.4 **Bonos**

Los problemas detectados en este módulo son:

- En este módulo se tiene que calcular y registrar en una base de datos especifica para bonos las producciones computables, lo cual implica retraso en la obtención de resultados.
- Se tiene que hacer ajustes manuales para las pólizas especiales para descontarlas de la producción.
- Este módulo carece de información de los bonos pagados por reclamación los cuales tienen que ser registrados manualmente en anticipos al inicio del siguiente trimestre.
- ' Para integrar un nuevo bono o nuevas condiciones para los ya existentes, en ocasiones hay que reconstruir. información a partir del detalle de movimientos mensuales, con hasta dos años de antigüedad.
- No se cuenta con información histórica de la prima de bono obtenida por el agente o promotor por cada uno de los ramos.
- No se cuenta con una integración de producciones automática de un agente con mas de dos claves.
- En este módulo no se contempla poder bloquear a un agente o promotor del cálculo de uno o más ramos para bono, sino solo se puede eliminar totalmente del cálculo de bonos.
- Para el cálculo de bonos no se identifican los diferentes tipo de agentes, solo se separan en agentes y promotores, teniendo que eliminar de manera manual a aquellos agentes o promotores a los que no se les debe efectuar cálculo de bonos.

# **11.4 Características y premisas generales del sistema**

#### **11.4.1 Características**

**Debido principalmente a la necesidad de mantener uniforme la infraestructura operacional de los sistemas dentro de la empresa, tanto para desarrollo como para producción se prevee operar bajo los siguientes estándares:** 

#### Plataforma Tecnológica:

- Software de Desarrollo Progress 8.
- Servidores HP9000
- Servidores NT
- Sistema Operativo HP-UX
- Sistema operativo Windows y Windows NT.

#### Modo de Operación:

- Cliente -Servidor
- Terminal (Procesos Batch)

#### <sup>11</sup> .4.2 **Premisas**

- Institucional. Será la misma versión del Sistema en todas las Divisiones por lo que estará basado en las políticas establecidas por las autoridades federales, y las de la empresa. No se desarrollarán funciones especificas para una sola División.
- Integral. El sistema contará con todas las opciones de operación de las áreas de agentes, no se deberán tener sistemas externos de apoyo.
- Modular. Estará organizado por módulos los cuales agruparán las grandes funciones de la operación del usuario.
- Paramétrico. Deberá contener los parámetros necesarios para la autoadministración del sistema. sin caer en el abuso. No deberá existir dependencia con el personal de sistemas.
- Sencillo y amigable. La interfaz gráfica deberá ser agradable para el usuario, no deberá ser un sistema complicado en su operación y deberá contar con ayudas en línea en todos sus niveles.
- Descentralizado. Su operación deberá ser descentralizado por división de acuerdo a como operan todos los sistemas de Seguros Comercial América.
- Seguridad. Deberá ser un sistema totalmente confiable con los niveles de autorización adecuados para el proceso de la información.
- Controles. Se mantendrá la integridad de la información, además de controles automáticos internos que aseguren la correcta operación del sistema. En la medida de lo posible, se crearán controles automáticos con los demás sistemas.
- Máximo nivel de automatización. Se eliminarán al máximo los procesos manuales.
- Flexibilidad. Se mantendrá estable y con capacidad constante de crecimiento sin afectar los módulos ya existentes.

#### 11.4.3 **Permisos y seguridad**

- Claves de usuario. Para el acceso al sistema solo podrá ser mediante las claves de usuarios registradas en la base de datos de seguridad del sistema.
- Password de claves de usuario. El password podrá ser cambiado por el usuario que cuente con el permiso para realizarlo.
- Permisos. Se debe contar con permisos a nivel módulo, proceso del módulo, opción del proceso (solo altas pero no bajas, por ejemplo), campo. Para los demás módulos algunas funciones serán solo con cierta autorización (pago de bonos mayores a \$20,000 solo con autorización del subdirector, por ejemplo). Los permisos pueden ser modificados por usuarios autorizados.

- Dominio de información. Se debe restringir el acceso a la información de acuerdo a la estructura de ventas (Dirección ejecutiva, División, Subdirección, Gerencia, Promotor). Un usuario de la División Periferia solo debe tener acceso a la información de Periferia. Un usuario de Acapulco solo lo de Acapulco. Un promotor solo los agentes de su promotoría, etc. Este acceso a la información debe ser automático y los permisos autorizados por el usuario responsable.
- Registro de operaciones. Se debe guardar en la base de datos la clave de usuario que efectúa modificaciones a la base de datos por medio de los procesos del sistema.
- Integridad de la información. Se deben tener registros de control (totales) y programas auditores . que nos garanticen la integridad de la información, en cuanto a registros y cálculos del sistema.
- Interrelación con otros sistemas. Debemos crear procesos de validación entre el sistema de agentes y los que interactúan con él para garantizar que lo que nos derivan sea correcto e integro, así como garantizar que tengan la última versión del catálogo de agentes.

# **11.5 Desarrollo del catálogo de Agentes**

#### **11.5.1.- Acuerdos del Comité de Desarrollo**

Propuestas para desarrollo en base a los acuerdos tomados de las juntas con el Comité de usuarios del Sistema de Agentes.

De acuerdo al análisis realizado por el Comité, el nuevo sistema contendrá adicional a lo actual lo siguiente:

- Rutinas de validación de los domicilios.
- Información de responsables y domicilios de las Divisiones y Subdirecciones.
- Creación en la estructura del nivel de Direcciones Ejecutivas. Las cuales comprenden varias Divisiones.
- Creación en la estructura del nivel de Gerencia. Que estará entre la Subdirección y el Promotor.
	- por lo tanto la estructura de ventas queda:
		- **Dirección ejecutiva**
		- **División**
		- Subdirección
		- **Gerencia**
		- Promotor
		- Centro de Costo
		- Agente
- Independencia de la asignación del Centro de Costo al Agente. Este puede ser diferente al asignado a la Promotoría. Con esto se evita el crear nuevos Promotores (duplicados) por la necesidad de identificar algunos negocios.
- Registro de documentación (obligatoria y opcional) que entrega el Agente.
- Identificación de las diferentes claves de un Agente. Lo cual se controlará a través de su R.F.C.
- Validación en el alta del Agente de su existencia a nivel Nacional a través de su R.F.C. Si este existe en otra División y se decide darlo de alta se respetara la fecha de alta en la Compañía y se asignara la fecha de alta en la División.
- Registro de información general del agente como son datos de familiares, escuelas, religión, etc.
- El agente tendrá tres domicilios: el particular, el fiscal y el de la oficina (que es la del promotor)
- El tipo de persona (física o moral) se determinara a partir de su R.F.C.
- Datos importantes como son: fecha de ingreso a la Compañía, fecha de ingreso a la División (en caso de que proceda de otra División)
- Tipo de Agente. El campo de tipo de Agente se asignará de acuerdo al convenio que este haya pactado con la empresa, y este campo lo explotaran los otros módulos del sistema de agentes y los sistemas de emisión y cobranzas. Los tipos de agentes que se definieron se reportan en el anexo.
- Tipo de Promotor. El campo de tipo de Promotor se asignará de acuerdo al convenio que este haya pactado con la empresa, y este campo lo explotaran los otros módulos del sistema de agentes, los sistemas de emisión y cobranzas. Los tipos de promotores que se definieron se reportan en el anexo.
- Clave de cédula la cual indica los ramos-subramos que puede emitir el Agente (cambios que 'tendrán que efectuar en los sistemas emisores).
- Históricos de cancelaciones, rehabilitaciones y lista negra. Para tener en línea el historial de los agentes.
- Histórico de cambios de estructura. Cambios de Promotor, Gerencias, etc. que se efectúen a los agentes.
- Histórico de cambios generales. Cambios de domicilios, escolaridad, etc.
- Con el manejo de históricos se podrá reconstruir el catálogo de agentes a una fecha determinada, además de evitar el uso del expediente físico.

#### **Capítulo 11**

- Capacitación. maneja lo referente a capacitación de lo cual se requiere:
	- Cursos que se imparten
	- Cursos tomados por agente
	- Grados obtenidos por los cursos acreditados
	- Control de horas tomadas de cursos en el año
	- Puntos que se obtienen por producción para el pago de cursos
	- Cédulas existentes y los cursos que se requieren para esta

#### 11.5.2. **Procesos del Catálogo de Agentes**

#### 11.5.2.1. **Mantenimiento Estructura Administrativa**

#### 11.5.2.1.1 **Mantenimiento Dirección Ejecutiva**

- 1.- Administración de agentes Staft recibe carta de alta, baja o mantenimiento autorizada por la Dirección General.
- 2.- El usuario de administración de agentes Staft efectúa el movimiento en el sistema.
	- 1.- En las bajas la Dirección Ejecutiva no debe tener divisiones vigentes.
	- 2.- Se actualizará en las divisiones donde exista o vaya a existir, por lo que se tendrá que verificar manualmente que sea idéntica en todas.

#### 11.5.2.1 .2 **Mantenimiento División**

- 1.- Administración de agentes Staft recibe carta de alta, baja o mantenimiento autorizada por la Dirección Ejecutiva ylo Dirección General.
- 2.- El usuario de administración de agentes Staft efectúa el movimiento en el sistema.
	- 1.- En las altas debe estar la Dirección Ejecutiva vigente.
	- 2.- En las bajas no debe tener Subdirecciones vigentes.

# 11.5.2.1.3 **Mantenimiento Subdirección de Ventas**

- 1.- Administración de Agentes recibe carta de alta, baja o mantenimiento autorizada por el director de la División.
- 2.- El usuario de Administración de Agentes efectúa el movimiento en el sistema.
	- 1.- En las altas la División debe estar vigente.
	- 2.- En las bajas la Subdirección no debe tener Gerencias vigentes.

#### 11.5.2.1 .4 **Mantenimiento Gerencia**

- 1.- Administración de Agentes, la cual recibe la carta de alta, baja o mantenimiento autorizada por el Subdirector o por el Director de la División.
- 2.- El usuario de Administración de Agentes efectúa el movimiento en el sistema.
	- 1.- En las altas debe estar la Subdirección vigente.
	- 2.- En las bajas no debe tener promotores asignados.

## 11.5.2.1.5 **Mantenimiento Centro de Costos**

- 1.- Administración de Agentes recibe carta de alta de Centro de Costo autorizada por el Gerente o Subdirector de la División.
- 2.- El usuario de Administración de Agentes efectúa el movimiento en el sistema.
	- 1.- En las altas, el sistema asignará el número consecutivo que le corresponde de acuerdo con el rango asignado a la división. La gerencia debe estar vigente.
	- 2.- Las asignaciones de .centro de costo se efectuarán en contratación, en promoción y en . mantenimiento de agentes.

#### 11.5.2.1 .6 **Mantenimiento Oficina Pegaso<sup>20</sup>**

- 1.- Mantenimiento realizado por el administrativo de agentes
- 2.- La actualización de la oficina Pegaso asignada a los agentes se efectuará en el mantenimiento a estos.
- 3.- En la baja de oficina Pegaso verificar que no tenga agentes asignados

## <sup>11</sup> .5.2.2. **Contratación Agentes**

Los pasos para la contratación de los Agentes son:

- 1.- El Promotor contacta el candidato.
- 2.- El promotor solicita al candidato los siguientes documentos:
	- Solicitud
	- Fotografias
	- Comprobante de Domicilio
	- Registro Federal de Causantes
	- Constancia de estudios oficiales.
- 3.- Si los documentos están completos, envía al candidato a Capacitación.
- 4.- Si los documentos no están en orden, el tramite no procede.
- 5.- El candidato recibe la capacitación.
- 6.- Si el candidato aprueba los exámenes respectivos y es un agente nuevo, capacitación le tramita su Cédula Provisional, recibiendo además su Constancia de aprobación del curso o cursos.
- 7.- Si el candidato aprueba los exámenes respectivos pero no es un agente nuevo, solamente recibe su Constancia de aprobación del curso o cursos.
- 8.- El candidato se entrevista con el Subdirector de Ventas.
- 9.- El promotor obtiene la firma de aprobación del Subdirector de Ventas
- 10.- El Promotor requisita al candidato documentos adicionales los cuales son:
	- Contratos Mercantiles
	- Copia del registro de alta en S.H.C.P. $^{21}$  para honorarios e I.V.A. $^{22}$
	- Carta de no laborar en empresas oficiales
	- Acta de Nacimiento

Tales documentos son entregados a Administración de Agentes.

- 11.- Administración de Agentes verifica que el Agente no esté Revocado, consultando para ello los boletines que mensualmente distribuye a las empresas aseguradoras, la Comisión Nacional de Seguros y Fianzas.
- 12.- Si el Agente está revocado, Administración de Agentes rechaza la solicitud.
- 13.- Si el Agente no está revocado, Administración de Agentes crea un expediente para el Agente.

Secretaría de Hacienda y Crédito Público.

<sup>&</sup>lt;sup>20</sup> Oficina Pegaso: Directorio de servidores ubicados en las diversas oficinas corporativas, los cuales se asocian a promotores y agentes para hacerles llegar vía remota versiones digitalizadas de diversos documentos.

<sup>22</sup> Impuesto al Valor Agregado

- 14.- Administración de Agentes, registra la Solicitud en el Sistema de Agentes . En este proceso se valida:
	- 1.- Que la documentación requerida esté completa
	- 2.- Se verifica tomando como base su R.F.C. , que el Agente no esté registrado en alguna otra División. En la actualidad, es común que un agente tenga varios números de identificación.
	- 3.- Se le asignara el número de Centro de Costo de su Promotor.

15.- Administración de Agentes, emite la Credencial al Agente que lo acredita como tal.

#### 11.5.2.2.1 **Altas y Mantenimiento de Promotor**

### **Promoción de un Agente a Promotor**

- 1.- Administración de Agentes recibe carta Autorizada por el Subdirector donde el agente solicita su alta como promotor, y entrega la siguiente documentación:
	- Convenios
	- Metas
	- Adendums (agentes a reclutar, a capacitar, etc.)
- 2.- El área de Administración de Agentes efectúa el movimiento el cual implica:
	- 1.- Verificar que exista la Gerencia a la cual será asignado el Promotor.
	- 2.- Validar que el Agente no sea un Promotor.
	- 3.- Actualizar el Directorio de Agentes, actualizándolo como Promotor
	- 4.- Actualizar el Directorio de Agentes de Producción.
	- 5.- Se le asignara un Centro de Costo, el cual no debe tener titular.

#### **Alta de Promotor**

- 1.- Administración de Agentes recibe carta Autorizada por el Subdirector donde se solicita la alta del promotor, y este entrega la siguiente documentación:
	- Cédula definitiva
	- Copia del R.F.C.
	- Copia del registro de alta en la S.H.C.P. para honorarios e 1.v.A.
	- Contratos Mercantiles
	- Solicitud de agente
	- Fotos
	- Convenios
	- Metas
	- Adendums (agentes a reclutar, a capacitar, etc.).
- 2.- El área de Administración de Agentes efectúa el movimiento el cual implica:
	- 1.- Efectuar el tramite de Contratación del Promotor como Agente.
	- 2.- Actualizar el Directorio de Agentes, actualizándolo como Promotor
	- 3.- Validar que exista la Gerencia a la cual será asignado el Promotor
	- 4.- Asignarle un Centro de Costo sin titular.
	- 5.-Actualizar el Directorio de Agentes de Producción

#### **Datos generales Promotores**

- 1.- Administración de agentes recibe la solicitud promotor, junto con el comprobante de cambio, o detecta un error de captura.
- 2.- Administración de Agentes realiza los cambios del domicilio de la oficina. Se generara un registro histórico de cambio generales.

#### **Tipos de promotor**

- 1. Administración de agentes recibe la solicitud de cambio de tipo de promotor, autorizada por el Subdirector y el comprobante de cambio, o detecta un error de captura.
- 2.- El usuario de Administración de Agentes efectúa el movimiento en el sistema.
	- 1.- Se verifica que el tipo de agente de sus agentes sea adecuado a su nuevo tipo de promotor.
	- 2.- Se actualiza el Directorio de Agentes.
	- 3.- Se generara un histórico de Cambio Generales.
	- 4.- Se actualiza además el. Directorio de Agentes de Producción.

#### **Baja de un Promotor**

- 1.- Administración de agentes recibe la solicitud de baja del promotor, autorizada por su Subdirector o Auditoria, en la cual se deberá designar un nuevo promotor(es) para sus agentes con firma de consentimiento de aceptación, previamente los agentes se deberán actualizar mediante el proceso de traspaso de agentes con su nuevo promotor.
- 2.- El usuario de Administración de Agentes efectúa el movimiento en el sistema.
	- 1.- Verificar que no tenga agentes en vigor o cancelados con producción .
	- . 2.- Se genera un registro histórico de cancelación.

# 11.5.3 **Mantenimiento de Agentes**

#### 11.5.3.1 **Alta de claves de agentes**

- 1.- Administración de agentes recibe la solicitud del agente o promotor solicitando una nueva clave para un agente, autorizada por el Subdirector.
- 2.- El usuario de Administración de Agentes efectúa el alta en el sistema.
	- 1.- Verificar que el agente este en vigor.
	- 2.- Se requerieren los datos del agente para la nueva clave, los cuales son:
		- 1.- Tipo de Agente
		- 2.- Promotor asignado.
		- 3.- Centro de Costo en caso de que se le vaya a asignar uno diferente de su promotor.
		- 4.- Número de oficina Pegaso.
	- 3.- Se actualizara el registro de claves por R.F.C.

#### 11.5.3.2 **Proceso para el Mantenimiento de Datos Generales del Agente**

- 1.- Administración de agentes recibe la solicitud del agente o promotor, junto con el comprobante de cambio, o detecta un error de captura.
- 2.- Administración de Agentes realiza los cambios de los datos generales del agente, los cuales pueden ser:
	- Domicilios
	- Nombre
	- **Beneficiarios**
	- Relaciones
	- Estado Civil
	- Religión
	- Escolaridad
	- Tipo de Agente
	- Clave de Persona
	- Oficina Pegaso
	- Datos de Fianzas

#### Capitulo 11

- Credencial de Elector
- Indice de Agrupación
- Número y Tipo de Cédula
- 1.- Para los cambios realizados, se lleva un Histórico de Cambios por cada cambio operado.
- 2.-AI momento de actualizar el Directorio de Agentes , si el cambio lo justifica, se afecta también el Directorio de Agentes de Producción, algunas razones son:
	- Cambio de nombre del agente
	- Cambio de tipo de cédula.

#### 11.5.3.3 Tipos de cédula

- 1.- Administración de agentes recibe la solicitud de cambio de cédula, junto con la copia de la nueva cédula.
- 2.- El usuario de Administración de Agentes efectúa el cambio en el sistema.
	- 1.- Verificar que el agente este en vigor.
	- 2.- Verifica que el agente tenga la capacitación requerida para el nuevo tipo de cédula.
	- 3.- Se generara un registro histórico de cambio generales.
	- 4.- Se actualiza el Directorio de Agentes.
	- 5.- Se actualizara además el Directorio de Agentes de Producción.

#### 11.5.3.4 Tipos de agente

- 1.- Administración de agentes recibe la solicitud de cambio de tipo de agente, autorizada por el Subdirector y el comprobante de cambio, o detecta un error de captura.
- 2.- El usuario de Administración de Agentes efectúa el cambio en el sistema.
	- 1.- Se verifica que el nuevo tipo de agente sea adecuado al tipo de su promotor.
	- 2.- Se actualiza el Directorio de Agentes.
	- 3.- Se generara un histórico de Cambio Generales.
	- 4.- Se actualiza además el Directorio de Agentes de Producción.

# 11.5.3.5 Fianzas

- 1.- Administración de agentes recibe la solicitud de cambio de fianza de un agente, junto con la nueva fianza y su recibo pagado.
- 2.- Administración de agentes verifica si el agente ya tenia fianza del proceso automático de alta de fianzas, efectúa un abono por la parte proporcional de la prima correspondiente al periodo no cubierto, y efectúa el cambio de fianza con el nuevo monto, la compañía afianzadora y la vigencia desde y hasta de la nueva fianza, en caso de que el agente no tenga fianza, esta se da de alta con los datos anteriormente mencionados en el cambio.

## 11.5.3.6 Cancelación de Agentes

1.- Administración de agentes recibe la solicitud de cancelación de un agente, autorizada por su Subdirector, por el Promotor, por Auditoria o Legal, firmada por el agente, o mediante oficio de la C.N.S.F.

La cancelación puede ser por varios motivos o condiciones, en la solicitud se deberá designar que agente es su sustituto para el manejo de la cartera del agente cancelado, si es por cédula vencida no se designara agente sustituto, y si es por revocación, Auditoria y Legal designaran al agente sustituto.

Una cancelación puede operar también en forma automática provocado por: Vencimiento de la Cédula o Revocación.

- 2.- El usuario de Administración de Agentes efectúa el movimiento en el sistema.
	- 1.- Verificar que el agente este en vigor.
	- 2.- Validar que el agente no sea titular de un Centro de Costo.
	- 3.- Se actualiza el Directorio de Agentes en los siguientes campos: estatus, causa de cancelación, fecha de cancelación o lista negra y fecha de Lista Negra, y en su caso agente sustituto.
	- 4.- Se generará un registro histórico de cancelación o Lista Negra.
	- 5.- Se actualizará además el Directorio de Agentes de Producción.

#### 11.5.3.7 **Rehabilitación de Agentes**

- 1.- Administración de agentes recibe la solicitud de rehabilitación un agente, autorizada por su Subdirector, por el promotor, por Auditoria o Legal, o mediante oficio de la C.N.S.F. la rehabilitación puede ser por varios motivos o condiciones.
- 2.- El usuario de Administración de Agentes efectúa el movimiento en el sistema.
	- 1.- Se generara un registro histórico de rehabilitaciones.
	- 2.- Se actualizara el Directorio de Agentes de Producción.

#### <sup>11</sup> .5.3.8 **Cambios de Estructura (Traspasos)**

En la estructura de Ventas, los Agentes, Promotores o Gerencias pueden cambiar de ubicación. Ello constituye un traspaso.

Un traspaso puede ser motivado por:

- 1.- Solicitud del Agente, Promotor, Gerente de Ven tas o Subdirector de Ventas
- 2.- Reestructuración de la organización.

#### 11.5.3.8.1 **Traspaso de Agente**

- 1.- Administración de agentes recibe la solicitud de traspaso un (os) agente (s), la cual puede ser por una de las siguientes causas:
	- 1.- A solicitud del agente, esta deberá estar firmada por el agente, el promotor que lo cede y el promotor que lo recibe.
	- 2.- A solicitud del Promotor, en este caso firma de autorización del Promotor, y del subdirector, así como del promotor que lo recibe.
	- 3.- Por cambio de Centro de Costo, con la autorización de subdirector o gerente de Ventas, esto con motivo de identificar la producción de un (os) agente (s) en particular.
	- 4.- Por cancelación del promotor, con la autorización del Subdirector o Gerente de Ventas, Auditoria o Legal, y en este se deberá indicar en la solicitud a que nuevo Promotor se van a traspasar los agentes, y el promotor que los recibe deberá firmar de aceptación.
- 2.- El usuario de Administración de Agentes efectúa el traspaso en el sistema. En todos los casos implica:
	- a) Verificar que el Agente no sea un Promotor, Sociedad Civil o Corredor.
	- Si cambia de promotor:
	- b) Se valida que exista el Promotor al cual se esta traspasando, y que su tipo sea compatible con el tipo del agente.
	- c) Se le asignara la clave de oficina Pegaso de su promotor.

Si cambia de Centro de Costo:

d) Validar que exista el nuevo Centro de Costo sin Titular, si este no tiene titular se le asignara ese agente, en caso contrario solo se le cambia el Centro de Costo.

y en todos los casos:

- e) Se actualizara un Histórico de Cambios de Estructura.
- f) Se actualizara el Directorio de Agentes de Producción.

#### 11.5.3.8.2 **Traspaso de Promotor**

- 1.- Administración de agentes recibe la solicitud de traspaso un (os) Promotor (es), la cual puede ser por una de las siguientes causas:
	- 1.- A solicitud del Promotor, esta deberá estar firmada por el mismo, el Gerente que lo cede y el Gerente que lo recibe.
	- 2.- A solicitud del Gerente de Ventas, en este caso firma de autorización del Promotor, y del subdirector, asf como del Gerente o Subdirector que lo recibe.
	- 3.- Por cancelación del Gerente de Ventas, con la autorización del Subdirector de Ventas, y en este caso se deberá indicar en la solicitud a que nuevo Gerente se van a traspasar los Promotores, y el Gerente o Subdirector que los recibe deberá firmar de aceptación.
- 2.- El usuario de Administración de Agentes efectúa el traspaso en el sistema. En todos los casos implica:
	- a) Verificar que el nuevo Gerente este en vigor.
	- b) Se actualizara un Histórico de Cambios de Estructura.
	- c) Se actualizara el Directorio de Agentes de Producción.

#### 11.5.3.8.3 **Traspaso de Gerencia**

- 1.- Administración de agentes recibe la solicitud de traspaso una (s) Gerencia (s), la cual solo puede ser por cancelación del Subdirector de Ventas, con la autorización del Director de la División, y se deberá indicar en la solicitud a que nuevo Subdirector se van a traspasar el (los) Gerente (s) de Ventas.
- 2.- Ef usuario de Administración de Agentes efectúa el traspaso en el sistema, lo cual implica:
	- 1 :- Validar que exista la nueva Subdirección y que este en vigor.
	- 2.- Se actualizara un Histórico de Cambios de Estructura.
	- 3.- Se actualizara el Directorio de Agentes de Producción.

## **11.5.4 Proceso de carga inicial**

## **11.5.4.1 Depuración del Catálogo Actual**

Se determinó depurar el catálogo actual antes de efectuar la carga inicial, los criterios para depurar son en el orden siguiente:

Criterios generales:

- No se depurara la división corredores.
- No se consideran para la depuración los agentes directos (tipo=3), sociedades civiles (tipo=5) y promotores (tipo=2)
- La fecha de alta del agente debe ser anterior a 1994
- El agente debe estar cancelado
- No debe tener percepciones durante 1996 (estadfsticas)
- Que no haya tenido movimientos registrados desde enero de 1994.

### **Capítulo 11 Descripción del sistema**

#### Depuración automática

- Su saldo actual debe ser ceros
- Con saldo acreedor hasta de \$2,500.00. En este caso se requerirá un reporte para contabilizar su cancelación

Depuración previo análisis:

- Con saldo acreedor mayor a \$2,500.00 (dos mil quinientos pesos 00/100 m.n.). Se generará un reporte.
- Con saldo deudor. Igualmente se generara un reporte
- Esta depuración será efectuada por el usuario manualmente

## 11.5.5. **Capacitación**

#### 11.5.5.1 **Registro de participantes**

·1.- Capacitación después de programar un curso deberá de efectuar el registro de los participantes en el Sistema de Agentes, para darle seguimiento a la capacitación individual de cada agente.

1.- Validar que el agente no se encuentre revocado.

#### 11.5.5.2 **Actualización de resultados de cursos**

1.- Capacitación una vez terminado cada curso actualizara el registro individual de cada agente en el Sistema, con la calificación y horas acreditadas.

#### 11.5.5.3 **Reportes**

1.- El sistema deberá proporcionar reportes de seguimiento de capacitación, tales como:

- Reportes de cursos tomados por cada agente, agrupados por Promotor , Subdirección y División.
- Reportes de altas y bajas de Agentes provisionales por División.
- Reportes de Agentes por tipo de cédula (provisional y definitiva).

El área de capacitación tramitará la cédula provisional del agente ante la C.N.S.F. una vez que este haya aprobado el curso correspondiente, si la cédula es aprobada por la C.N.S.F. capacitación imprimirá la cédula provisional del agente para que sea entregada por el área de Administración de Agentes. Se deberá de actualizar el registro del agente con el número de cédula, si esta es aprobada.

# Capítulo 111

# **Objetivos del capítulo**

Presentar al lector algunos de los documentos generados durante las fase de análisis y diseño del sistema, los cuales sirven como marco de referencia para lograr una visión general del proyecto, asl como durante el posterior proceso de desarrollo del mismo.

Presentar al lector los formatos de pantalla definidos como estándares del sistema.

Presentar una muestra representativa de los reportes, diseñados para el sistema.

Presentar al lector, algunos segmentos del código fuente generado durante la etapa de desarrollo con el objeto de ejemplificar el uso del 4GL de Progress como herramienta de producción de software para aplicaciones de bases de datos cliente-servidor.

# **111.1 Modelo de desarrollo**

Dentro del marco general del del Nuevo Sistema de Agente, se contemplaron dos modelos de desarrollo complementarios, los cuales se enfocan a niveles de detalle diferentes.

Para el objetivo general que abarca al Nuevo Sistema de Agentes en su totalidad, se optó por un diseño de entrega por etapas. Las ventajas que dicho modelo presenta, se detallan a continuación.

# **Entrega por etapas**

- La confiabilidad del sistema entregado es excelente.
- Es para Sistemas de alto desarrollo.
- Es aceptable para la planificación predefinida.
- Es excelente para presentar a los usuarios signos visibles de progreso.
- Es excelente para presentar a la directiva signos visibles de progreso.
- El nivel de sofisticación de directivos y desarrolladores va desde medio a alto.

Como parte del NSA, el Catálogo de Agentes será desarrollado basandose en el modelo de cascada modificada. Las ventajas que presenta este modelo y que se ajustan perfectamente a los objetivos del proyecto son:

# **Cascada Modificada**

- La confiabilidad del sistema entregado es excelente.
- Es para Sistemas de alto desarrollo.
- Es aceptable para la planificación predefinida.
- Es aceptable para las modificaciones a medio camino.
- Es aceptable para presentar a los usuarios signos visibles de progreso.
- Es aceptable para presentar a la directiva signos visibles de progreso.

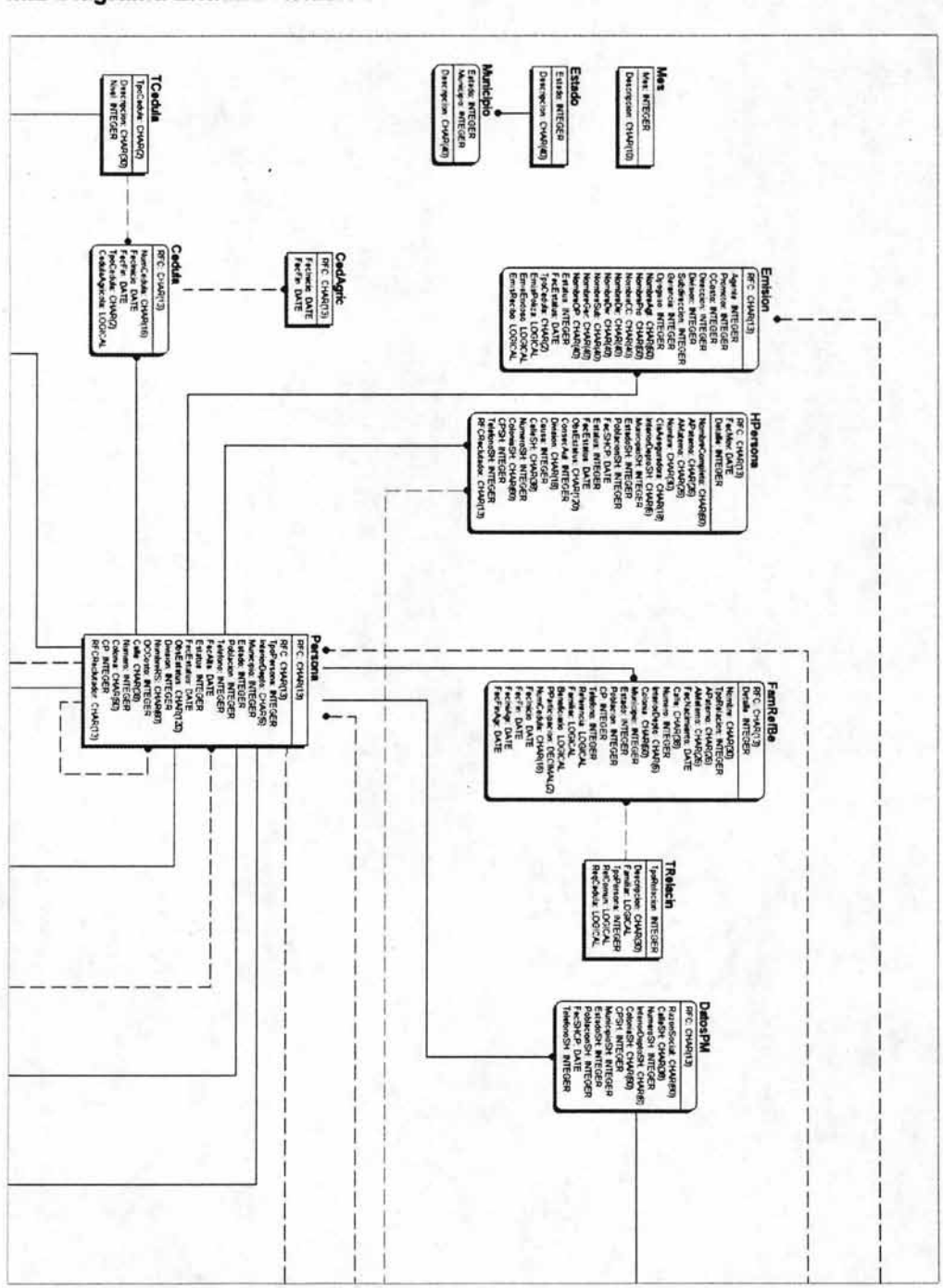

# III.2 Diagrama Entidad-Relación

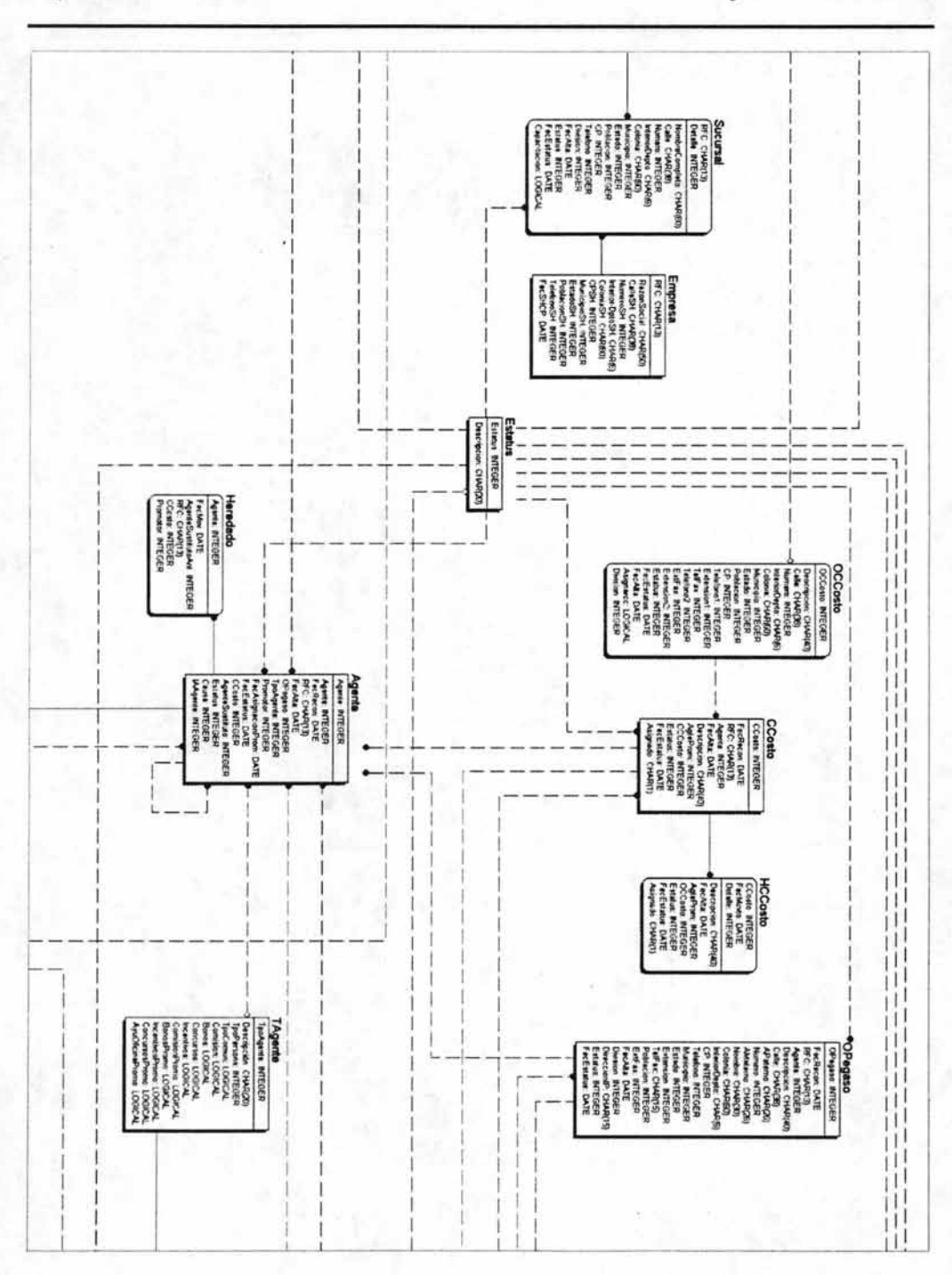

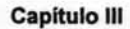

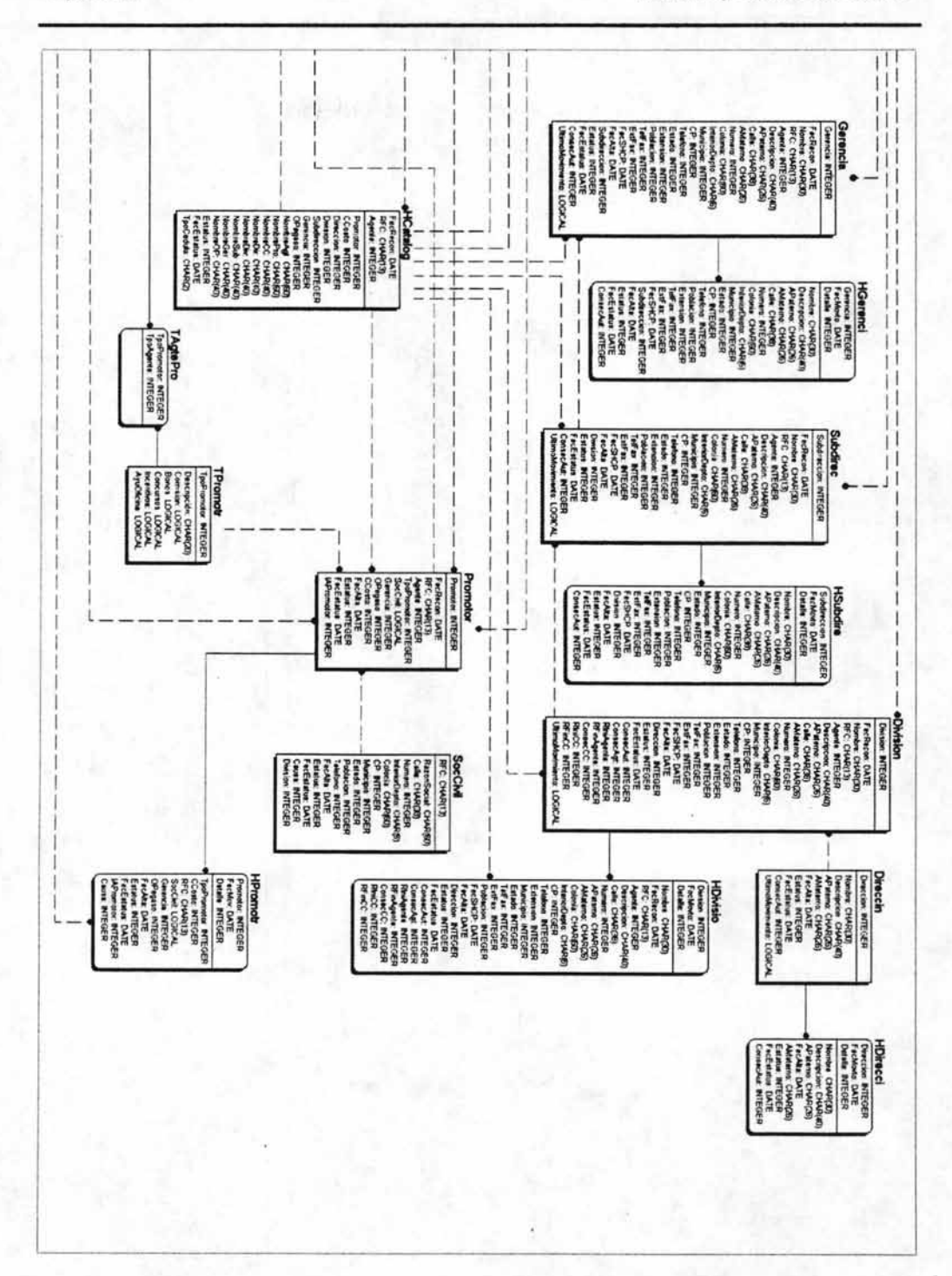

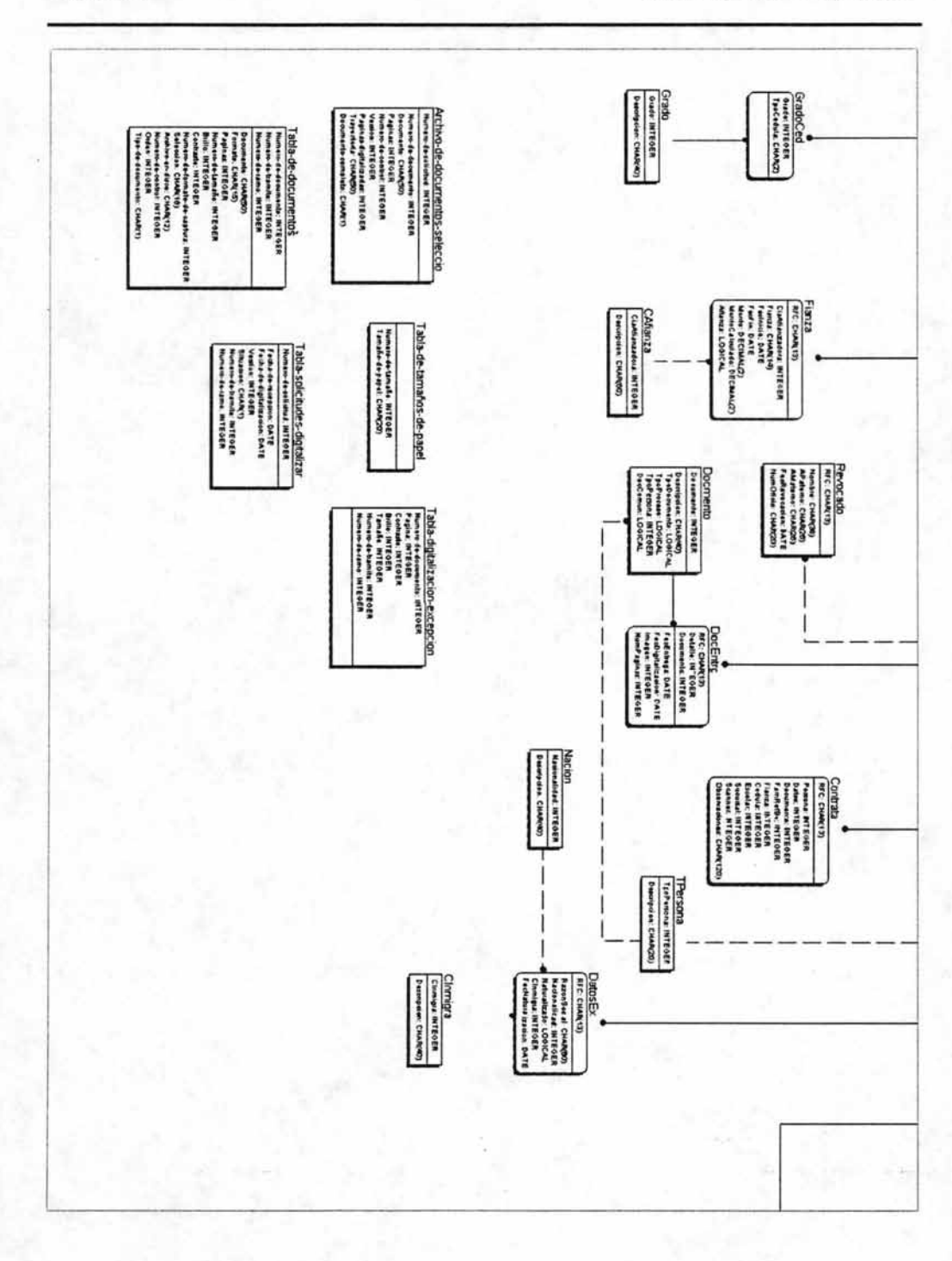

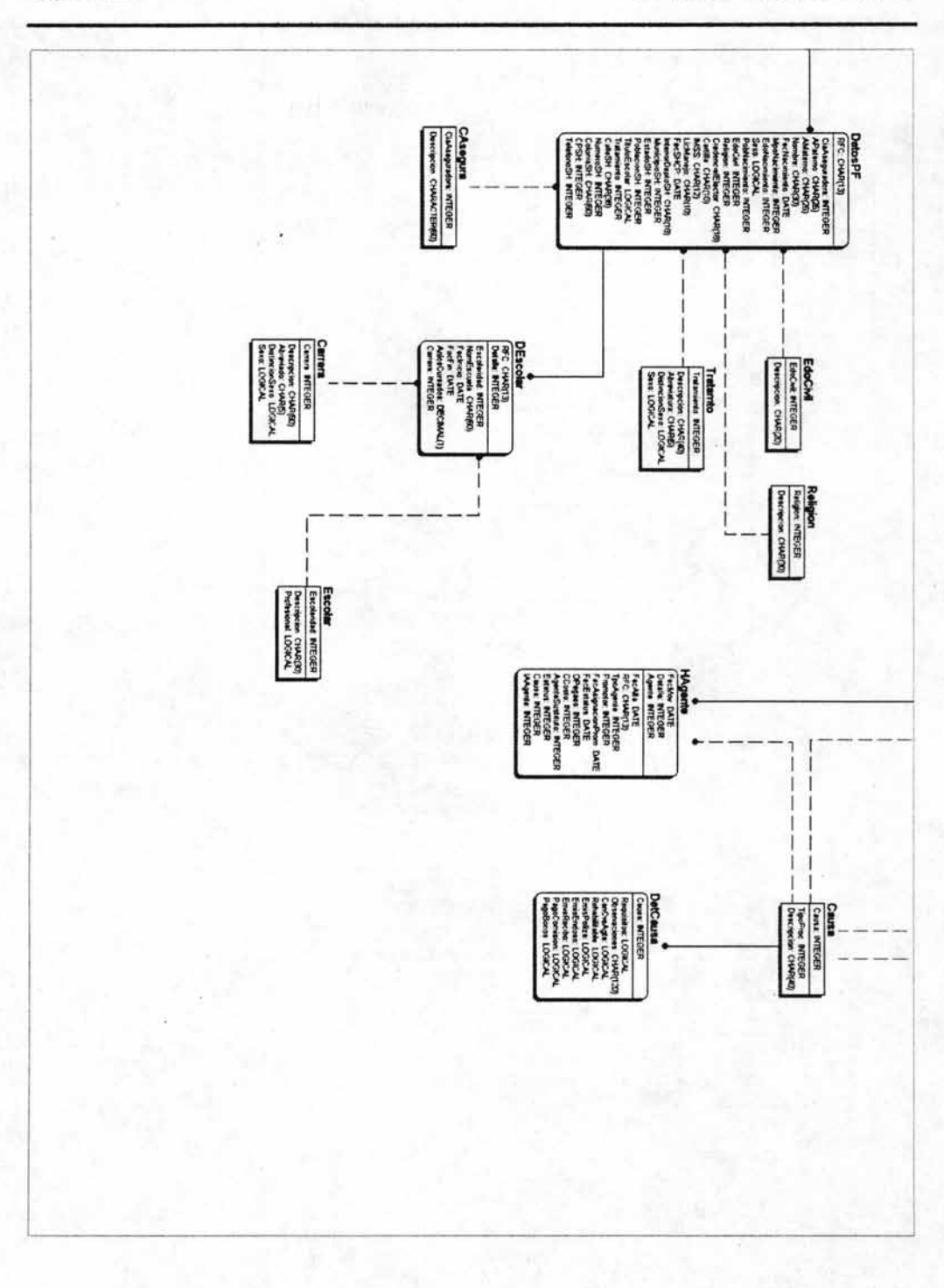

# 111.3 **Diagrama de estructura**

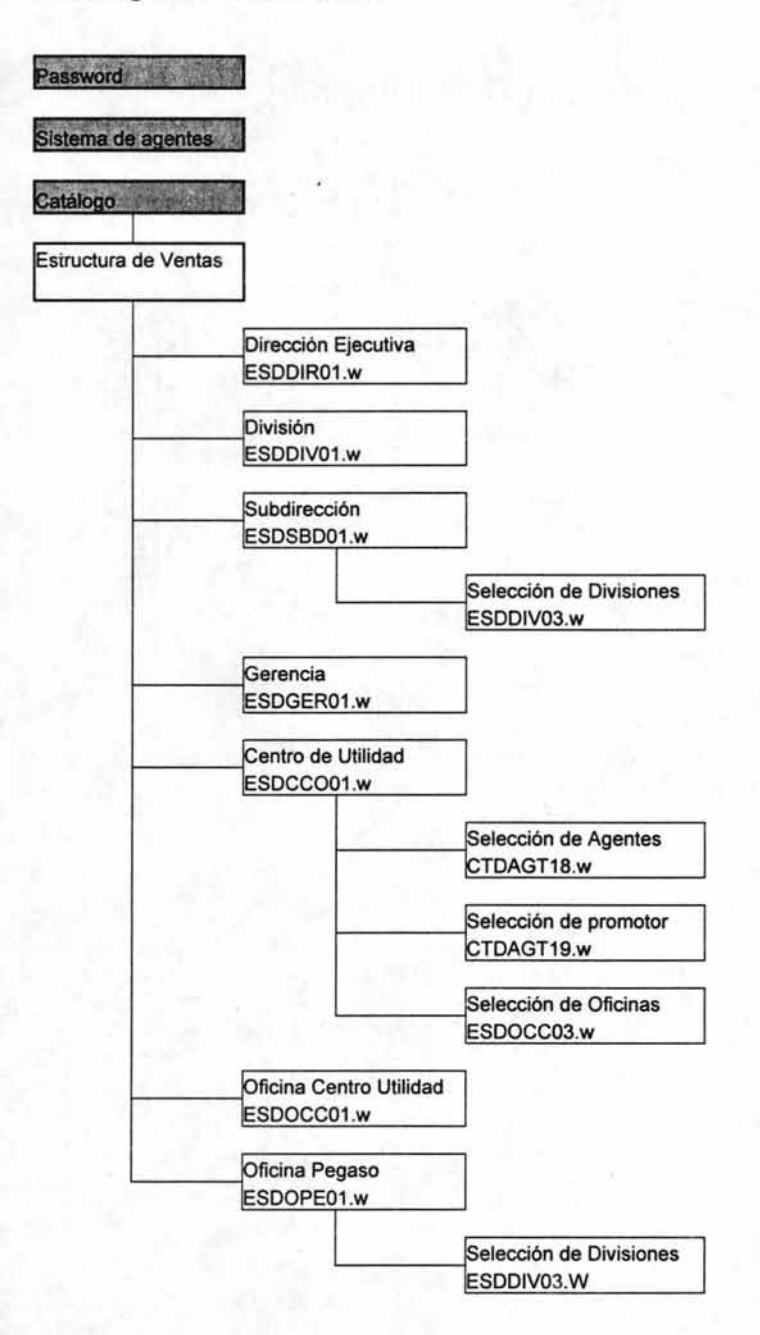

#### **Capitulo 111**

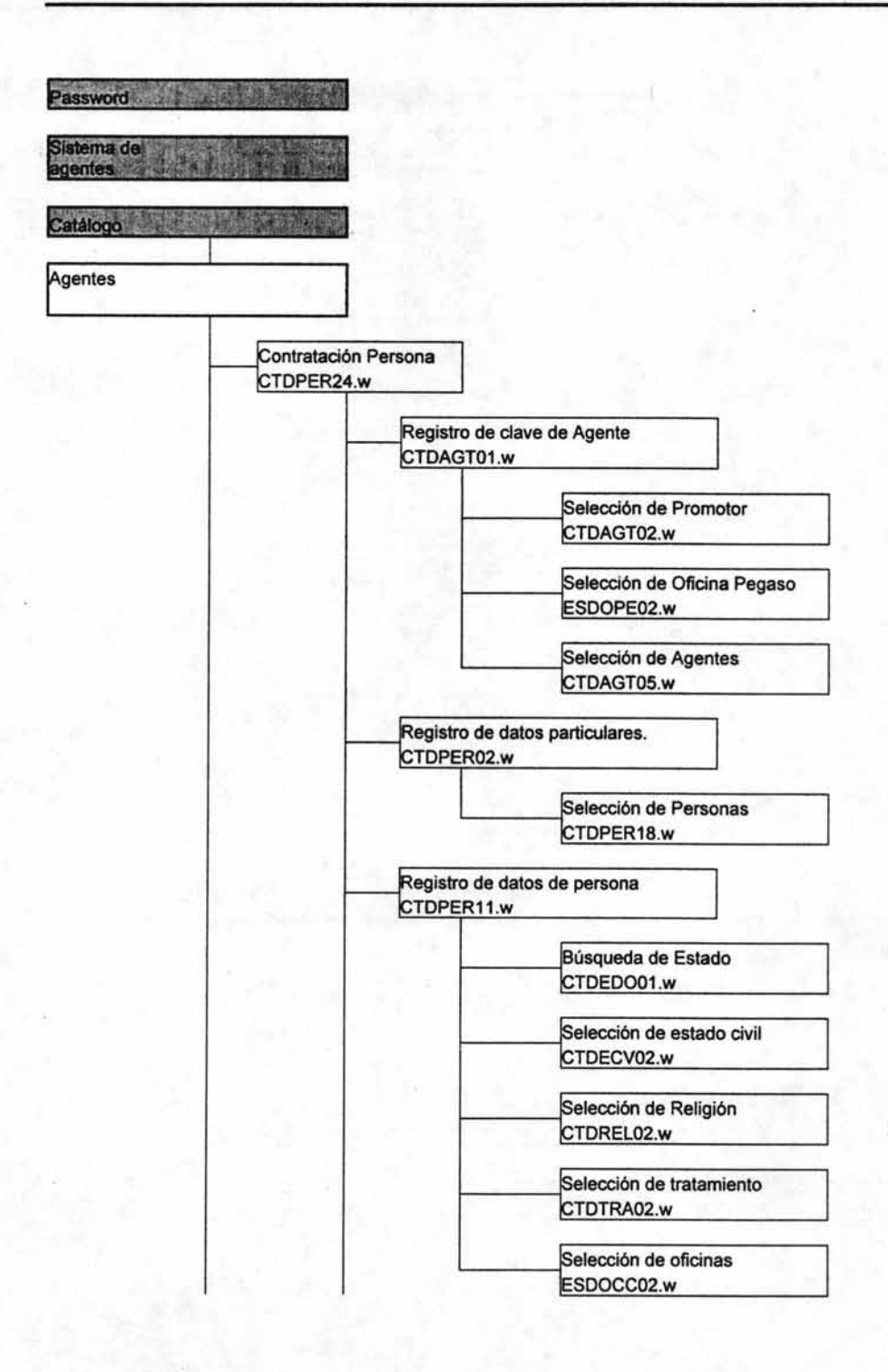

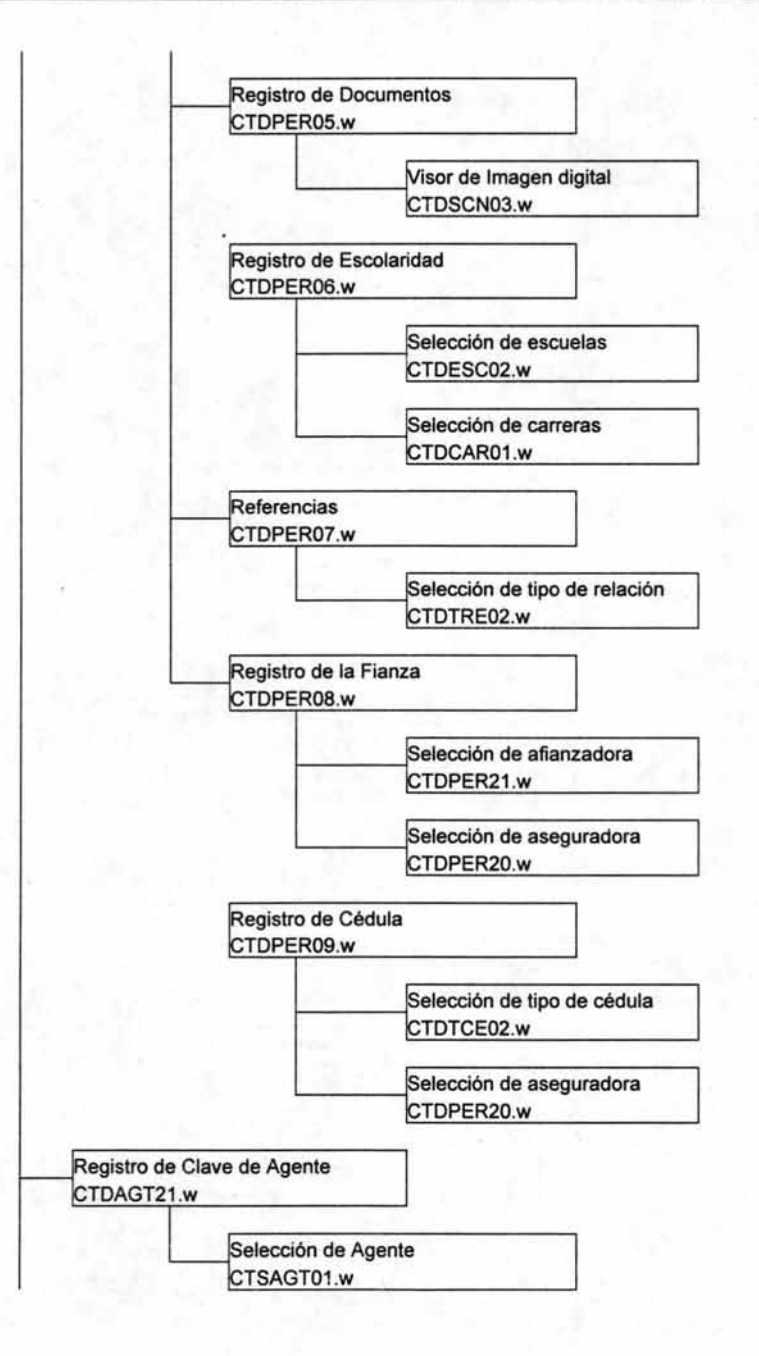

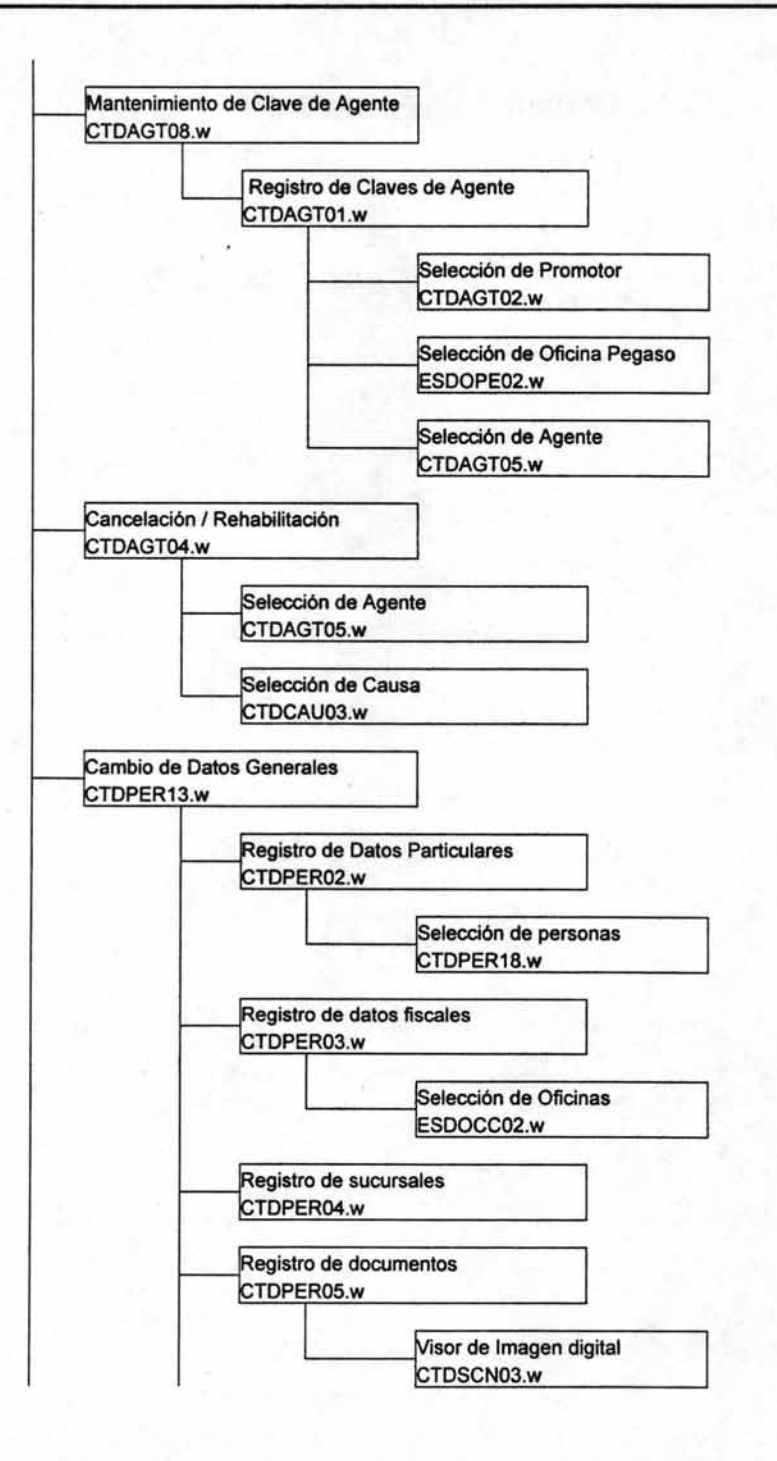

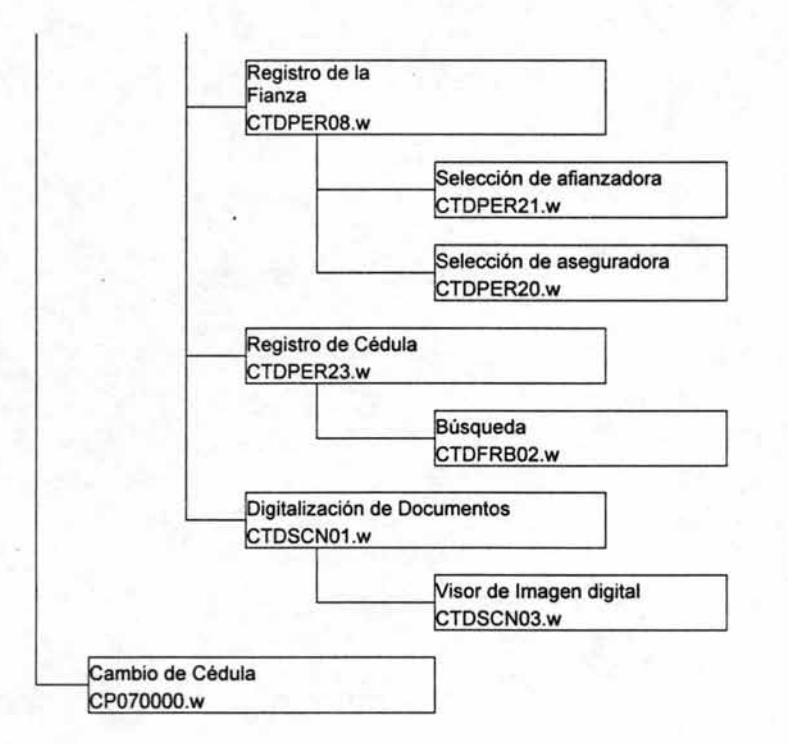

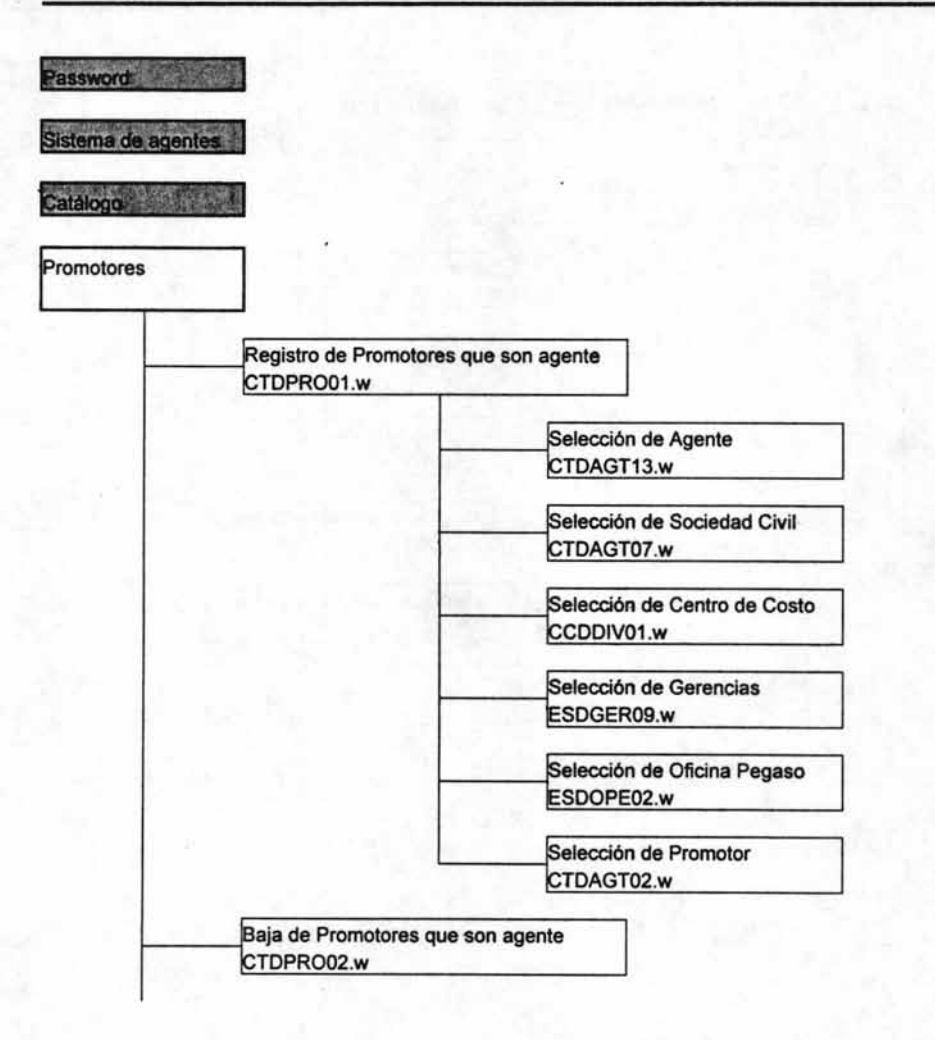

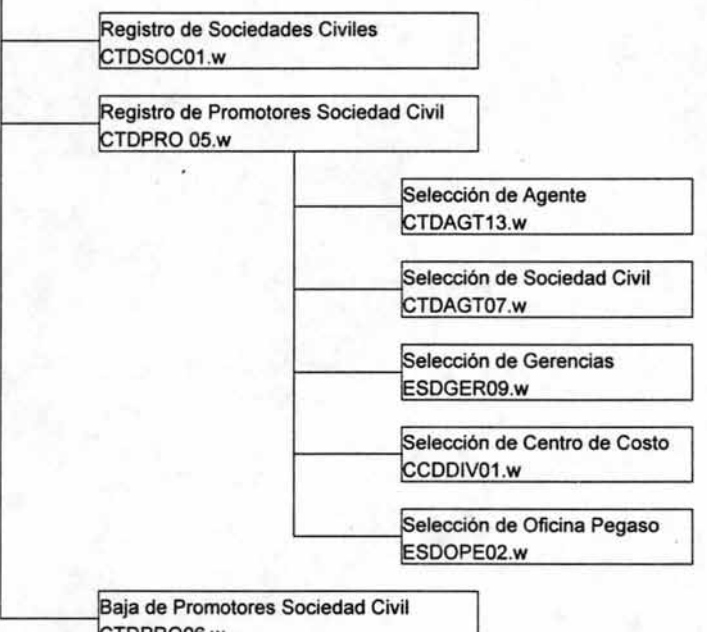

CTDPRO06.w

## **111.4 Estándares** de pantallas

**• Pantalla principal (menú)** 

 $\blacksquare$ 

- Las dimensiones de la pantalla de menú tanto maximizada como restaurada deben ser de 800 x 600 pixeles, de tal manera que no cambian su posición ni su tamano. Aunque si permita ser minimizada
- La única forma de cerrar la aplicación, es a través de la opción salir del menú y con el correspondiente acceso directo
- La primera sécción de la pantalla es el encabezado. El cual, contiene:
	- El logotipo de la empresa (izquierda)
	- ۰ El nombre del sistema (centro)
	- La fecha y hora
- La segunda sección (izquierda) contiene:
	- Los botones de control (arriba) ۰
		- El menú desplegable (abajo)
	- La segunda sección (derecha) contiene los accesos directos.
- La ultima sección (abajo) es la barra de estatus que se ajusta a la pantalla activa

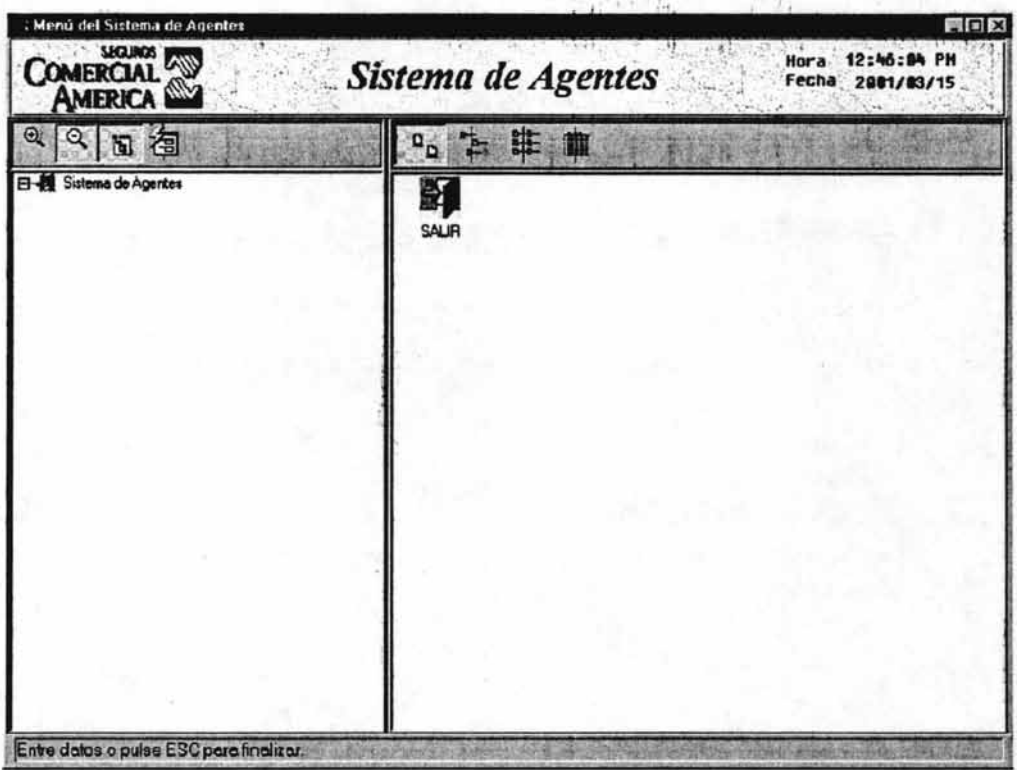

### **• Pantallas de programas**

- Deben ubicarse en posición central con respecto a la pantalla principal, aunque podrá ser cambiada de ubicación por el proceso de arrastre del encabezado.
- Sus dimensiones pueden variar aunque están limitadas por:
	- El encabezado de la pantalla principal por arriba
	- El margen externo de la pantalla principal a los costados
	- La barra de estatus por abajo
- No pueden ser ajustadas, minimizadas ni maximizadas
- Debe tener éomo encabezado la tarea asignada
- Debe tener un botón de salida. El cual será la única forma de cerrarse
- No debe permitir regresar al menú principal hasta que haya sido cerrada
	- Deberá contener las siguientes secciones:
		- Selección de datos (arriba a la izquierda)
		- Detalle de datos (abajo a la izquierda)
		- Panel de control (arriba a la derecha)
		- Panel de Edición (Abajo a la derecha)
- En caso de no necesitar un panel de edición, este se omite y se deja el espacio libre
- Al entrar a la pantalla, todos los campos de datos deberán esta inhabilitados asf como los botones asociados a estos

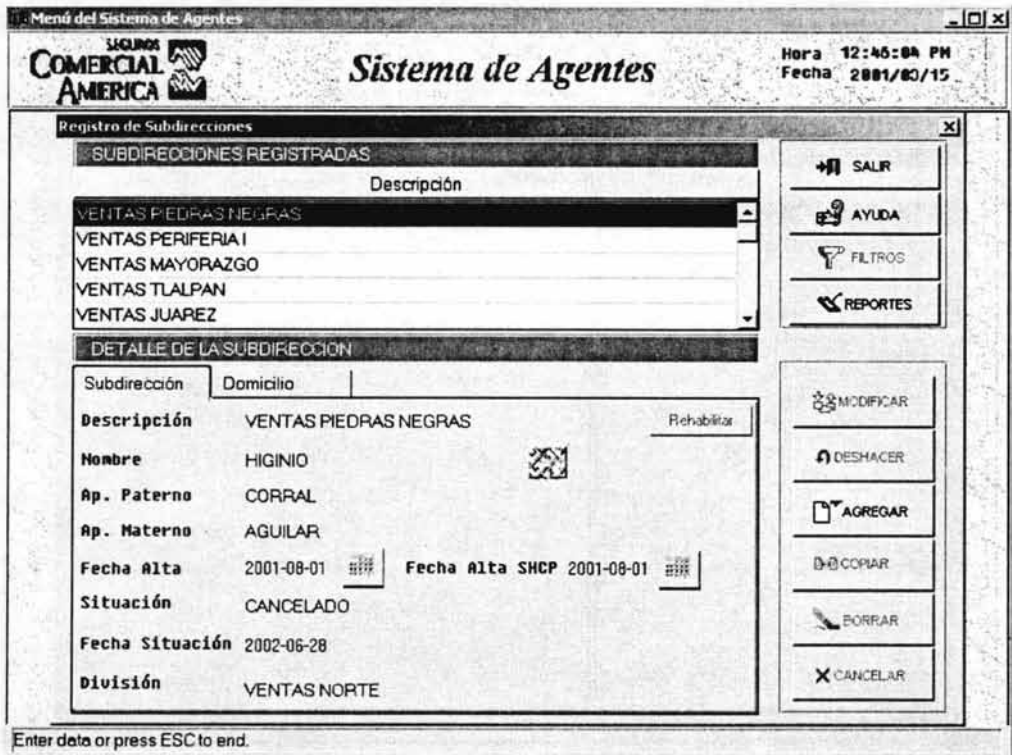

- Edición  $\bullet$ 
	- Al Agregar o modificar registros, los campos correspondientes deberán ser habilitados  $\omega$
	- El panel de control se inhabilita u)
	- El panel de edición habilita y deshabilita los botones necesarios ×,
	- Se indica el campo actual con colores de edición ٠
	- Los datos nuevos se presentan como signos de interrogación  $\blacksquare$

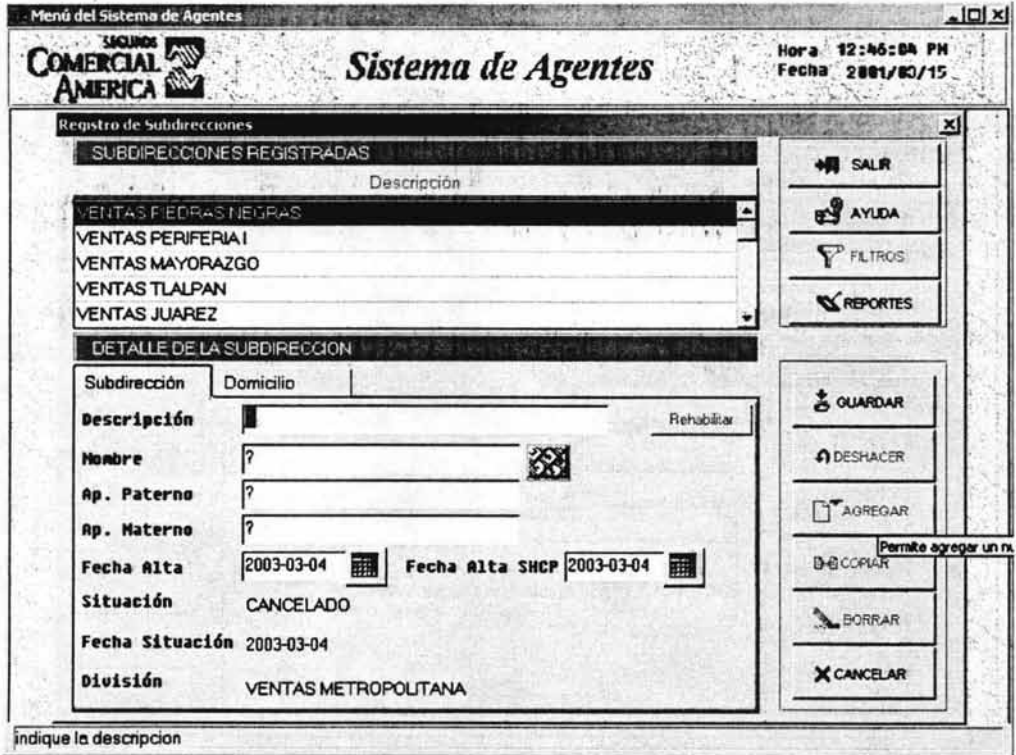

# • Botones asociados a campos

- Se utilizan para abrir selectores de datos asociados a los campos
- No permitirán ninguna otra acción hasta que sean cerrados
- Solo peden ser cerrados al seleccionar un elemento o valor de salida o al cancelar la  $\overline{\phantom{a}}$ selección
- El dato seleccionado se refleja en el campo asociado
- En caso de cancelar la selección, el dato asociado mantiene su valor original

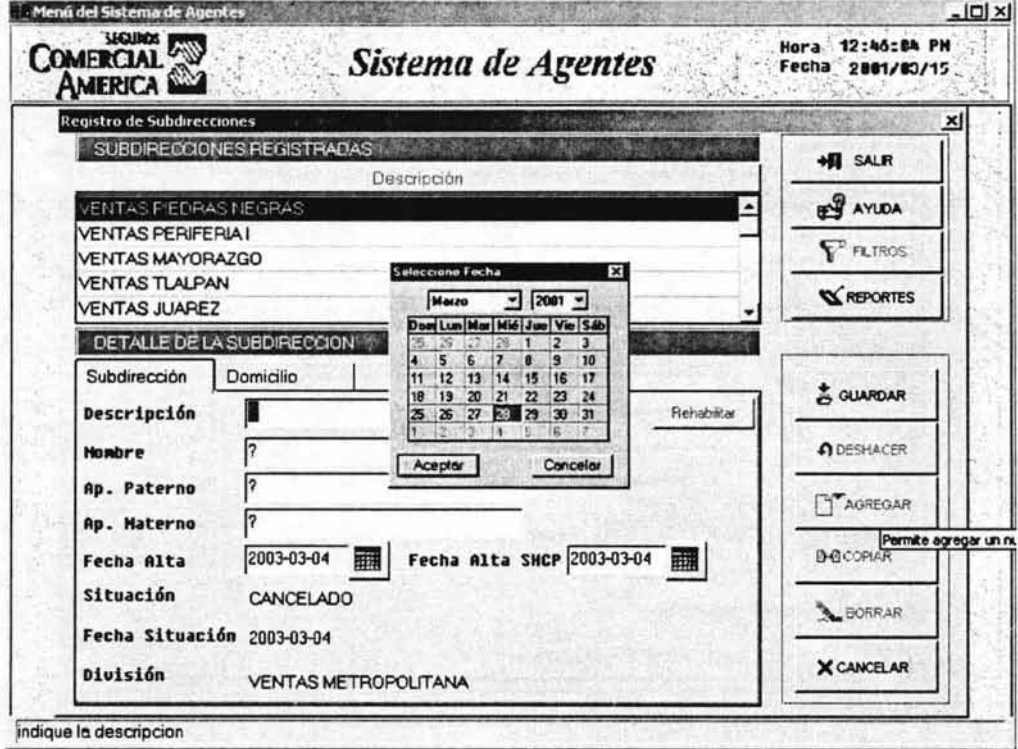

# III.5 Ejemplos de reportes

#### Cambio de Cédula.

Reporte que presenta un listado de las cédulas relacionadas con cada agente de acuerdo al evento al que asistió; los datos que se muestran son: clave, nombre y R.F.C. del agente, clave del tipo de cédula y su descripción, periodo de la vigencia, así como la información correspondiente a los eventos en que asistió (evento, descripción, calificación y clave del tipo de cédula).

Criterio de agrupación : Clave de Agente.

Criterio de ordenamiento: Clave de agente, Evento y Tipo de Cédula.

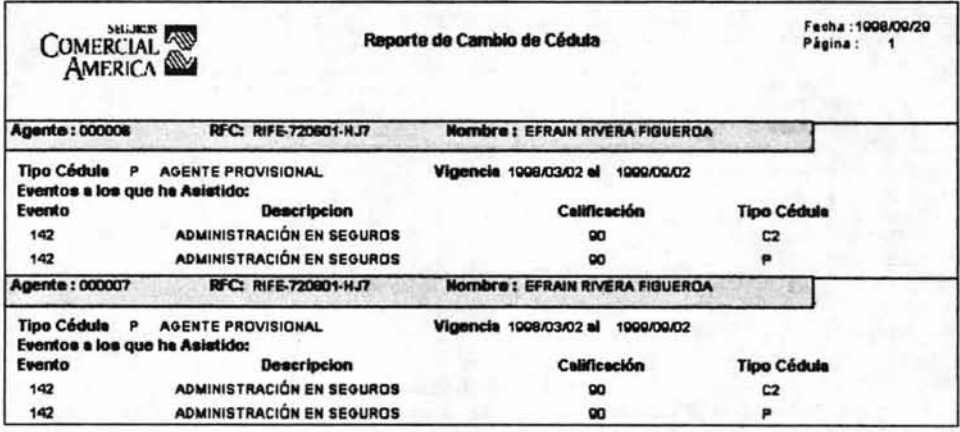

## Registro de Claves de Agente.

Reporte que presenta en una lista las claves registradas en el sistema para cada agente. Los datos que se muestran son: R.F.C. y nombre del agente; clave del agente, clave y descripción del centro de utilidad; tipo de agente; clave y descripción de la Oficina Pegaso; clave del agente agrupador, fecha de alta, descripción y fecha de situación; clave, nombre y fecha de asignación del promotor y clave del agente sustituto.

Criterio de Agrupación: R.F.C. del agente.

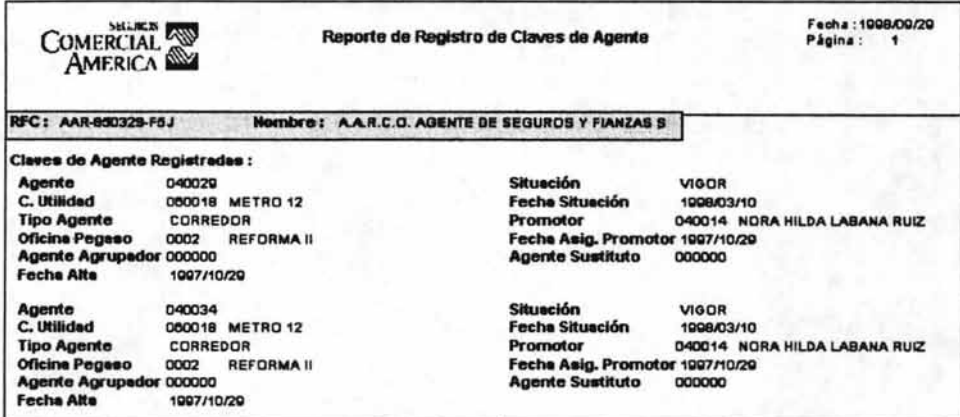

#### Cancelación y/o Rehabilitación de Agentes.

Reporte que presenta un listado de los agentes y el estatus de su situación.

Los datos que se muestran son: Clave y nombre del agente, promotor, centro de utilidad, agente sustituto, agente agrupador, situación, causa y proceso.

Criterio de Agrupación y Ordenamiento : Clave de Agente.

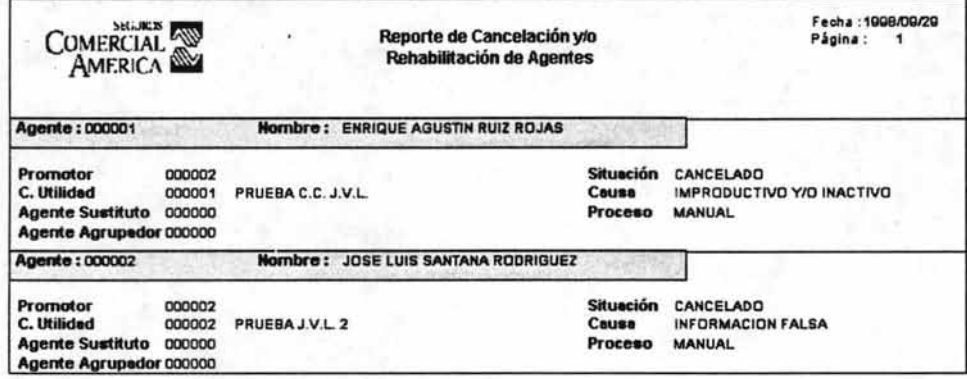

#### Mantenimiento a la Clave de Agente.

Reporte que presenta un listado de los agentes que actualmente se encuentran en vigor. Los datos que contiene el reporte son: R.F.C., Nombre y Tipo de Persona utilizando un filtro para mostrar sólo aquellos que se encuentran en vigor. Criterio de Agrupación y Ordenamiento : R.F.C.

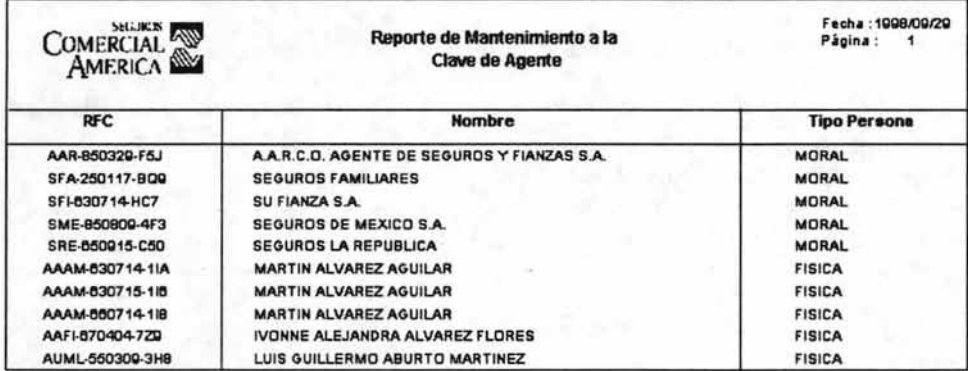

#### Catálogo de Agentes.

Reporte que presenta un listado con los datos principales de cada agente registrado. Los datos que se muestran son : Clave y Nombre del agente, Clave y Nombre del Promotor, Clave y descripción del Centro de Utilidad y descripción de Situación. Criterio de Agrupación y Ordenamiento : Clave de Agente.

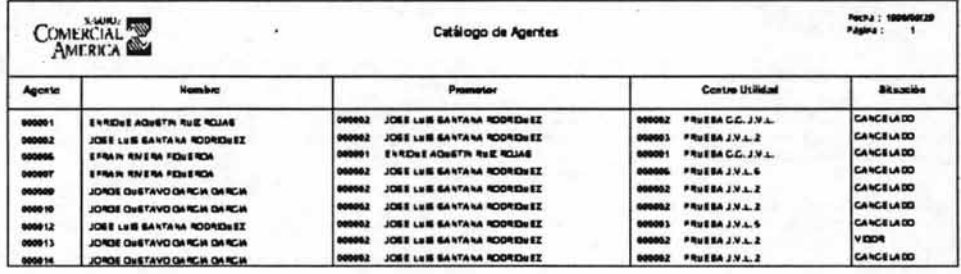

#### Catálogo de Agentes detallado.

Reporte que presenta un listado con la información detallada de cada agente.

- Los datos que conforman este reporte se muestran en tres secciones:
- a) Datos del Agente: Clave y Nombre de Agente, Tipo de Agente, Fecha de Alta, Agente Agrupador, Fecha Asignación de Promotor, Situación y Fecha de Situación.
- b) Datos de la Persona: R.F.C., Reclutador, Tipo Persona, Fecha de Alta, Situación, Fecha de Situación, Tipo y Número de Cédula, Fianza, Vigencia de Cédula y Fianza, Monto de la Fianza.
- c) Estructura: Promotor, Oficina Pegaso, Centro de Utilidad, Gerencia, Subdirección, División y Dirección Ejecutiva.

Criterio de Agrupación y Ordenamiento : Clave de Agente.

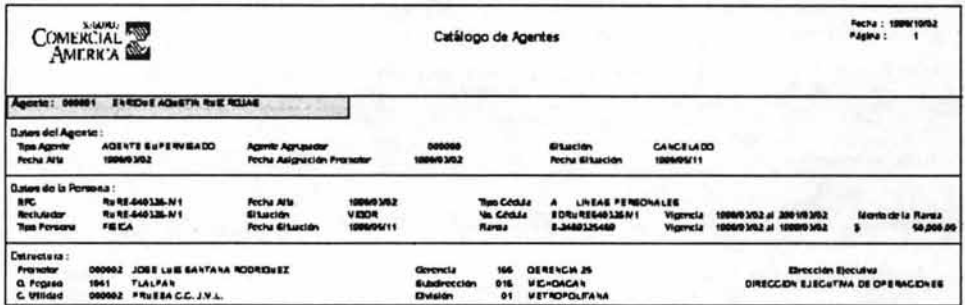

#### **Datos Particulares.**

Reporte que presenta un listado de los datos particulares de las personas físicas. El reporte incluye los siguientes datos: R.F.C., Nombre, Fecha de Ingreso y Domicilio completo de cada persona física.

Criterio de Agrupación : R.F.C.

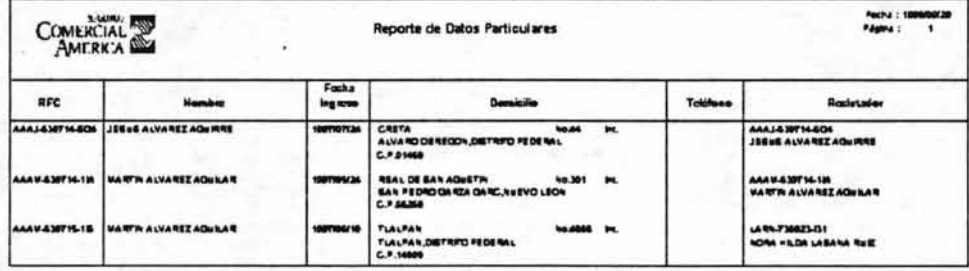

## Registro de la Cédula.

Reporte que presenta un listado de las cédulas registradas con las personas físicas.

Los datos que se muestran en éste reporte son: R.F.C. y Nombre de la persona física, Tipo, Descripción y Número de Cédula, Fechas de Inicio y Final para la cédula y para la cédula agrícola (si la hay).

Criterio de Agrupación y Ordenamiento : R.F.C.

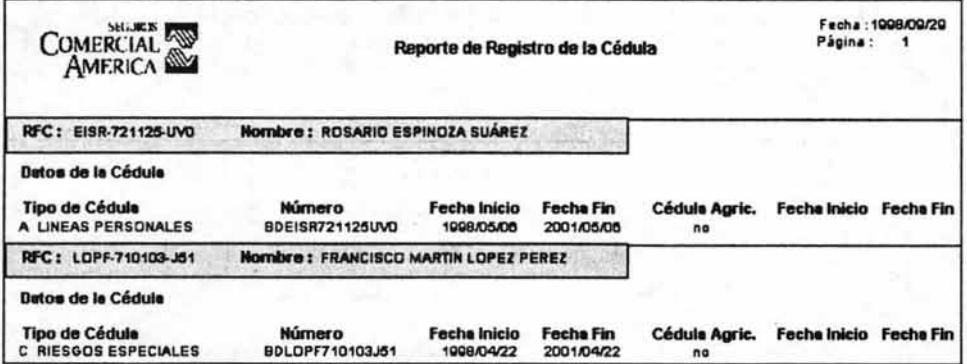

# Datos de Personas Físicas.

Reporte que presenta un listado de los datos particulares de las personas físicas.

Los datos que contiene el reporte son los siguientes : R.F.C. y Nombre de la persona física, Fecha y Lugar de Nacimiento, Estado Civil, Sexo, Religión, Licencia de Manejo, Cartilla, Tratamiento, Domicilio y Teléfono Fiscal.

Criterio de Agrupación y Ordenamiento: R.F.C.

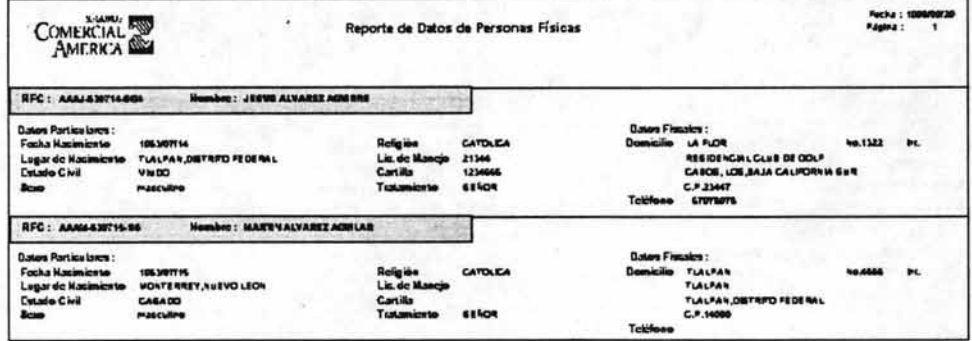

## Contratación de Personas Físicas.

Reporte que presenta un listado de personas físicas contratadas. El reporte muestra la siguiente información: R.F.C., Nombre y División de personas físicas. Criterio de Agrupación: R.F.C.

Criterio de Ordenamiento: R.F.C. y Descripción de la División.

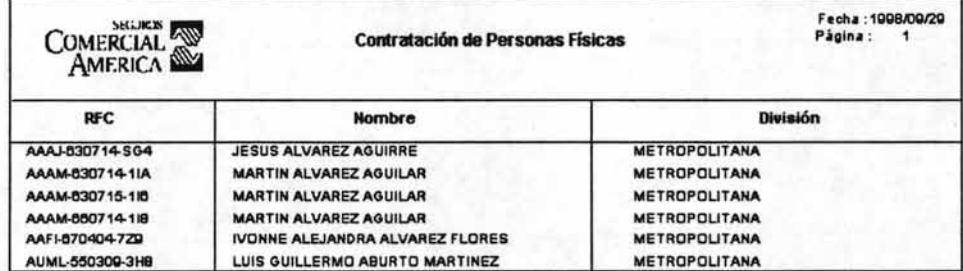
# Promotores que son Agentes.

Reporte que presenta un listado de los promotores que son también agentes.

Los datos que se muestran para éste reporte son : Clave, R.F.C. y Nombre de Promotor, Centro de Utilidad, Gerencia, Oficina Pegaso, Tipo de promotor, Fecha de Alta y Promotor Agrupador. Criterio de Agrupación y Ordenamiento: Clave de Promotor.

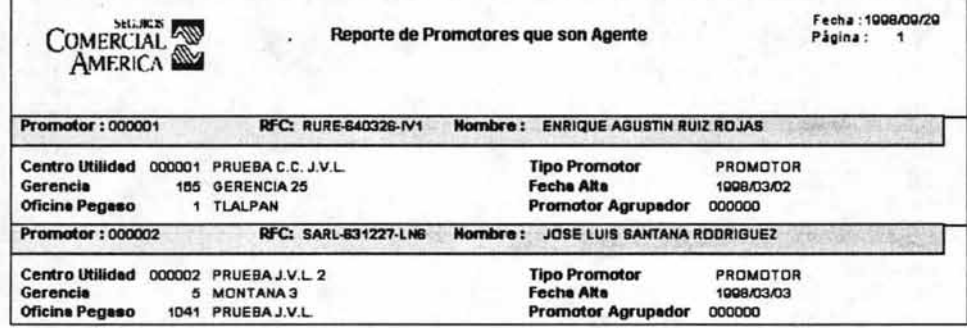

### Bajas de Promotores que son Agentes.

Reporte que presenta un listado de promotores que son agentes y que pueden darse de baja. El reporte muestra los siguientes datos : Clave y Nombre del promotor, y Centro de Utilidad. Criterio de Agrupación y Ordenamiento: Clave del Promotor.

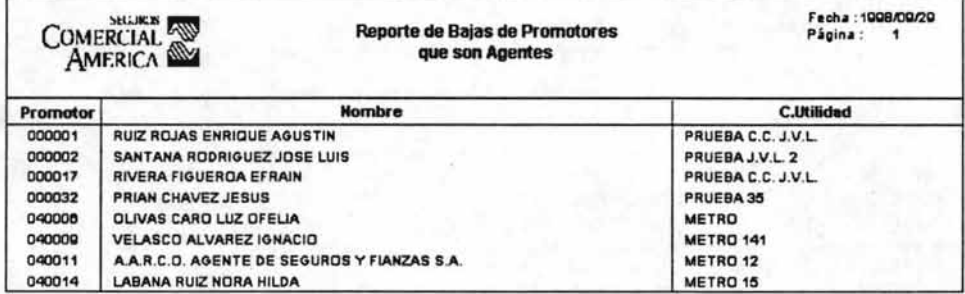

# Capítulo III

# Reporte de Tipos de Agente

Reporte que presenta el listado del catálogo de los tipos de agente que se manejan dentro del sistema de agentes; muestra todos los datos generales de los tipos de agente, como su clave, descripción, el tipo de persona que es cada agente, etc.

Criterio de Agrupación : Clave de Tipo de Agente, Tipo de Persona.

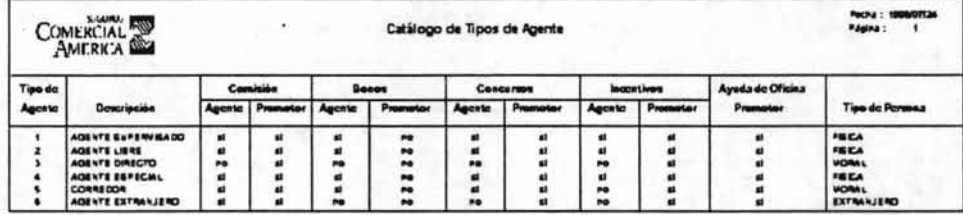

# **Tipos de Persona**

Reporte que presenta el listado del catálogo de los tipos de persona que se manejan dentro del sistema de agentes; muestra la clave del tipo de persona y su descripción. Criterio de Agrupación : Clave del Tipo de Persona.

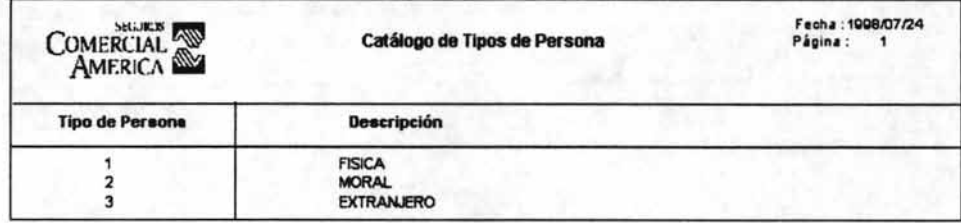

# Catálogo de Centros de Utilidad

Reporte que presenta el listado del catálogo de los centros de utilidad que existen dentro de la estructura de ventas de Seguros Comercial América, SA ; muestra los centros de utilidad y la oficina a la que pertenece, el titular de dicho centro así como la fecha de alta, situación y fecha de situación del centro de utilidad.

Criterio de Agrupación : Oficina, Centro de Utilidad.

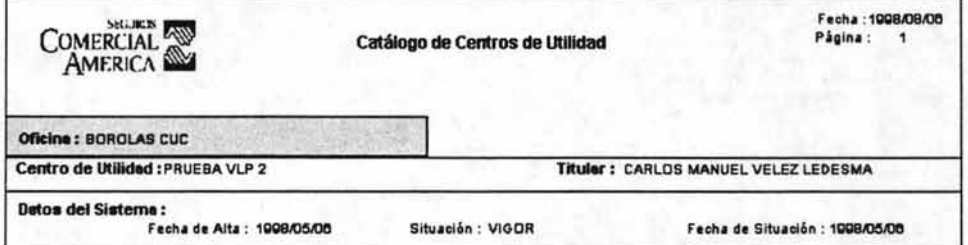

# Capítulo III

# **Catálogo de Divisiones**

Reporte que presenta el listado del catálogo de divisiones que existen dentro de la estructura de ventas de Seguros Comercial América, SA ; muestra las divisiones y la dirección ejecutiva a la que pertenece cada división, el titular de la división, el estado y municipio de dicha división y su teléfono. Criterio de Agrupación : Dirección Ejecutiva, División.

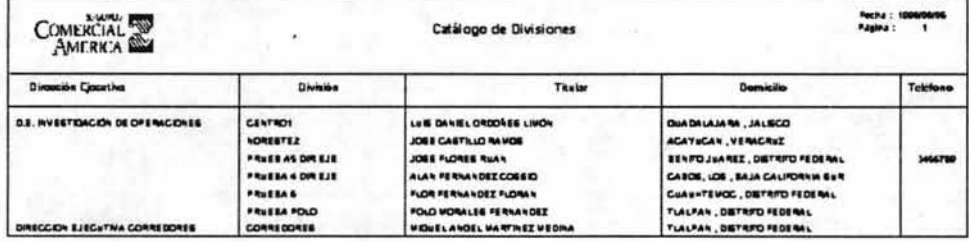

# Catálogo de Divisiones detallado

Reporte que presenta el listado del catálogo de divisiones que existen dentro de la estructura de ventas de Seguros Comercial América, SA ; muestra las divisiones y la dirección ejecutiva a la que pertenece cada división, el titular de dicha división, el domicilio completo de la división, las fechas de alta en el sistema y en SHCP, su situación y la fecha de la misma, así como los rangos para las claves de los agentes que pertenecen a dicha división.

Criterio de Agrupación : Dirección Ejecutiva, División.

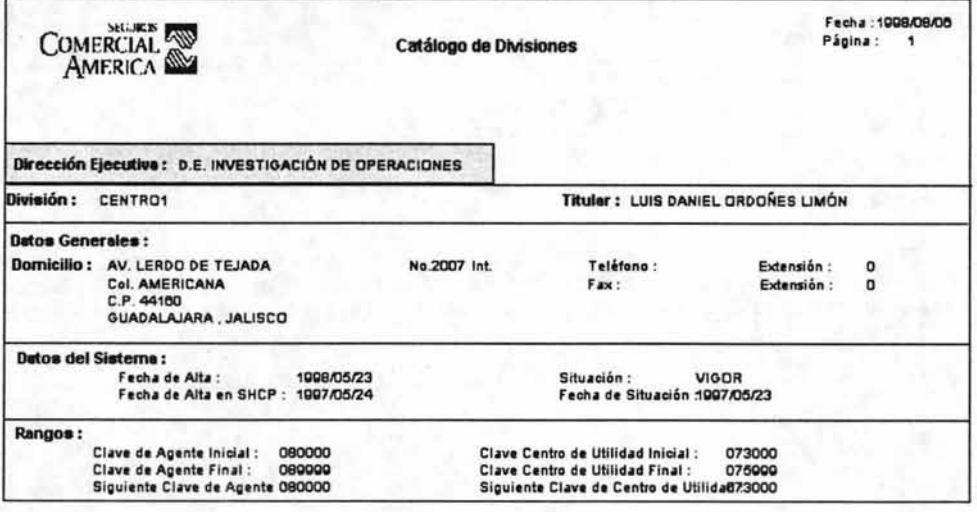

# **Catálogo de Gerencias**

Reporte que presenta el listado del catálogo de gerencias que existen dentro de la estructura de ventas de Seguros Comercial América, SA ; muestra las gerencias y la subdirección a la que pertenece cada gerencia, el titular de dicha gerencia, el estado y municipio y el teléfono de la gerencia. Criterio de Agrupación : Subdirección, Gerencia.

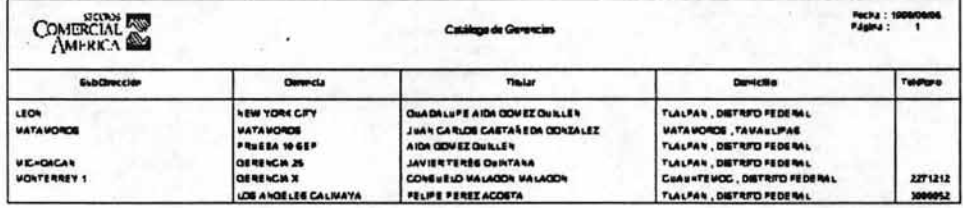

# Catálogo de Gerencias detallado

Reporte que presenta el listado del catálogo de gerencias que existen dentro de la estructura de ventas dentro de Seguros Comercial América, SA ; muestra las gerencias y la división a la que pertenece cada gerencia, el titular de dicha gerencia, el domicilio completo de la gerencia, las fechas de alta en el sistema y en SHCP, su situación y fecha de situación.

Criterio de Agrupación : Subdirección, Gerencia.

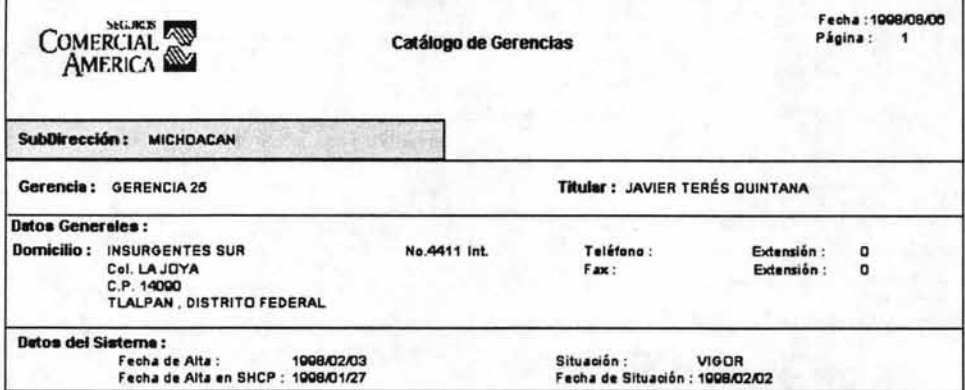

## Capítulo III

# Catálogo de Oficinas de Centros de Utilidad

Reporte que presenta el listado del catálogo de oficinas de centros de utilidad que existen dentro de la estructura de ventas de Seguros Comercial América, SA; muestra las oficinas con la división a la que pertenece cada una, el titular de la oficina, el estado, municipio y los teléfonos de dicha oficina. Criterio de Agrupación : División, Oficina de Centro de Utilidad.

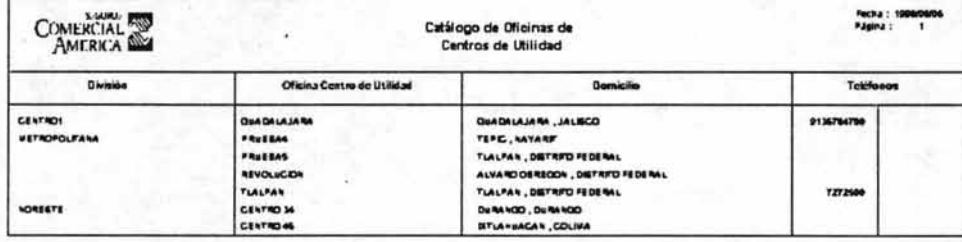

# Catálogo de Oficinas de Centros de Utilidad detallado

Reporte que presenta el listado del catálogo de oficinas de centros de utilidad que existen dentro de la estructura de ventas de Seguros Comercial América, SA ; muestra las oficinas con la división a la que pertenece cada una, el titular de la oficina, el domicilio completo, las fechas de alta y alta en SHCP, la situación y fecha de situación de la oficina.

Criterio de Agrupación : División, Oficina de Centro de Utilidad.

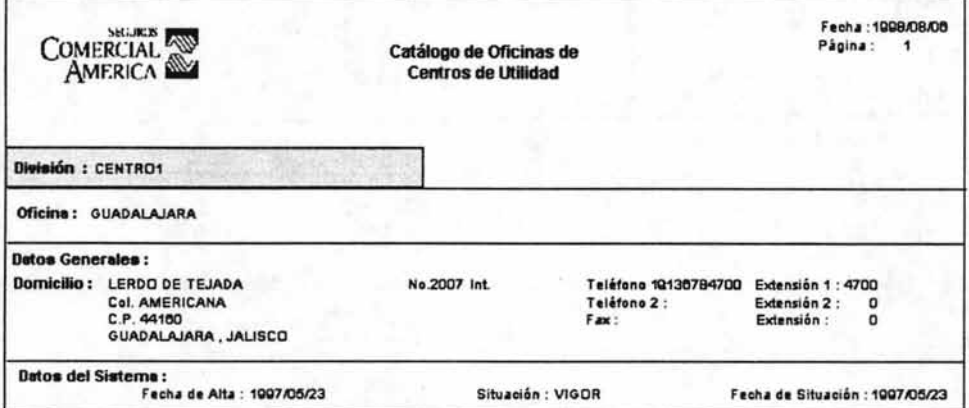

# **111.6 Ejemplos de código fuente**

# **111.6.1 Programas**

A continuación se presenta un ejemplo de un archivo de programa desarrollado en Progress para el Nuevo Sistema de Agentes. Cabe Señalar que la mayor parte del código generado por el User Interface Builder (UIB) fue eliminado con el fin de hacer énfasis en el código introducido por el programador, aunque se conservaron algunos segmentos ligados a este código.

Con el objeto de hacer al lector más evidente la diferencia entre el código 4GL generado por el UIB y el escrito por el programador, se han resaltado los segmentos de código introducidos por este último. Y los encabezados de dichos segmentos se presentan en itálicas.

!' Verifica la existencia de algún dato en el campo numérico de la interfaz grafica, y procede a filtrar dentro del mismo browser los registros que corresponden a dicha aplicación. Si es el campo alfanumérico el que tiene el criterio, se efectúa la selección siguiendo ese criterio. \*/ alfanumérico el que tiene el criterio, se efectúa la selección siguiendo ese criterio. r Local Variable Defínitions --- '/ DEFINE VARIABLE TpoPer-ln AS INTEGER NO-UNDO. DEFINE VARIABLE MetMou-Lg AS LOGICAL. DEFINE VARIABLE OrdQry-ln AS INTEGER INITIAL 1. DEFINE VARIABLE TEXTOABUSCAR-CH AS CHARACTER. DEFINE VARIABLE Filtro2-Ch AS CHARACTER format "X(170)".<br>DEFINE VARIABLE vrfc AS CHAR. DEFINE VARIABLE vrfc DEFINE VARIABLE vtpoper AS CHAR FORMAT ">9". DEFINE VARIABLE Blanco-Ig AS LOGICAL INITIAL FALSE. {ctbper01 .i}. {defacces.i}. &ANAL YZE-SUSPEND UIB-CODE-BLOCK CONTROL Btn-Buscar B-table-Win ON CHOOSE OF Btn-Büscar IN FRAME F-Main /\* Buscar \*/ DO: DO WITH FRAME {&FRAME-NAME}: {valacces.i} IF Fil-RFCPer:SCREEN-VALUE <> " " THEN DO: TextoaBuscar-Ch = FiI-RFCPer:SCREEN-VALUE. OPEN QUERY {&BROWSE-NAME} FOR EACH Persona WHERE Persona.TpoPersona = TpoPer-ln ANO (Persona.Estatus = 07 OR Persona. Estatus = 13) AND Persona.rfc MATCHES "\*" + TextoaBuscar-CH + "\*" NO-LOCK, FIRST TPersona OF Persona NO-LOCK {conacces.i " "" Emision.Oivision = Persona.division ANO" }. ENO. IF Fil-NomPer:SCREEN-VALUE <>"" THEN DO: TextoaBuscar-Ch = Fil-NomPer:SCREEN-VALUE. OPEN QUERY {&BROWSE-NAME} FOR EACH Persona WHERE Persona.TpoPersona = TpoPer-ln ANO (Persona. Estatus = 07 OR Persona.Estatus = 13) AND Persona.Nombrers MATCHES '\*' + TextoaBuscar-CH + '\*' NO-LOCK. FIRST TPersona OF Persona NO-LOCK {conacces.i" " " Emision.Oivision = Persona.division ANO" }. ENO. IF AVAILABLE (Persona) THEN REPOSITION {&BROWSE-NAME} TO ROWID ROWID(Persona). RUN dispatch IN THIS-PROCEOURE ('row-changed':U). ENO. ENO.

```
/* algunos triggers de ordenamiento y manejo de registros "' 
&ANAL YZE-SUSPEND _UIB-CODE-BLOCK _CONTROL Btn-Nombre B-table-Win 
ON CHOOSE OF Btn-Nombre IN FRAME F-Main /* Nombre */ 
DO: 
/* OrdQrv-In = 2.
* RUN dispatch IN THIS-PROCEOURE ('open-query').*' 
ENO. 
&ANALYZE-SUSPEND_UIB-CODE-BLOCK _CONTROL Btn-RFC B-table-Win
ON CHOOSE OF Btn-RFC IN FRAME F-Main /* R.F.C. */
DO: 
/* OrdQry-ln = 1.
* RUN dispatch IN THIS-PROCEOURE ('open-query').*' 
ENO. 
&ANAL YZE-SUSPEND _UIB-CODE-BLOCK _CONTROL Fil-NomPer B-table-Win 
ON ENTRY OF Fil-NomPer IN FRAME F-Main 
DO: 
 ASSIGN FiI-RFCPer:SCREEN-VALUE = "". 
ENO. 
&ANAL YZE-SUSPEND _UIB-CODE-BLOCK _CONTROL FiI-RFCPer B-table-Win 
ON ENTRY OF Fil-RFCPer IN FRAME F-Main 
DO: 
 ASSIGN Fil-NomPer:SCREEN-VALUE = "".
END. 
&ANALYZE-SUSPEND UIB-CODE-BLOCK CONTROL Persona B-table-Win
ON VALUE-CHANGED OF Persona IN FRAME F-Main 
DO: 
 l* This ADM trigger code must be preserved in order to notify other
   objects when the browser's current row changes. */
 {src/adm/template/brschnge.i} 
  RUN NEW-STATE ("cambio"). 
  ASSIGN 
  Fil-NomPer:SCREEN-VAlUE IN FRAME {&FRAME-NAME} = Persona.NombreRS 
  Fil-RFCPer:SCREEN-VALUE IN FRAME {&FRAME-NAME} = string(persona.RFC) 
  vrfc = string(persona.RFC) I*FiI-RFCPer:SCREEN-VALUE IN FRAME {&FRAME-NAME}*' 
  vtpoper = STRING(persona.tpopersona, ">9"). 
  Filtro2-Ch = "persona.tpopersona =" + '1' +" ANO TRIM(Persona.RFC) = '" 
          + TRIM(vrfc) + "'" + " ANO (Persona.Estatus = 07 OR Persona.Estatus = 13)". 
   Blanco-Ig = FALSE. 
   IF Persona.TpoPersona = O THEN DO: 
     Blanco-Ig = TRUE. 
     Message "El tipo de Persona no existe" 
       view-as alert-box INFORMATION. 
     RUN NEW-STATE("sinreporte"). 
   ENO. 
   IF Persona.TpoPersona <> O THEN DO: 
     Blanco-Ig = FAlSE. 
     RUN NEW-STATE("DatosFiltro2-" + STRING(Filtro2-Ch)).
     RUN NEW-STATE("conreporte"). 
   ENO. 
ENO.
```
# **Capitulo 111**

**PROCEDURE Abre-Query** : '\* ------------------------------------------------------------------------------ Purpose: Parameters: <none> Notes:

--------------------------------------------------------------------------\_. /

# **OrdQry-in =** 1.

**RUN dispatch IN THIS-PROCEDURE ('open-query':U).**  END PROCEDURE.

#### **PROCEDURE Deshabilita-boton** : /" -----------------------------------------------------------------------------

Purpose: Parameters: <none> Notes: --------------------------------------------------------------------------\*'

**DISABLE Btn-Buscar WlTH FRAME {&FRAME-NAME}.**  END PROCEDURE.

### **PROCEDURE Envia-mensaje** :

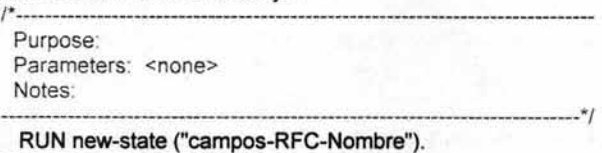

END PROCEDURE.

**PROCEDURE Habilita-boton** : '\* ------------------------------------------------------------------------------ Purpose: Parameters: <none> Notes:

--------------------------------------------------------------------------\* / **ENABLE Btn-Buscar WlTH FRAME {&FRAME-NAME}.**  END PROCEDURE.

**PROCEDURE Limpia-tabla :** '\* ------------------------------------------------------------------------------ Purpose: Parameters: <none> Notes: ------------------------ --------- ------------------------------------------\* /

**ASSiGN Tmp.RFC1 =** ?  $Tmp. RFC2 = ?$ **Tmp.RFCop = "" Tmp.Nombre1 =? Tmp.Nombre2 =** ? **Tmp.Nombreop ="** " END PROCEDURE.

#### **Capítulo 111**

### PROCEDURE Limpia-Viewer :

```
/" ------------------------------------------------------------------------------
Purpose: 
Parameters: < none>
Notes:
```
--------------------------------------------------------------------------'/ ASSIGN Fil-NomPer:SCREEN-VALUE IN FRAME {&FRAME-NAME} = "" Fil-RFCPer:SCREEN-VALUE IN FRAME {&FRAME-NAME} = "". ENO PROCEDURE. .

PROCEDURE local-open-query :

/. ------------------------------------------------------------------------------ Purpose: Override standard AOM method Notes: -----------------------------------------------------------------------------'/

IF UsuariolO NE "" THEN DO:

SESSION:SET -WAIT -STATE("GENERAL").

{valacces.i}

CASE OrdQry-ln: .

WHEN 1 THEN DO:

ASSIGN Persona.RFC:COLUMN-FGCOLOR IN BROWSE {&BROWSE-NAME} = 16 Persona.NombreRS:COLUMN-FGCOLOR IN BROWSE {&BROWSE-NAME} = ?. {ctbper01 .i1 }.

ENO.

WHEN 2 THEN DO:

ASSIGN Persona.RFC:COLUMN-FGCOLOR IN BROWSE {&BROWSE -NAME} =? Persona.NombreRS:COLUMN-FGCOLOR IN BROWSE {&BROWSE-NAME} = 16. {ctbper01 .i1 }.

ENO.

#### ENO CASE.

RUN dispatch IN THIS-PROCEOURE ('row-changed':U). SESSION:SET-WAIT-STATE("").

#### ENO.

ENO PROCEOURE.

PROCEDURE Reposiciona :

/. ------------------------------------------------------------------------------ Purpose: Parameters: <none> Notes:

-------- ----- --------- -----------------------------------------------------\* /

DO WITH FRAME {&FRAME-NAME}:

DEFINE BUFFER Persona-Bf FOR Persona.

FINO FIRST Persona-Bf WHERE Persona-Bf.RFC BEGINS Fil-RFCPer NO-LOCK NO-ERROR. IF AVAILABLE Persona-BfTHEN

REPOSITION {&BROWSE-NAME} TO ROWID ROWID(Persona-Bf) NO-ERROR.

RUN dispatch IN THIS-PROCEOURE ('row-changed': U).

ENO.

END PROCEOURE.

/\* Trigger de cambio de estado, se utiliza para ejecutar código que es desencadenado por el cambio sufrido a otro componente que se encuentra conectado a este por una "liga de estado" \*' PROCEDURE state-changed : /\* ---------------------------------------------------------- Purpose: Parameters: <none> Notes: --------------------------------------------------------\*' DEFINE INPUT PARAMETEOR p-issuer-hdl AS HANDLE NO-UNDO. DEFINE INPUT PARAMETER p-state AS CHARACTER NO-UNDO.<br>CASE p-state: /\* Object instance CASEs can go here to replace standard behavior or add new cases. \*/ {bstates. i} END CASE. {adialog2.i} IF p-state = 'Update' THEN DO: OISABLE FiI-NomPer Fil-RFCPer Btn-Nombre Btn-RFC WlTH FRAME {&FRAME-NAME}. {&BROWSE-NAME}:SENSITIVE IN FRAME {&FRAME-NAME} = no. ENO. IF p-state = 'Update-complete' THEN DO: ENABLE FiI-NomPer Fil-RFCPer Btn-Nombre Btn-RFC {&BROWSE-NAME} WlTH FRAME {&FRAME-NAME}. {&BROWSE-NAME}:SENSITIVE IN FRAME {&FRAME-NAME} = yes. ENO. IF SUBSTRING(p-state,1 ,7} = 'Persona' THEN DO: TpoPer-ln = INT(SUBSTRING(p-state,8)}. RUN Oispatch ('Iocal-open-query'). RUN Limpia-viewer. ENO. IF SUBSTRING(p-state, 1, 11} = "Reposiciona" THEN DO:  $Fil-RFCPer = "$ RUN Oispatch IN THIS-PROCEOURE ('Reposiciona'). ENO. IF SUBSTRING(P-STATE, 1,6} = "Filtro" THEN DO: IF LENGTH(p-state} = 6 THEN DO: FINO FIRST Tmp. RUN Limpia-Tabla. ENO. ELSE DO: FINO FIRST Tmp. ASSIGN Tmp.RFC1 = ENTRY(2,p-state,"-")<br>Tmp.RFC2 = ENTRY(3,p-state,"-") ENO.  $Tmp.RFC2 = ENTRY(3,p-state,"-)$ <br> $Tmp.RFCop = ENTRY(4,p-state,"")$  $E = ENTRY(4, p-state," -")$  $Tmp.Nombre1 = ENTRY(5, p-state, "-")$ Tmp.Nombre2 = ENTRY(6,p-state,"-"}  $Tmp.Nombreop = ENTRY(7.p-state,"-").$ RUN local-open-query. ENO. END PROCEDURE.

# 111.6.2 Ineludes

Los includes son segmentos de código de uso general, que siendo externos al programa, se integran al código objeto en tiempo de compilación. Partes de su código pueden ser reemplazados por parámetros y valores diversos, de tal manera que al ser ejecutados desde diversas partes del programa, pueden contener instrucciones diferentes, dependiendo de los valores recibidos por el módulo que los haya llamado.

/\* In elude: Ctbper01.i

\* Objetivo: Oefinicion de la tabla temporal para Persona

\* Fecha: 31/Mz0/99 \*/

DEFINE TEMP-TABLE tmp

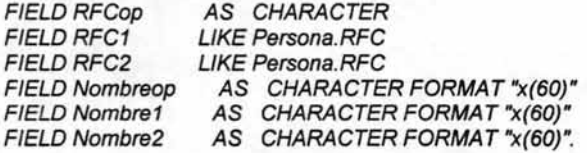

/\* Include: Oefacces.1

\* Objetivo: Oefinicion de las variables para el control de acceso al sistema \* Fecha: 31/Mz0/99 \*/

DEFINE NEW GLOBAL SHARED VARIABLE NivelEstructura-sh as integer initial 100. DEFINE NEW GLOBAL SHARED VARIABLE ValorEstructura-sh as integer initial100. DEFINE NEW GLOBAL SHARED VARIABLE READONLY -LG as Logical initial False. DEFINE VARIABLE Usuariold AS CHARACTER NO-UNDO.

/\* Include: Valacces.i

\* Objetivo: ejecución de la validación de acceso y asignación de privilegios

\* Fecha: 31/Mz0/99 \*/

Run VaIAcces.P(lnput USUARIOID,

Output NivelEstructura-sh, Output ValorEstructura-sh, Output READONLY-LG).

/\* Include: Conacces.i

Objetivo: Complementa el query del browser para permitir el nivel correspondiente de consulta del mismp.

\* Fecha: 31/Mz0/99 \*/

, FIRST EMISION {1} WHERE {2}

IF NivelEstructura-sh = {Sistemas.i} then **TRUE** 

ELSE

IF NivelEstructura-sh =  $\{$ direccio.i $\}$  then ValorEstructura-sh = Emision.Direccion Else

IF NivelEstructura-sh =  $\{Division.i\}$  then ValorEstructura-sh = Emision.Division Else

IF NivelEstructura-sh = {Subdirec.i} then

#### **Capitulo 111**

```
ValorEstructura-sh = Emision.Subdireccion 
   Else 
    IF NivelEstructura-sh = {Gerencia.i} then
     ValorEstructura-sh = Emision.Gerencia 
    Else 
     IF NivelEstructura-sh = {Promotor.i} then 
      ValorEstructura-sh = Emision.Promotor 
     Else 
      IF NivelEstructura-sh = {Agente.i} then
       ValorEstructura-sh = Emision.Agente 
      Else 
       False 
NO-LOCK 
/* Include: Ctbper01.i1 
  Objetivo: Abrir el query del browse CTBPER01. W 
  Fecha: 31/Mzo/99 */
OPEN QUERY {&BROWSE-NAME} 
 FOR EACH Persona 
  VVHERE Persona.TpoPersona = TpoPer-ln ANO (Persona.Estatus = 07 OR Persona.Estatus = 13 ) 
   ANO (Tmp.RFCop = " " 
    OR (Tmp.RFCop = "1" ANO (Tmp.RFC1 =? OR Persona.RFC = Tmp.RFC1» 
    OR (Tmp.RFCop = "2" ANO ((Tmp.RFC1 = ? ANO Tmp.RFC2 = ?) 
    OR (Persona.RFC GE Tmp.RFC1 AND Persona.RFC LE Tmp.RFC2)))
    OR (Tmp.RFCop = "3" ANO (Tmp.RFC1 =? OR (Persona.RFC BEGINS Tmp.RFC1))) 
    OR (Tmp.RFCop = "4" ANO (Tmp.RFC1 =? OR Persona.RFC > Tmp.RFC1» 
    OR (Tmp.RFCop = "S" ANO (Tmp.RFC1 =? OR Persona.RFC < Tmp.RFC1» 
    OR (Tmp.RFCop = "6" ANO (Tmp.RFC1 = ? OR Persona.RFC >= Tmp.RFC1» 
    OR (Tmp.RFCop = "7" ANO (Tmp.RFC1 =? OR Persona.RFC <= Tmp.RFC1))) 
   ANO (Tmp.Nombreop ="" 
    OR (Tmp.Nombreop = "1" AND (Tmp.Nombre1 = ?OR (TRIM(agente.Persona.NombreRS)) = Tmp.Nombre1))
    OR (Tmp.Nombreop = "2" ANO ((Tmp.Nombre1 = ? ANO Tmp.Nombre2 = ?) 
    OR ((TRIM(Agente.Persona.NombreRS)) >= Tmp.Nombre1
   AND (TRIM(Agente.Persona.NombreRS)) <= Tmp.Nombre2)))
    OR (Tmp.Nombreop = "3" ANO (Tmp.Nombre1 =? 
    OR ((TRIM(Agente.Persona.NombreRS)) BEGINS Tmp.Nombre1)))
    OR (Tmp.Nombreop = "4" ANO (Tmp.Nombre1 = ? 
    OR (TRIM(Agente.Persona.NombreRS)) > Tmp.Nombre1))
    OR (Tmp.Nombreop = "S" ANO (Tmp.Nombre1 = ? 
   OR (TRIM(Agente.Persona.NombreRS)) < Tmp.Nombre1))
   OR (Tmp.Nombreop = "6" ANO (Tmp.Nombre1 =? 
   OR (TRIM(Agente.Persona.NombreRS)) >= Tmp.Nombre1))
   OR (Tmp.Nombreop = "7" ANO (Tmp.Nombre1 =? 
   OR (TRIM(Agente.Persona.NombreRS» <= Tmp.Nombre1))) {&NOX} NO-LOCK, 
 EACH TPersona OF Persona NO-LOCK
```
{conacces.i " " "emision.division = persona.division ANO" } 1\* OUTER-JOIN \*' {&BY}.

# **Conclusión del capítulo**

Como se puede ver a lo largo de este capitulo, se ha logrado establecer un compromiso serio con el proyecto. Desde el análisis del mismo, con metodologías, modelos, diagramas, tiempos y costos, hasta la especificación de estándares y el diseño de interfaces y formatos. Sentando asl, las bases para un proceso de desarrollo sistemático, planificado y previsible dentro de lo posible.

# Capítulo IV

# Nuevo Sistema de Agentes (Administrador)

# **Objetivo del capítulo**

Describir el funcionamiento de las opciones de administración del sistema y los diversos mecanismos de control implementados para limitar el acceso a la información, asl como de las especificaciones de carácter general del sistema.

# **IV.1 Módulo del administrador**

Este módulo permite que el **Administrador Contratante** pueda crear menús para los usuarios que asi lo requieran que les permita tener un acceso rápido a aquellas funciones que manejan de manera cotidiana en el desarrollo de sus labores, teniendo la posibilidad de ir actualizándolos de acuerdo a las necesidades que surjan durante su trabajo.

Asimismo a través de este módulo se pueden desconectar a usuarios que por algún motivo se hayan quedado activos dentro del sistema (bloqueados).

Para efectos de describir estos procesos, este módulo se ha estructurado de la siguiente manera:

- v' **Panel de Mantenimiento**
- v' **Accesos Rápidos**
- v' **Alta de Accesos Rápidos**
- v' **Baja de Accesos Rápidos**
- v' **Desconectar Usuarios**
- v' **Tablas de apoyo**

# IV.1.1 Panel de mantenimiento

Los botones que se manejan en el panel de mantenimiento de este módulo son los siguientes:

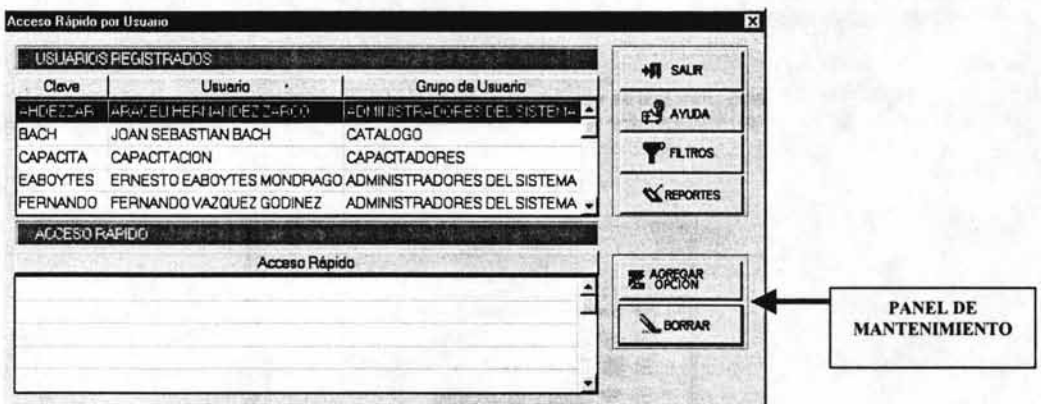

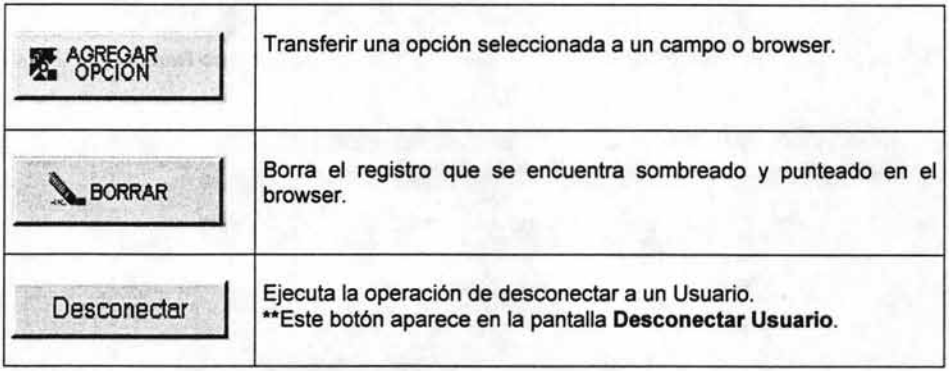

ESTA TESIS NO SAL DE LA BIBLIOTECA

## **Capítulo IV**

## IV.1.2 Accesos Rápidos

#### IV.1.2.1 Alta de Accesos Rápidos

Procedimiento que describe la forma de crear menús a los usuarios que así lo requieran para tener accesos rápidos a sus funciones cotidianas.

1. Selecciona del menú principal la opción ADMINISTRADOR, apareciendo las funciones a las que tiene acceso el Administrador Contratante y que son Accesos Rápidos y Desconectar Usuario.

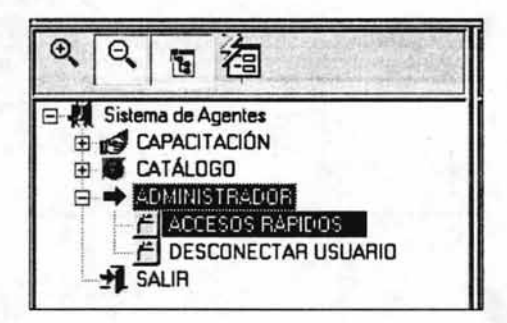

2. Selecciona la opción ACCESOS RAPIDOS apareciendo la pantalla Acceso Rápido por Usuario:

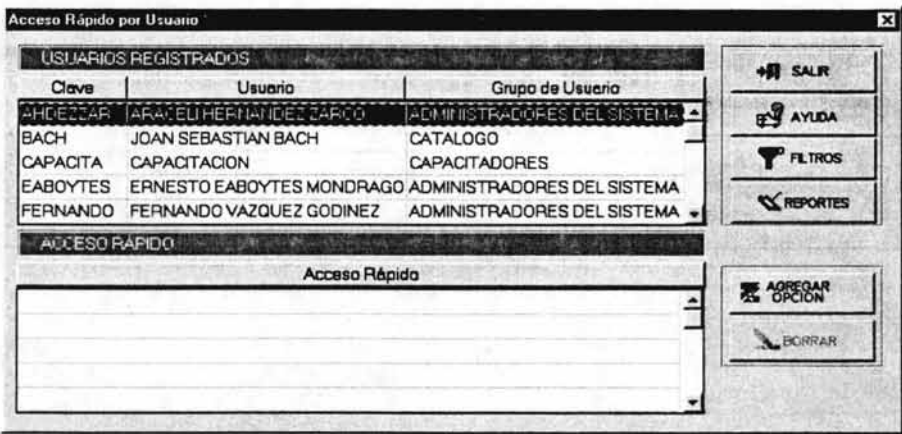

Analizando la pantalla anterior esta se forma de dos browser. En el primero llamado USUARIOS REGISTRADOS aparecen los usuarios registrados en el sistema: y el segundo llamado Acceso Rápido es donde aparecerán los accesos rápidos que irás seleccionando para el usuario de la siguiente manera:

3. Localiza y selecciona del primer browser el Usuario que esta solicitando los accesos rápidos, mismo que debe de quedar sombreado y punteado. (Puedes utilizar el botón Filtro para su búsqueda)

# Capítulo IV Sistema General de Agentes (Administrador)

**IN AGREGAR** 

4. Selecciona el botón **\_\_\_\_\_\_\_ ""** apareciendo la pantalla Opciones de Acceso Rápido:

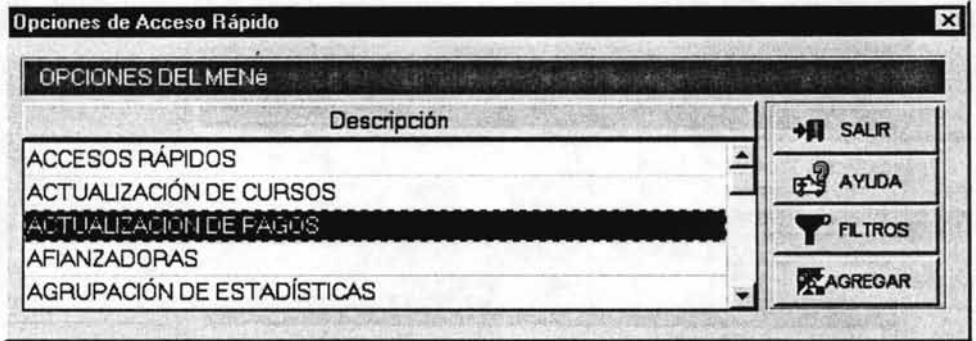

5. Localiza y selecciona el acceso rápido mismo que queda sombreado y punteado. (Puedes utilizar el botón Filtros para su búsqueda).

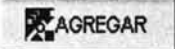

6. Presiona el botón -------' pasando lo seleccionado al recuadro Acceso Rápido:

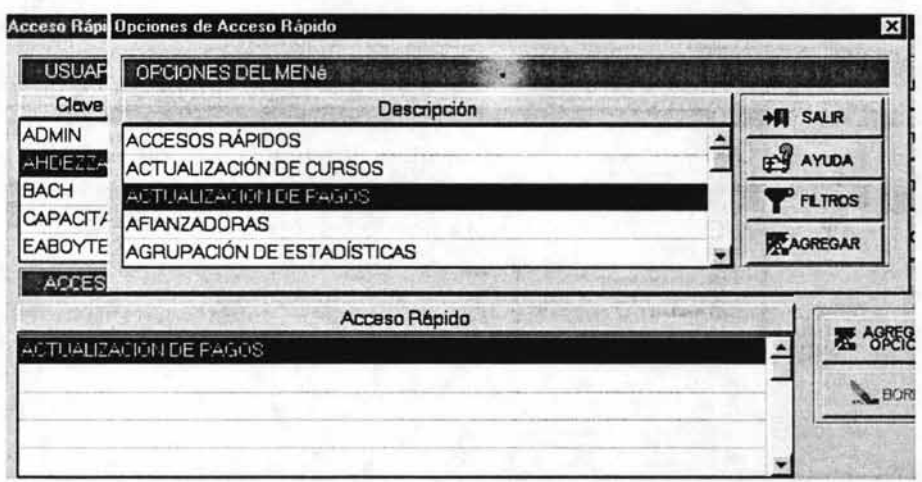

# \*\*NOTA

Pueden seleccionarse tantos accesos rápidos como se desee repitiendo este procedimiento a partir del punto número 5, mismos que irán apareciendo en ese recuadro.

 $H$  SALIR

 $H$  SALR

7. Seleccionados todos los accesos rápidos, presionando el botón desapareciendo el recuadro Opciones de Acceso Rápido:

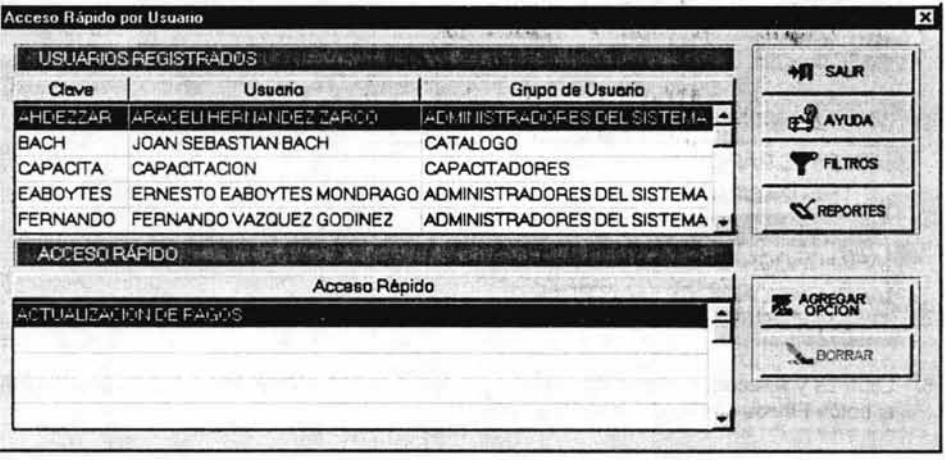

8. Seleccionados todos los accesos rápidos. presionando el botón pantalla principal del sistema quedando concluida esta función.

apareciendo la

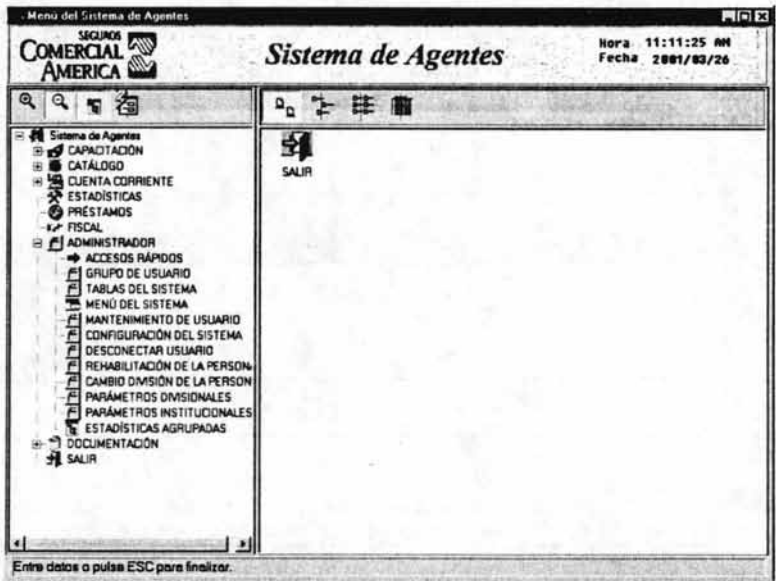

# \*\*NOTA

Creados los accesos rápidos, estos aparecen en forma de íconos en la pantalla del Usuario que requirió de estos accesos.

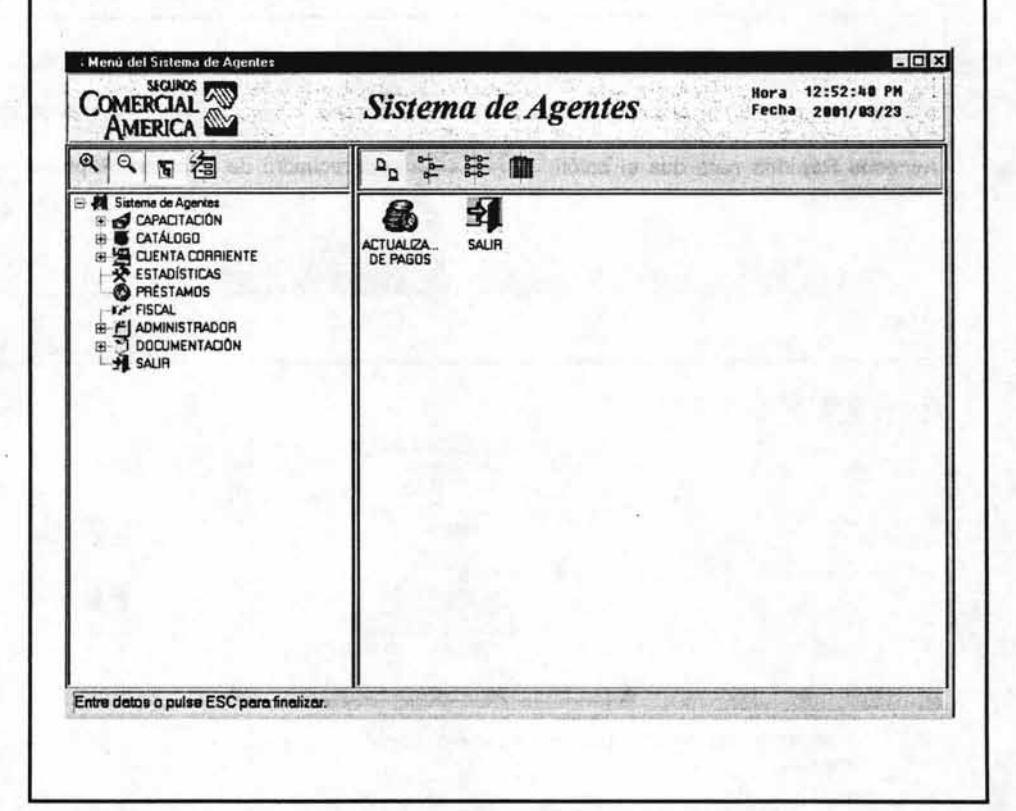

## IV.1.2.2 Baja de Accesos Rápidos

Procedimiento que describe la forma de dar de baja accesos rápidos de un usuario.

Para dar de baja un acceso rápido, deberá de efectuarse lo siguiente:

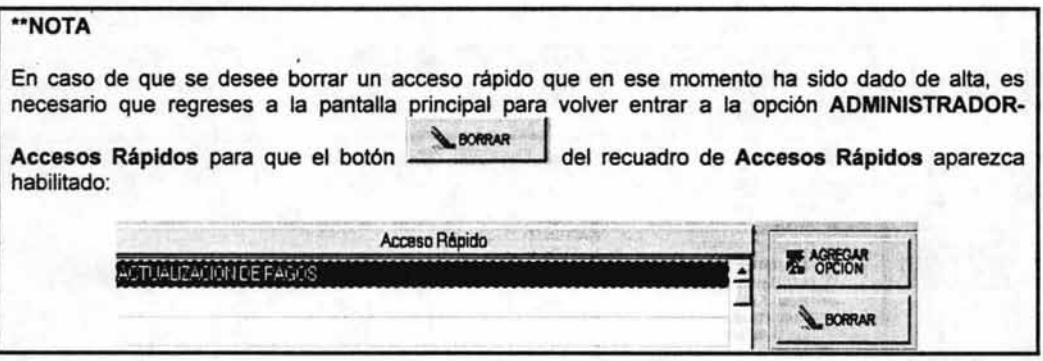

1. Ubicarse en el menú principal:

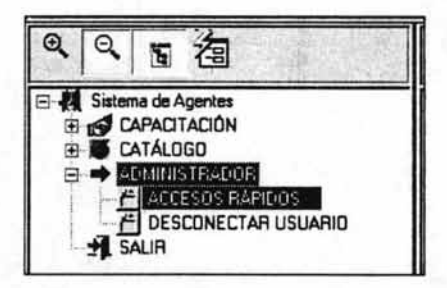

2. Seleccionar la ruta Administrador - Accesos Rápidos, apareciendo la pantalla Acceso Rápido por Usuario:

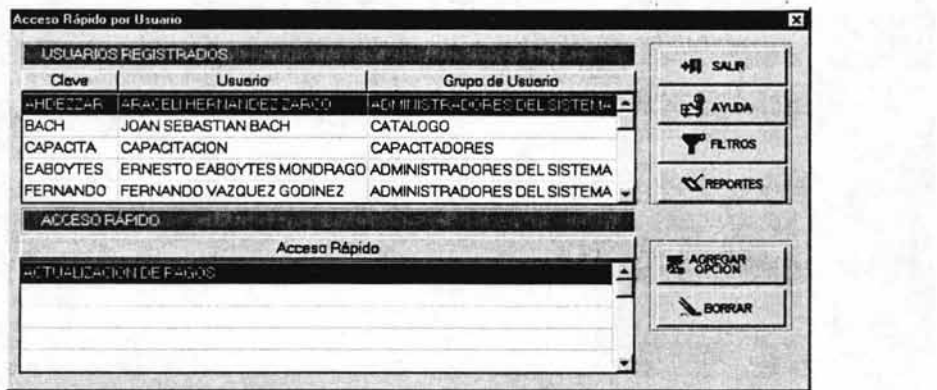

3. Localizar y seleccionar del recuadro USUARIOS REGISTRADOS al usuario a quien se va a dar de baja sus accesos rápidos, quedando sombreado y punteado, observando que en el recuadro de abajo llamado ACCESO RAPIDO aparecen sus accesos.

## **Capítulo IV**

4. Selección del recuadro ACCESO RAPIDO, el acceso a dar de baja quedando sombreado y punteado:

**BORRAR** 

6. Borrados los accesos rápidos presionar el botón.

principal quedando concluida esta función.

5. Presionar el botón

desapareciendo el acceso rápido del recuadro:

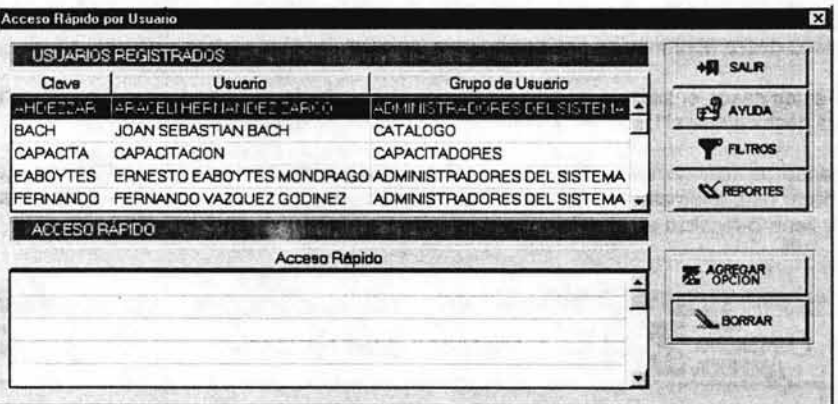

# \*\*NOTA

Puede repetirse este procedimiento desde el punto número 4 tantas veces como accesos se desee borrar del Usuario.

 $H$  SALIR

apareciendo la pantalla

.<br>Menu del Sistema de Agentes HEE COMERCIAL Hora 12:21:32 PM<br>Fecha 2001/03/26 Sistema de Agentes 225 2 字母 鱼 囹 **ACTUALIZA** SALIR  $\frac{9}{4}$  sun **DOCUMENTACIÓN** Entre datos o pulso ESC para final

#### IV.1.3 Desconectar usuario

El Administrador contratante tiene la facultad de desbloquear a aquellos usuarios que por algún motivo no puedan accesar al sistema, procedimiento que a continuación se describe.

Para poder desbloquear a un usuario debe de ser de un usuario a otro usuario, pero no a si mismo.

Urio de los motivos por los que generalmente el sistema no permite su acceso es cuando el mismo usuario desea abrir más de una sesión para ingresar.

En estos casos el sistema envía un mensaje debiendo de efectuar lo que a continuación se describe para desbloquear al Usuario y poder tener acceso nuevamente al sistema:

Cuando un usuario no puede accesar al sistema, este le envía el siguiente mensaje, debiendo de notificar esta anomalía al Administrador Contratante para desbloquearlo ya que es la única persona que tiene la facultad de ejecutar esta operación.

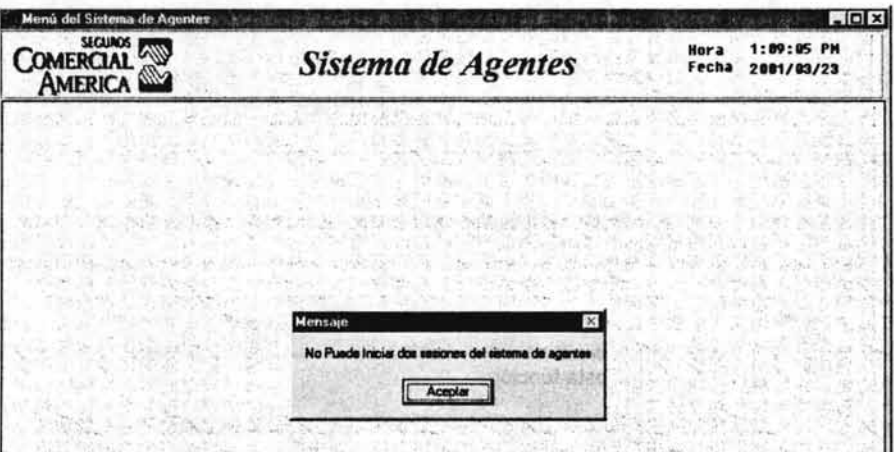

Para desbloquear a un Usuario deberá efectuarse lo siguiente:

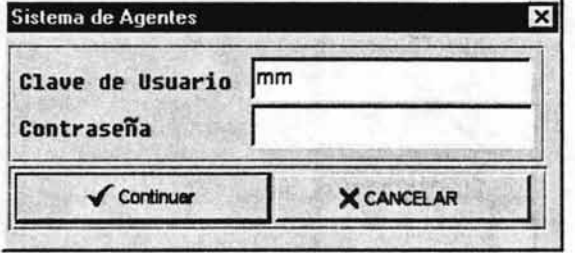

1. Acceder al sistema con la clave y contraseña del Usuario que va a desbloquear al Usuario apareciendo la pantalla principal:

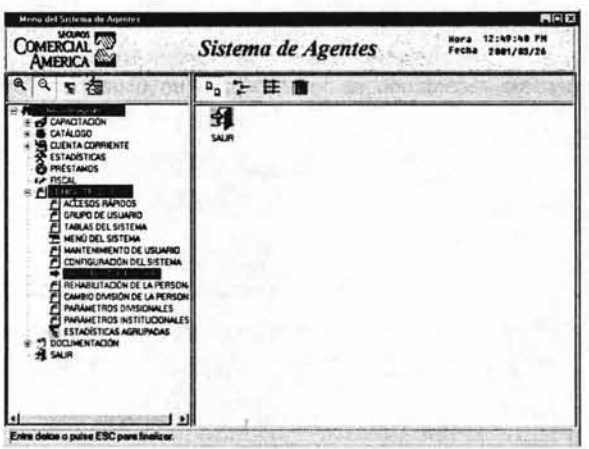

2. Seleccionar del menú del Sistema de Agentes la ruta ADMINISTRADOR - DESCONECTAR USUARIO apareciendo la pantalla Usuarios Conectados al Sistema en donde aparecen todos los usuarios que se encuentran conectados al sistema:

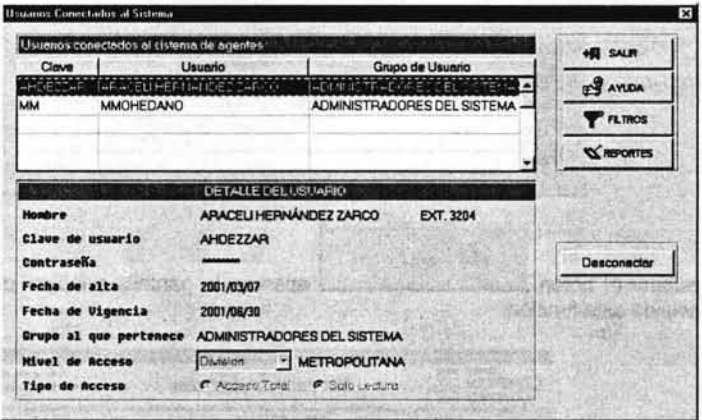

3. Seleccionar el Usuario a desconectar, mismo que queda sombreado y punteado:

## \*\*NOTA

La información que aparece en el espacio DETALLE DEL USUARIO corresponde al Usuario que se encuentra sombreado en el browser.

# **Desconectar**

4. Presionar el botón desapareciendo del browser el Usuario seleccionado lo que indica que a quedado desconectado y que ya puede acceder al sistema.

# **Capítulo IV**

# "NOTA

En caso de que sea el mismo Usuario el que se desea desbloquear, el sistema envía el siguiente mensaje recordando al operador que un usuario no puede desbloquearse a sí mismo.

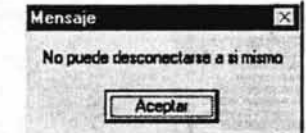

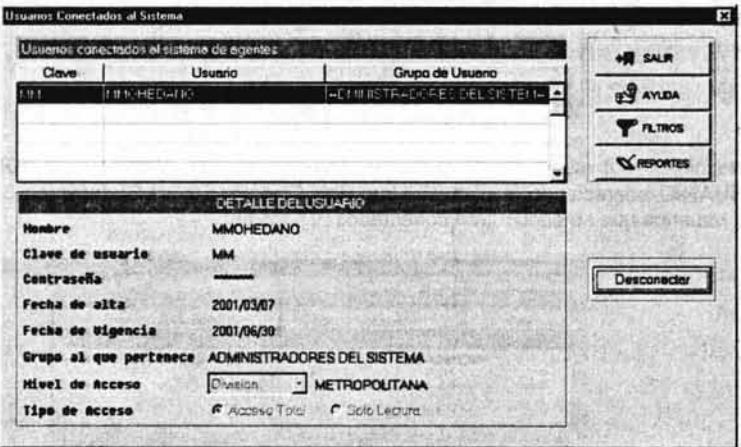

5. Presionar el botón aparece la pantalla principal quedando, de esta forma, concluida esta función.

 $H$  SALR

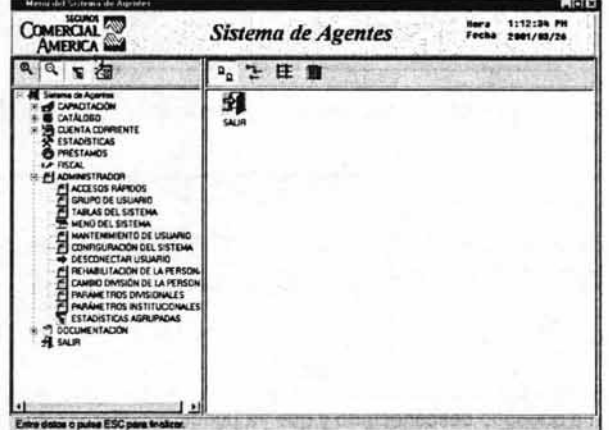

# IV.2 Tablas de apoyo

Esta sección tiene por objeto dar mantenimiento a los diferentes catálogos de este sistema que sirven de apoyo para la captura de la información.

A través de esta opción se puede modificar, borrar o dar de alta los tipos de catálogos así como sus características.

Los catálogos de apoyo que pueden ser modificados son los que aparecen en el menú de esta función y que son los siguientes:

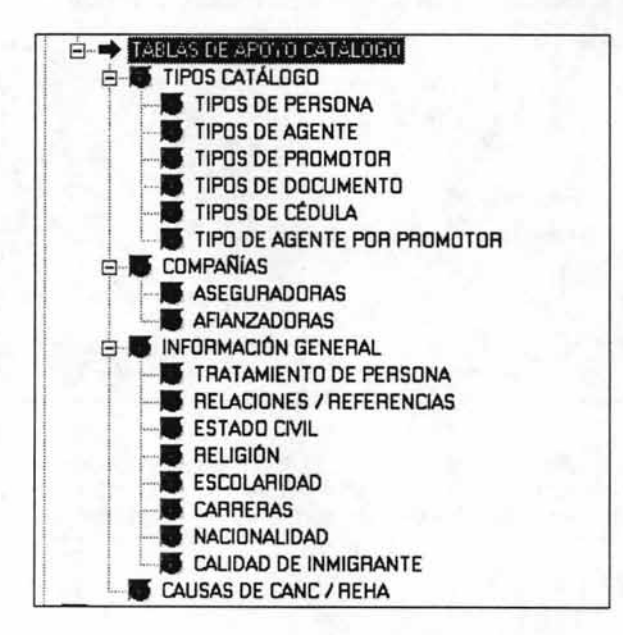

Un ejemplo de este tipo de pantalla es la que a continuación se presenta donde se puede observar que los botones Modificar, Borrar o Agregar se habilitan para que puedas efectuar el movimiento que se desee:

# **Capítulo IV**

# Sistema General de Agentes (Administrador)

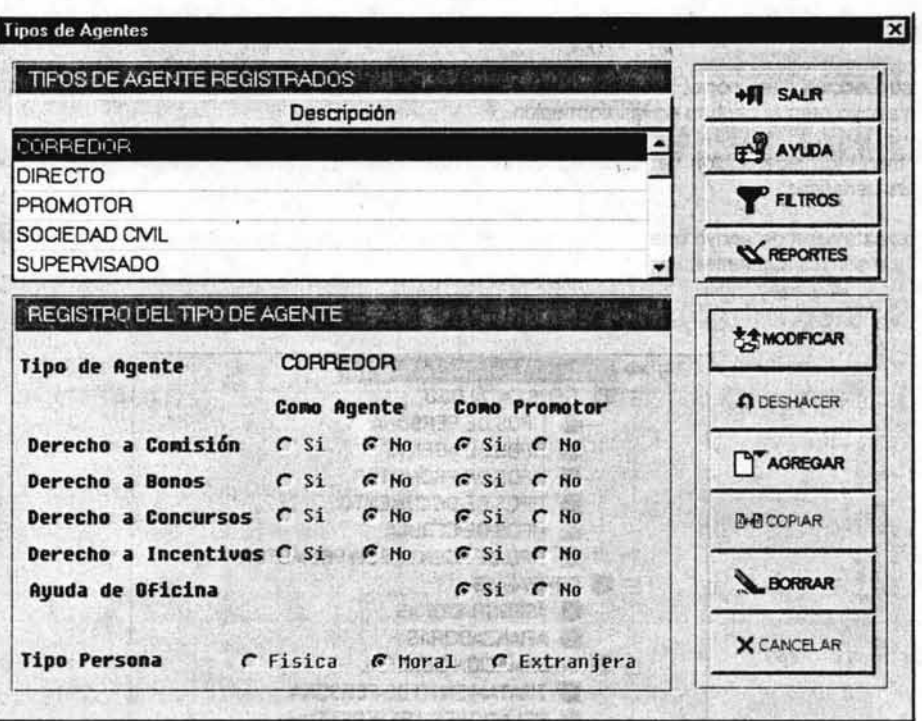

Debido a la sencillez para el manejo de estas pantallas sólo se indica que el proceso es muy similar para todos los catálogos por lo que se deja a criterio del operador su manejo dependiendo del<br>movimiento que se vaya a efectuar y del catálogo que se vaya a trabajar.

# Capítulo V

# Nuevo Sistema de Agentes (Usuario)

# **Objetivo del capítulo**

Describir el funcionamiento general del sistema, así como los módulos, pantallas, interfaces y herramientas que permiten a los usuarios llevar el control diario de la información relacionada con los agentes de seguros de la compañía.

### **Capítulo V**

# V.1 Generalidades del sistema

#### V.1.1 Descripción de la pantalla principal del sistema

La pantalla que aparece al ejecutar el Sistema de Agentes es la que a continuación se presenta, misma que esta formada por dos recuadros:

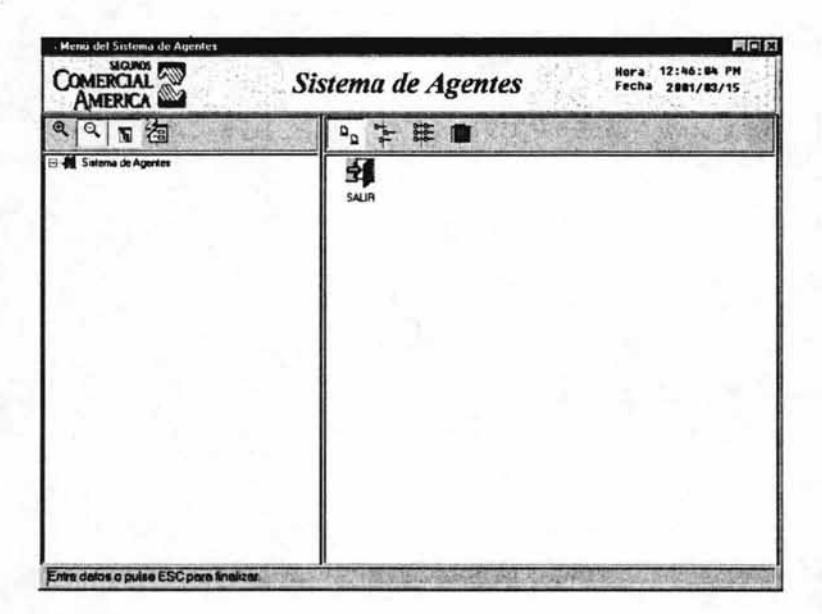

En el primero se encuentran los menús y submenús del Sistema de Agentes:

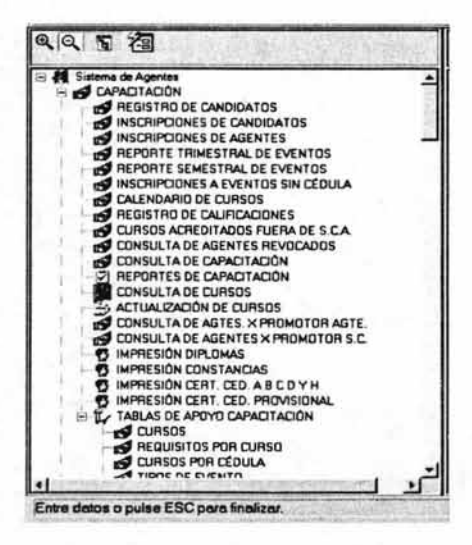

En el segundo recuadro de la derecha aparecen los fconos que configura el **Administrador Contratante** a través de la opción **Accesos rápidos:** 

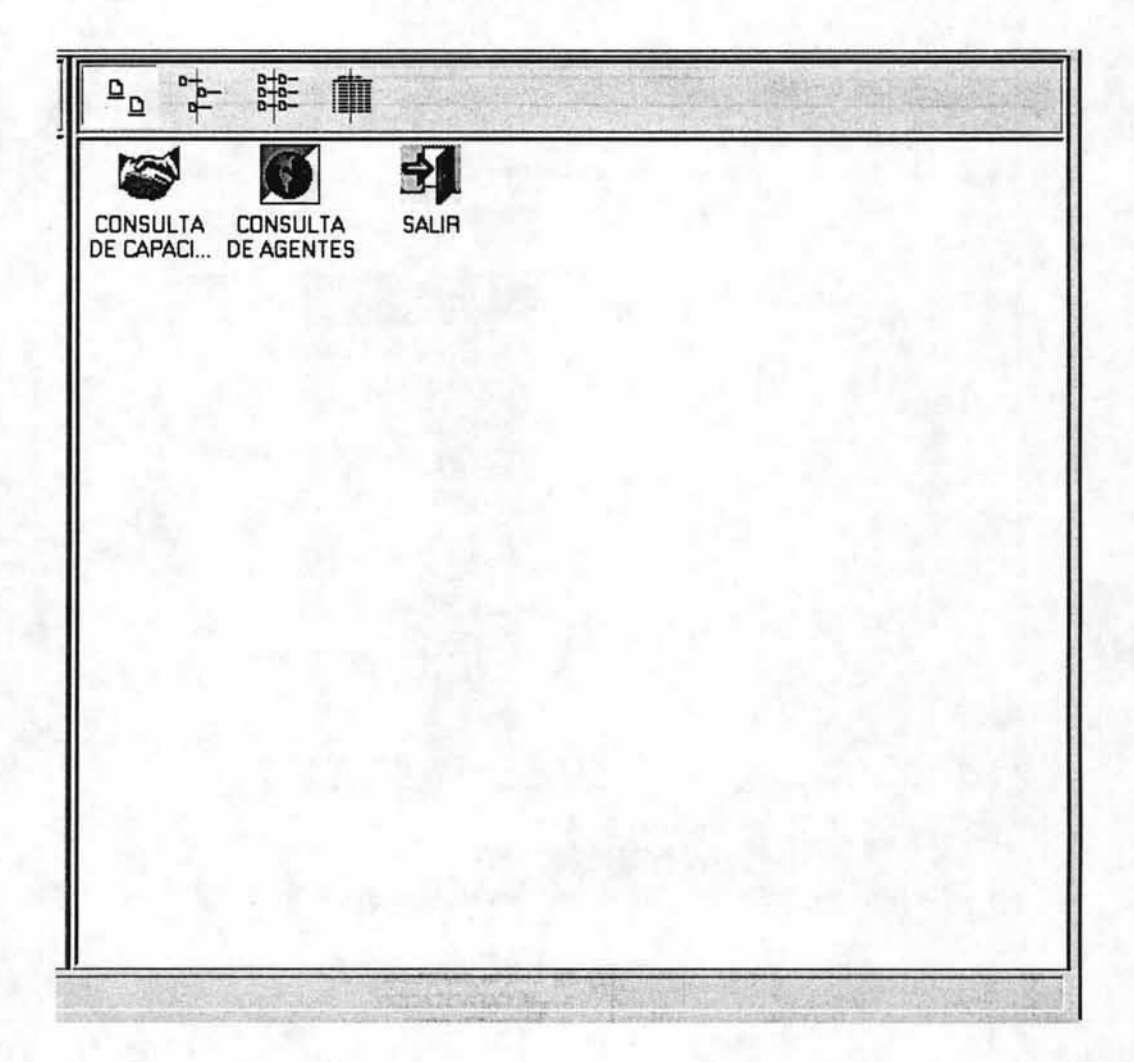

En la parte de arriba de estos dos recuadros, aparece una serie de botones que permiten ejecutar las siguientes funciones:

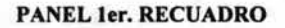

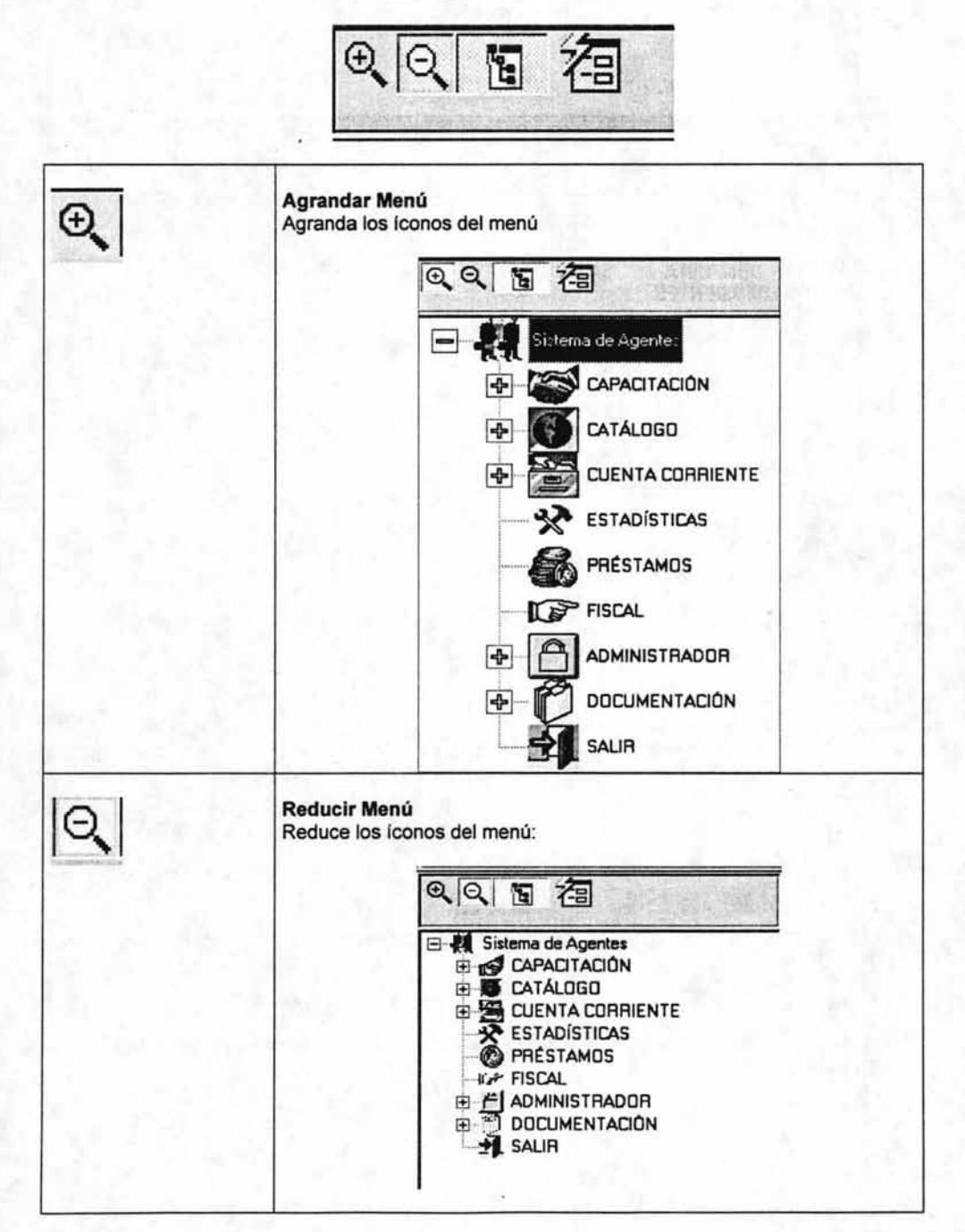

# **Capítulo V**

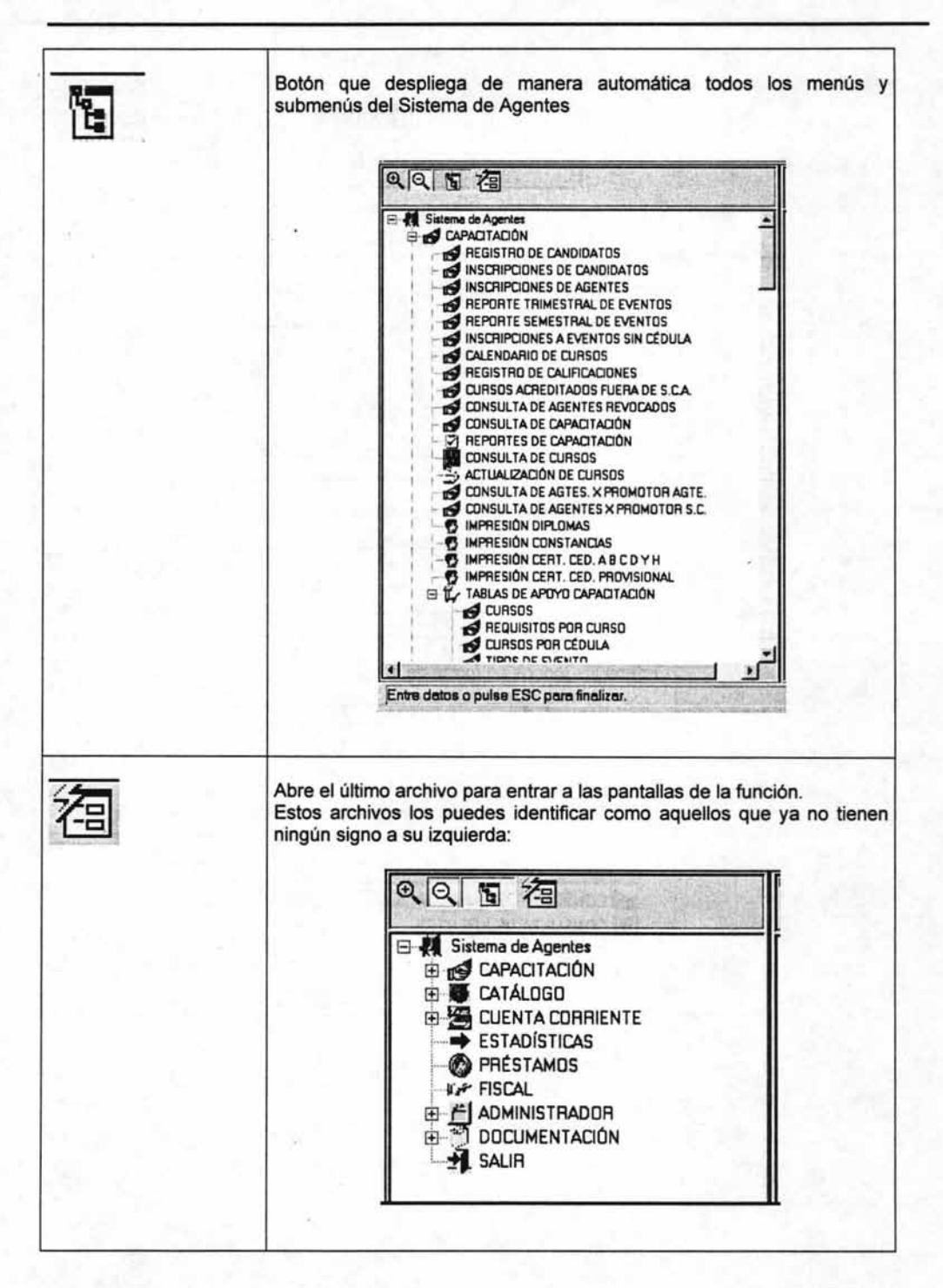

# PANEL 2°, RECUADRO

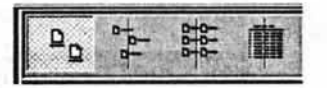

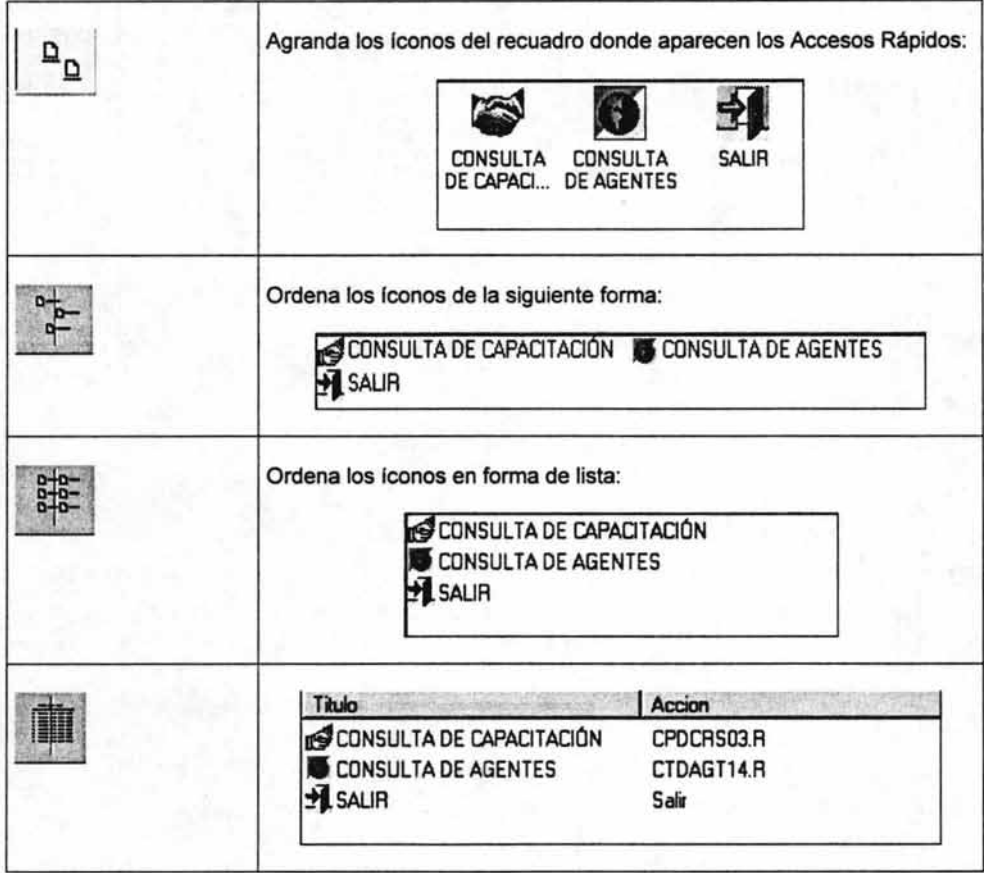

### V.1.2 Botones y paneles de funciones del sistema

Los botones y paneles de funciones que a continuación se describen aparecen en las pantallas de los módulos que integran el Sistema General de Agentes.

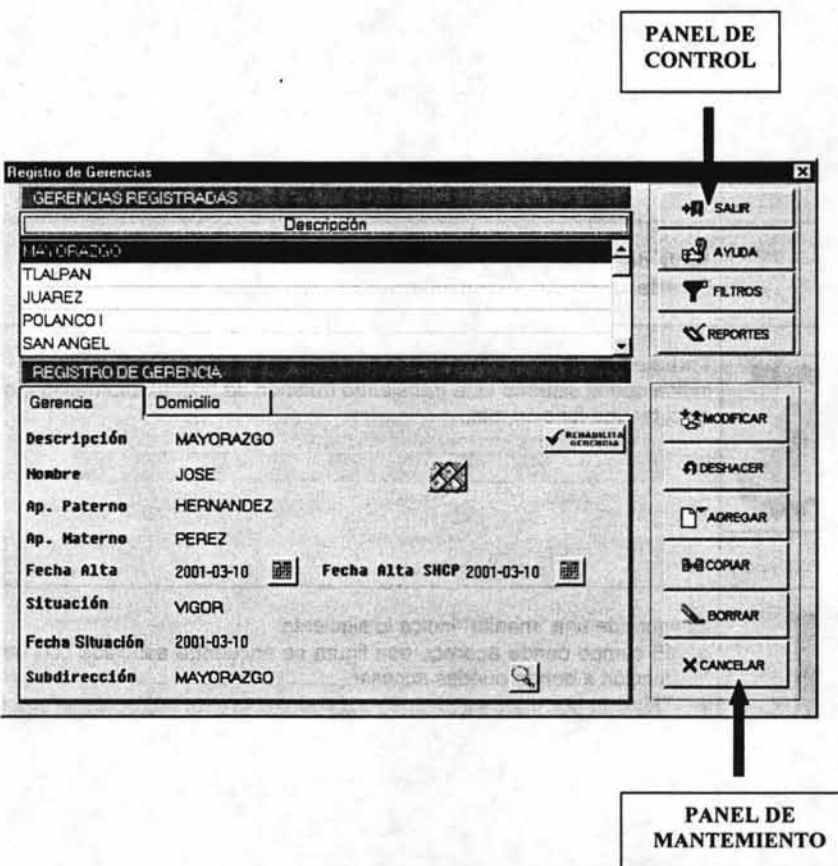

La forma en que se ha estructurado esta sección para su descripción es la siguiente:

# BOTONES

Los botones que se manejan en las pantallas se encuentra estandarizados, por lo que su manejo es el mismo dentro de cualquiera de los módulos de este sistema.

## PANEL DE CONTROL

El panel de control se encuentra igualmente estandarizado por lo que la explicación de su manejo es el mismo para cualquiera de las pantallas en donde aparece.

# PANEL DE MANTENIMIENTO

Este panel cuenta con algunas diferencias dependiendo del módulo en donde aparezca, motivo por el cual se hace una descripción por módulo.
# V.1.3 Botones

Los botones que suelen manejarse de manera general en las pantallas de este sistema son los siguientes:

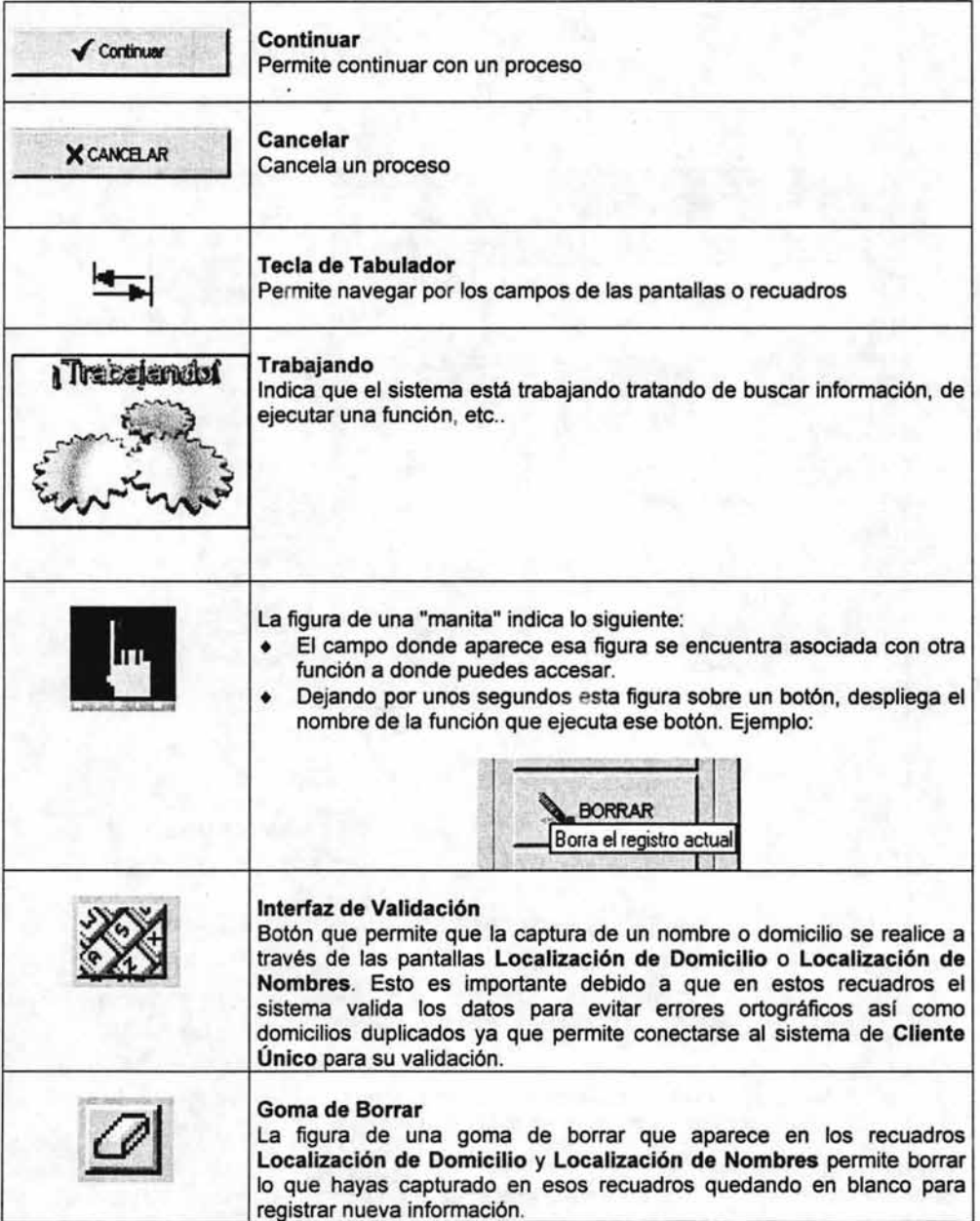

# V.1.4 **Panel de Control**

Todas las pantallas de este sistema cuentan con un panel de control que permiten ejecutar lo siguiente:

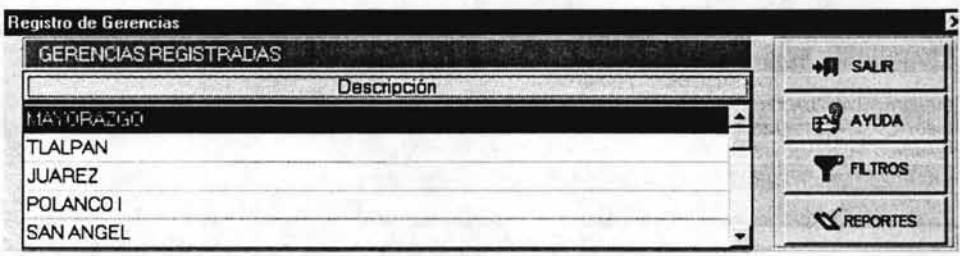

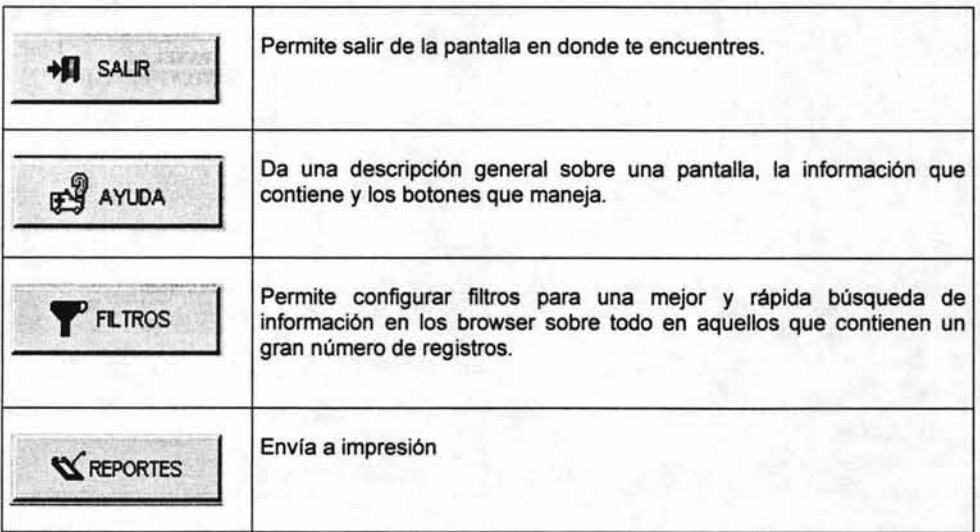

# V.1.5 Paneles de mantenimiento

# V.1.5.1 Panel de Mantenimiento del Módulo Administrador

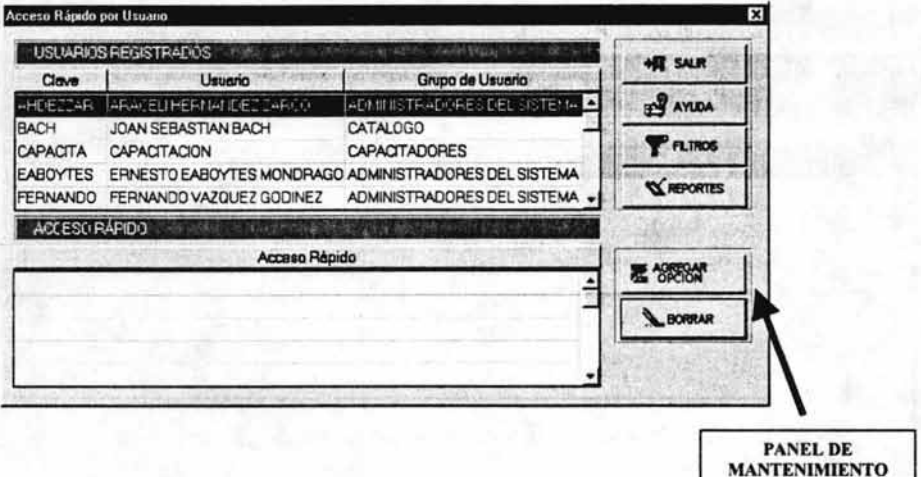

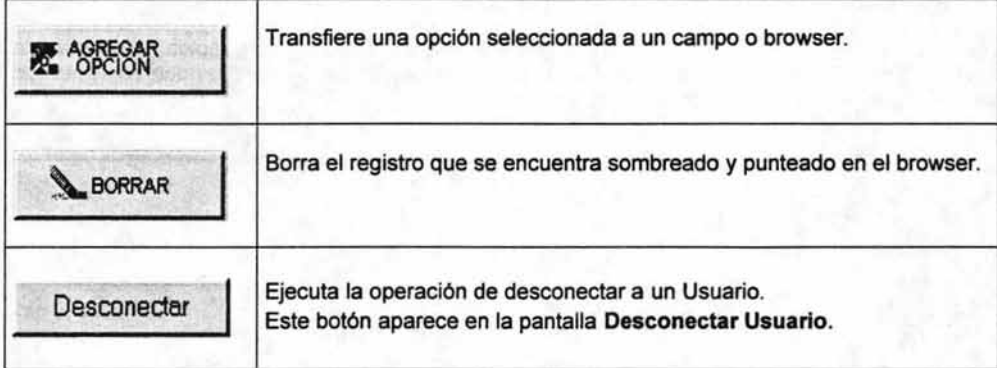

# V.1.5.2 Panel de Mantenimiento del Módulo Catálogos

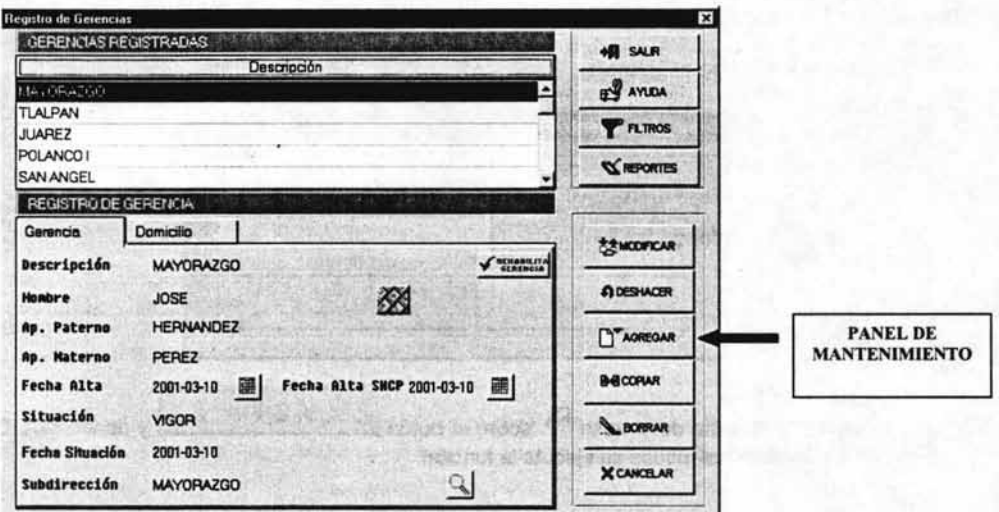

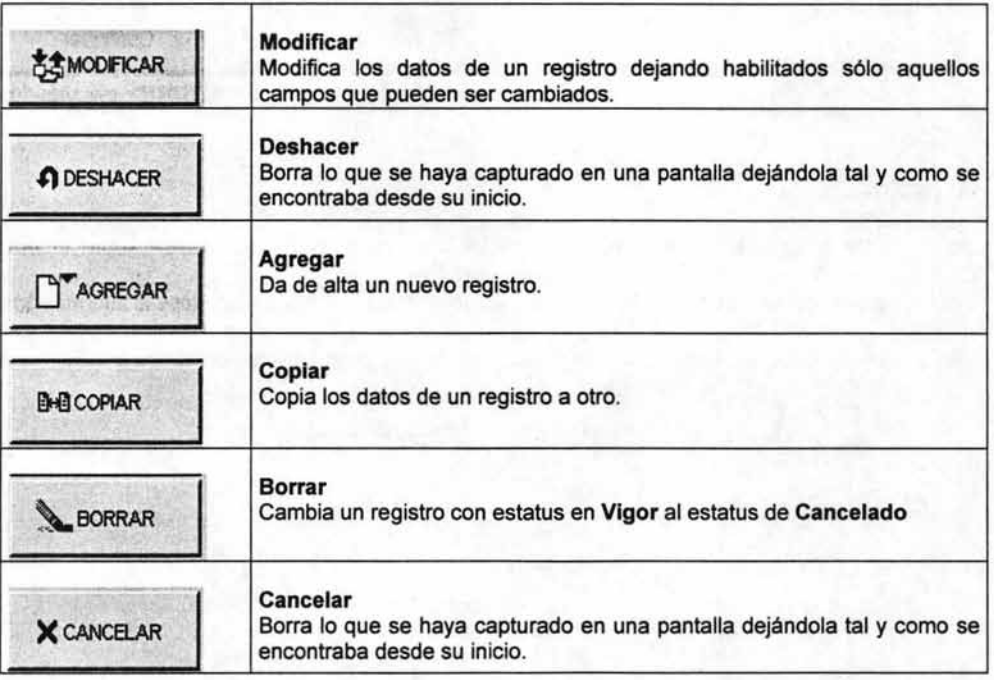

#### V.1.6 Selección y ejecución de botones

Existen varias formas para seleccionar un botón y ejecutar su función, mismas que a continuación se mencionan:

#### V.1.6.1 Diálogo de acceso al sistema

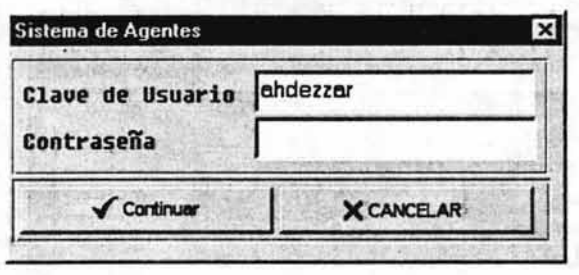

a) Colocando la flecha del mouse **△** sobre el botón **valo** y dando <**CLIC**> al botón izquierdo del mouse se ejecuta la función.

✔ Continuar

b) Utilizando la tecla de tabulador ubicarte en el botón observando que queda remarcado, y posteriormente se oprime <RETURN> ejecutándose la función.

### V.1.6.2 Menús o archivos

a) Para el caso de abrir menús, submenús o archivos, da doble <CLIC> sobre el nombre

quedando este sombreada y marcado por una flecha <sup>rad</sup> desplegándose la información.

b) Presionando el signo  $\Box$  se ejecuta la misma operación pero sólo para abrir menús y submenús.

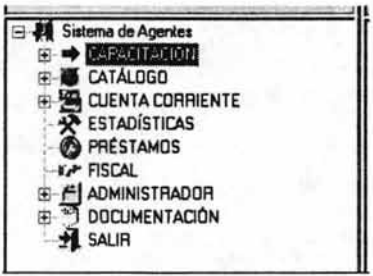

## V.1.7 Calendarios

Existen algunas pantallas, como es el caso de Registro de Gerencia, que cuentan con un botón de ayuda que permite desplegar un calendario para seleccionar fechas.

El botón es el siguiente: **el de la mismo que aparece a un lado** de los campos en donde se deben de registrar fechas, botón que a continuación se describe su manejo.

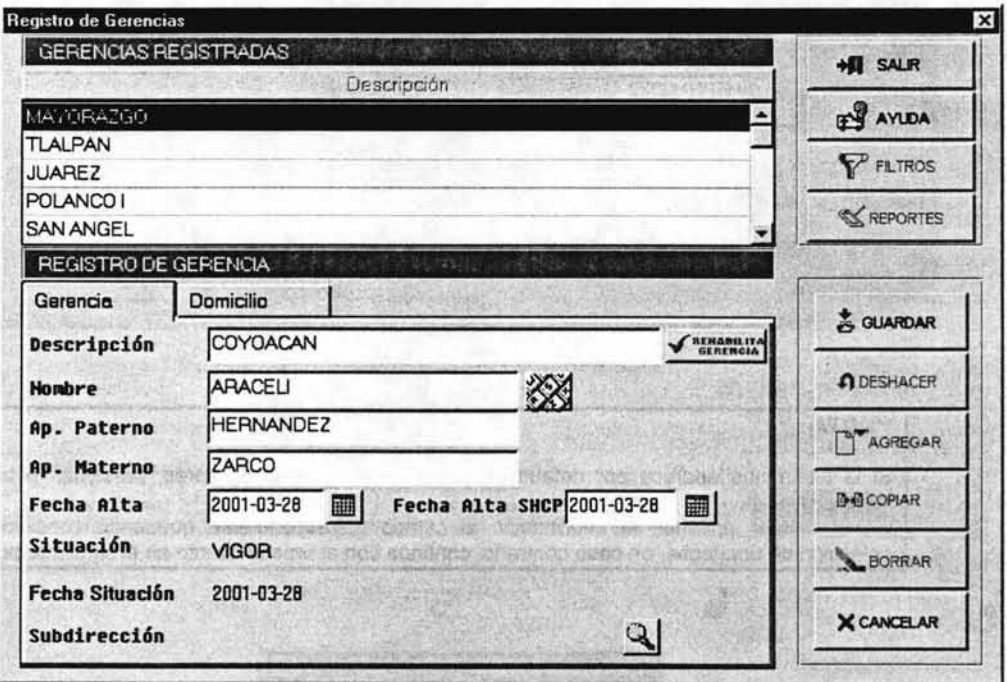

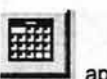

default:

1. Selecciona el botón apareciendo en la pantalla un calendario con la fecha del día por

## Nuevo Sistema de Agentes (Usuario)

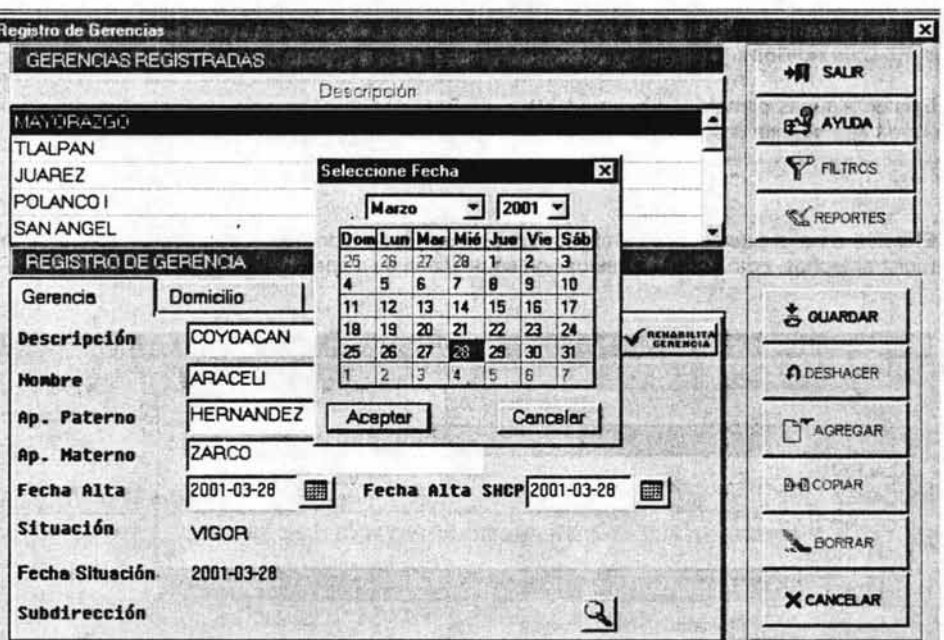

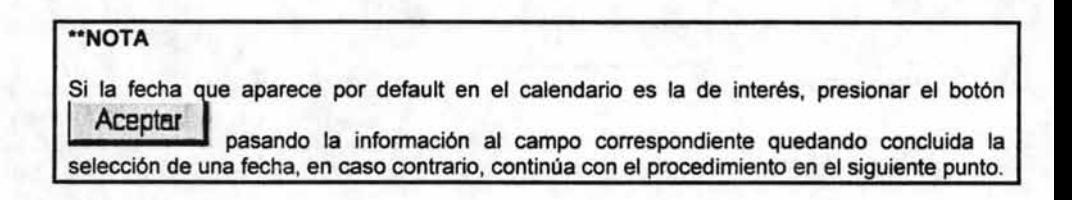

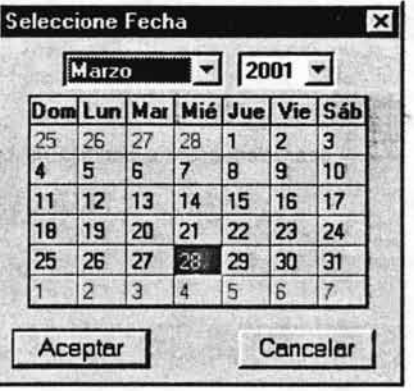

2. Seleccionar de la lista que aparece en los campos mes y año la fecha de tu interés:

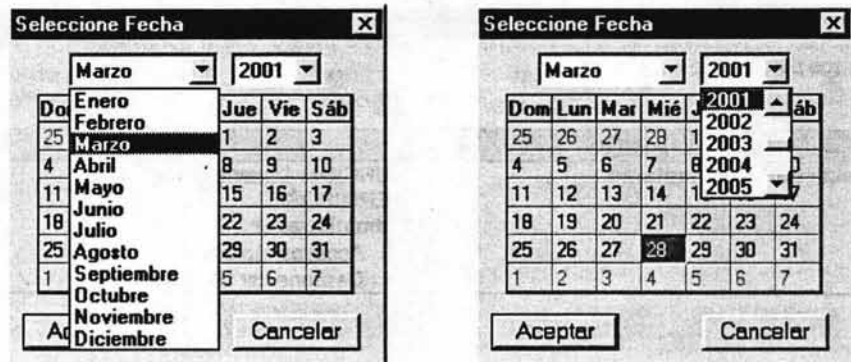

3. Seleccionado el mes y el año, proceder a seleccionar el día mismo que queda sombreado dentro del calendario:

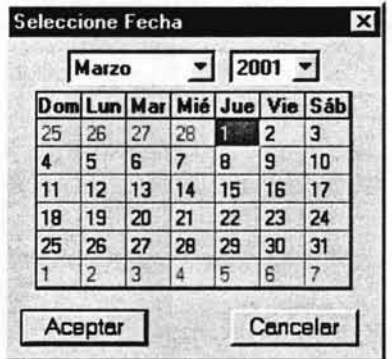

4. Seleccionada la fecha completa, presiona el botón **I Aceptar I pasando la misma al campo correspondiente de donde partiste, quedando concluido el proceso de seleccionar una fecha.** 

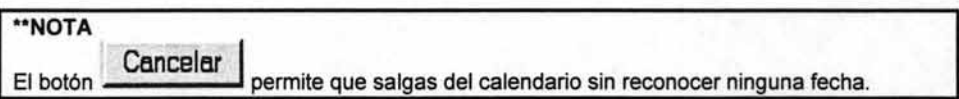

## V.1.8 Permisos a usuarios

Dependiendo del nivel que tenga un usuario, serán los permisos o privilegios que tendrá para el manejo de las opciones de este sistema, es por este motivo que a continuación se senalan esos permisos por Usuario.

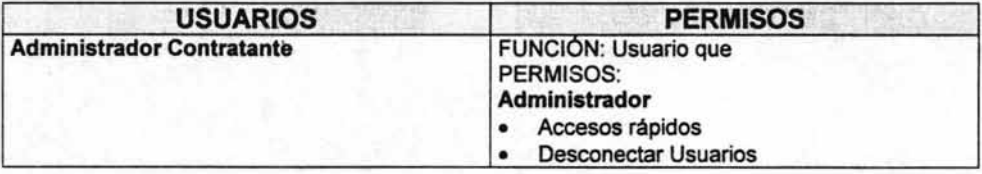

#### V.1.9 **Despliegue de archivos y pantallas**

#### V.1.9.1 **Despliegue de Archivos**

Para desplegar los archivos que forman el menú principal del **Sistema de Agentes,** a continuación se explica el manejo de los signos que aparecen en el menú.

a) Dentro del **Menú del Sistema** aparecen las opciones marcados con un signo positivo: que indica que el directorio se encuentra cerrado.  $E_{\rm b}$ 

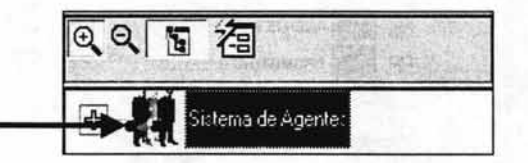

b) Presionando esa figura **1+1** se abren los submenús o archivos de ese directorio, observando que el signo del directorio cambia por negativo lo que indica que el directorio se encuentra abierto:

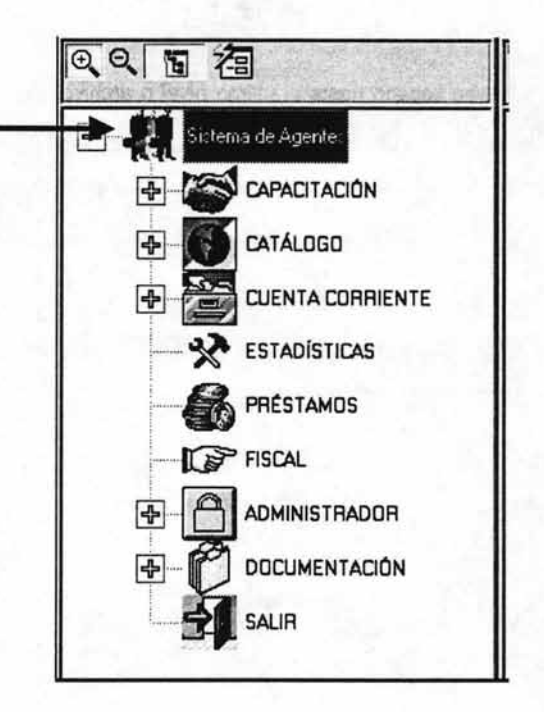

### Nuevo Sistema de Agentes (Usuario)

Al abrir el directorio se podrá observar que sus archivos aparecen con el signo c) lo que indica que puedes abrir más archivos y así sucesivamente podrás ir abriendo tantos archivos como aparezca el signo positivo.

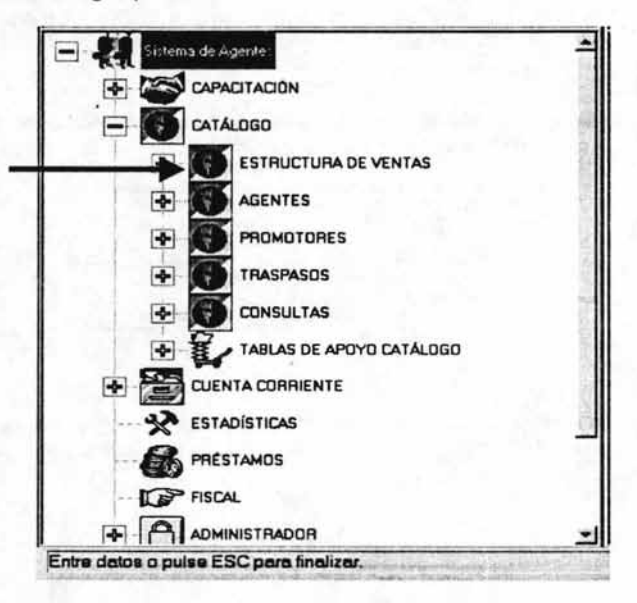

d) Para saber que se ha llegado hasta el ultimo nivel o archivo, se observa que el signo ya no aparece en las funciones, como lo podrás ver en el siguiente ejemplo donde los subarchivos del archivo Estructura de Ventas ya no aparecen con el signo positivo.

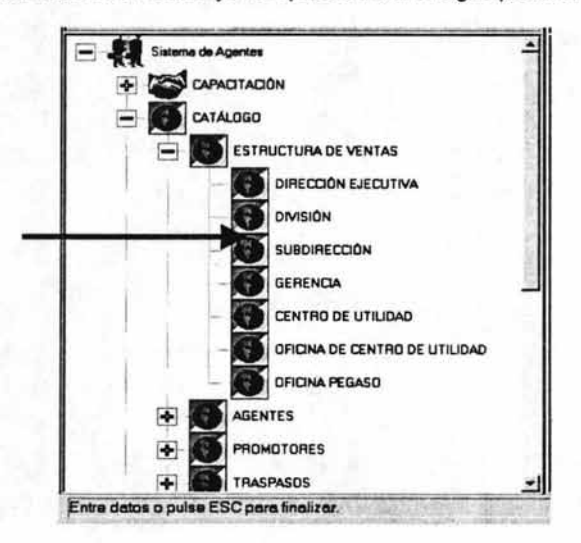

 $e)$ 

Para ir cerrando los archivos, solo deberás de presionar el botón en negativo l observando que los archivos que vayas cerrando quedan nuevamente con el signo positivo.

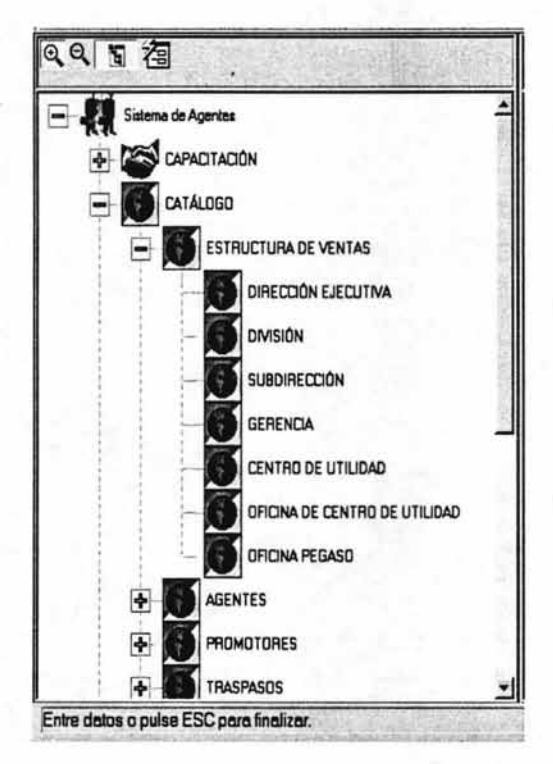

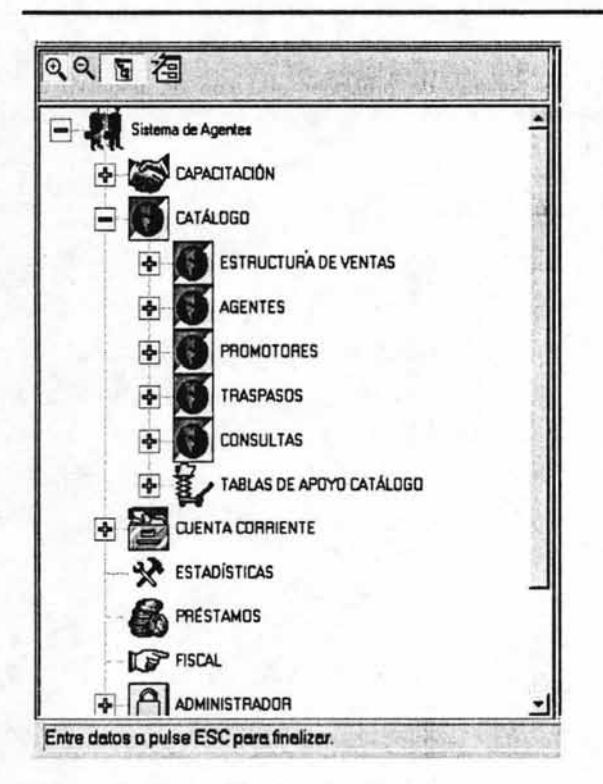

## V.1.9.2 Despliegue de Pantallas

Para abrir la pantalla de una función, da un <CLIC> sobre el nombre del último nivel del menú quedando éste sombreado y marcado:

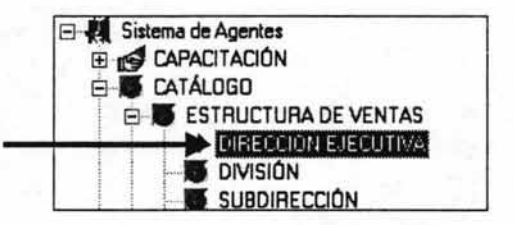

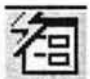

Posteriormente presiona el botón que aparece arriba del recuadro desplegándose la pantalla correspondiente:

# Nuevo Sistema de Agentes (Usuario)

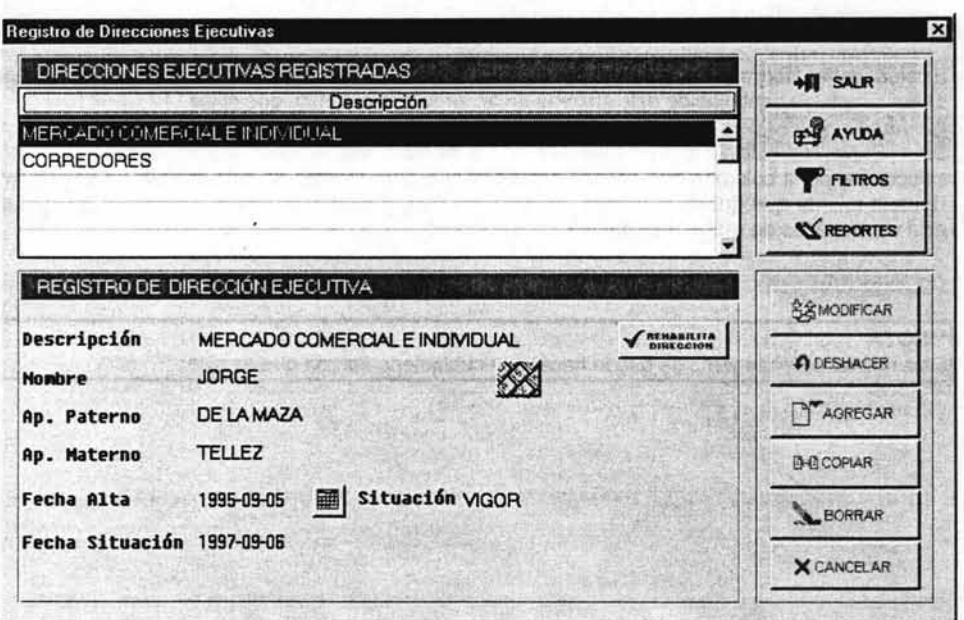

#### V.1.10 Ordenamiento de registros del browser

Existen varias formas de ordenar de manera alfabética los registros de algunos de los browser aparecen en las pantallas de este sistema de acuerdo a la columna que elijas.

Un ejemplo de esto lo podemos ver en la pantalla de Acceso Rápido por Usuario en donde seleccionando la columna que deseas ordenar y que para efectos de este manual se seleccionó la de Usuario misma que queda punteada, observando que al mismo tiempo los registros quedan en tono azul y ordenados de manera alfabética:

··NOTA

Este mismo ordenamiento se puede hacer con cualquier columna que se elija.

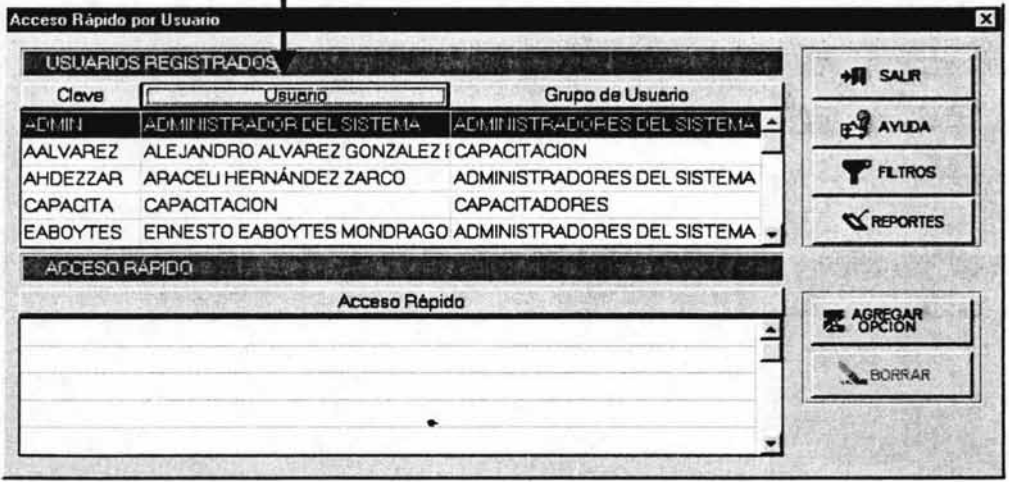

#### V.1.11 **Navegación por los registros del browser**

Para navegar por los registros del browser y efectuar tu selección, se deberá colocar la flecha del mouse en cualquier de los registros del browser a efecto de que quede sombreado y punteado lo que indica que se puede utilizar las flechas de dirección del cursor  $\uparrow \uparrow \downarrow$  para navegar por el mismo y efectuar la selección, misma que debe de quedar sombreada y punteada.

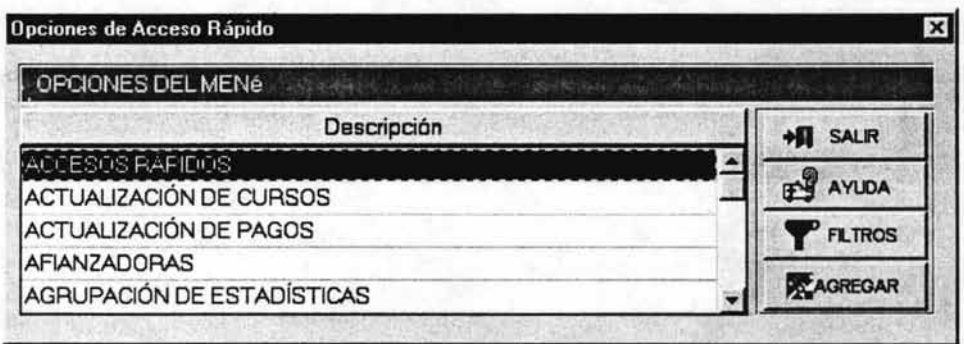

Otra forma es utilizando las flechas de navegación del browser:

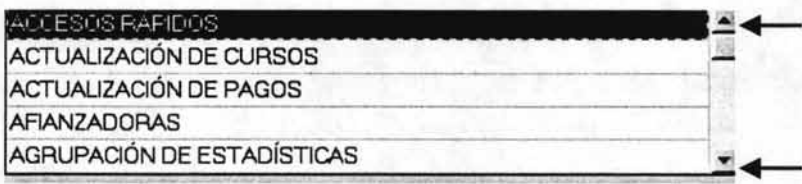

# **V.1.12 Filtros y Búsquedas**

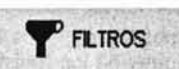

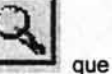

Dentro de las pantallas de este sistema existe los botones: permiten efectuar búsquedas más rápidas y/o específicas de registros dentro de los browsers.

Para conocer el manejo de estos botones se tomará como ejemplo la pantalla del módulo Administrador en la opción Acceso Rápido por Usuario para describir el botón de

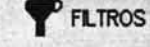

y la pantalla del módulo de Catálogos de la opción Gerencia para el botón

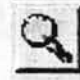

y que sirve de base para cualquier otra pantalla en donde aparezcan estos botones.

#### **V.1.12.1 Filtros**

**P** FLIROS

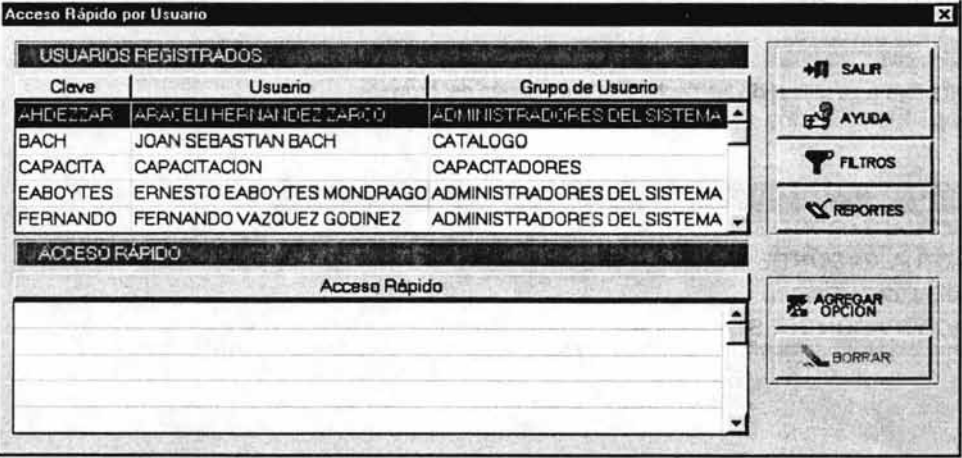

apareciendo el recuadro Filtros de Información 1. Se selecciona el botón donde se va a configurar la forma de filtrar la información.

**FILTROS** 

### Capítulo V Nuevo Sistema de Agentes (Usuario)

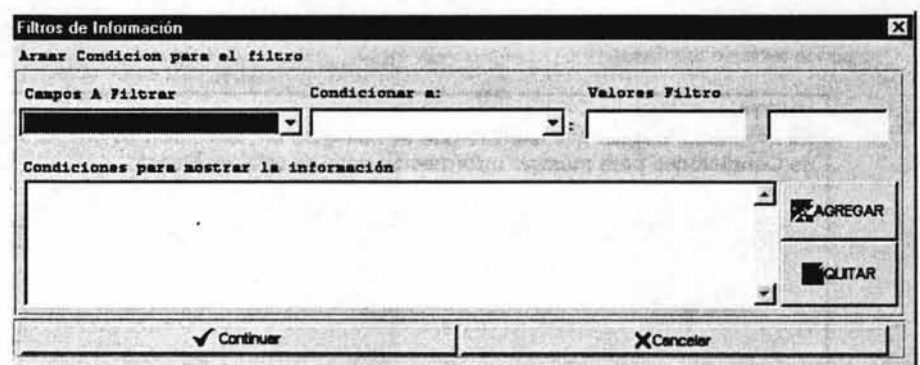

Antes de configurar la forma de filtrar la información, se analizarán los botones de esa pantalla:

 $\triangleright$  Los campos que aparecen en la parte de arriba es donde se va a configurar la información para filtrar la información:

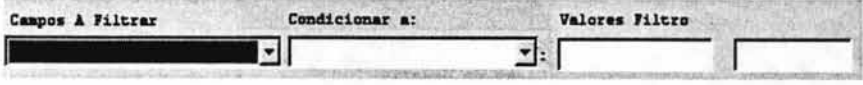

**El botón de la permite "borrar" lo que aparece en el recuadro Condiciones para**<br>mostrar la información ⋗ mostrar la información.

Para poder ejecutar esa operación, la información que aparece en ese recuadro debe de estar sombreada:

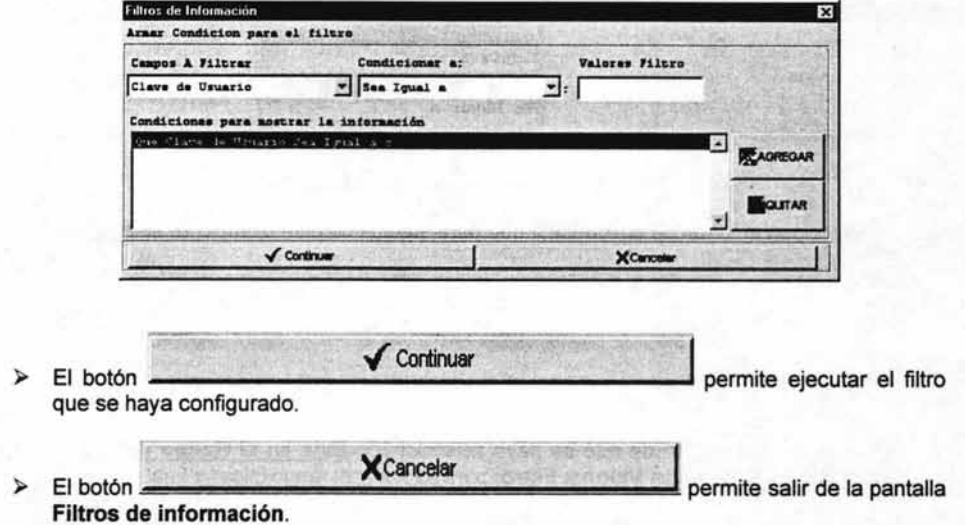

Analizada la pantalla, a continuación se procede a describir el procedimiento para configurar la información:

2. Configura el filtro de búsqueda de la siguiente manera ubicando el cursor en los campos a capturar con la tecla de tabulador:

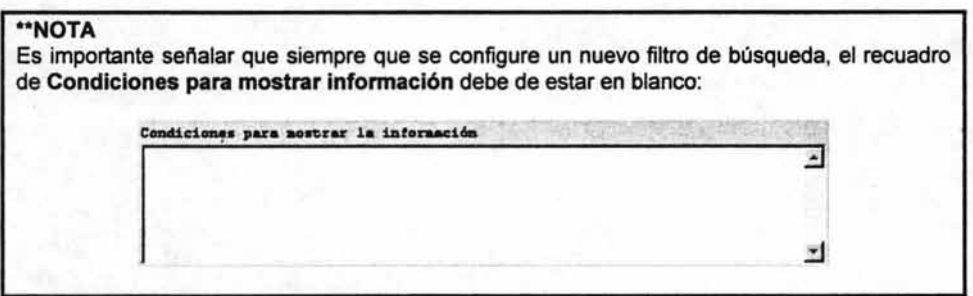

**Campos a Filtrar** a)

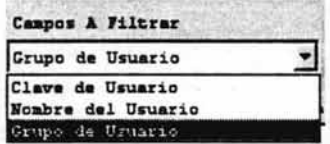

Se selecciona el tipo de columna en la que se desea filtrar la información y que para efectos de este ejemplo se eligió por Grupo de Usuario:

#### **Condicionar a:** b)

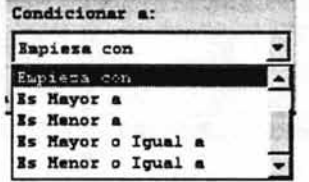

Se selecciona la forma de búsqueda y que para efectos de este ejemplo se seleccionó Empieza con:

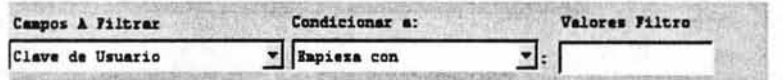

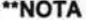

En caso de que se haya seleccionado Este en el Rango de aparecerá un segundo campo en Valores Filtro: para capturar el rango inicial y final:

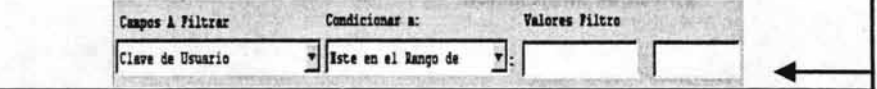

Capitulo V Nuevo Sistema de Agentes (Usuario)

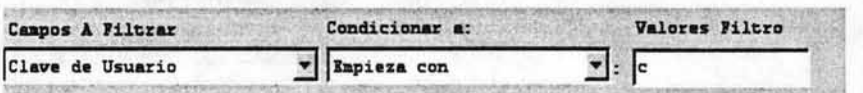

Teclea la forma de búsqueda misma que puede ser por letra, nombre completo de la clave, etc. dependiendo de la información con que cuentes para buscar información y que para efectos de este ejemplo se eligió la letra C.

3. Configurado el filtro de búsqueda, se presiona el botón **el pref**agrego el pasando información capturada al recuadro **Condiciones para mostrar la información**:

pasando toda la

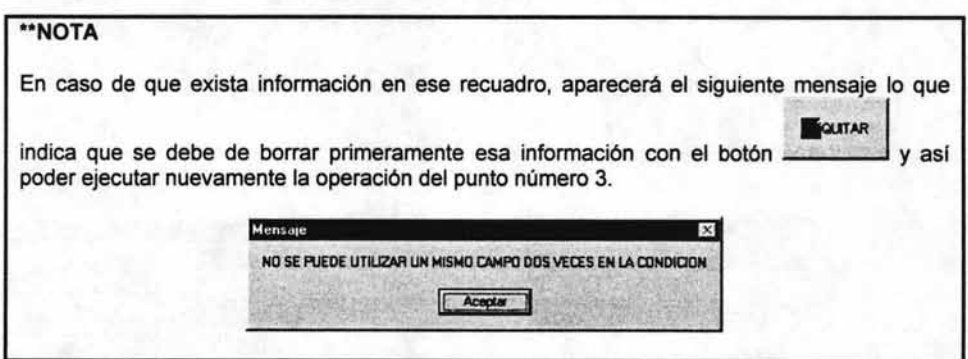

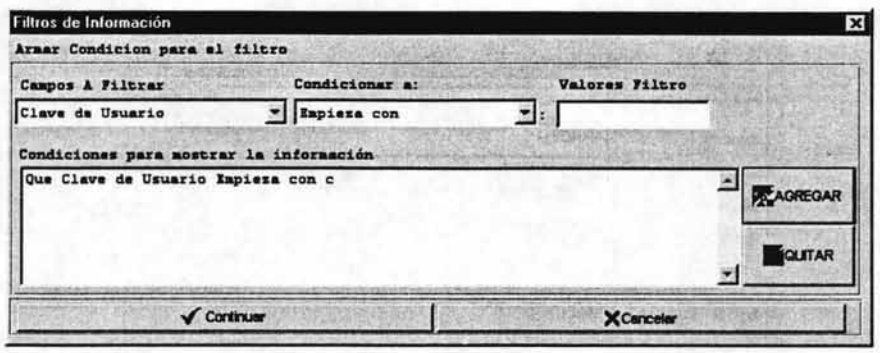

4. Se presiona el botón **l'aliada de la de la de la de la de la de la** apareciendo en la pantalla Acceso Rápido por Usuario los registros que inician con el filtro seleccionado:

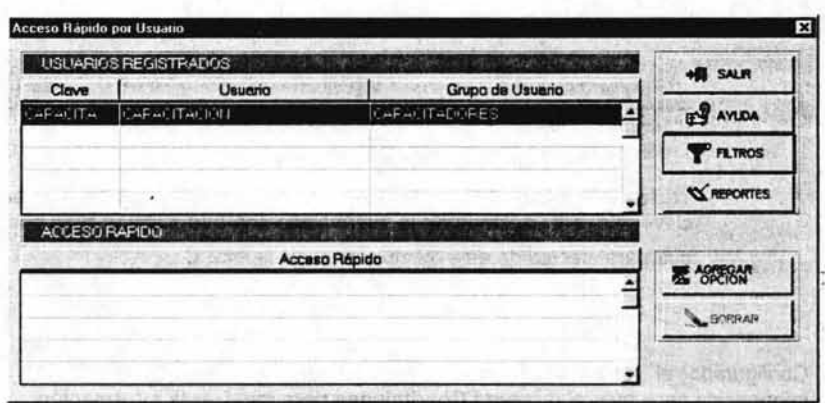

Con lo anterior queda descrito el procedimiento para configurar el filtro de búsqueda, por lo que a continuación lo que procede dependerá de la función que se vaya a ejecutar.

V.1.12.2 Búsquedas

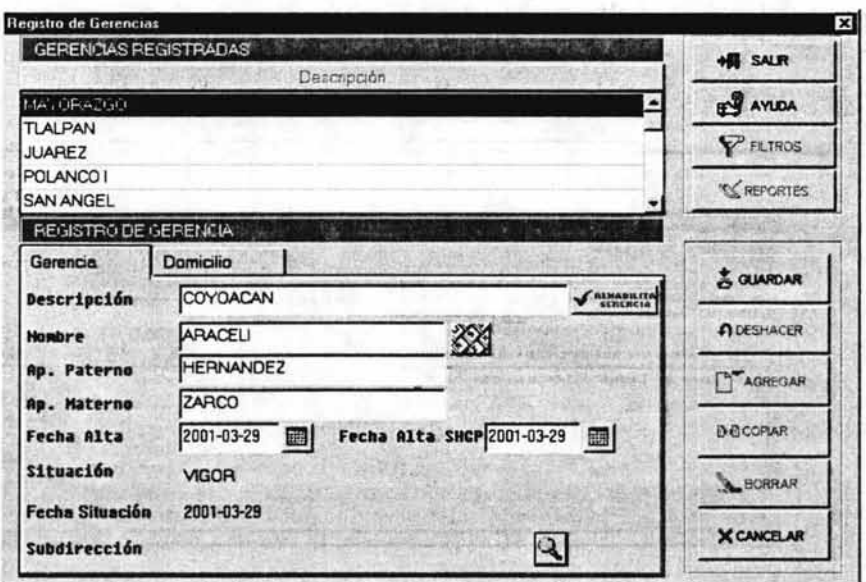

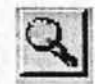

apareciendo el recuadro Selector de

1. Se selecciona el botón de búsqueda Subdirecciones.

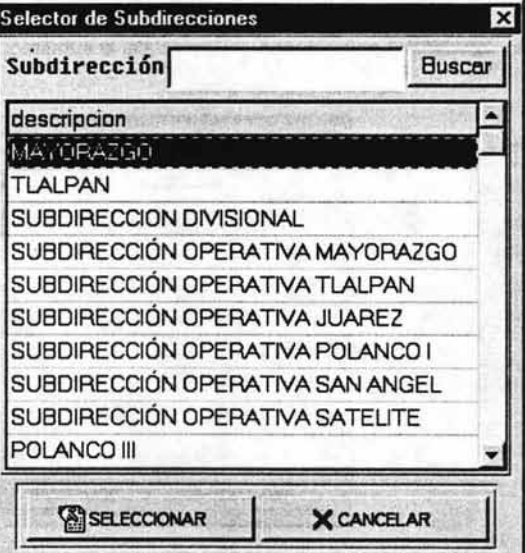

En este recuadro se puede seleccionar la opción de varias maneras:

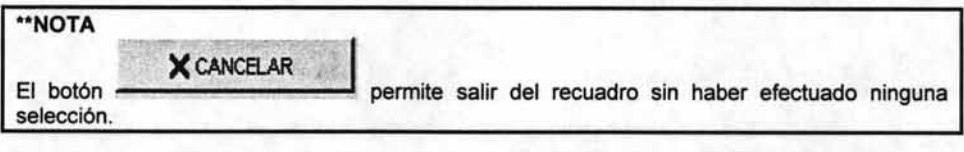

a) Si la subdirección de interés aparece en el browser, se coloca la flecha del cursor sobre el dato, mismo que queda sombreado y punteado, y posteriormente se presiona el botón

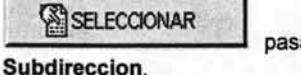

ando el registro a la pantalla de datos en el campo

b) Para el caso de existir un gran número de datos en el browser, se puede utilizar el filtro de búsqueda que aparece en la parte de arriba del recuadro de la siguiente manera:

## **Capitulo V Nuevo Sistema de Agentes (Usuario)**

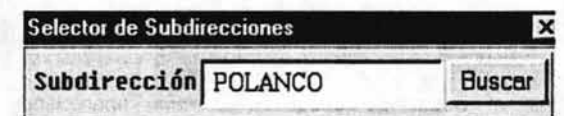

Se teclea el nombre de la Subdirección de interés y posteriormente se presiona el **Buscar** 

botón **.......................** apareciendo en la pantalla la subdirección:

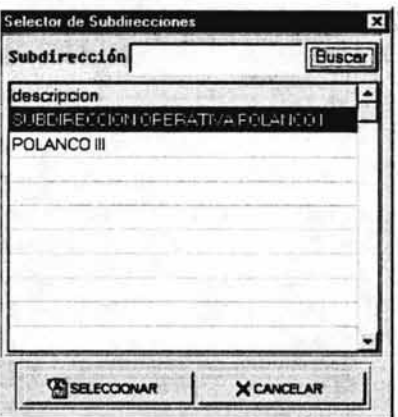

Se selecciona la de interés, misma que queda sombreada y punteada, posteriormente se

presiona el botón **i al seleccionar de la pasando el registro a la pantalla de datos anterior**, quedando concluida esta operación.

# **V.1.13 Salida del sistema**

Para salir de las opciones de menú, o definitivamente del sistema, se hace presionando los botones **SALIR** que aparecen en las pantallas y que pueden ser los siguientes:

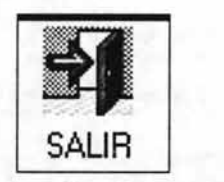

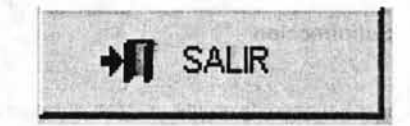

# V.1.14 Acceso al sistema

Para acceder al Sistema de Agentes se deberá efectuar lo siguiente:

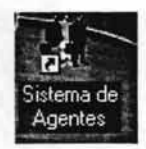

1. Selecciona del escritorio el ícono de acceso directo al Sistema de Agentes apareciendo el recuadro de acceso:

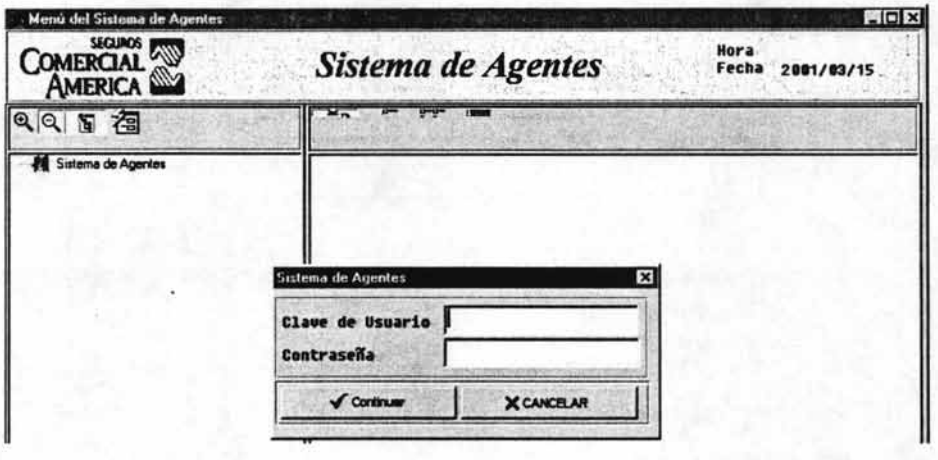

 $\sqrt{\phantom{a}}$  Continuer 2. Se captura la clave de Usuario y Contraseña y se presiona el botón desapareciendo el recuadro de la pantalla lo que indica que se ha entrado al sistema y que se puede utilizar el menú para acceder a los módulos a los que se está autorizado:

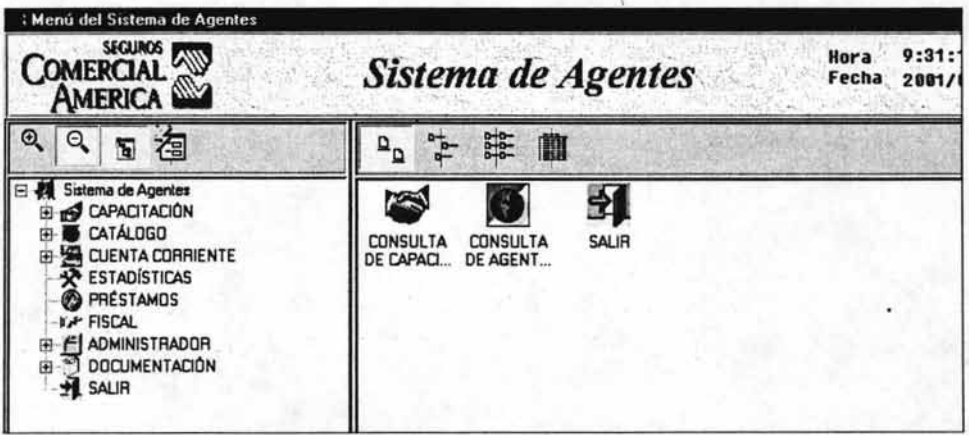

## V.2 Módulo Catálogos

Este módulo tiene por objeto dar mantenimiento a los catálogos de este sistema haciendo las siguientes observaciones:

- > Los catálogos a los que el Usuario podrá efectuar movimientos dependerá de los permisos que tenga el mismo.
- A los que no tenga acceso para modificar sólo podrá consultarlos siendo el mismo sistema quien le indicará con el siguiente mensaje a que catálogos no tiene acceso:

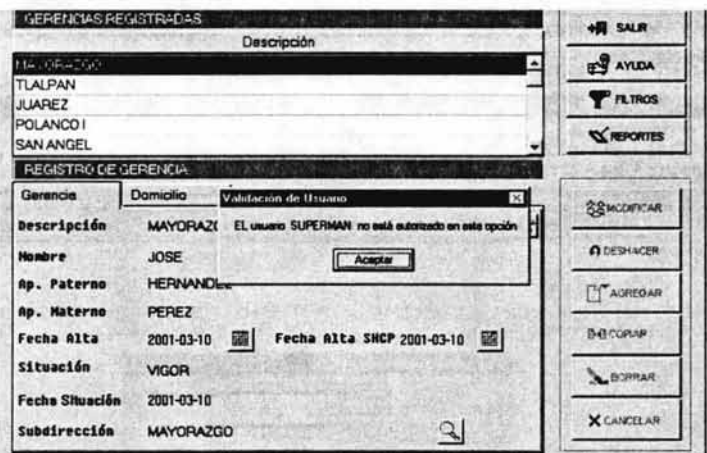

- > Los catálogos principales de este módulo son los siguientes:
	- **Estructura de Ventas**
	- **Agentes**

Para documentar esta sección se tomará como ejemplo uno o dos muestras de los catálogos principales para explicar su manejo y mantenimiento.

Existen algunos casos que en los que no se podrá dar de baja registros en los catálogos cuando estos ya tengan agentes asignados o tengan registrados cualquier otra información que no permitan darlos de baja.

## V.2.1 Estructura de ventas

Catálogo que permite consultar y dar mantenimiento a la estructura administrativa de la empresa y que son los siguientes:

## V.2.1.1 Dirección ejecutiva

Contiene los nombres de las Direcciones Eiecutivas que integran la empresa, el nombre de sus responsables o representantes, la fecha de alta de la oficina y su estatus con su última fecha.

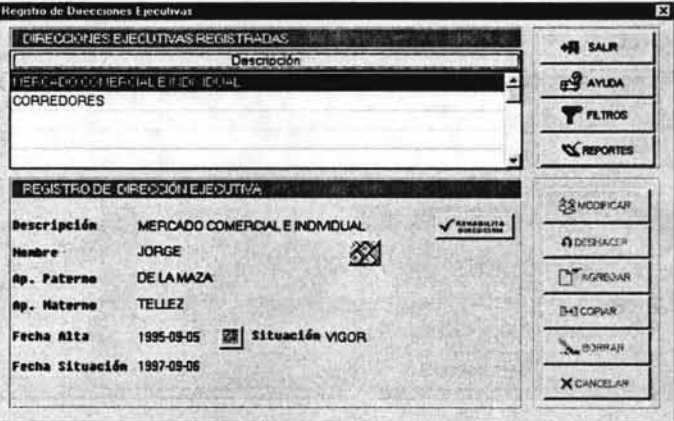

## V.2.1.2 Divisiones

Contiene las divisiones de una dirección ejecutiva, el nombre del responsable o representante de la división, fecha de alta de la división en el sistema y ante Hacienda, el estatus con su última fecha, y el domicilio.

Este catálogo cuenta con un "folder" llamado RANGO que sólo es de consulta y en donde se puede ver que clave de agente se asignaría en caso de dar de alta uno nuevo, que rango de agentes esta asignada a esa división, la clave de centro de utilidad que el sistema asignaría en caso de dar de alta un nuevo centro de utilidad y el rango de centros de utilidad que maneja esa división.

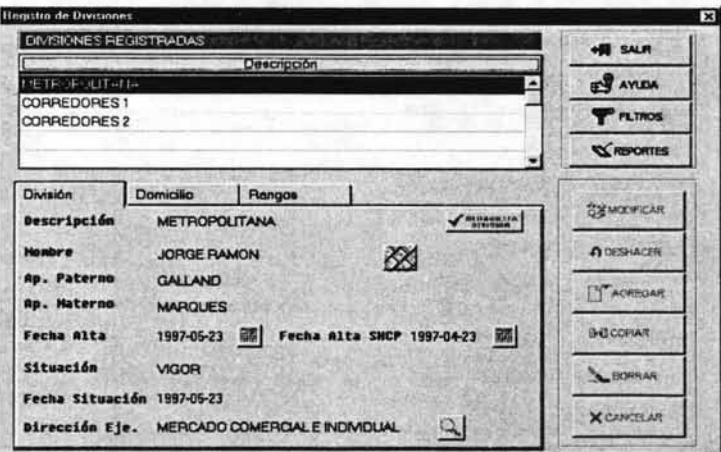

## **Capitulo V**

## V.2.1.3 Subdirecciones

Contiene el nombre de la subdireccion, su responsable, fecha de alta de la subdirección en el sistema, fecha de alta ante hacienda, su ultima situación (Estatus), fecha de ese estatus, la división a la que pertenece y su domicilio.

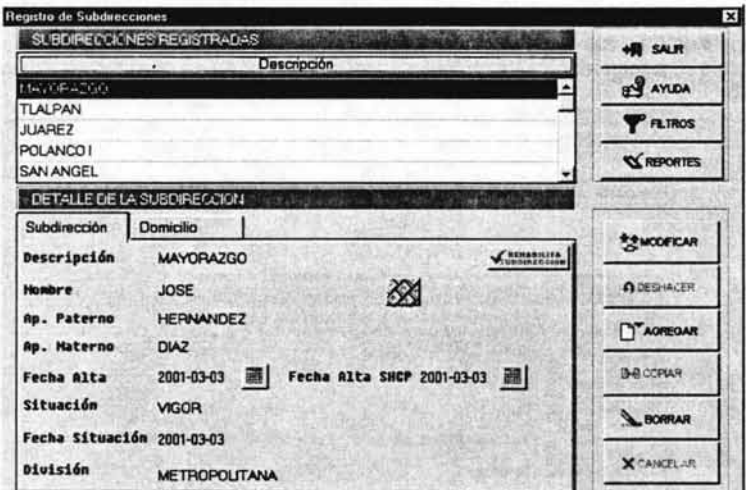

#### V.2.1.4 Gerencias

Contiene los datos de la gerencia, nombre del responsable, fecha de alta de la gerencia en el sistema, fecha de alta ante Hacienda, su situación (estatus) fecha de esa situación, la subdirección a la que pertenece y su domicilio.

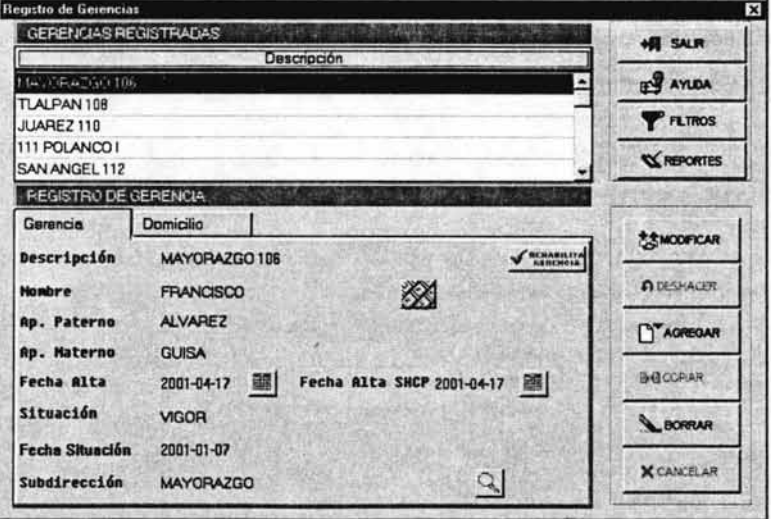

## V.2.1.5 Centros de Utilidad

Presenta la clave y el nombre del centro de utilidad, clave y nombre del promotor, fecha de alta en el sistema, su situación o estatus, fecha de la situación y nombre de la oficina.

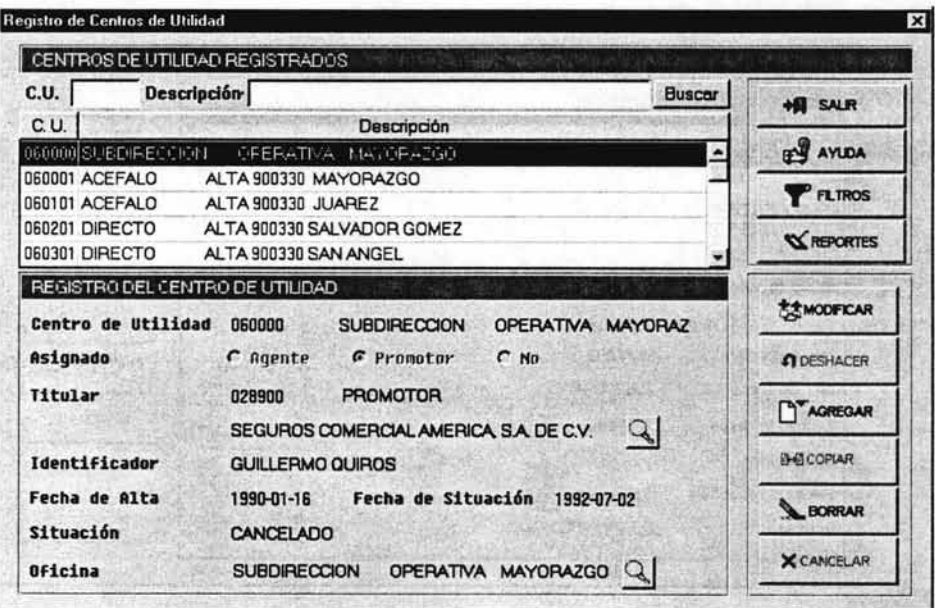

## V.2.1.6 Oficinas de centros de utilidad

Contiene el nombre del centro de utilidad, fecha de alta en sistema, su situación o estatus, fecha del estatus, la división a la que pertenece y su domicilio.

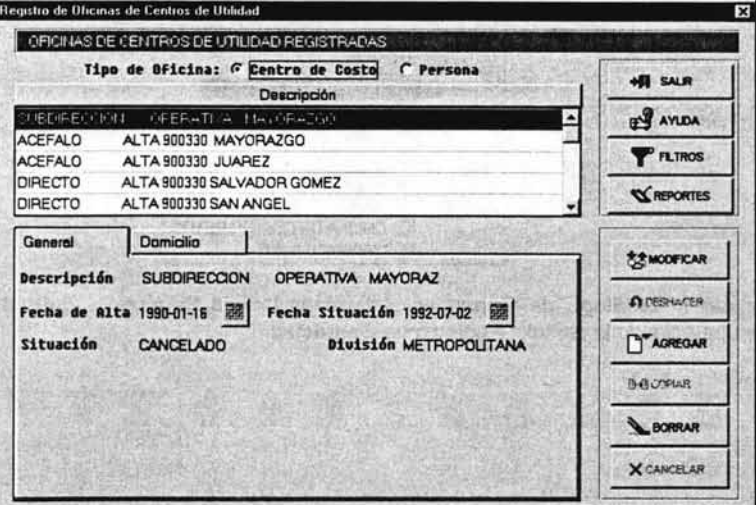

## V.2.1.7 Oficinas Pegaso

Contiene el nombre de la oficina donde se localiza el sistema Pegaso, su responsable, la fecha de alta en el sistema, su situación o estatus, fecha del estatus, la división a la que pertenece y su domicilio.

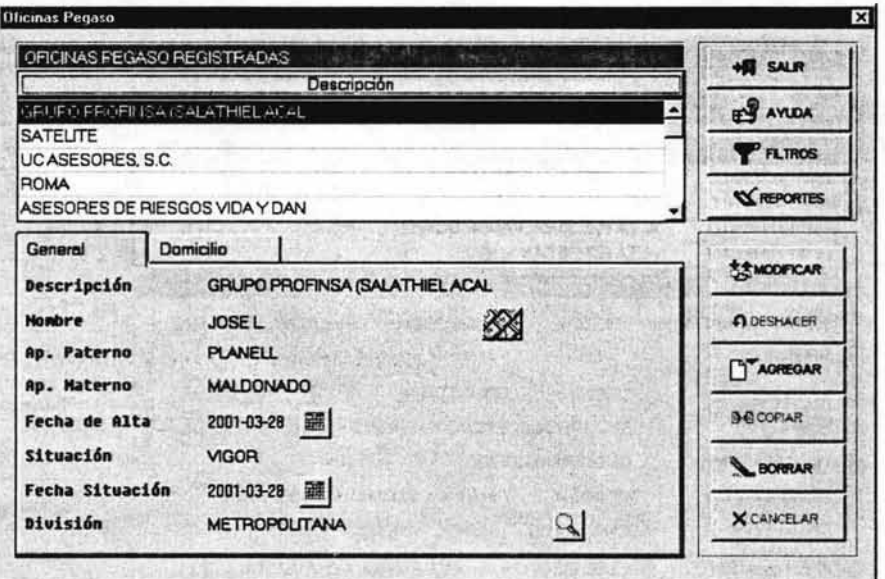

Para ejemplificar este capitulo se documenta el catálogo de Gerencia y que servirá de base para el manejo de los demás catálogos:

V.2.2 Catálogo de gerencias

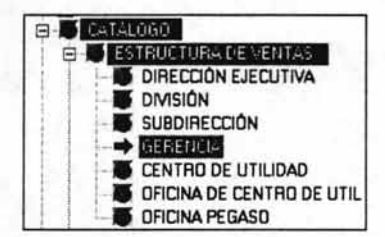

Para ingresar al Catálogo de Gerencias, selecciona la ruta Catálogo - Estructura de Ventas - Gerencia apareciendo la pantalla Registro de Gerencias:

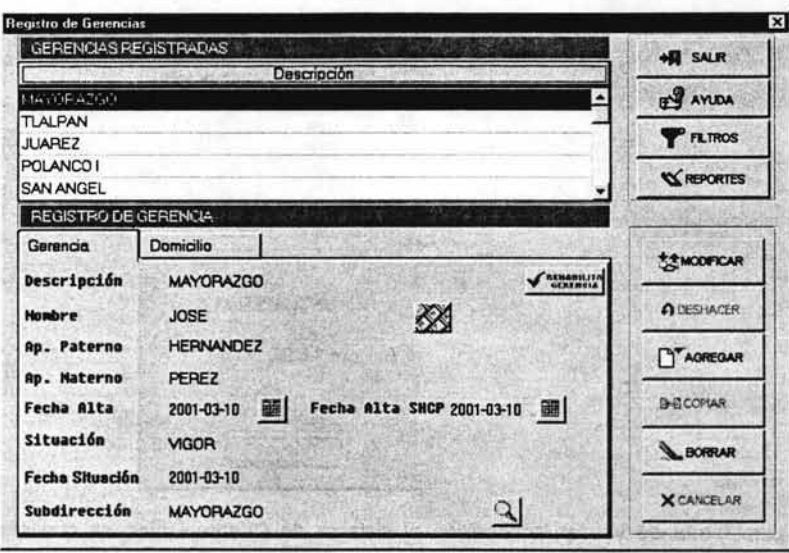

Analizando la pantalla anterior se indíca lo siguiente:

- La pantalla cuenta con un browser y un recuadro de datos.
- En el browser llamado Gerencias Registradas aparecen las gerencias de la subdirección.
- En el recuadro llamado Registro de Gerencia aparece información de la gerencia que se encuentra sombreada en el browser.
- Este recuadro está formado por dos "folders". En el primer "folder" aparecen los datos del  $\bullet$ nombre de la gerencia, los datos del responsable, la fecha de alta de la Gerencia, su fecha de alta ante Hacienda, su estatus (vigor o cancelada), fecha de estatus y la subdirección a la que pertenece. En el segundo "folder" aparece el domicilio de la gerencia.
- La pantalla que aparece por default al accesar por primera vez a este catálogo corresponde al del "folder" Gerencia.

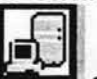

Cada vez que el botón anarezca en las pantallas o recuadros de este módulo se recomienda ejecutarlo para verificar si se está conectado al Sistema de Cliente Único:

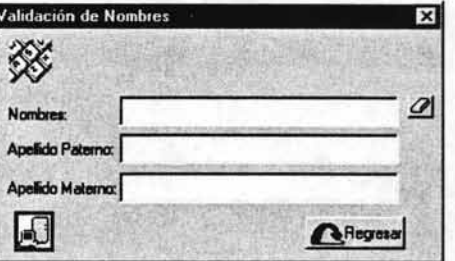

La conexión a ese sistema permite que los datos se vayan validando conforme se capturan con el objeto de no introducir datos incorrectos.

Nuevo Sistema de Agentes (Usuario)

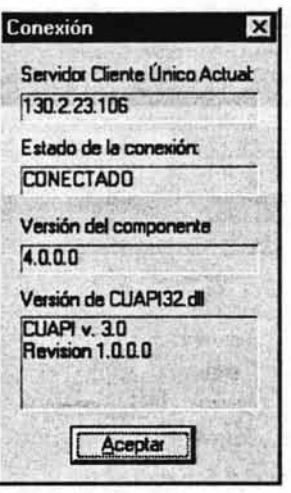

Otra forma de validar la conexión al sistema de Cliente Único es que al momento de estar capturando los datos de nombre y domicilio estos van apareciendo en tono azul.

Con la explicacion anterior se procede a dar de alta una nueva Gerencia:

# V.2.2.1 Alta de Gerencias

- Gerencia 1. Se selecciona el primer "folder" Este "folder" por default aparece seleccionado cuando se entra por primera vez a esta función.
- AGREGAR 2. Se selecciona el botón y se espera un momento a que la pantalla quede de la siguiente manera para dar de alta la nueva gerencia:

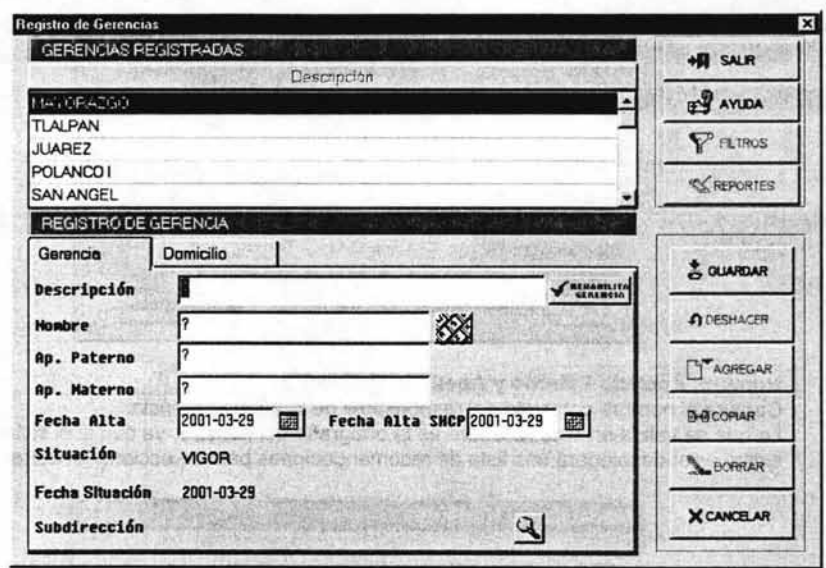

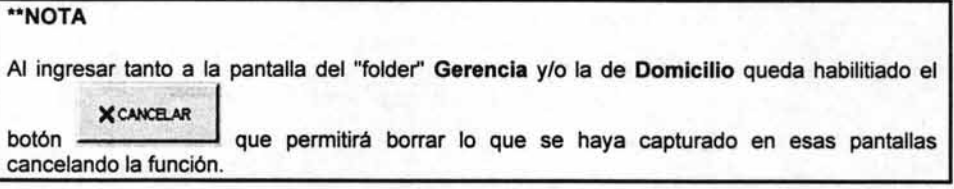

3. Captura la información de la pantalla de la siguiente manera: (para navegar por la pantalla se utiliza la tecla de tabulador)

#### Descripción:

Se captura el nombre de la nueva gerencia.

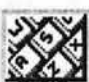

Capturado este campo, se presiona el botón xxxx lo que hará que aparezca el siguiente recuadro para capturar el nombre del responsable de la gerencia. (es importante que el nombre sea capturado a través de este botón para evitar problemas de validación más adelante)

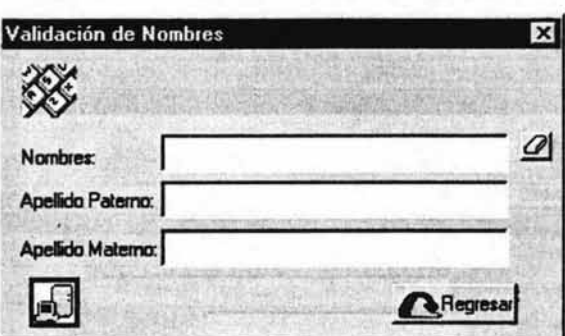

#### Nombre, Apellido Paterno y Apelliido Materno

Captura el nombre completo del responsable de la nueva gerencia.

Lo que se valida en este recuadro es la ortografia del nombre, ya que si el sistema detecta que existe error desplegará una lista de recomendaciones para seleccionar el correcto:

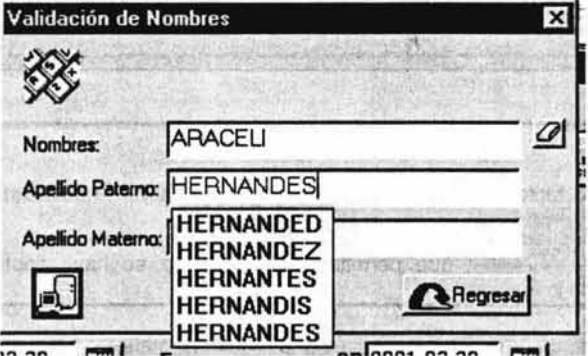

Capturado el nombre en el recuadro Validación de Nombre, se presiona el botón

**A** Regresar pasando el nombre a la pantalla de datos, debiendo de ubicar el cursor en el siguiente campo a capturar que es Fecha Alta:

#### Fecha Alta

Captura la fecha con que se está dando de alta la gerencia en el sistema. Por default aparece la fecha del día, misma que puede modificarse pero sin que ésta sea menor o mayor a 30 días con respecto a la fecha del día. (cuenta con ayuda de calendario)

#### Fecha de Alta S.H.C.P.

Captura la fecha de alta de la gerencia ante la Secretaría de Hacienda y Crédito Público Por default aparece la fecha del día. Esta fecha puede modificarse siempre y cuando no sea mayor a la fecha de alta de la gerencia en el sistema. (cuenta con ayuda de calendario)

#### **Situación**

Indica la situación o estatus que tiene la gerencia y que son dos los que se manejan: Vigor y Cancelada.

Debido a que el proceso que se esta analizando es un alta de gerencia, este campo aparece por default con el estatus de VIGOR y de manera deshabilitada.

#### Fecha Situación

Fecha de la último estatus o situación registrada a la gerencia. En el caso de un alta, este campo aparece con la fecha del día y de manera deshabilitada.

### Subdirección

Selecciona el nombre de la subdirección a la que va a pertenecer la nueva gerencia.

Este campo deberá ser capturarlo utilizando el botón de búsqueda ~ que aparece en la parte derecha de este campo. (el manejo de este botón se encuentra descrito en capítulo de Generalidades del Sistema y en la sección Botón y Filtro de Búsqueda).

Capturados los datos de este primer "folder", el siguiente paso es la de dar de alta el domicilio de la Gerencia, procedimiento que a continuación se describe:

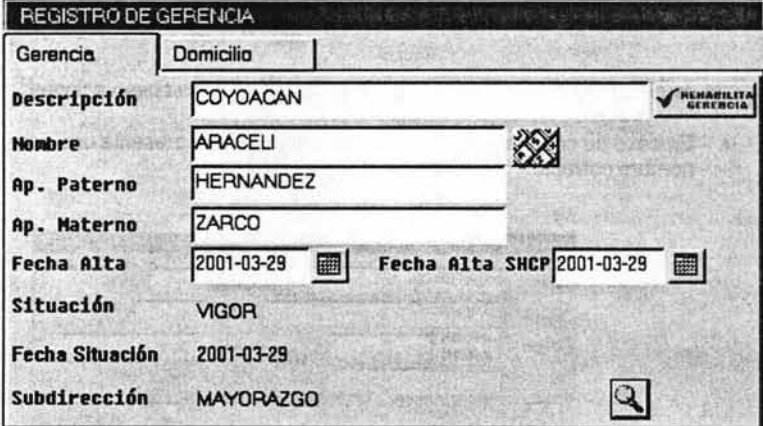

4. Se selecciona el siguiente "folder" **Domicilio el proporciendo la siguiente pantalla para** 

capturar el domicilio de la gerencia.

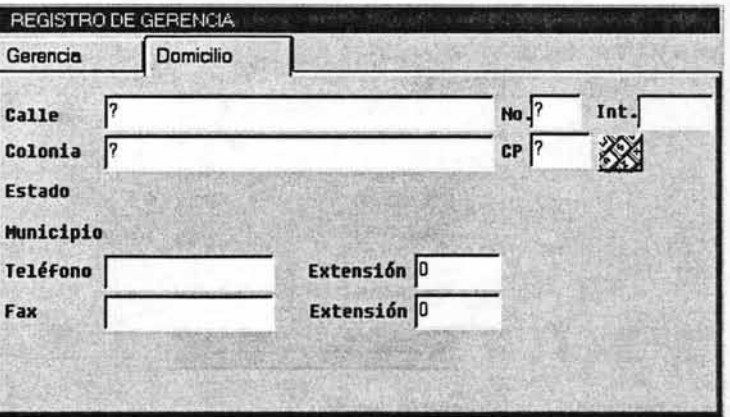

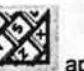

apareciendo el recuadro Localización de Domicilio:

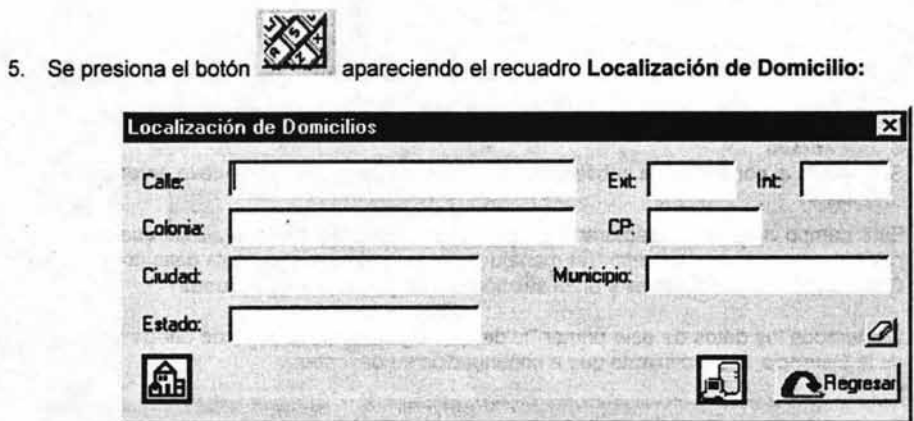

- 6. Se captura el domicilio de la gerencia haciendo las siguientes observaciones:
	- En caso de cometer un error ortográfico, el sistema presenta una lista para seleccionar el nombre correcto:

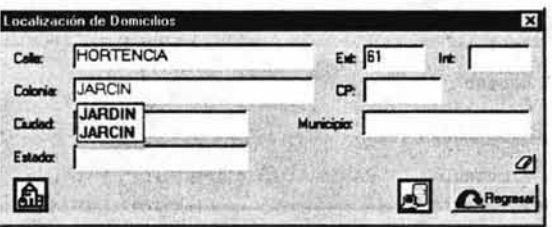

En el momento que se captura cualquier de los campos del recuadro aparecerá un segundo recuadro llamado Colocar Sugerencia que no es más que una sugerencia de un domicilio que se parece al que en ese momento estás capturando con la observación de que no aparece número exterior ni interior:

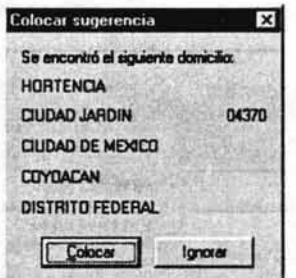

En este recuadro surge la siguiente decisión:

### **SI ES EL DOMICILIO**

## Nuevo Sistema de Agentes (Usuario)

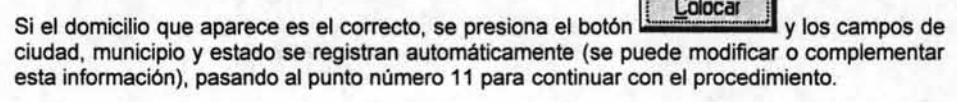

## **NO ES EL DOMICILIO**

En caso de que no sea el domicilio, se pasa al siguiente punto para continuar con el procedimiento.

7. Se presiona el botón

regresando a la pantalla de Localización de Domicilios

矗 observando que el botón empieza a parpadear así como aparecer la leyenda Hay Sugerencias disponibles.

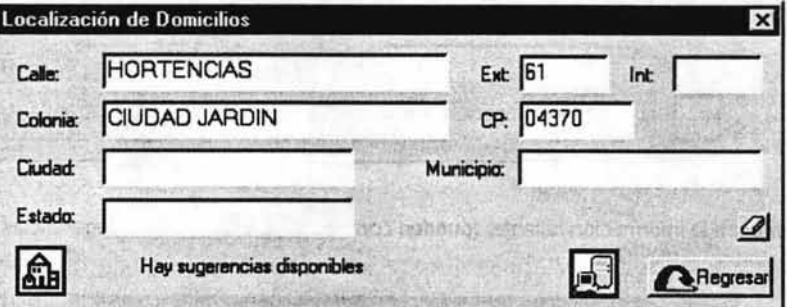

8. Al presionar ese botón, aparece la pantalla Sugerencias de domicilios:

Ignorar

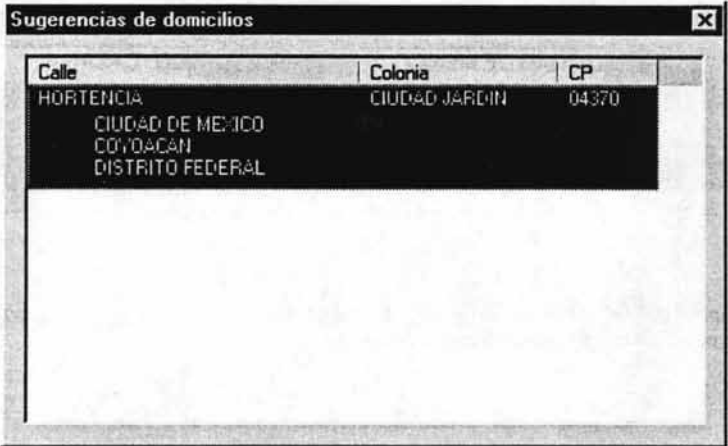

En esta pantalla surge la siguiente decisión: **SI EXISTE EL DOMICILIO**
Si en las sugerencias aparece el domicilio buscado, se da doble <CLlC> sobre el dato (queda sombreado) y este pasará a la pantalla Localización de Domicilios pasando al punto número 11 para continuar con el procedimiento:

#### NO EXISTE EL DOMICILIO

Si no aparece el domicilio buscado, se pasa al siguiente punto para continuar con el procedimieto.

9. Se presiona la tecla Esc regresando a la pantalla Localización de Domicilios.

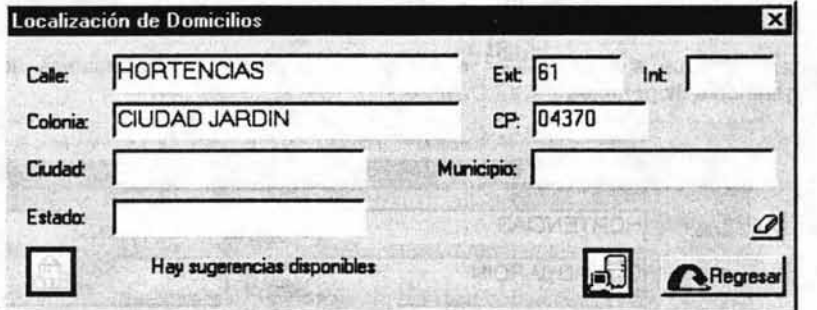

10. Se captura la información faltante: (pueden continuar apareciendo más sugerencias)

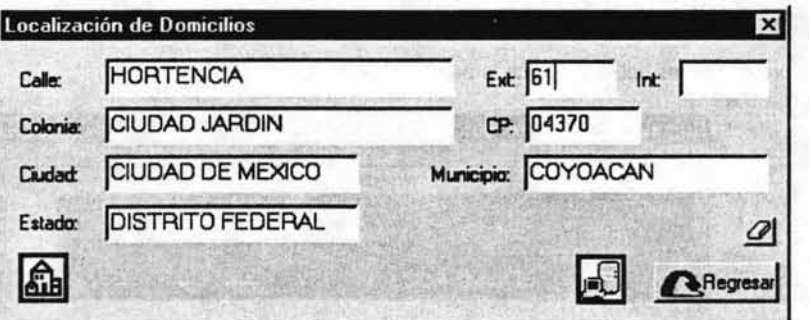

- Regresar
- 11 , Se capturada la información completa del domicilio, se presiona el botón regresando a la pantalla Registro de Gerencias.

#### Nuevo Sistema de Agentes (Usuario)

GUARDAR

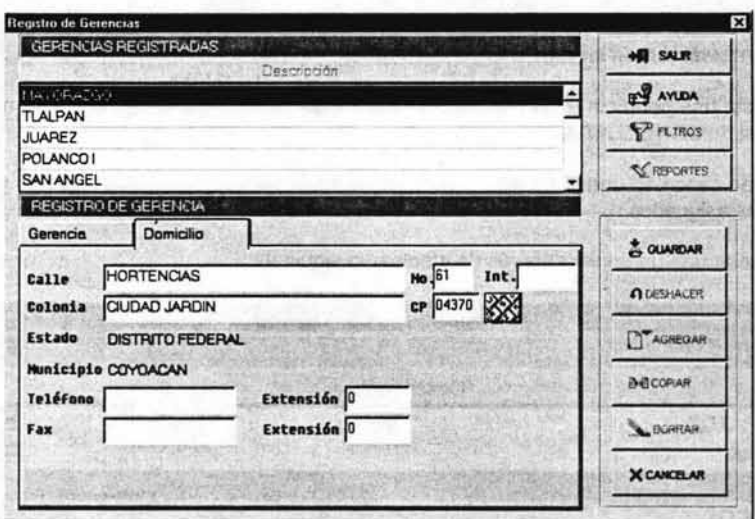

- 12. Se capturan los datos faltante como son teléfono, fax, etc. (es opcional), así como efectuar modificaciones a la información que aparece, si así se desea.
- 13. Se capturada y/o modificada la información, se presiona el botón apareciendo la nueva gerencia en el browser Gerencias Registradas, quedando concluida esta función.

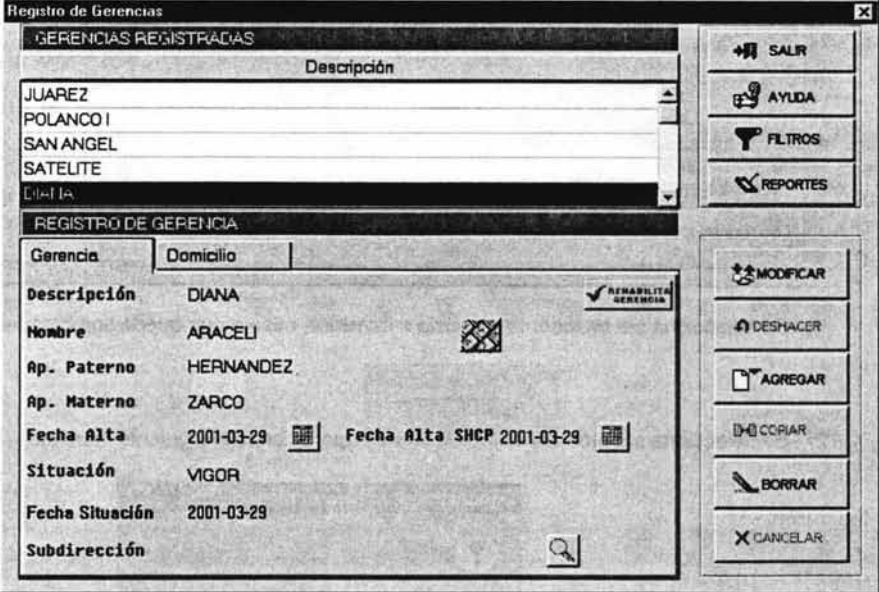

# V.2.2.2 Cancelación de Gerencia

Dada de alta una gerencia esta ya no puede borrarse del catallgo, sólo se puede cambiar su estatus o situación al de CANCELADA

Para poder cancelar una gerencia esta debe de estar con estatus de VIGOR y no debe tener Promotores asignados.

Para cancelar una gerencia, deberás de efectuar lo siguiente:

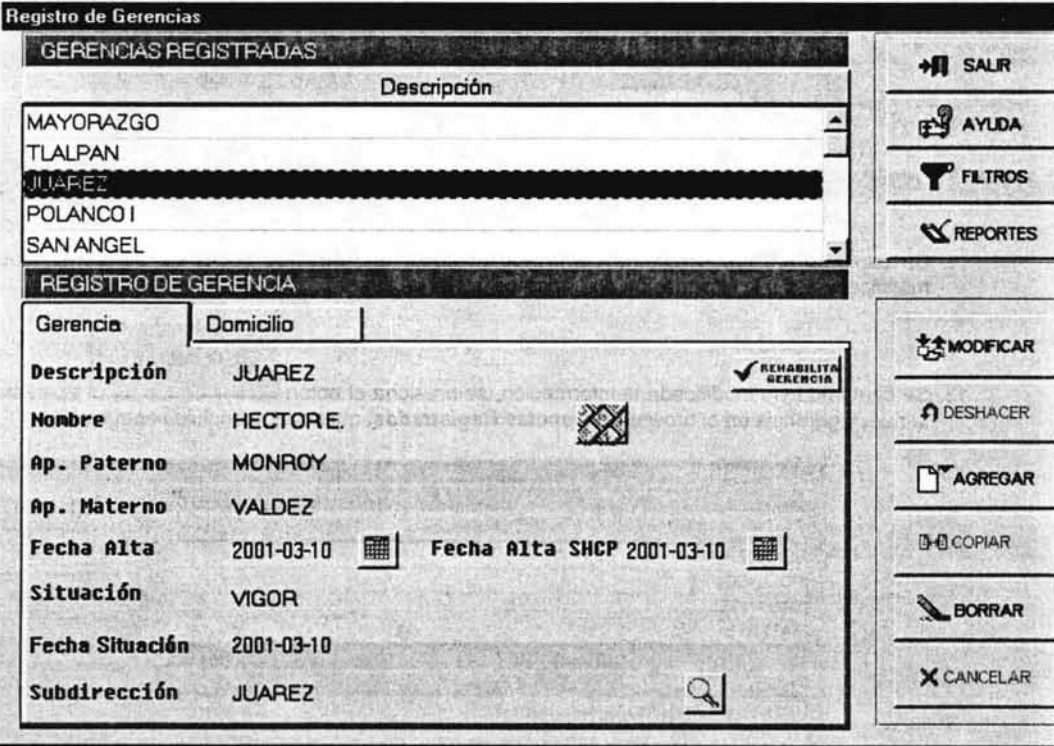

l . Se selecciona del browser la gerencia a cancelar, misma que queda sombreada y punteada.

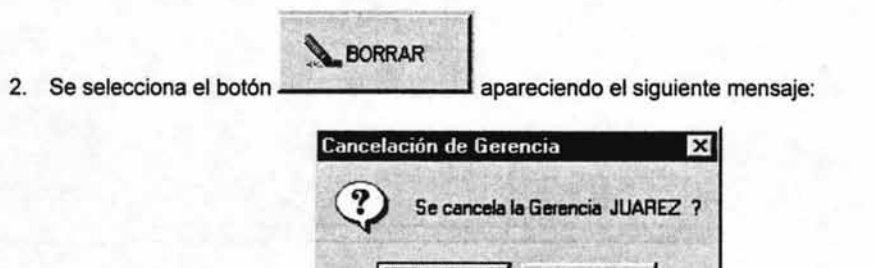

Aceptar

Cancelar

- Aceptar
- 3. Se presiona el botón **de Augusta de los de los CANCELADO** quedando concluida esta función. lo que hará que el estatus de la gerencia cambia al de

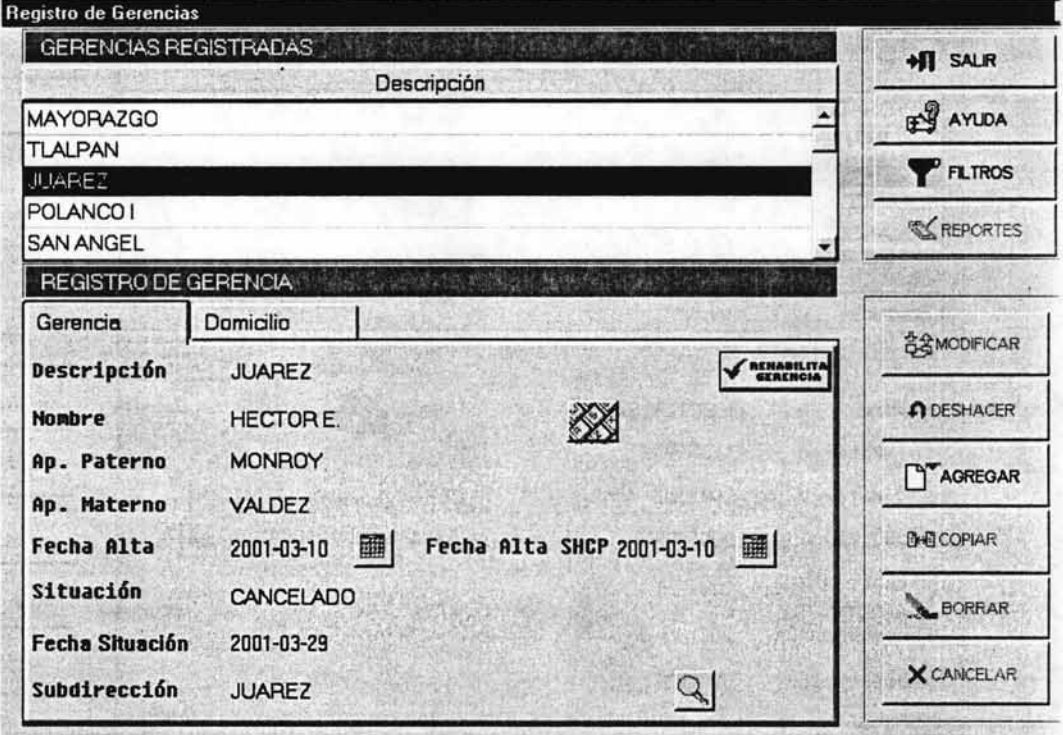

# V.2.2.3 Rehabilitación de Gerencia

Esta función tiene por objeto cambiar el estatus de una gerencia CANCELADA al de VIGOR de la siguiente manera:

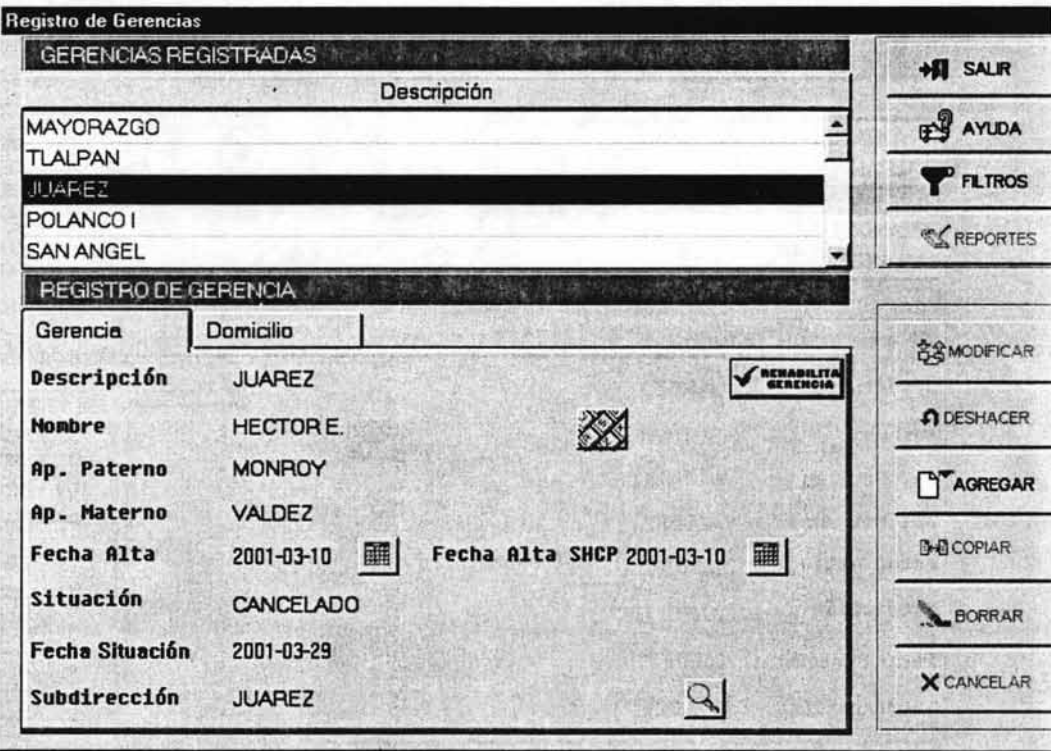

1. Se selecciona la gerencia a cambiar de estatus, misma que debe de están Cancelada.

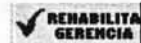

2. Se presiona el botón apareciendo el siguiente mensaje: (este botón solamente queda habilitado para las gerencias que tengan el estatus de cancelada)

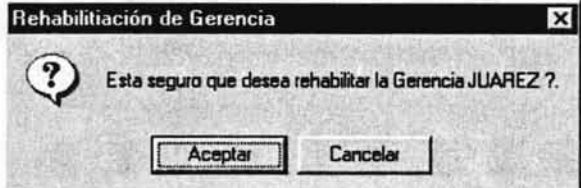

Aceptar

3. Se presiona el botón apareciendo un segundo mensaje observando que el estatus de la gerencia va ha cambiado por el de VIGOR:

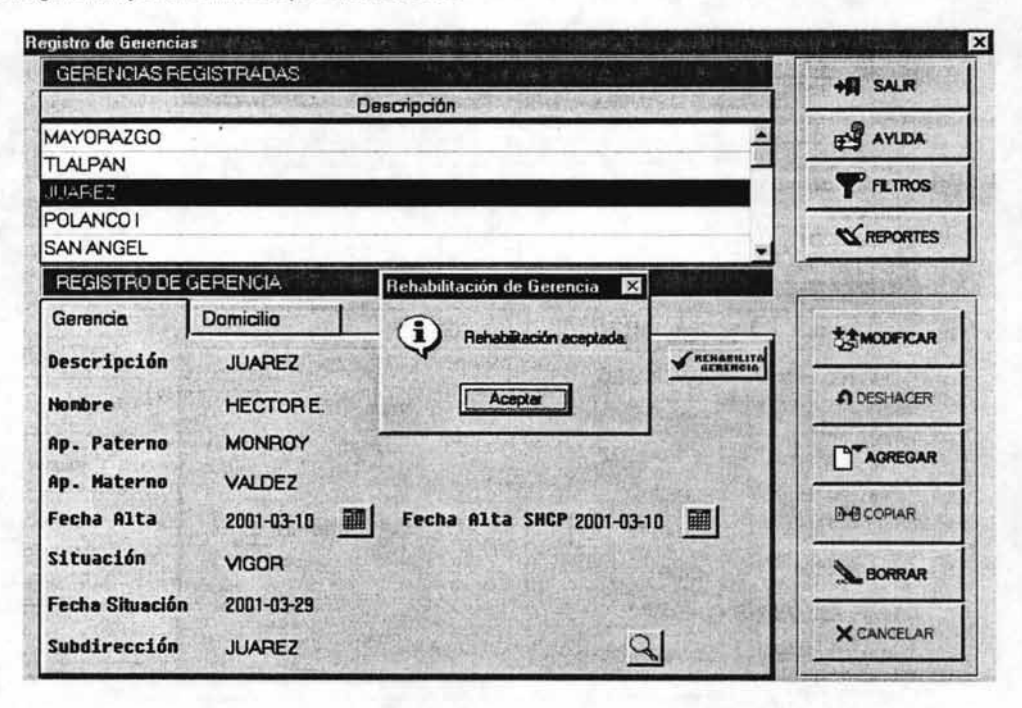

Aceptar Se presiona el botón desapareciendo el mensaje con lo que queda concluida esta 4. función.

## V.2.2.4 Modificación de Gerencia

Función que permite cambiar datos de una gerencia con estatus de VIGOR de la siguiente manera:

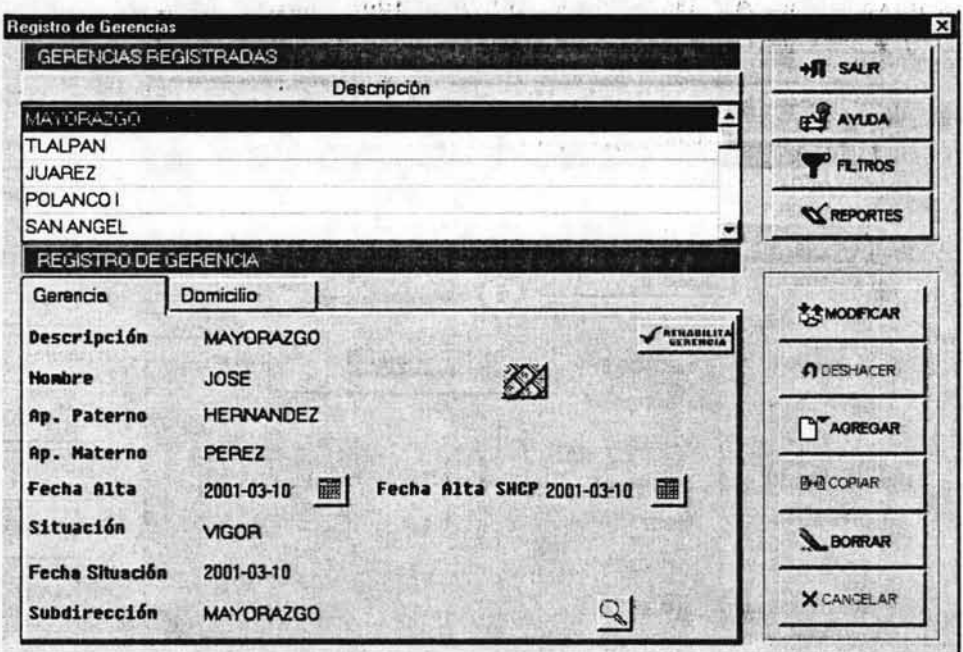

- 1. Se selecciona del browser la gerencia a modificar sus datos misma que queda sombreada y punteada.
- 2. Se selecciona el "folder" que se desea modificar y que para efectos de este manual se seleccionó el de Gerencia.

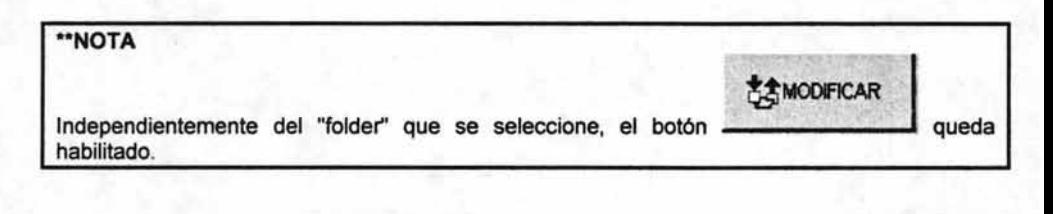

3. Se selecciona el botón . quedando en fondo blanco los campos que pueden modificarse:

**ZAMODIFICAR** 

### Nuevo Sistema de Agentes (Usuario)

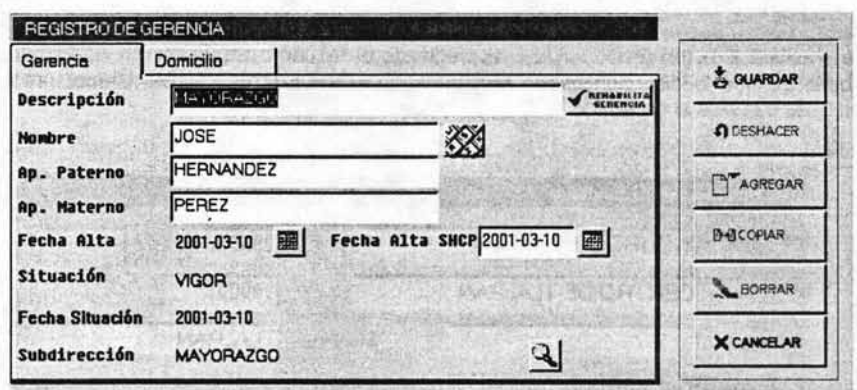

4. Se efectúa los cambios que sedesea con la observación que de esta misma forma se podrá modificar la pantalla de Domicilio:

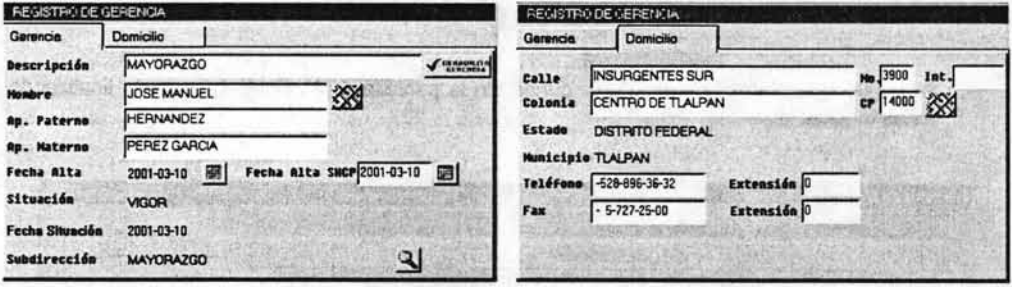

- GUARDAR
- 5. Efectuados los cambios se presiona el botón que aparece en cualquiera de las dos pantallas, desplegándose el recuadro Validación e Nombres:, esto con el objeto de que en el sistema de Cliente Único se actualice las modificaciones que se hayan realizado al nombre (se puede aún efectuar cambios a los datos del nombre):

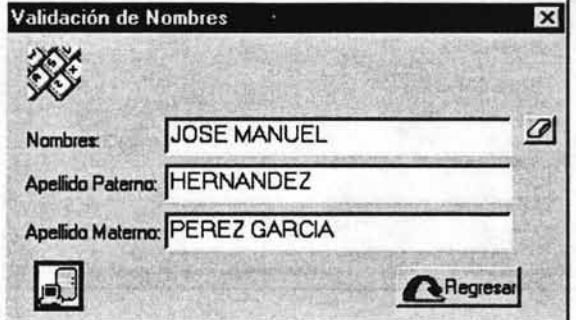

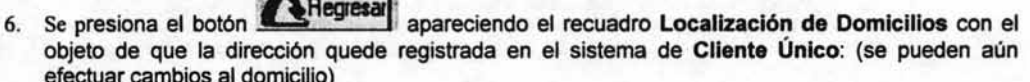

**BY CONTROLL BOOK** 

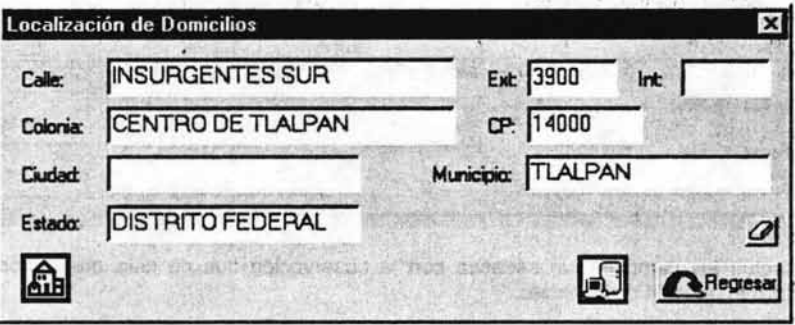

7. Se presiona el botón **ARegesar**<br>estas función. quedando la pantalla de la siguiente manera finalizando con

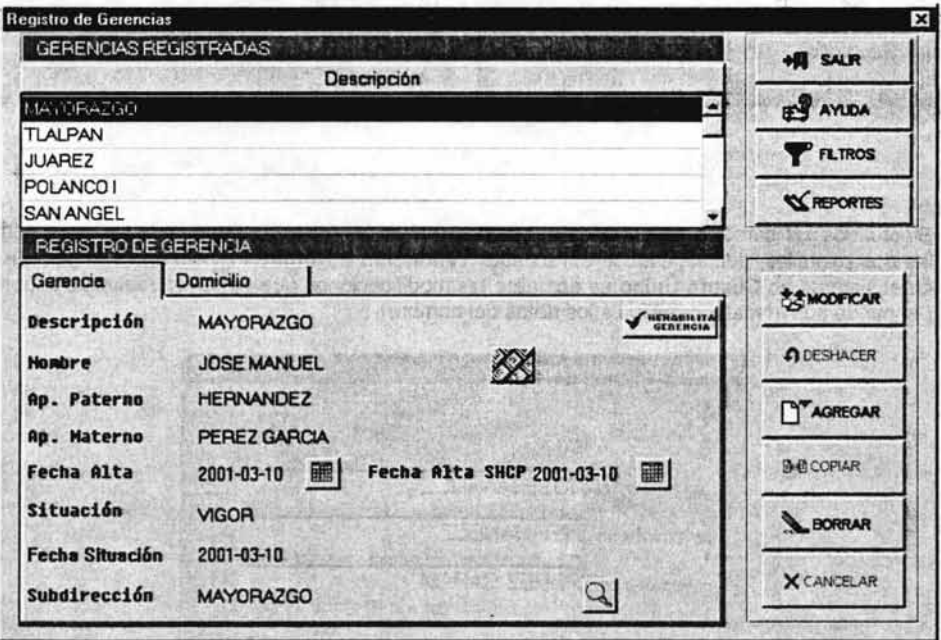

# V.2.3 Catálogo de Agentes

Este módulo tiene por objeto llevar la administración de los agentes de ventas desde su alta en el sistema hasta la asignación de su clave después de cumplir con todos los requisitos que establece la Comisión Nacional Bancaria y de Seguros y de políticas internas establecidas por la empresa

Para esto es necesario conocer todos los procesos que contempla este módulo ya que son las funciones que deben de manejarse para la administración de los agentes y que para describirlos se ha estructurado esta sección de la siguiente manera:

- $\triangleleft$ **Contratación de Agentes**
- > Asignación de Clave de Agente base
- > Mantenimiento Clave de Agente
- > Cancelación y Rehabilitación de Clave de Agente

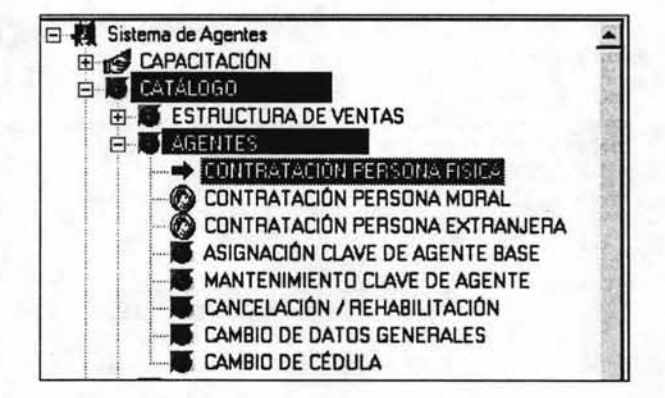

#### V.2.3.1 Contratación de Agentes

Este módulo tiene por objeto controlar y registrar la información requerida para la contratacion de agentes.

Los agentes se encuentran dividos en tres tipos:

#### Persona Física

Son agentes que se encuentran estructurados bajo el régimen de persona física.

#### **Persona Moral**

Son aquellos agentes que se encuentran estructurados dentro de una razón social

#### Persona Extranjera

Son agentes que sus operaciones y su área de trabajo se encuentra en el extranjero.

Para accesar y poder analizar la pantalla principal de este modulo se toma como ejemplo la de Contratación Persona Física.

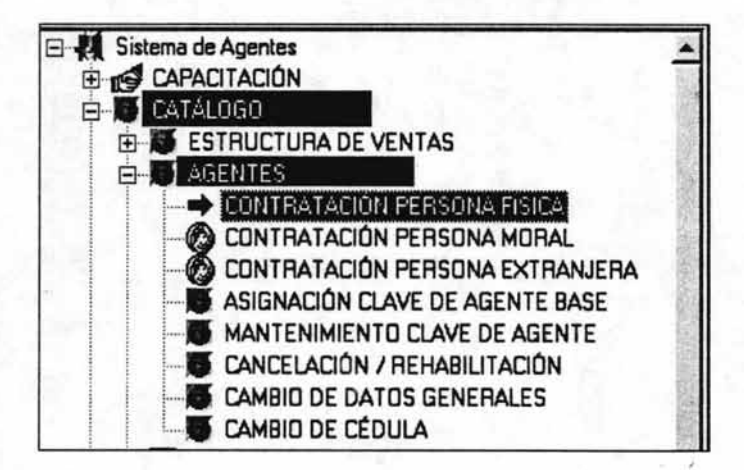

Se selecciona la ruta Catálogo - Agentes - Contratación Persona Física, apareciendo la pantalla Contratación de Personas Físicas misma que a continuación se describe:

Pantalla de contratación

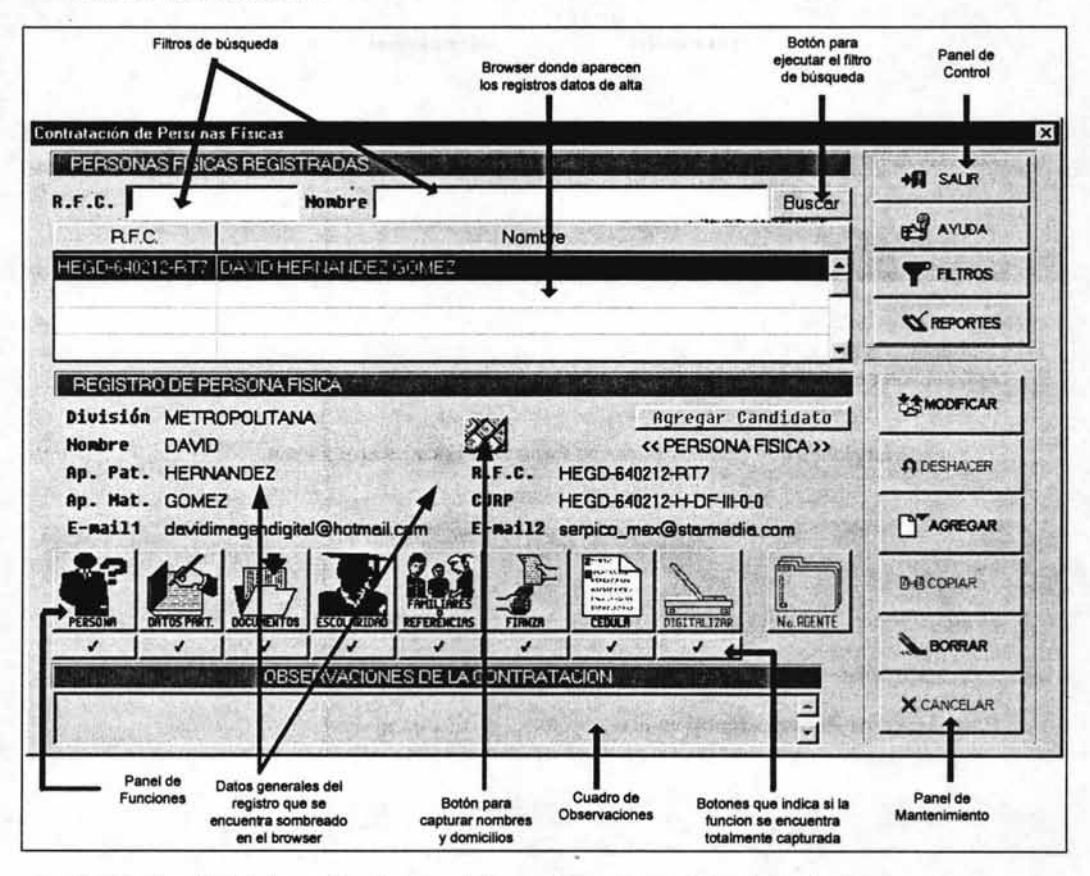

Detallando más la información de la pantalla a continuación se indica lo siguiente:

- En el browser aparecen todos los agentes que se vayan dando de alta en el Sistema General de  $\checkmark$ Agentes.
- > El filtro de búsqueda te permite localizar registros dentro de browser que contienen un gran número de registros.
- > En el recuadro Registro de Persona Física aparecen los datos del registro que se encuentra sombreado en el browser.
- $\checkmark$ El botón Agregar Candidato despliega una pantalla en donde aparecen todos aquellos candidatos a agentes que a través del módulo de Capacitación fueron registrados. Este recuadro permite seleccionar a aquellos candidatos a agentes que ya han aprobado su capacitación y que se va a tramitar su alta como agente. Esto sólo es para agentes bajo el régimen de Persona Física.
- > Con los botones del Panel de Funciones puedes consultar información más detallada del registro que se encuentra sombreado en el browser.
- > Los botones del Panel de Mantenimiento que quedan habilitados para efectuar mantenimiento a los agentes son los siguientes:

**AMODIFICAR** 

Permite modificar información capturada del agente.

"Para los botones del Panel de Funciones este botón tiene también la función de dar de alta nueva información

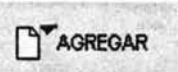

Permite dar de alta un nuevo registro en la pantalla principal de Contrataciones.

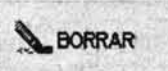

Permite borrar un registro del browser de la pantalla principal de

Contrataciones.

<sup>~</sup>Los botones que aparecen en el panel de funciones dependerá del tipo de agente, mismos que a continuación se detallan:

El panel de funciones que aparece para una Persona Fislca es el siguiente:

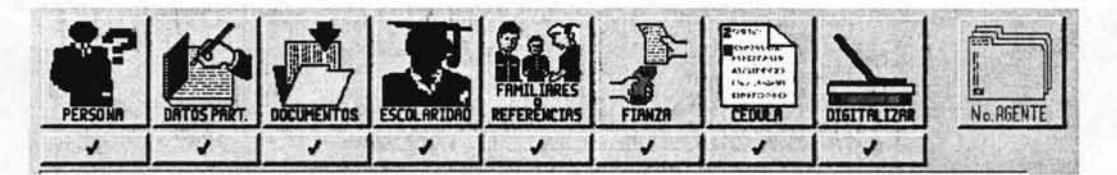

Para el caso de Persona Moral es el siguiente:

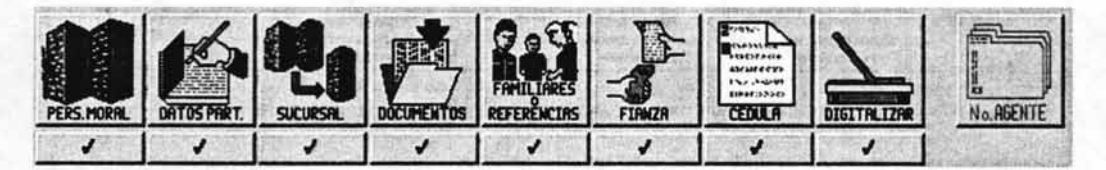

Para un Agente Extranjero es el siguiente:

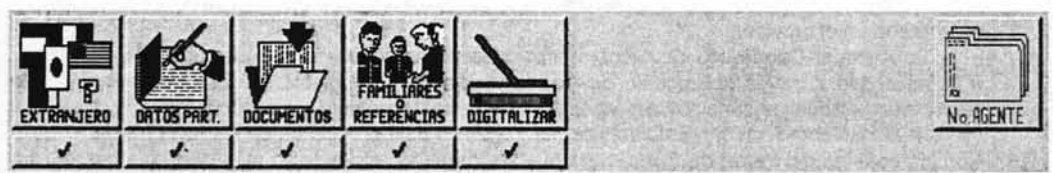

Lo que puedes ejecutar a través de los botones de los paneles son las siguientes funciones:

> Dar de alta nuevos agentes, consultarlos, modificar su información, dar de baja, etc..

- $\geq$  Cada uno de estos botones tienen una "paloma"  $P_4$  en la parte de abajo. Si la "paloma" aparece en color rojo esto indica que es un botón que no tiene información o se encuentra incompleta. Si la paloma aparece en color negro indica que es un botón que tiene información completa.
- > Para el caso de un alta, no existe un orden ni un tiempo para trabajar esos botones por lo que puedes inos capturando dependiendo de la información con que vayas contando.
- $\triangleright$  Es importante señalar que para que el sistema asigne el número de agente, todos los botones del panel deben de estar capturados en su totalidad y con información completa. Un indicativo de que los botones. ya se encuentran capturados completamente es observando que la

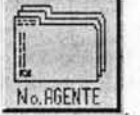

"paloma" aparece en color negro así como quedar habilitado el botón: No.BGENTE

Debido a que los requisitos para la contratación de un agente varían de acuerdo al tipo de agente, este manual describe cada una de las formas de contratación iniciando con el de Contratación de Persona Física.

### V.2.3.2 Contratación de Persona fisica

Registra los datos particulares de los agentes que se encuentran bajo el Régimen Persona Fisica.

Lo primero que se registra en la pantalla principal de esta función es el nombre, el R.F.C. del agente y la división a donde se va a asignar.

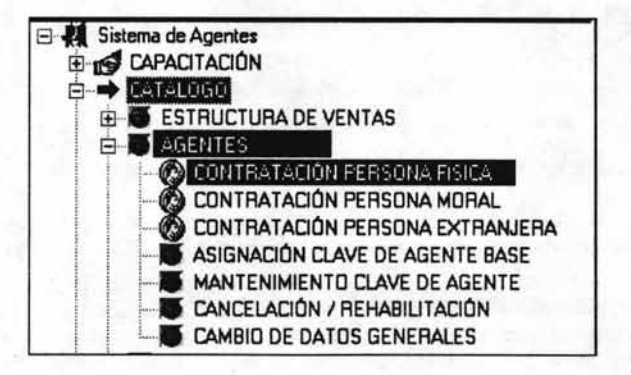

1. Se selecciona la ruta Catálogo Agente - Contratación Persona Física, apareciendo la siguiente pantalla:

# Capitulo V Nuevo Sistema de Agentes (Usuario)

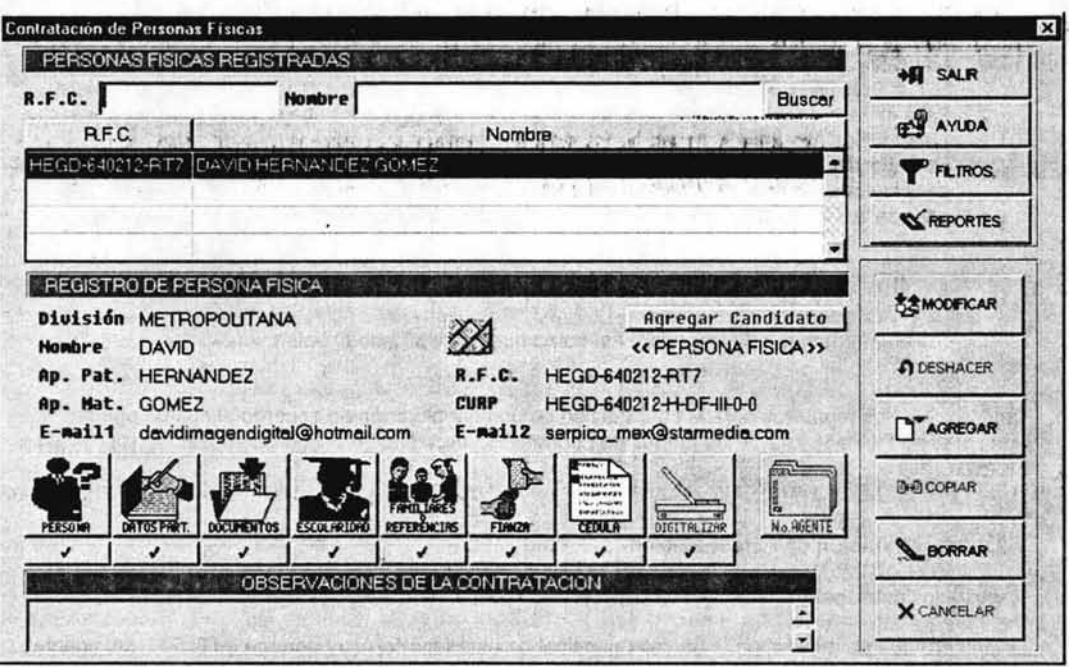

2. Ubicados en la pantalla Contratació n de Personas Físicas, se selecciona el botón

D"'AORfOAR I quedando habilitado el campo R.F.C.

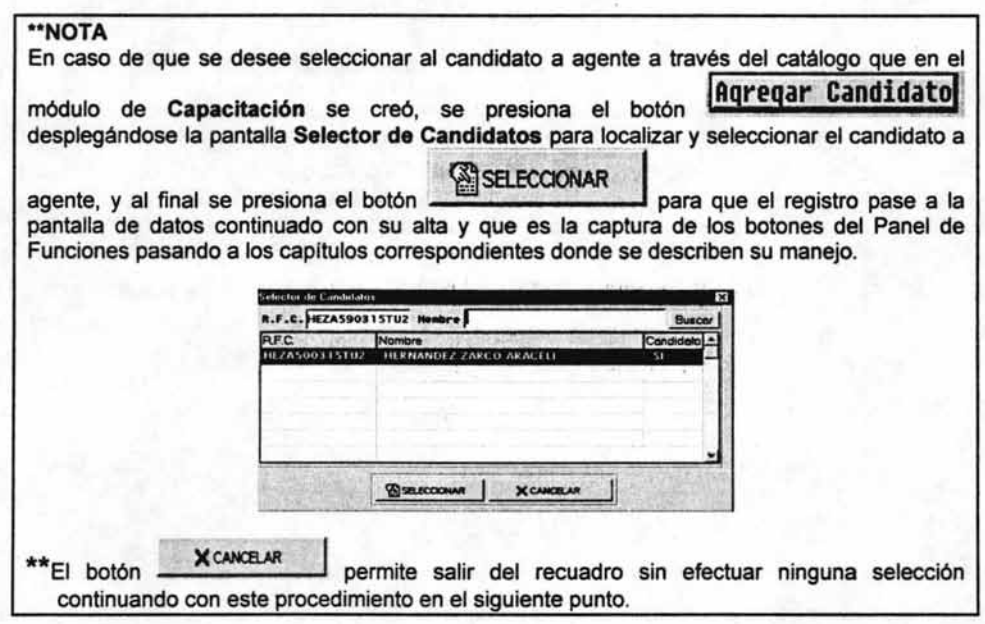

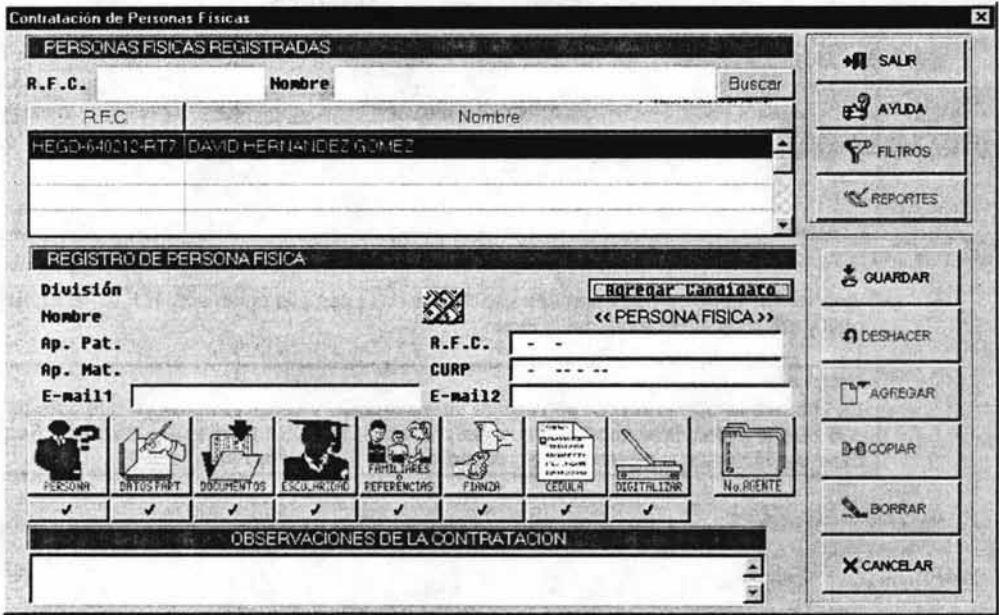

3. Se presiona el botón anticipal apareciendo el recuadro Validación de Nombres:

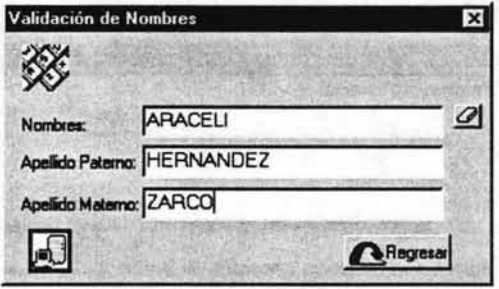

4. Se captura el nombre del agente y al terminar presiona el botón **Al Regresar**<br>a la pantalla de datos: pasando el nombre

# \*\*NOTA

a la pantalla de datos:

En caso de incurrir en errores ortograficos al momento de capturar el nombre del agente, el sistema despliega alternativas para seleccionar el correcto:

#### Nuevo Sistema de Agentes (Usuario)

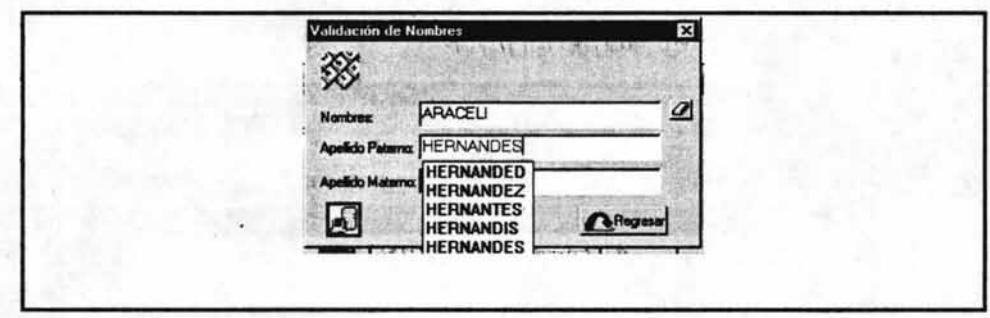

5. Se capturan los campos que aparecen habilitados en la pantalla como son: R.F.C., el CURP, los Email y observaciones a que haya lugar:

# \*NOTA

Es importante que el R.F.C. se capture sin excepción y correctamente ya que este es la llave con que lo indentificaremos en muchos procesos. Por otro lado es un dato que fiscalmente debe ser igual al que aparece en su documento de alta en Hacienda.

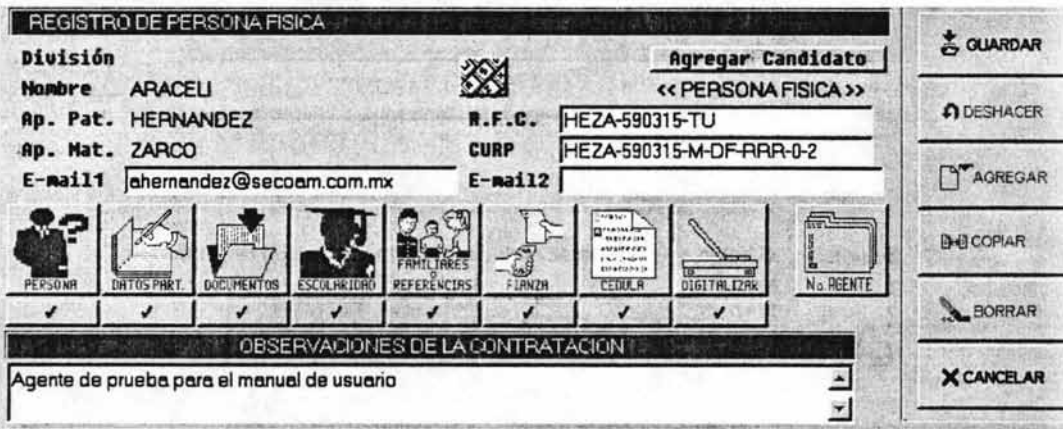

6.

Capturada la información anterior, presiona el botón pasando al browser el nombre del agente dado de alta, registrarse en automático la división a la que va a pertenece el agente así como quedar habilitados los botones del panel de funciones:

& GUARDAR

\*\*NOTA

En caso de que exista error en el R.F.C. capturado, aparecerá el siguiente recuadro donde se sugiere un registro, debiendo de contestar de acuerdo a los siguientes criterios:

#### Nuevo Sistema de Agentes (Usuario)

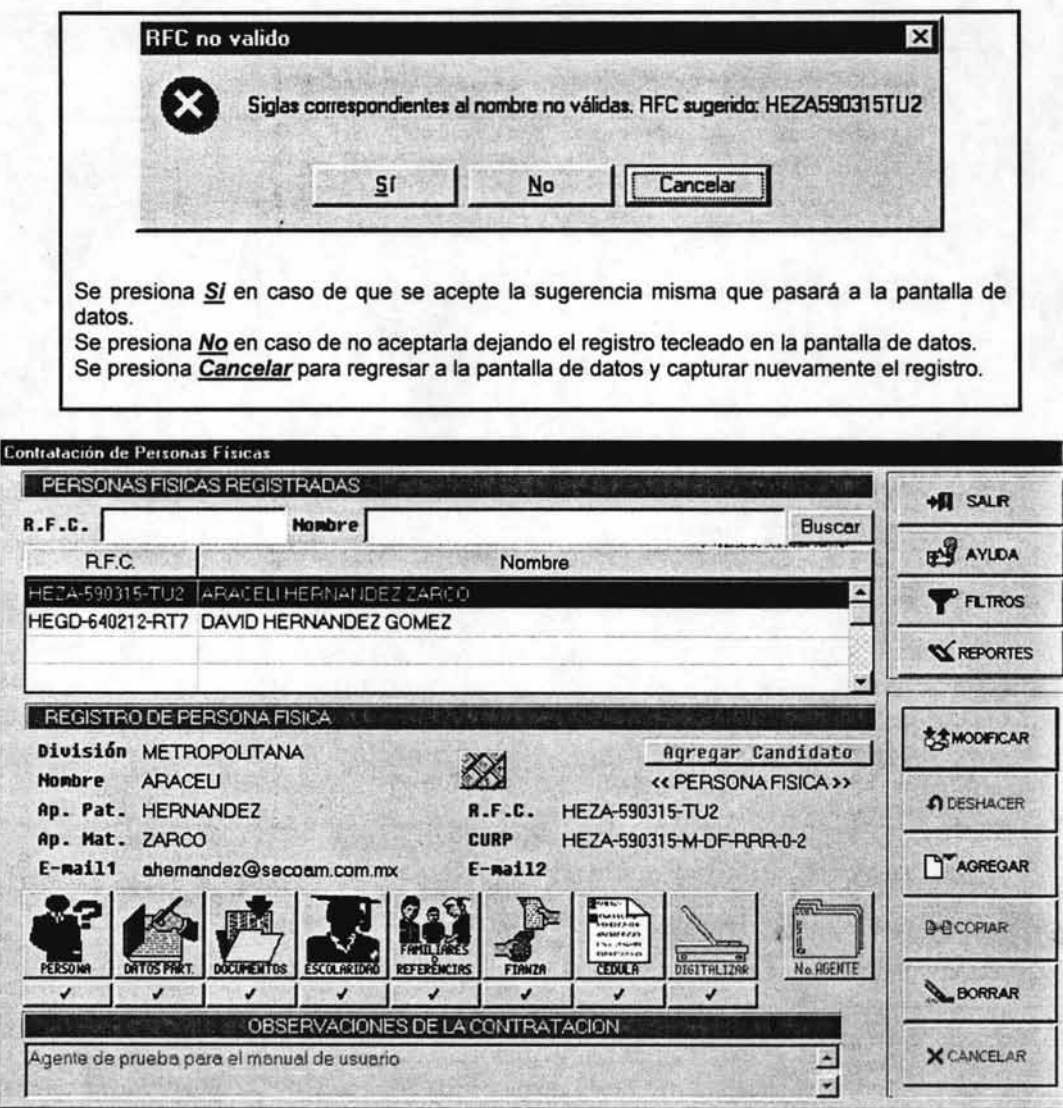

Efectuado lo anterior, el siguiente paso es registrar la información en todos los botones del Panel de Funciones recordándo que no existe un orden ni tiempo para su captura por lo que deberán ser registrados de acuerdo con la información con que se vaya contando.

Debido a la extensión de la documentación existente para las opciones del panel de datos de persona física, solo serán presentados los proceso de operación de los datos de persona, cedula y asignación de No. de agente

\*\*NOTA

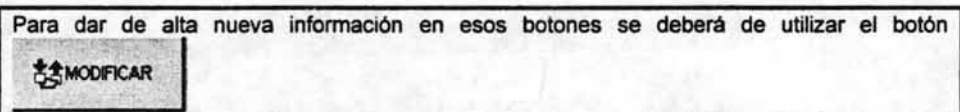

ar din 1

### Persona

Se registra fecha de alta del agente, su domicilio particular y el nombre de la persona que lo reclutó.

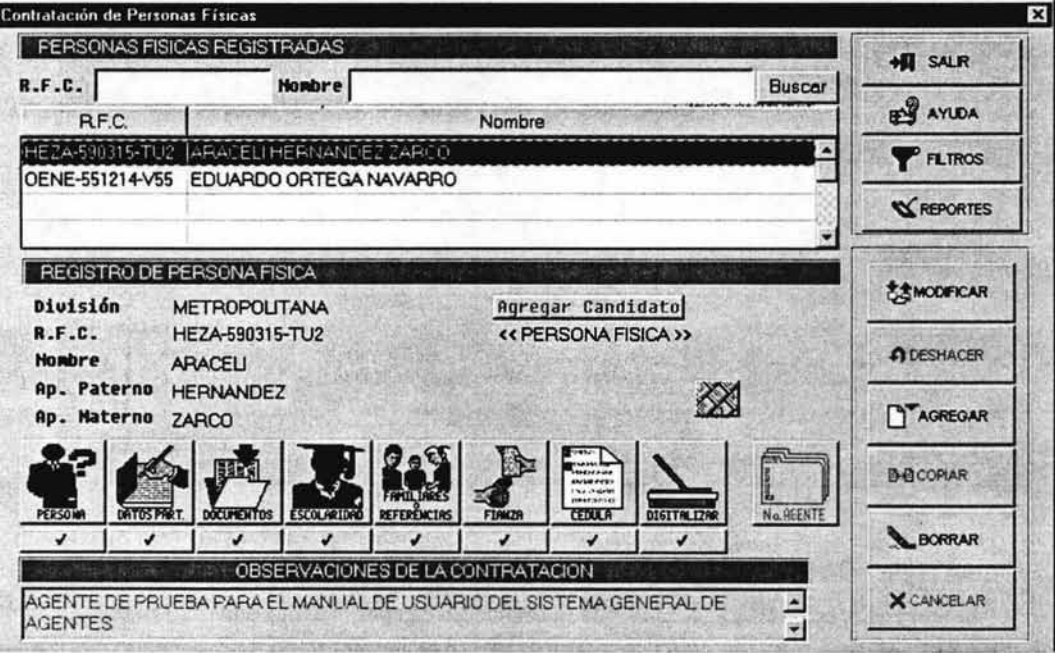

1. Se selecciona del browser el agente a capturar su información, mismo que queda sombreado y punteado.

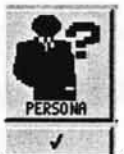

2. Se selecciona el botón -

apareciendo la pantalla Registro de datos particulares:

# Nuevo Sistema de Agentes (Usuario)

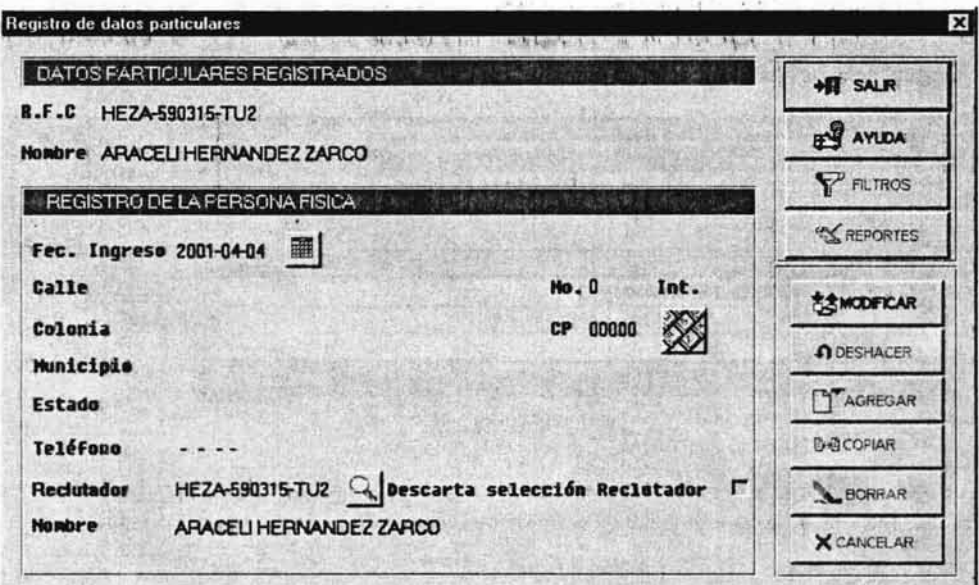

**ZZWODIFICAR** 

3. Se presiona el botón.

quedando los campos habilitados para su captura:

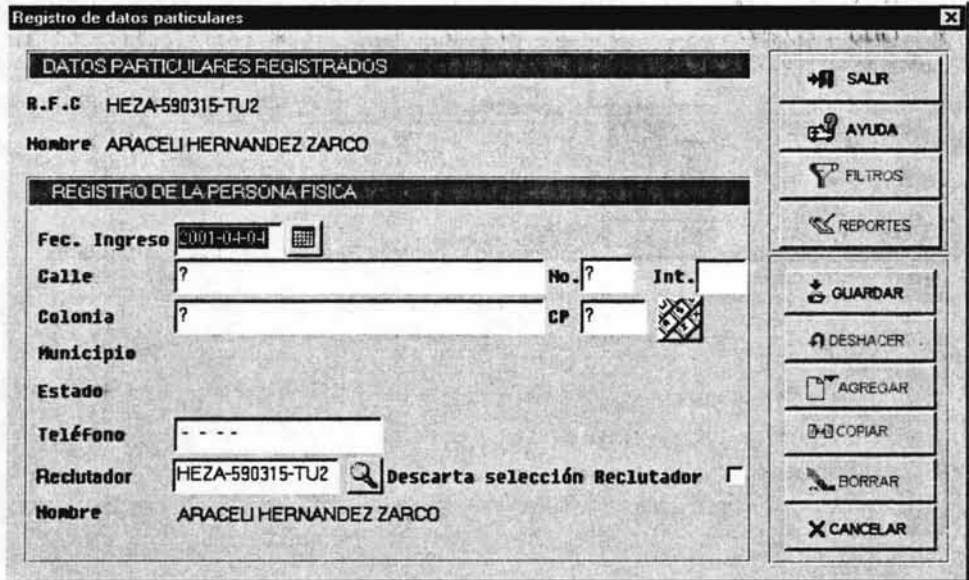

#### Nuevo Sistema de Agentes (Usuario)

4. Se captura en el campo:

la fecha con que se está dando de alta al agente.

La fecha que aparece por default corresponde a la de la alta del nombre, R.F.C. y división, misma que puede ser modificada en caso de que se desee cambiarla (este campo cuenta con calendario).

團

2001-04-04

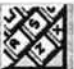

5. Se capturada la fecha de alta, presiona el botón **XX** apareciendo el recuadro **Localización de Domicilios:** 

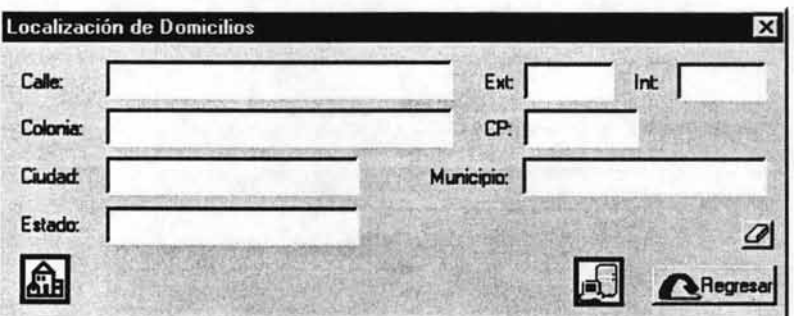

6. Se captura el domicilio del agente:

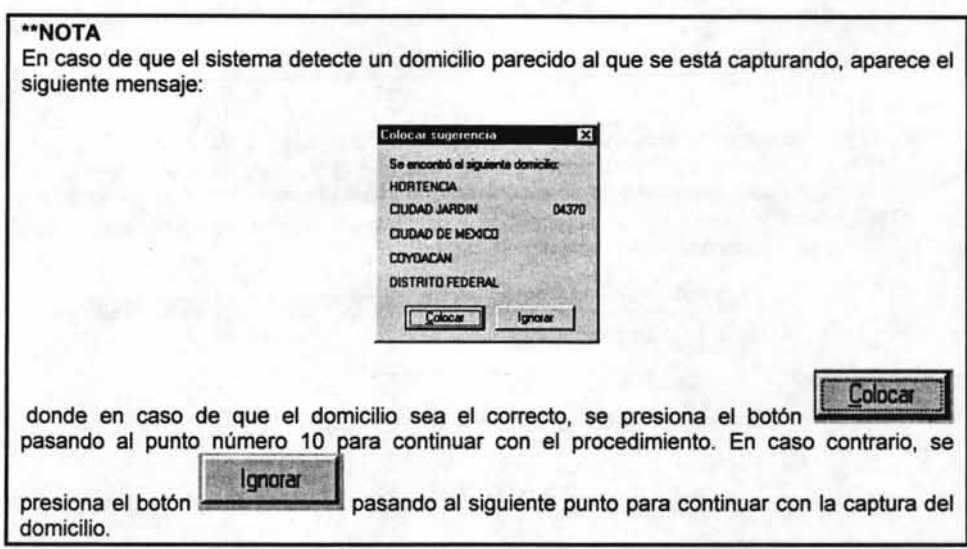

7. Al presionar el botón

se regresa nuevamente a la pantalla Localización de

Domicilios donde se podrá observar que el botón **ATH** queda de manera parpadeante y con la leyenda Hay sugerencias disponibles:

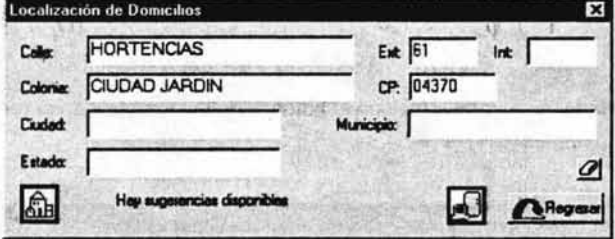

8. Al, presionar ese boton parpadeante **AIB** aparecen las sugerencias:

*ignara* 

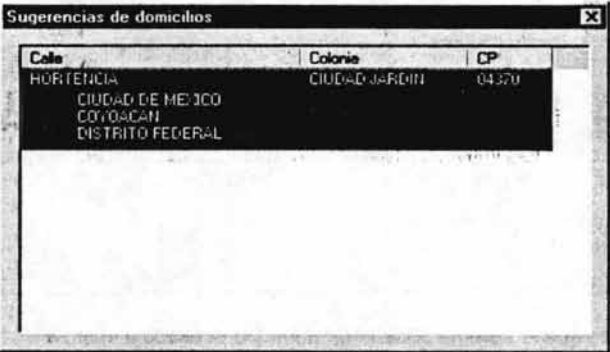

9. Si en estas sugerencias aparece el domicilio buscado, este se selecciona dando doble <CLIC> sobre el dato (queda sombreado) y este pasará a la pantalla de Localización de Domicilios pasando al punto número 10 para continuar con este proceso. En caso contrario, se presiona la tecla Esc para salir de las sugerencias y continuar capturando el domicilio del agente. (pueden continuar apreciendo sugerencias)

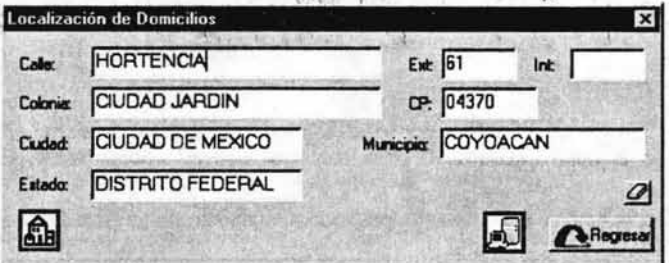

## ""NOTA

La figura de una goma de borrar que aparece en el recuadro  $\rightarrow$  permite borrar lo que se haya capturado quedando los campos en blanco para que se pueda registrar nuevamente el domicilio.

10. Capturado el domicilio del agente, se presiona el botón **en el apareciendo nuevamente la** pantalla Registro de la Persona Fisica con el domicilio (se pueden efectuar modificaciones a los datos de la pantalla si se desea):

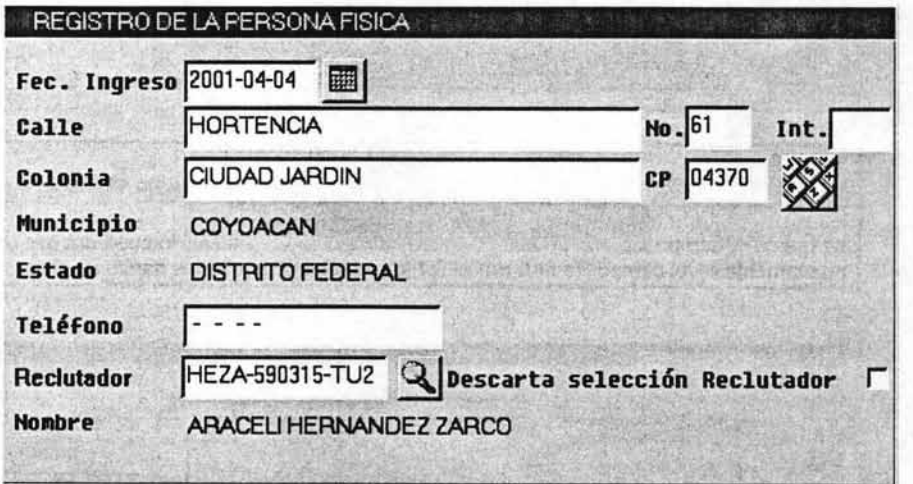

- 11 . Se captura el teléfono del agente.
- 12. Los campos Reclutador y Descarta selección Reclutador sólo puede capturarse uno de los dos, pero no los dos, tomando en consideración los siguientes criterios:
	- <sup>~</sup>En caso de que el nuevo agente no haya sido reclutado por ningún otro agente, deja el R.F.C. que aparece por default y que corresponde al agente que estas dando de alta y posteriormente marca el campo Descarta selección Reclutador, pasando al punto numero 13 para continuar con el procedimiento:

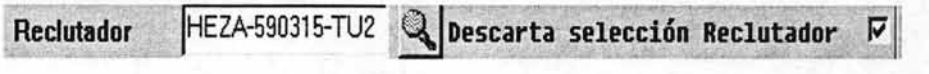

A En caso de que el agente haya sido reclutado por otro agente, este deberá ser buscado y

seleccionado a través del botón de búsqueda: para que aparezca el recuadro Selector de Personas y seleccionar al agente reclutador, pasando posteriormente al punto número 13 para continuar con el procedimiento:

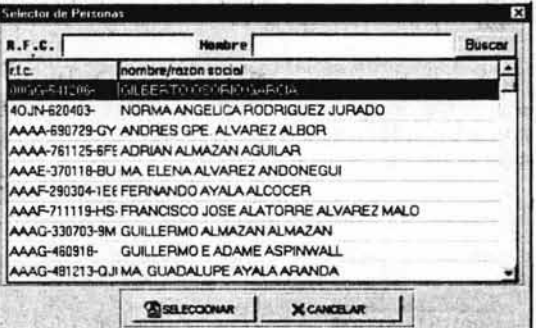

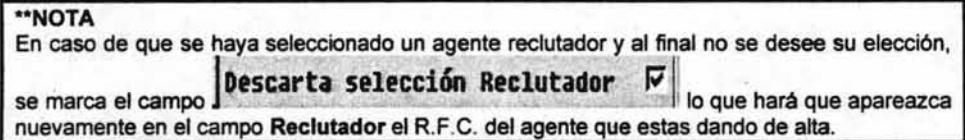

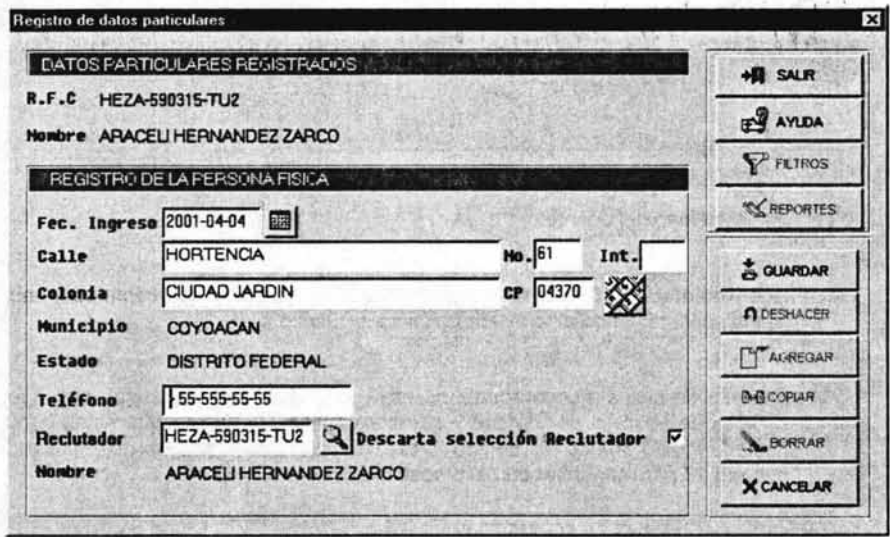

13. Capturados los datos de la pantalla, se presiona el botón quedando la pantalla de manera deshabilitada lo que indica que el registro ha sido confirmado en el sistema:

S GUARDAR

### Nuevo Sistema de Agentes (Usuario)

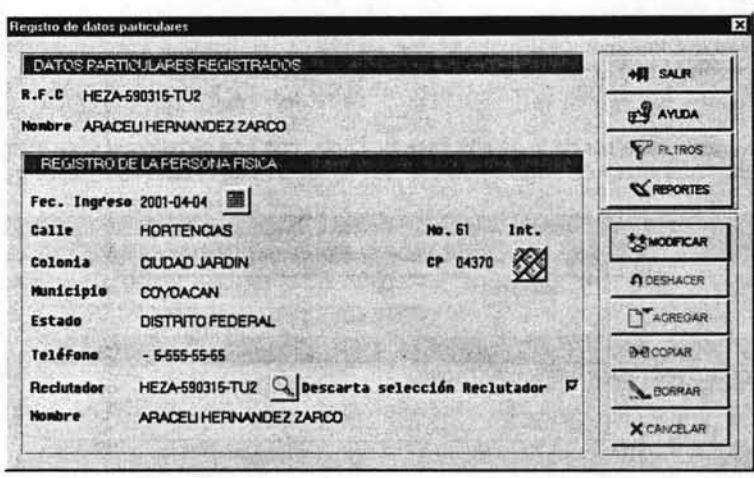

14. Se presiona el botón. apareciendo la pantalla principal de Contratación de Personas Físicas: quedando concluida esta función.

 $H$  SALR

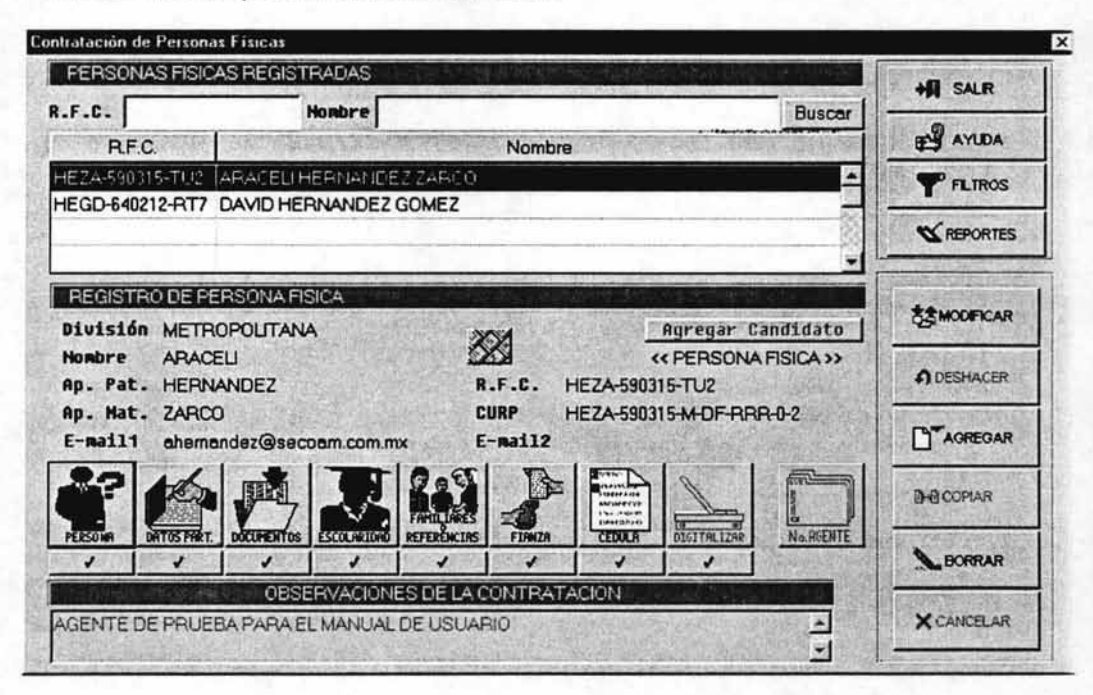

# Cédula

Registra el número de cédula que la Comisión Nacional Bancaria y de Seguros otorga al agente para la realización de sus funciones como Agente de Seguros.

Todo agente para ser dado de alta debe de contar con una cédula que le es otorgada por la Comisión Nacional Bancaria y de Seguros, misma que se registra en el sistema a través de esta opción.

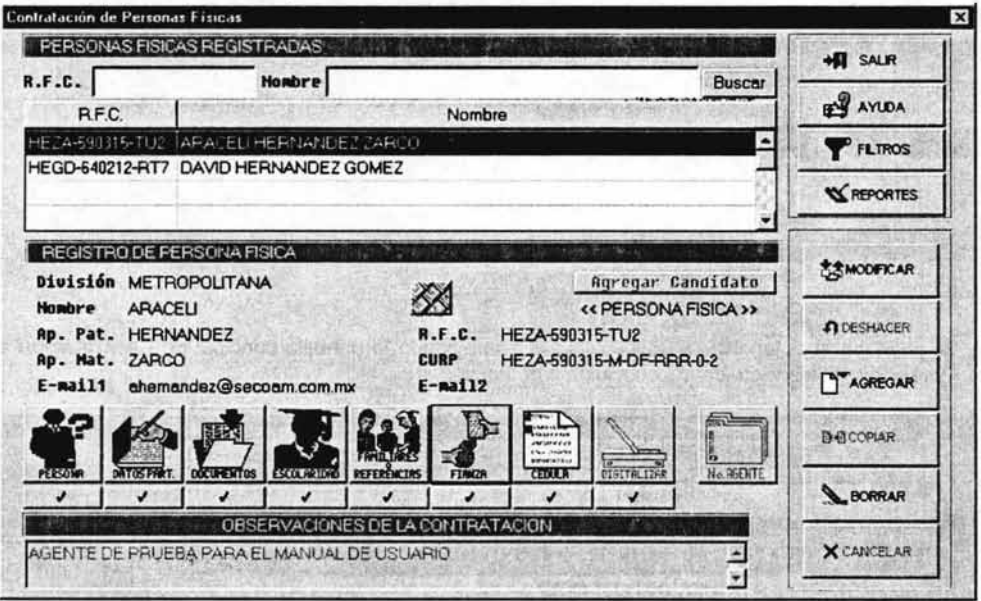

1. Se selecciona del browser el agente a trabajar, mismo que queda sombreado y punteado.

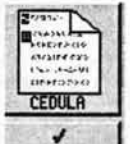

2. Se selecciona el botón **de la pareciendo la pantalla Registro de Cédula**:

# **Capítulo V Nuevo Sistema de Agentes (Usuario)**

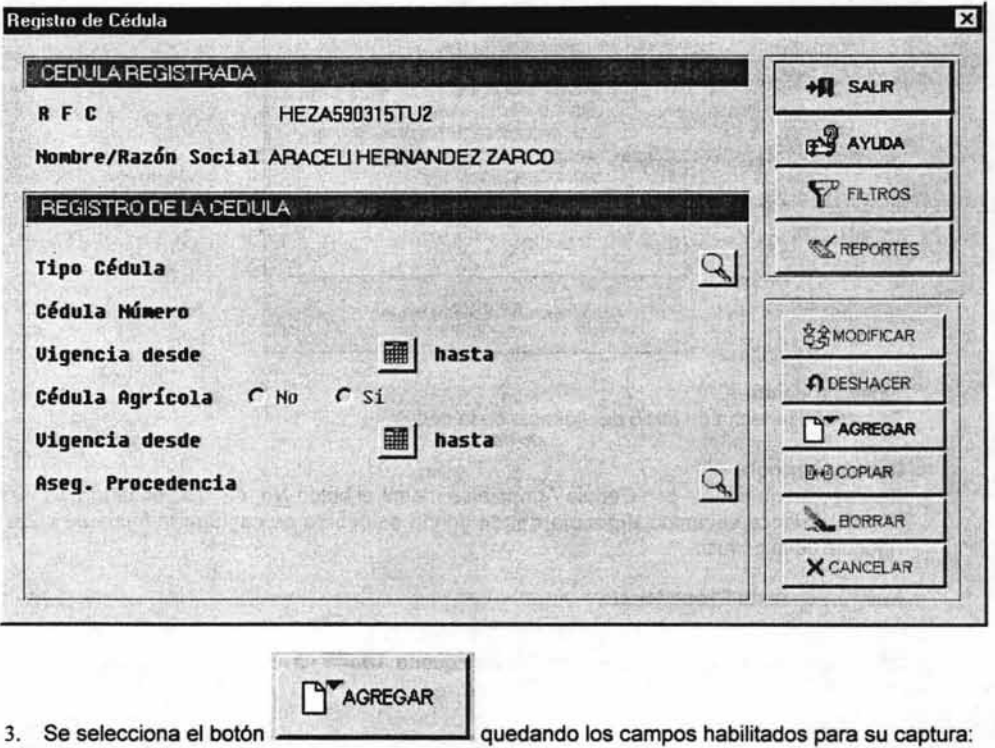

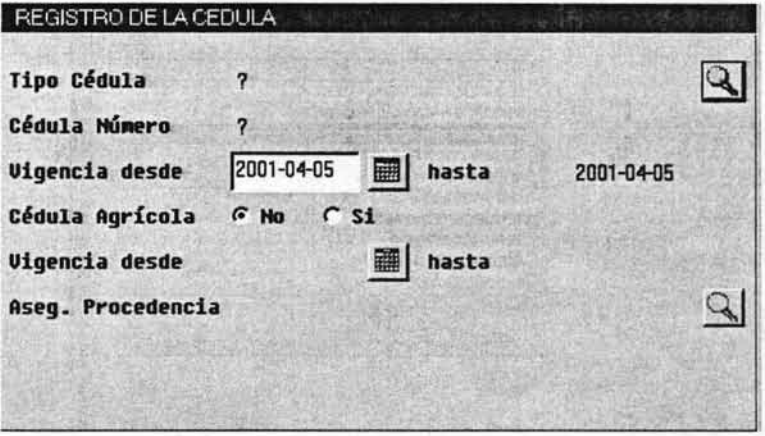

4. Se capturan los datos de la siguiente manera:

# **Tipo de Cédula**

Se localiza y selecciona con el botón de búsqueda **Que el tipo de cédula otorgada al agente:** 

## Nuevo Sistema de Agentes (Usuario)

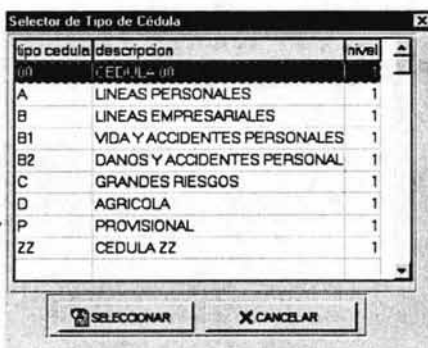

#### Vigencia desde

Se captura la fecha de inicio de vigencia de la cédula.

## **Cedula Agrícola**

Si el agente no cuenta con Cedula Agrícola se marca el botón No, en caso contrario, se marca Si habilitándose el campo Vigencia desde donde se deberá de capturar la fecha de inicio de vigencia de la cédula.

# Aseguradora de Procedencia.

Localiza y selecciona con el botón de búsqueda l la compañía de procedencia del agente:

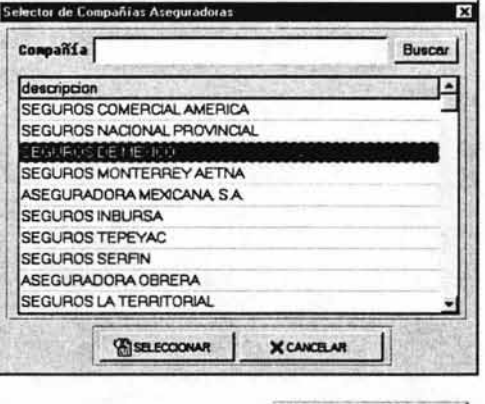

GUARDAR

quedando la pantalla

5. Capturada la información, se selecciona el botón deshabilitada lo que indica que el registro ya ha sido confirmado en el sistema:

# Nuevo Sistema de Agentes (Usuario)

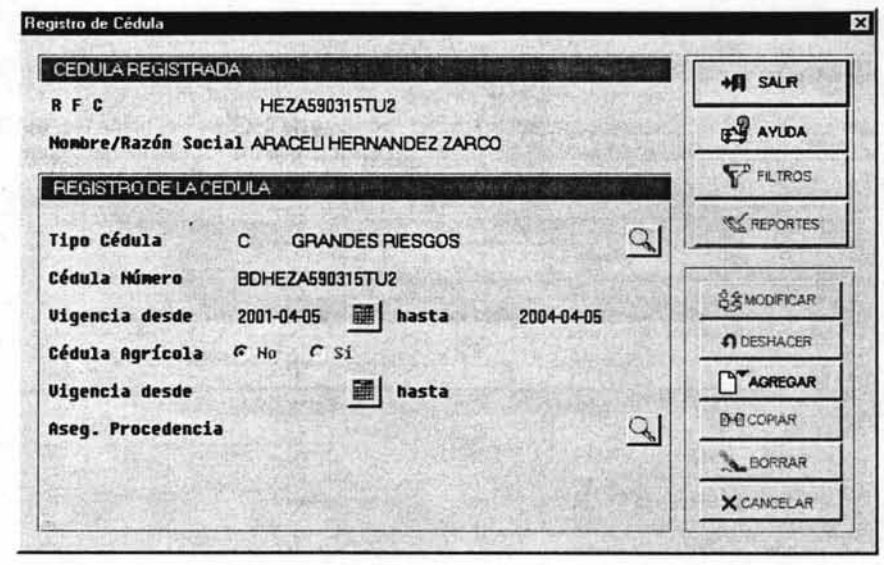

**HI** SALR

apareciendo la pantalla principal de Contrataciones

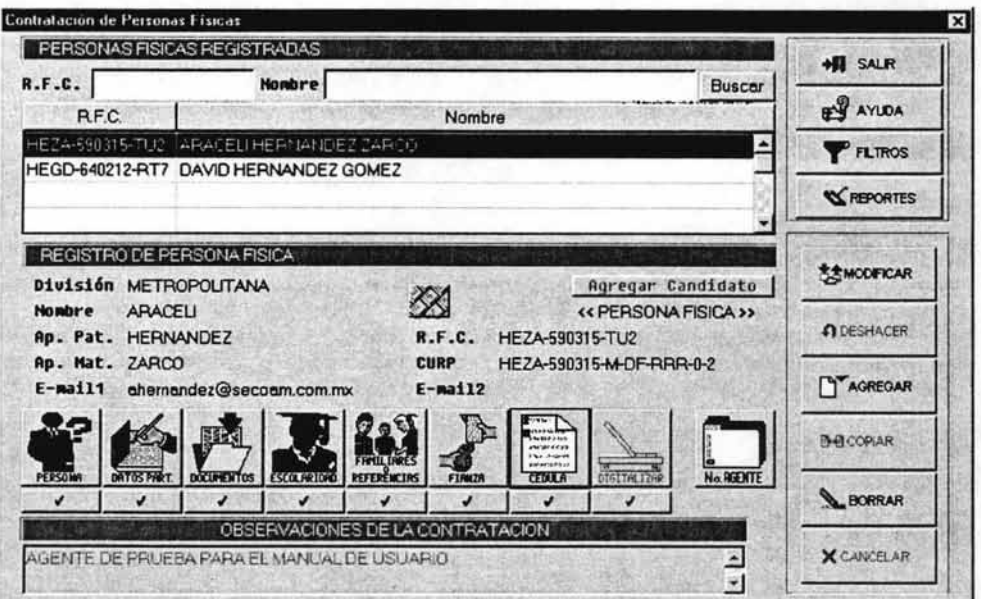

# **Capitulo V**

# Número de agente

Procedimiento para asignar número de agente.

Sólo cuando se han capturado todos los botones del panel de funciones el botón No. de Agente quede habilitado para tramitar el número de agente procedimiento que a continuación se describe.

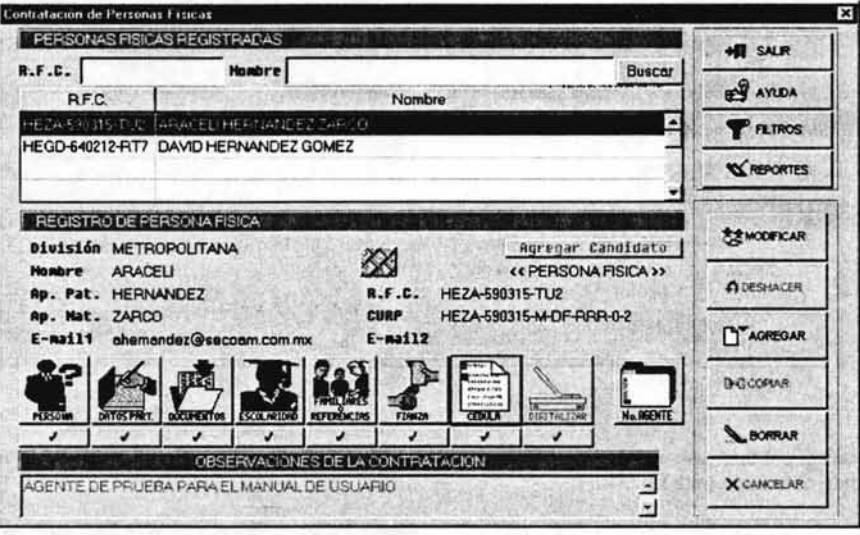

1. Se selecciona del browser el candidato agente a quien se le tramitará su número de agente.

# Capitulo V Nuevo Sistema de Agentes (Usuario)

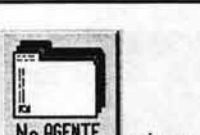

LJ<br>2. Se selecciona el botón · No.A6ENTE mismo que aparece habilitado, desplegándose la pantalla Registro de Claves de Agente:

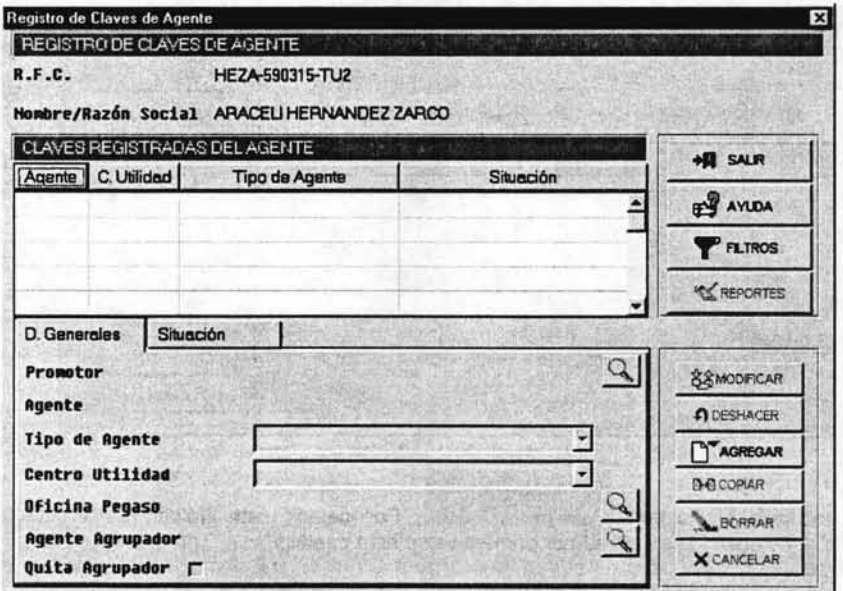

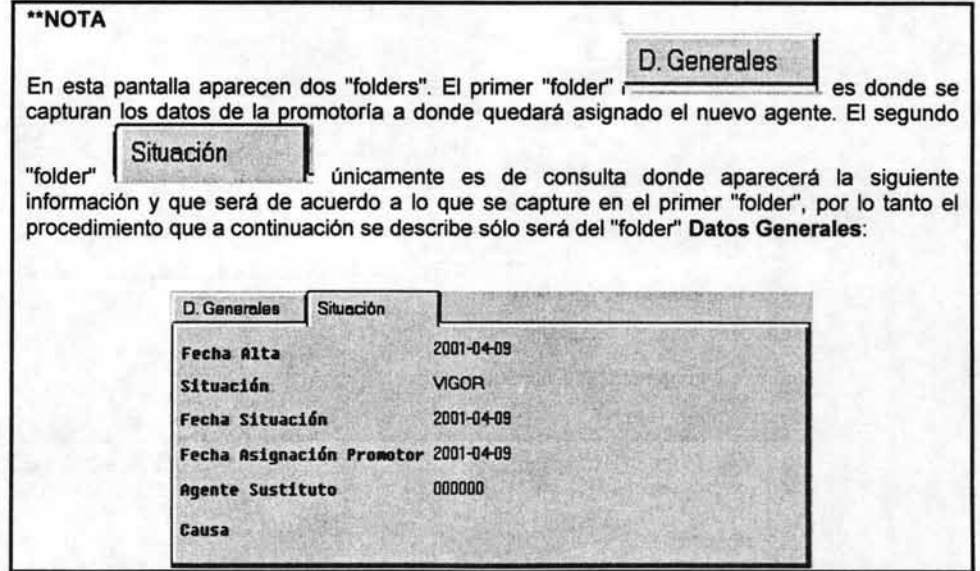

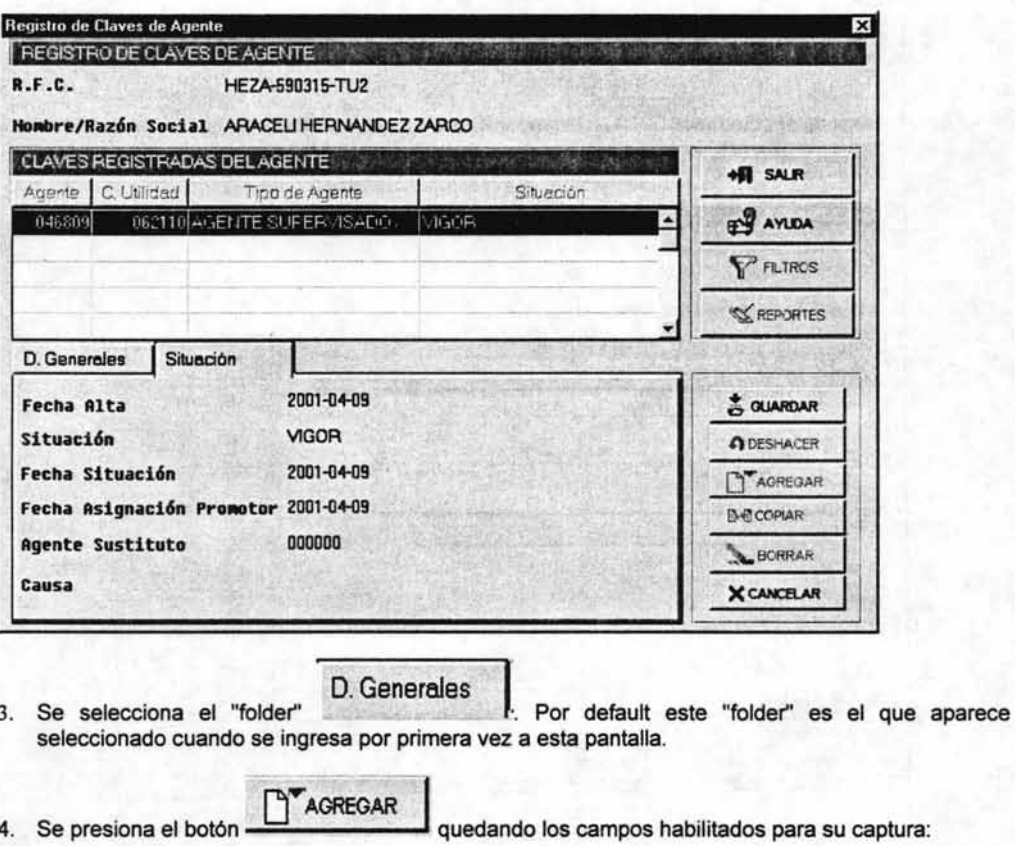

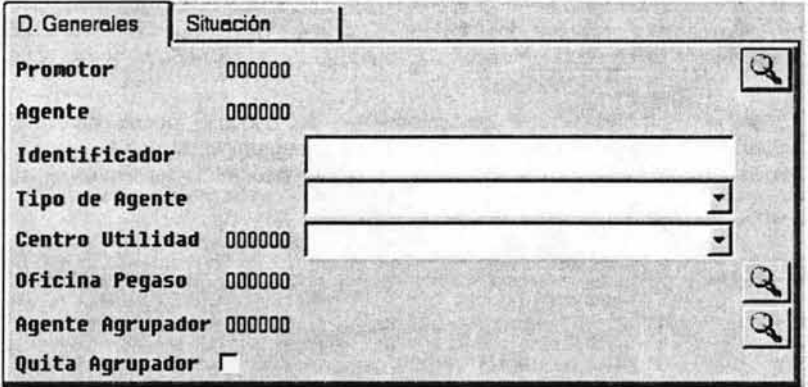

5. Se captura la información de la siguiente manera:

### **Promotor**

 $a)$ 

c)

Se busca y selecciona con el botón nuevo agente:

la promotoría a donde va a pertecer el

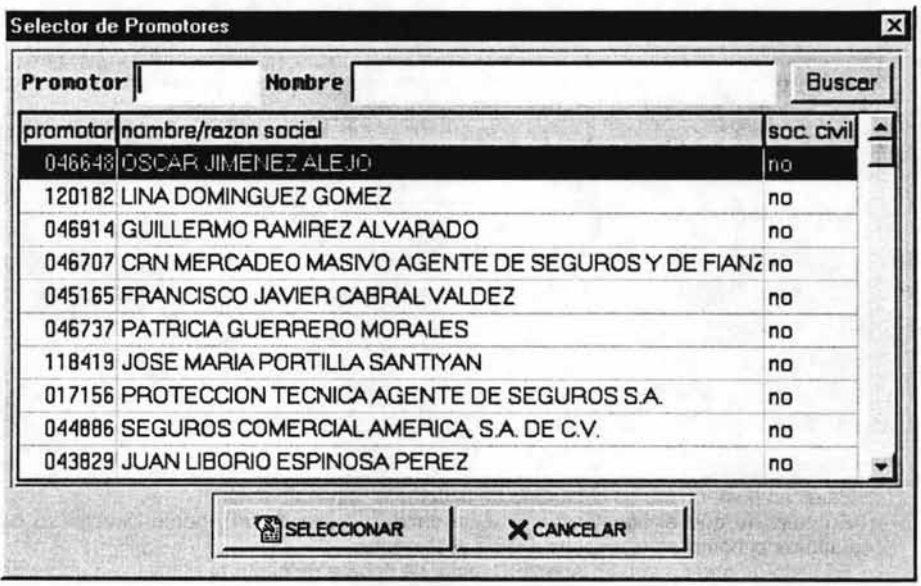

Al seleccionar al Promotor, aparece el siguiente Mensaje donde se puede observar b) que aparece el número del agente que el sistema asigna en automático:

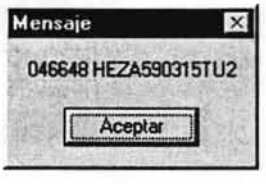

Aceptar desapareciendo el mensaje quedando la pantalla Se presiona el botón « de la siguiente manera observando que aparece el número de agente y su nombre en la pantalla de manera deshabilitada:

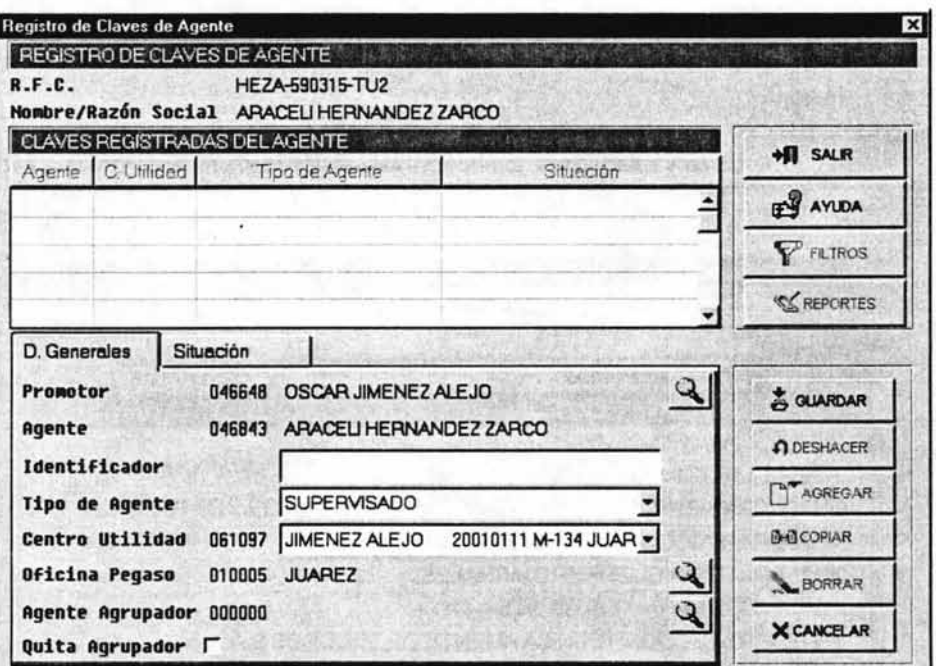

#### Identificador

Este campo debe ser de capturado de acuerdo al siguiente criterio:

En caso de que el agente que se está dando de alta es un Agente Directo, se deberá de capturar el nombre del responsable de ese agente.

En caso de que no sea un Agente Directo, se deberá de capturar el mismo nombre del agente que se esta dando de alta.

#### Tipo de Agente

La información que aparece por default corresponde al del promotor seleccionado. Se modifica esta información en caso de que el Promotor sea la misma persona que el Agente. En ese caso se debe de seleccionar en este campo Promotor:

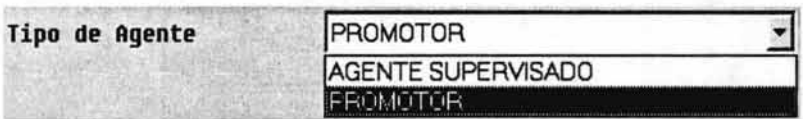

### Centro de Utilidad

Se selecciona el Centro de Utilidad mismo que aparece por default el del Promotor.

#### Oficina Pegaso

Por default aparece el del Promotor mismo que se puede modificar seleccionado el que solicite

el nuevo agente a treves del botón de búsqueda

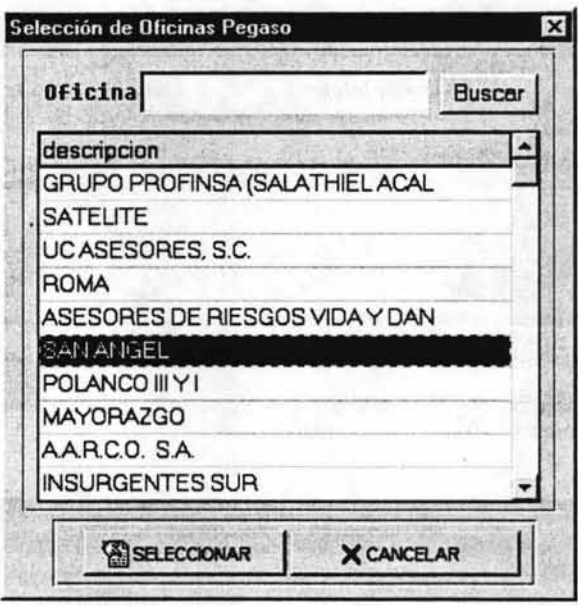

# **Agente Agrupador (es opcional)**

Existen algunos procesos del nuevo agente como son bonos, préstamos, etc., que pueden realizarse a través de otra oficina y no a través del propio agente.

Para indica que oficina se desea que maneje esos procesos, se puede buscar y seleccionar a

través del botón de búsqueda -

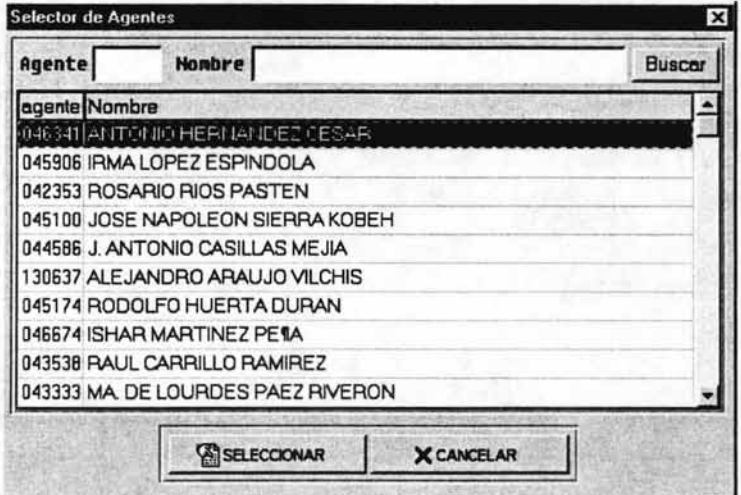
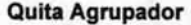

Permite cancelar la selección que haya sido efectuada en el campo Agente Agrupador.

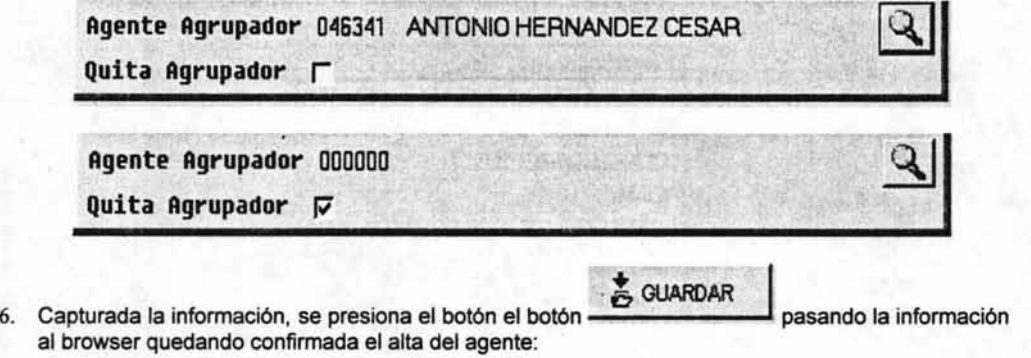

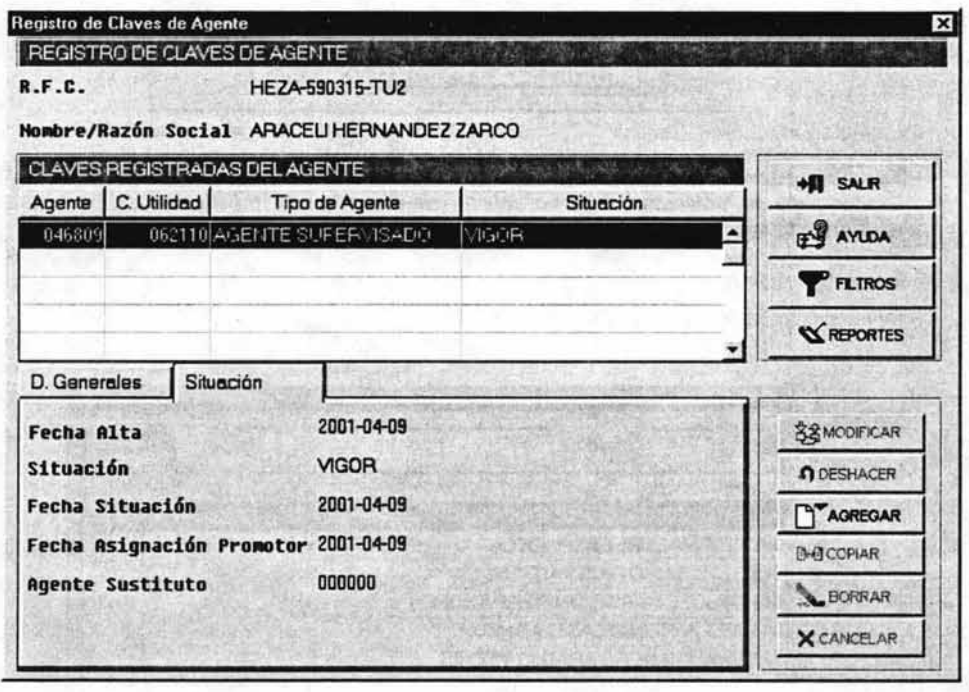

 $+$  $\mathbf{I}$  SALIR

7. Se presiona el botón ---------'~ apareciendo la pantalla principal de Contrataciones:

Capitulo V Nuevo Sistema de Agentes (Usuario)

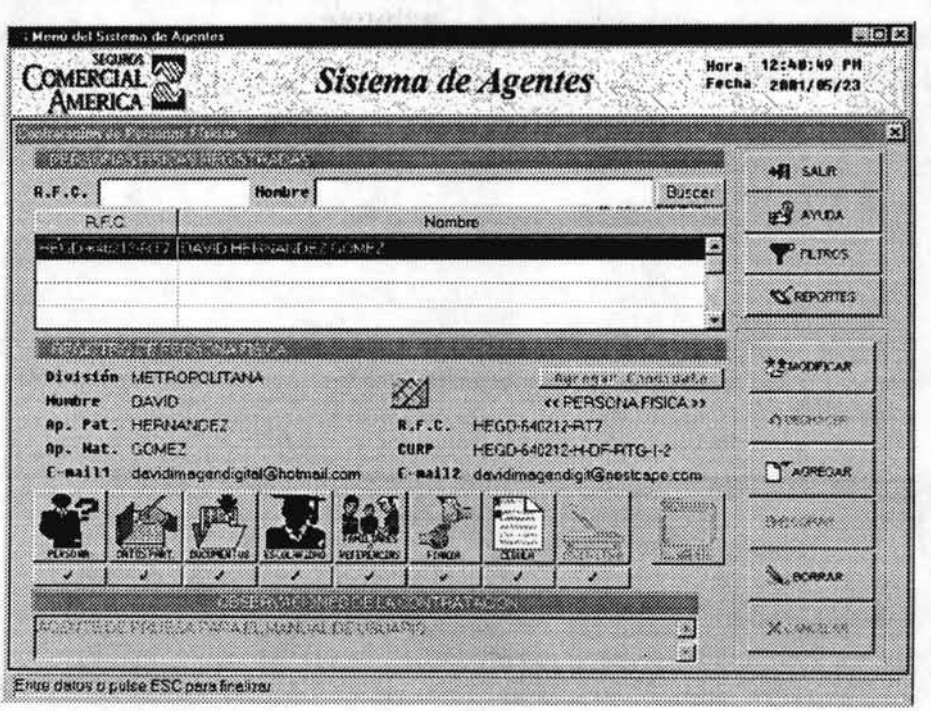

Se puede observar en la pantalla de Contrataciones que el agente que ha sido dado de alta y se le ha asignado su nuevo número de agente ya no aparece en el browser lo que indica que este proceso ha quedado totalmente concluido.

## **Capítulo V**

Nuevo Sistema de Agentes (Usuario)

### V.2.3.3 Asignación de clave de Agente Base

Procedimiento para dar de alta la clave única de identificación de un agente cuando éste cuenta con varias claves.

set ma et

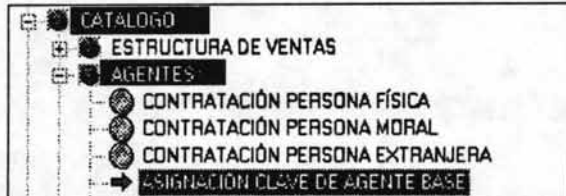

1. Se selecciona la ruta Catálogo - Agentes - Asignación Clave de Agente Base apareciendo la siguiente pantalla:

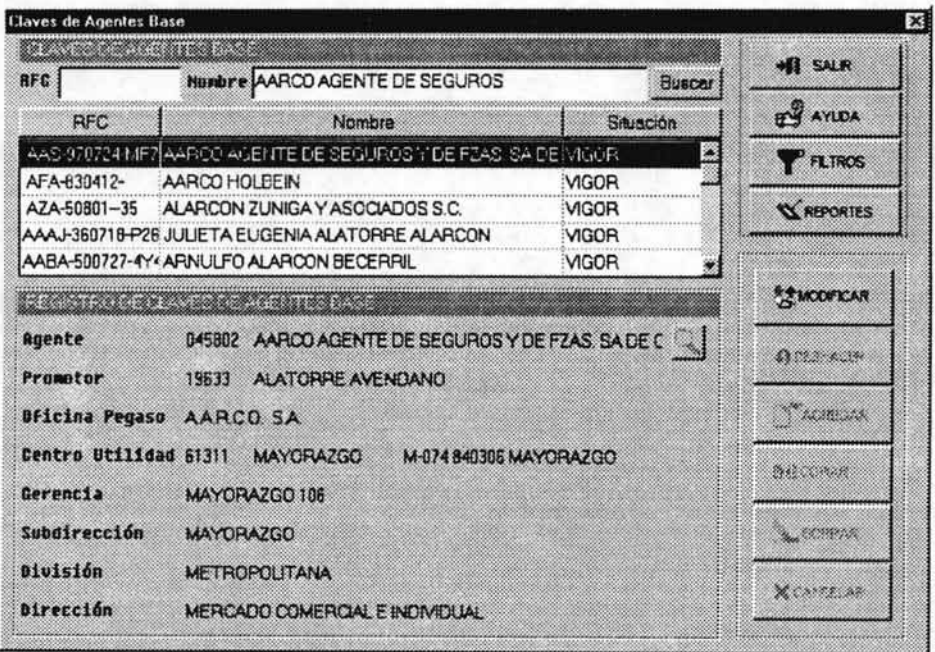

 $2.$ Se busca y selecciona el agente deseado. (puede utilizarse el filtro de búsqueda)

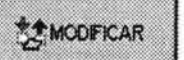

3. Se presiona el botón. quedando habilitado el botón de búsqueda del campo Agente:

## **Capítulo V**

# Nuevo Sistema de Agentes (Usuario)

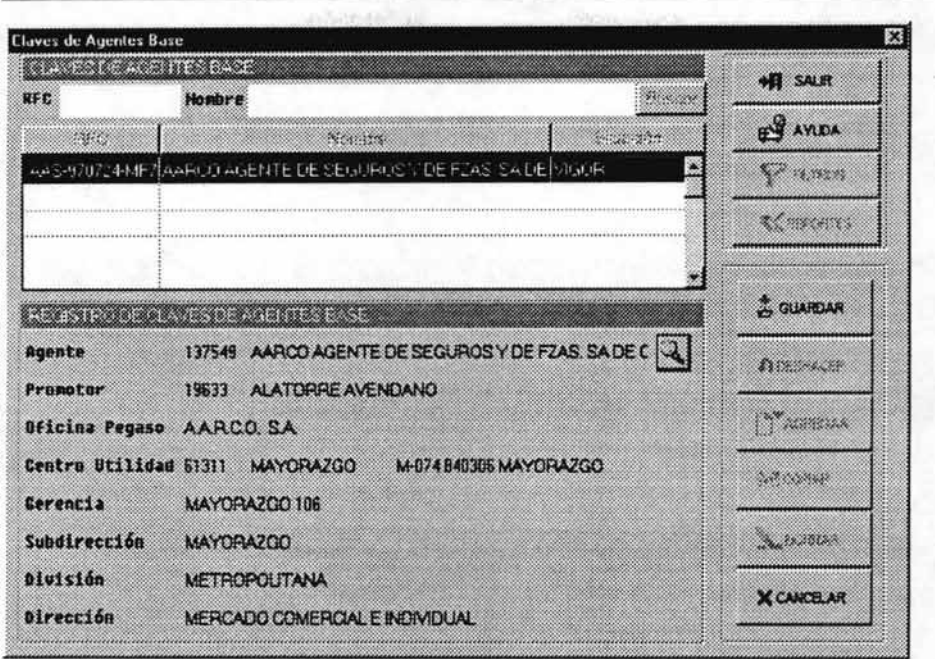

4. Se presiona el botón de búsqueda apareciendo la pantalla Selector de Agente donde se despliegan todas las claves de agente que tiene registradas:

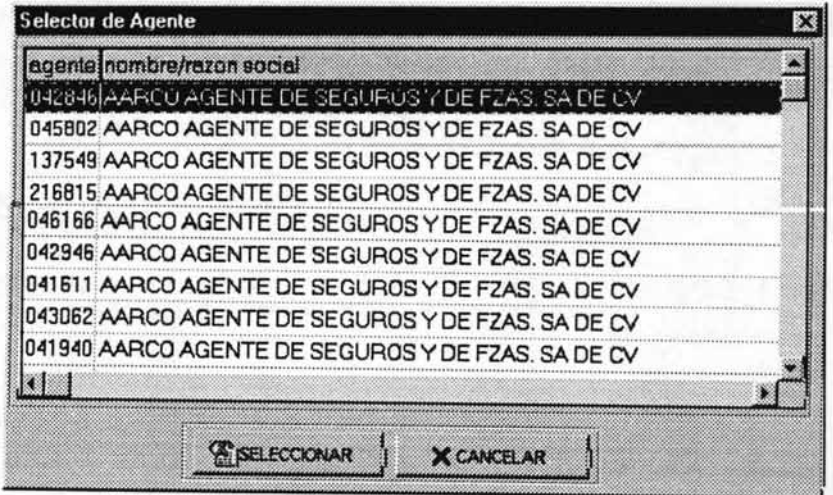

5. Se selecciona la clave única con que se va a identificar al agente, mismo que queda sombreada y punteada.

capitulo V

Nuevo Sistema de Agentes (Usuario)

,.'

6. Se presiona el botón AGENTE BASE:

**E SELECCIONAR** | pasando el dato al cuadro REGISTRO DE CLAVE DE

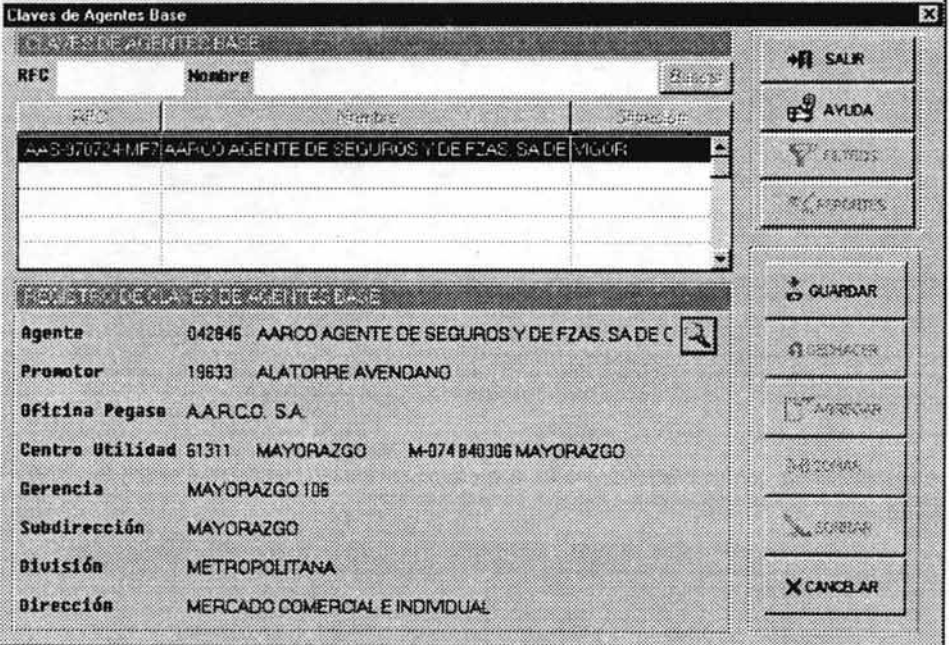

& GUARDAR

7. Se presiona el botón que quedando la pantalla de manera deshabilitada lo que indica que el registro ha sido confirmado en el sistema con la observación que es el agente que aparecerá cada vez que se entre a esta función.

# Capítulo V

# Nuevo Sistema de Agentes (Usuario)

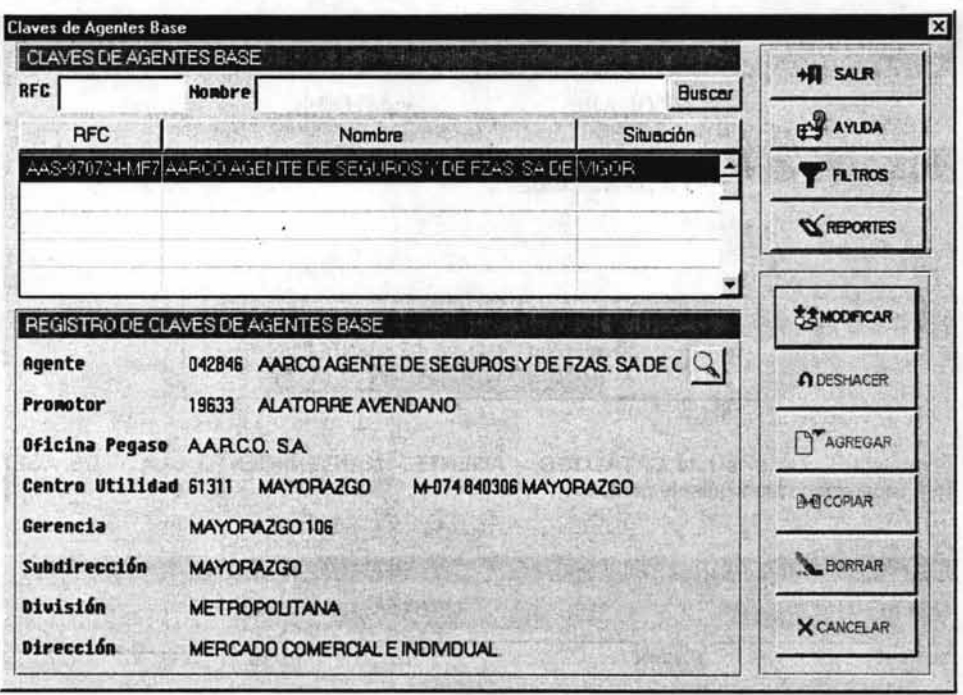

8. Se presiona el botón

**HI** SALIR

para salir y finalizar.

## V.2.3.4 **Mantenimiento clave de Agente**

Se selecciona la clave de agente con la que se va a identificar al agente en otras divisiones u oficinas.

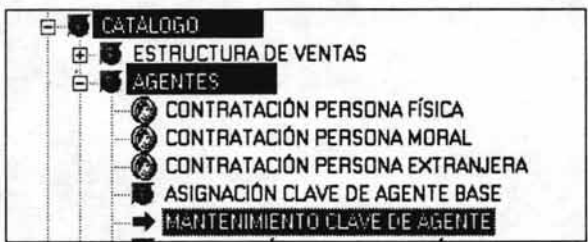

1. Se selecciona la ruta **CATÁLOGO - AGENTE - MANTENIMIENTO CLAVE DE AGENTE**  apareciendo la siguiente pantalla:

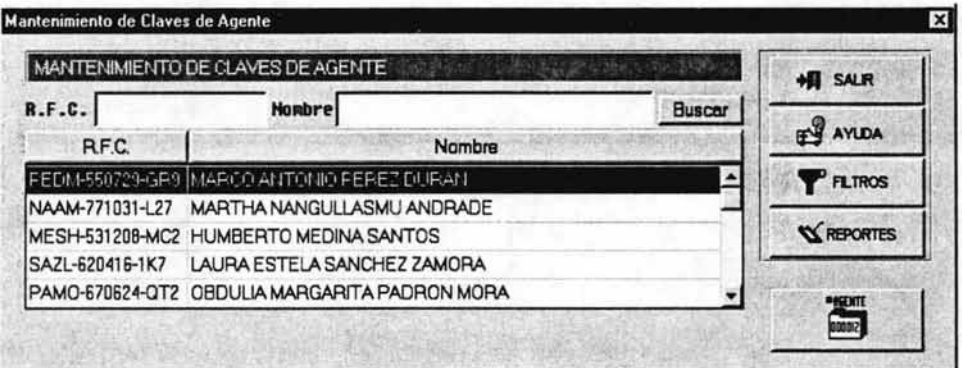

2. Se selecciona del browser el agente deseado, mismo que queda sombreado y punteado. (puede utilizarse el botón de Filtros)

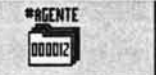

3. Se p",,;o,a el boIÓ' I apa"';e,do la pa"",'~ Reglotn> de Cla ... de Ageme con los datos del agente seleccionado y la promotoría a la que pertenece:

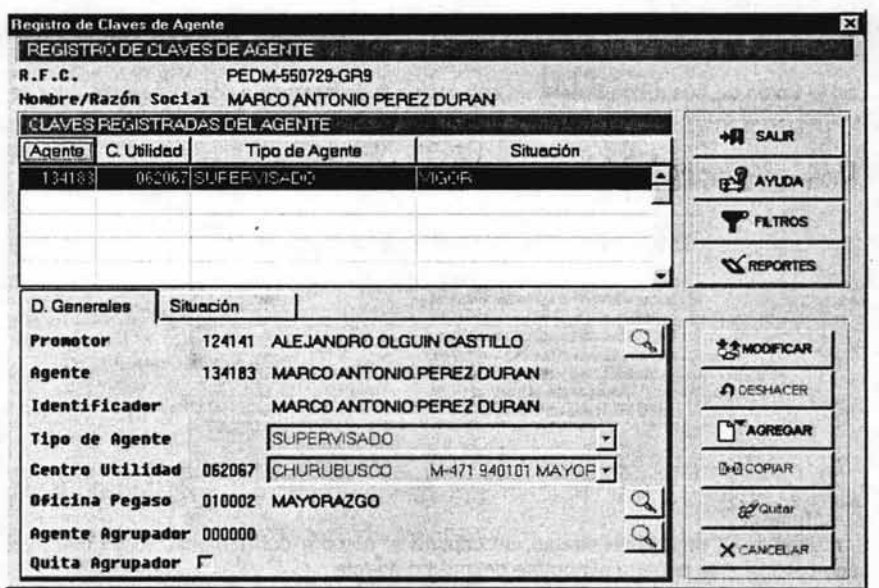

**D.** Generales 4. Se selecciona el "folder" cuando se ingresa por primera vez a esta función:

5. Se presiona el botón

AGREGAR

quedando la pantalla de la siguiente forma:

: Por default este "folder" aparece ya seleccionado

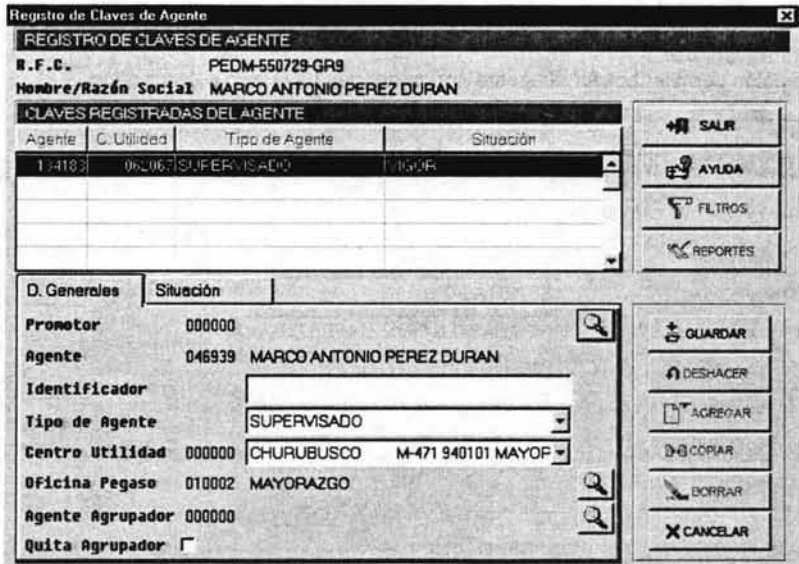

6. Se captura la información de la siguiente forma:

### Capítulo V

## Promotor

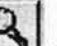

Con el botón de búsqueda se selecciona la promotoría a donde se desea dar de alta al agente, pasando la información a la pantalla de datos:

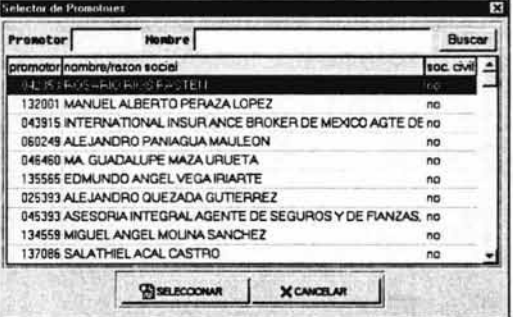

### **Identificador**

Si el agente es un agente directo, se captura el nombre del responsable de ese agente, en caso contrario, se captura el nombre del mismo agente.

### Tipo de Agente y Centro de Utilidad

Estos campos corresponden a los datos del Promotor seleccionado mismos que puedem modificarse, si así se desea.

## **Oficina Pegaso**

Se selecciona la oficina Pegaso para el agente.

#### **Agente Agrupador**

Se selecciona el agente agrupador.

#### **Quita Agrupador**

Este botón permite "borrar" el agente Agrupador que haya sido seleccionado.

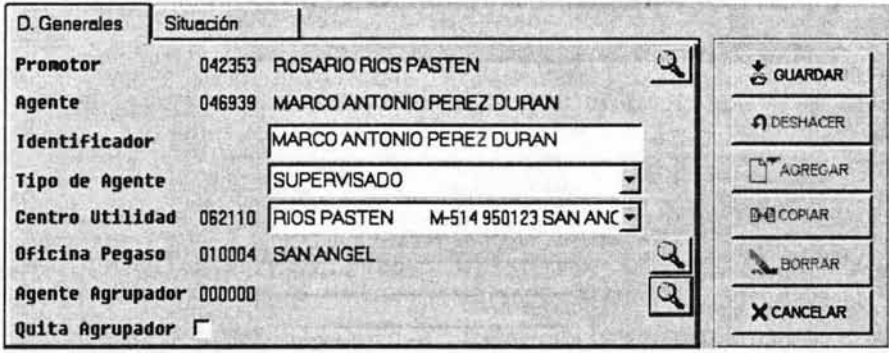

7. Capturado lo anterior, se presiona el botón siguiente manera

GUARDAR

quedando la pantalla de la

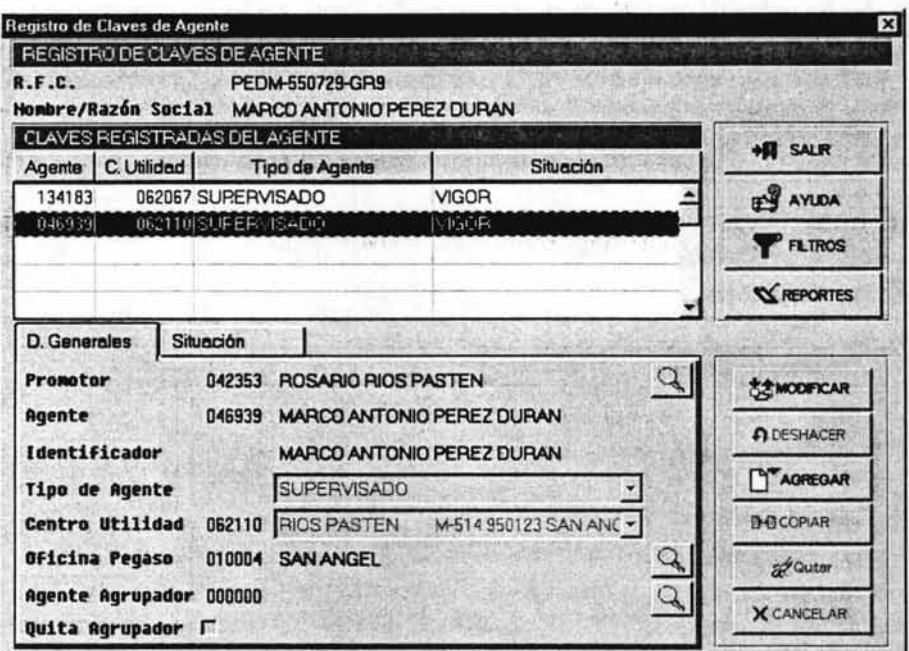

- $H$  salir
- 8. Se presiona el botón esta función:

apareciendo la siguiente pantalla quedando concluida

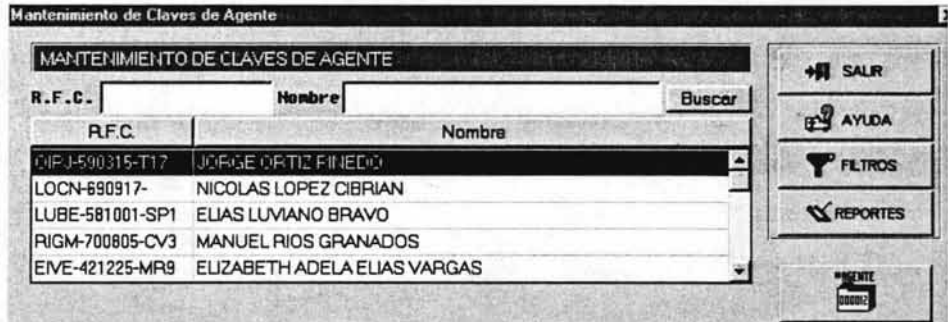

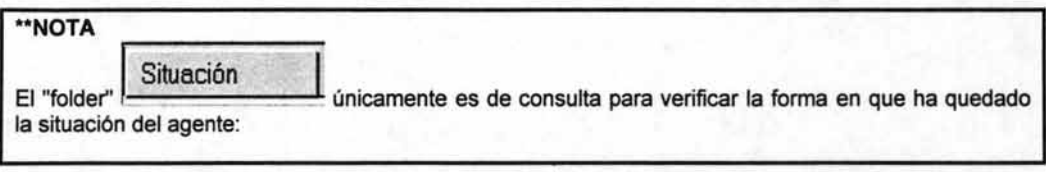

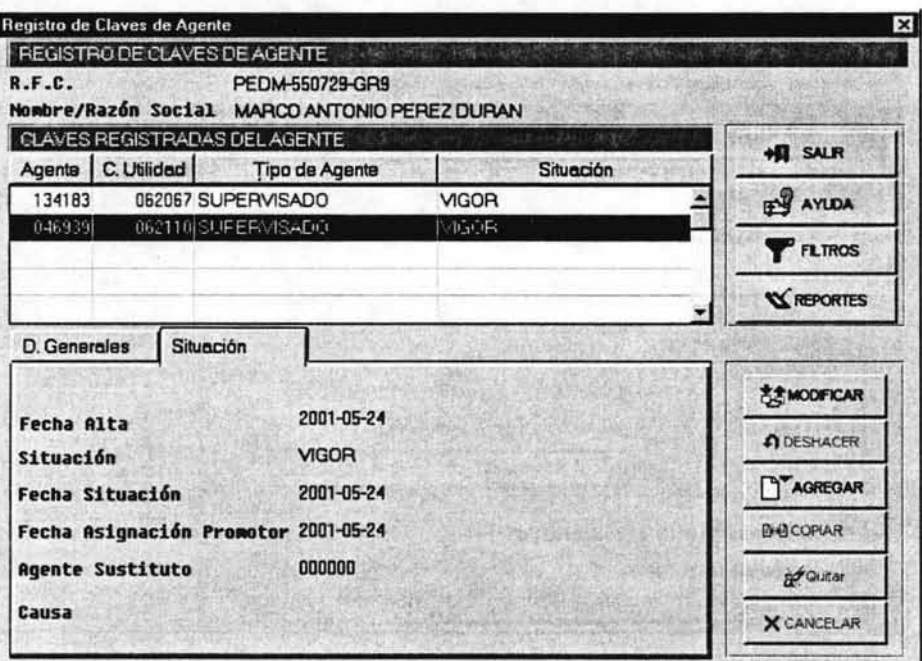

## **Capítulo V**

## V.2.3.5 Cancelación o Rehabilitación de Agentes

Opción que permite cancelar o rehabilitar a un agente.

- **E-F1 CATALOGO** ESTRUCTURA DE VENTAS 中-E-TAGENTES CONTRATACIÓN PERSONA FÍSICA CONTRATACIÓN PERSONA MORAL CONTRATACIÓN PERSONA EXTRANJERA ASIGNACIÓN CLAVE DE AGENTE BASE н. MANTENIMIENTO CLAVE DE AGENTE  $\rightarrow$  0 and Electron W REHERLIT ACTOR
- 1. Se selecciona la ruta Catálogo Agentes Cancelación/Rehabilitación apareciendo la siguiente pantalla:
- 2. Se selecciona del browser el agente a cambiar su estatus, mismo que queda sombreado y punteado, observando que en la parte de abajo aparece información de ese registro:

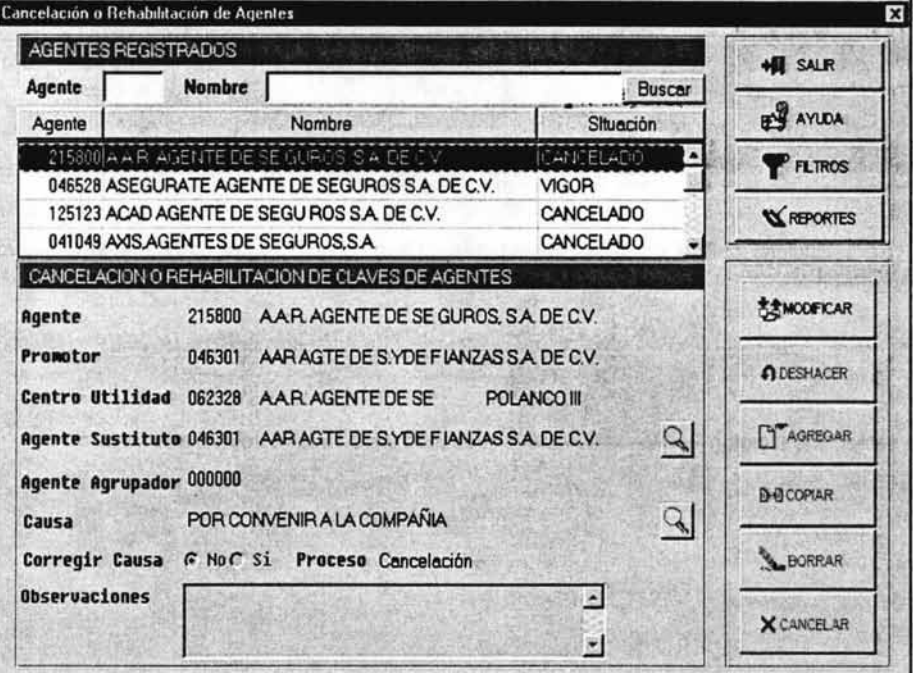

A partir de esta pantalla es donde esta opción se divide en las siguientes secciones: Rehabilitación de Agentes, Cancelación de Agentes y Corrección de Causa, procedimientos que a continuación se describen:

## Rehabilitación de Agente

Procedimiento para rehabilitar un agente cancelado.

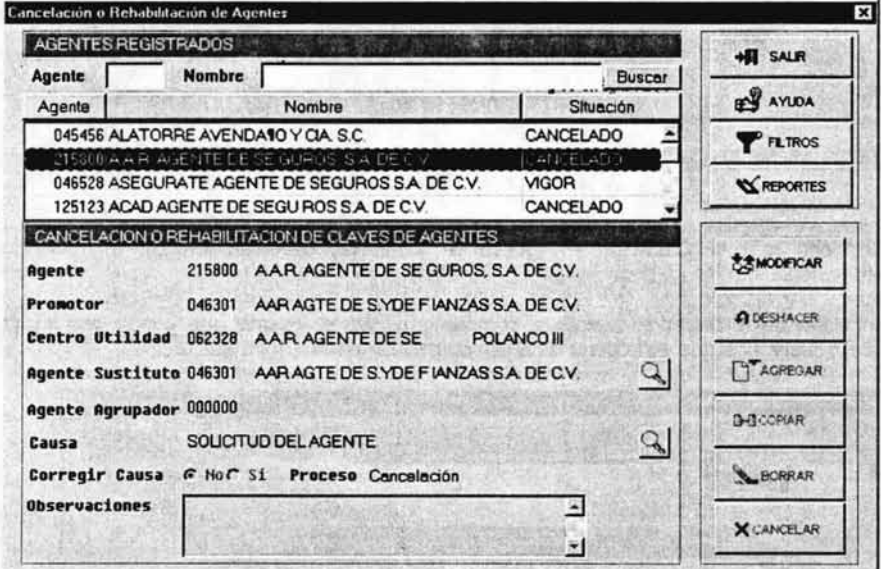

Se selecciona del browser el agente a rehabilitar, mismo que debe de tener el estatus de 1. CANCELADO.

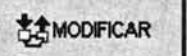

2. Se selecciona el botón

quedando los campos listos para su captura:

# Nuevo Sistema de Agentes (Usuario)

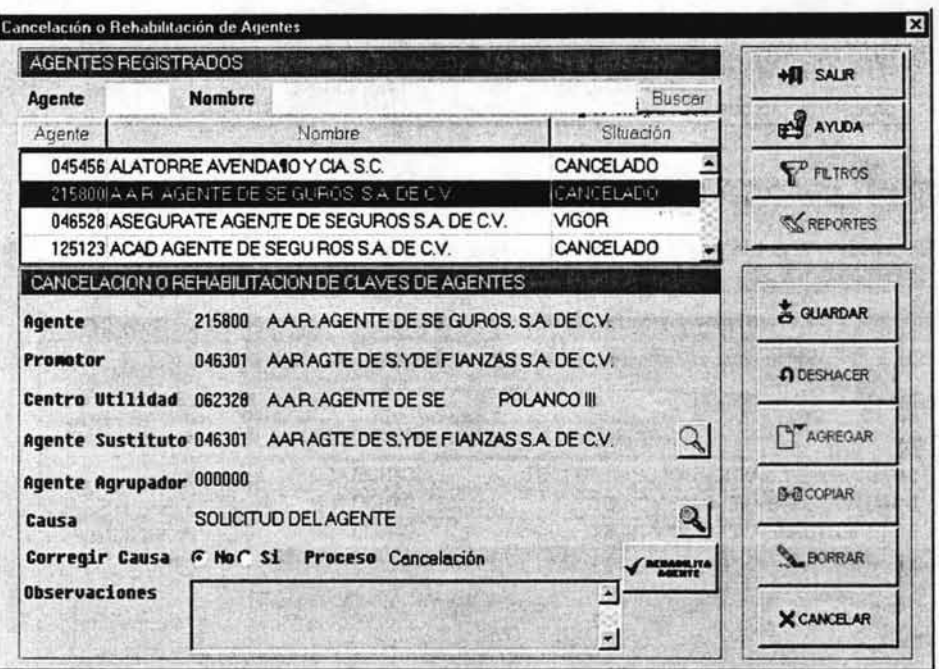

3. Se localiza y selecciona con el botón de búsqueda **QU** la causa de la rehabilitación:

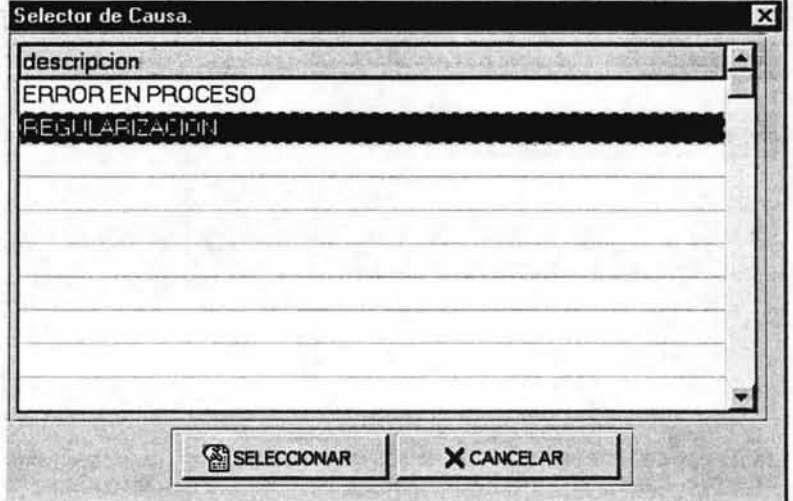

4. Se marca No en el campo Corregir Causa (no se desea corregir causa)

\*\*NOTA

En caso de que Sí se desee corregir el campo Causa, se deberá primero de efectuar el procedimiento que se describe en la sección CORRECION DE CAUSA.

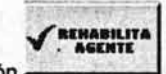

5. Se presiona el botón

apareciendo en el browser el nuevo estatus del agente VIGOR:

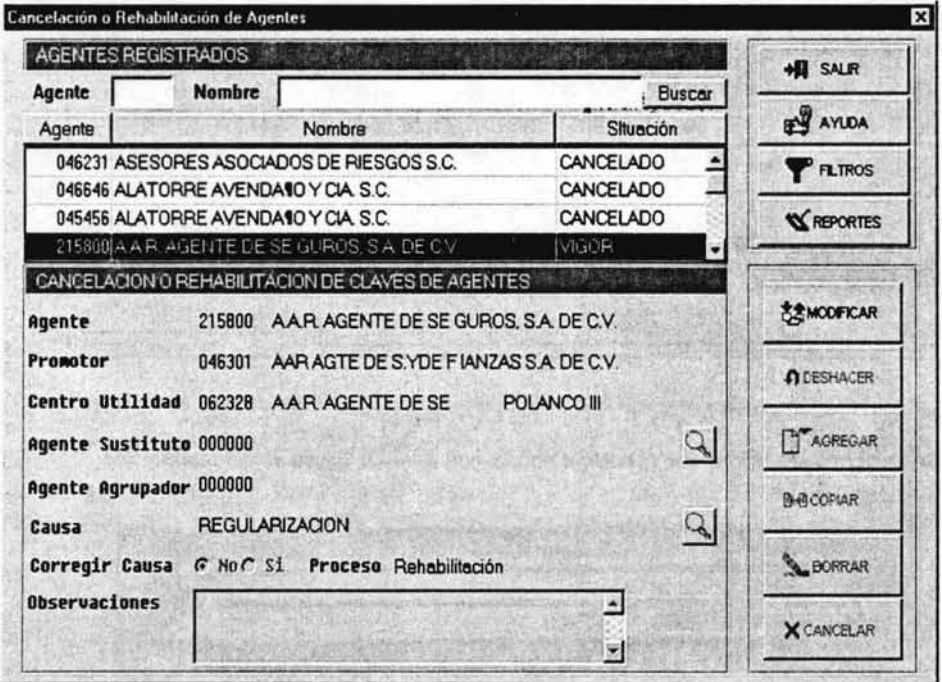

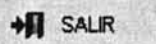

6. Se presiona el botón -

quedando concluida esta función.

# **Cancelación de Agente**

Procedimiento para cambiar el estatus de un agente en VIGOR al de CANCELADO.

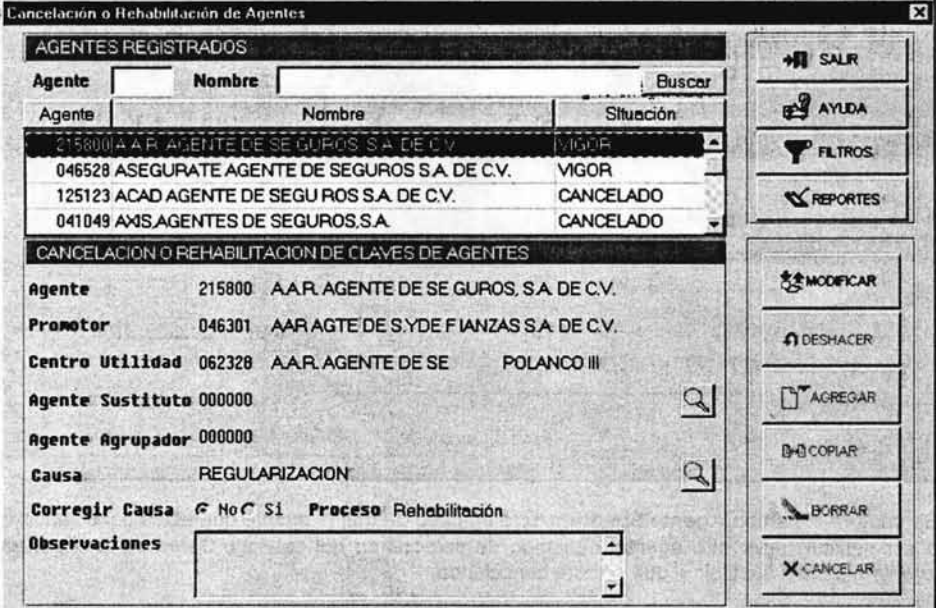

1. Se selecciona del browser el agente a cambiar su estatus mismo que debe de estar en VIGOR.

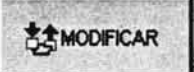

2. Se selecciona el botón -

habilitándose los campos para capturar.

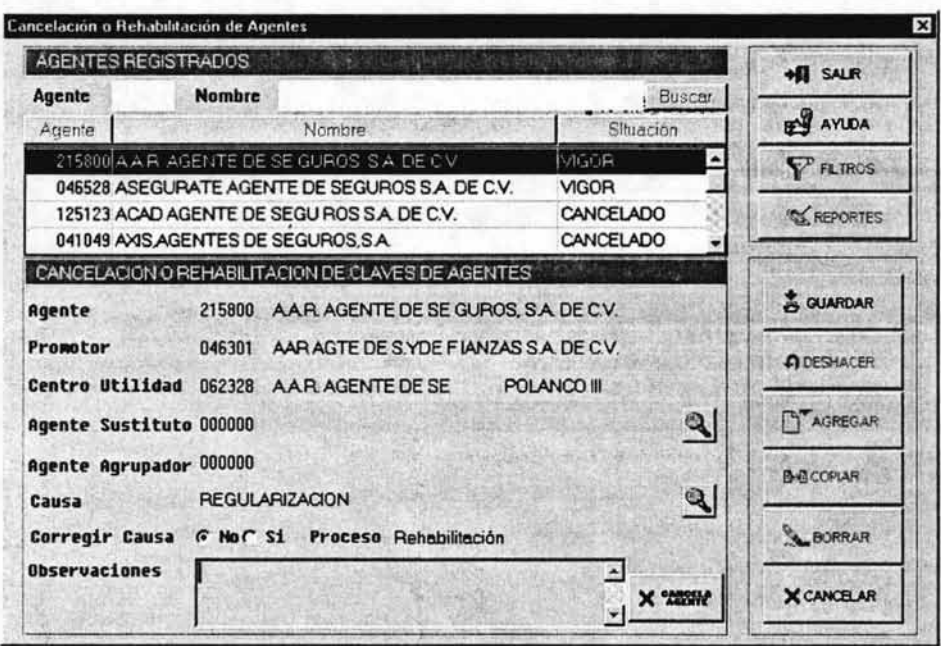

3. Se captura el campo Agente Sustituto sólo en caso de que el agente que estas cancelando vaya a ser sustituido por otro agente, debiendo de seleccionar del catálogo Selector de Agentes el agente que va a sustituir al que se está cancelando:

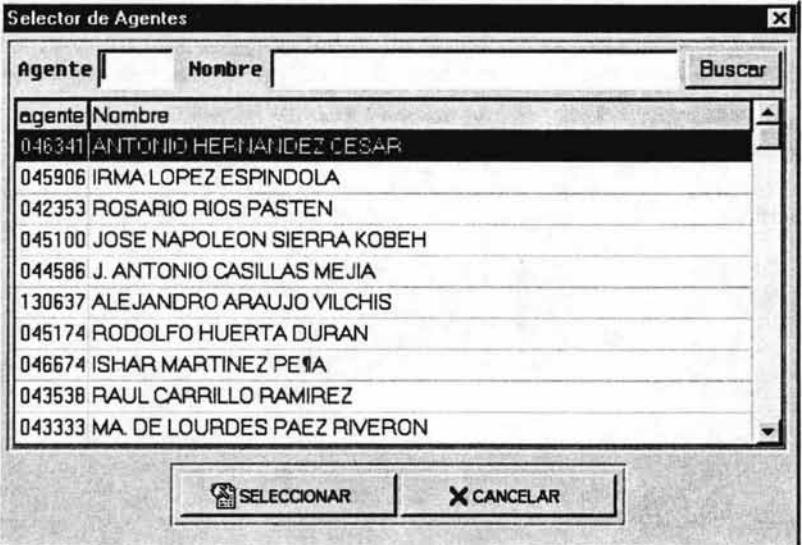

4. Se captura el campo Causa utilizando el botón de búsqueda para seleccionar el motivo del cambio de estatus:

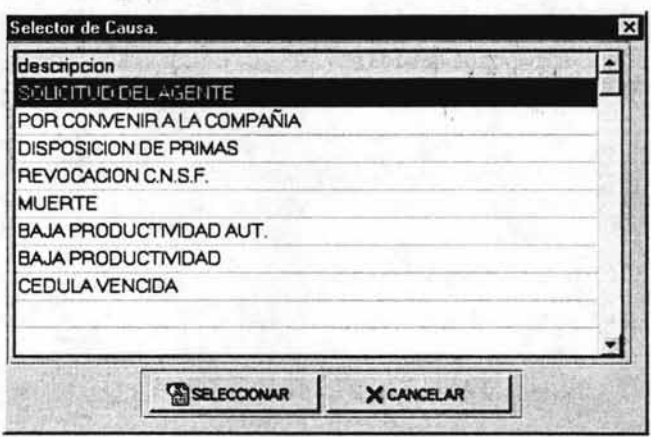

5. Se marca No en el campo Corregir Causa (no se desea corregir causa)

West Nath

\*\*NOTA

En caso de que Sí se desee corregir el campo Causa, se deberá primero de efectuar el procedimiento que se describe en la sección CORRECION DE CAUSA.

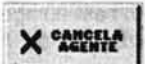

6. Se presiona el botón lo que hará que el estatus en el browser cambie a CANCELADO, quedando concluida esta función:

## "NOTAS

- En caso de que en el campo Agente Sustituto no se haya seleccionado nada, el sistema preguntará de nuevo si se desea asignarle un sustituto, debiendo de seleccionar No, aunque se puede cambiar de opinión.
- Existen causas que no pueden ser rehabilitadas como por ejemplo Muerte  $\bullet$

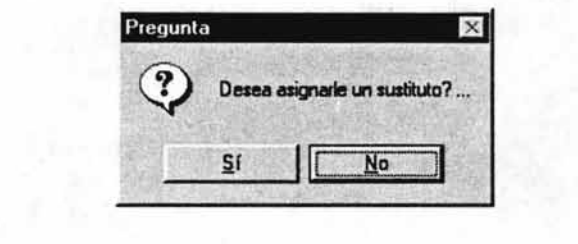

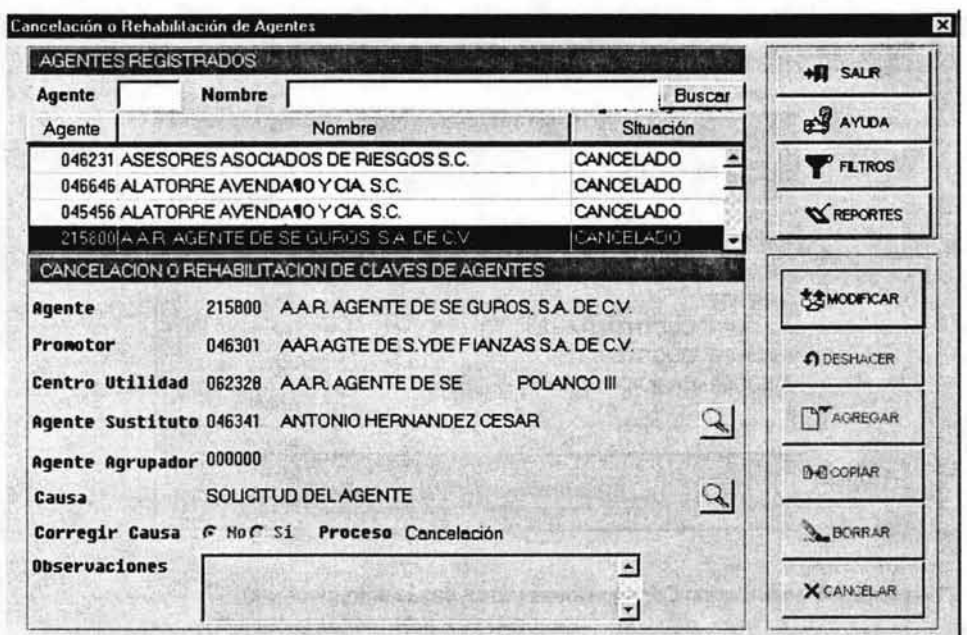

## Corrección de causa

- La operación que a continuación se describe permite únicamente la de cambiar la causa de un  $\bullet$ estatus.
- El cambio de una causa puede efectuarse tanto para un agente en Vigor como un Cancelado.
- El cambio de una causa no cambia el estatus del agente.
- 1. Se selecciona del browser al agente a cambiar su causa mismo que queda sombreado y punteado.

艺术MODIFICAR

2. Se presiona el botón

habilitándose los campos para el cambio:

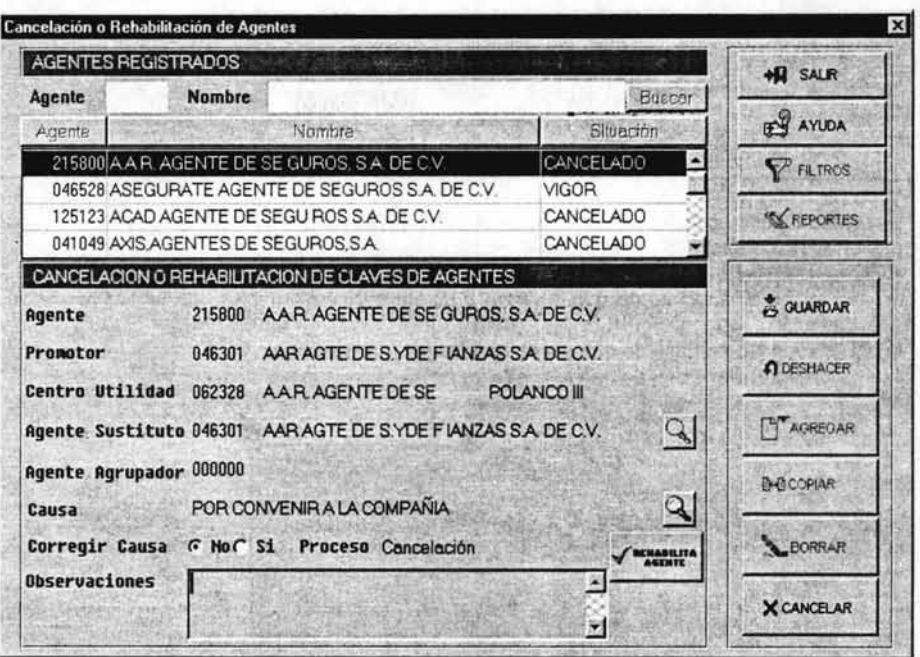

- 3. Se marca el campo Si (Corregir Causa)
- 4. Se presiona el botón de búsqueda **que apareciendo el catálogo de causas donde se deberá de** seleccionar la deseada:

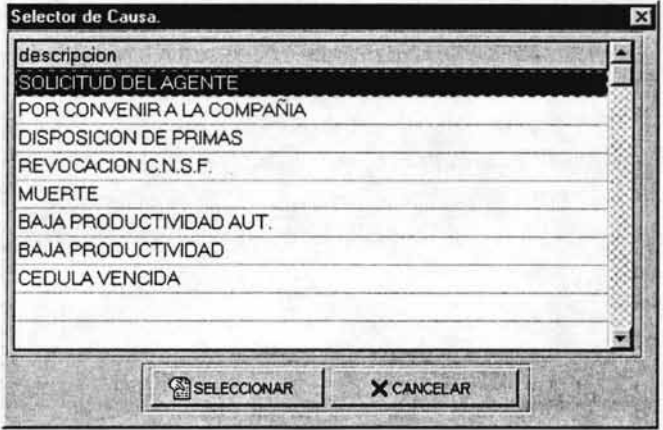

### Nuevo Sistema de Agentes (Usuario)

& GUARDAR 5. Se capturada la información, presiona el botón siguiente manera:

quedando la pantalla de la

### \*\*NOTA

Puede suceder que en algunos casos el sistema pregunte si se desea asignarle un sustituto, debiendo de contestar esta pregunta bajo los siguientes criterio.

- ٠ Se teclea Si en caso de que se vaya a efectuar posteriormente una cancelación con un sustituto.
- Se teclea No en caso de que no se vaya asignar un sustituto.
- Se teclea No en caso de que sólo sea un cambio de causa.

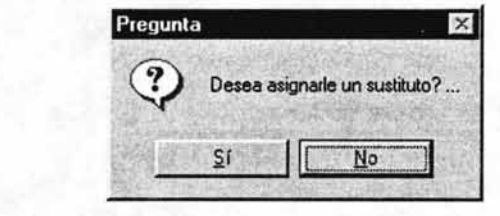

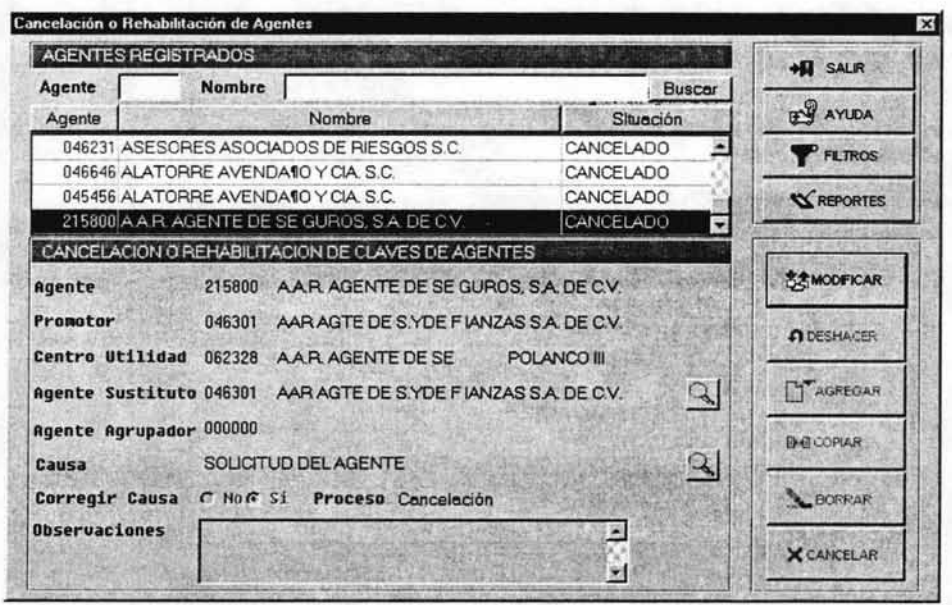

6. Se presiona el botón

quedando concluida esta función.

 $H$  SALR

### Apareciendo el menú principal

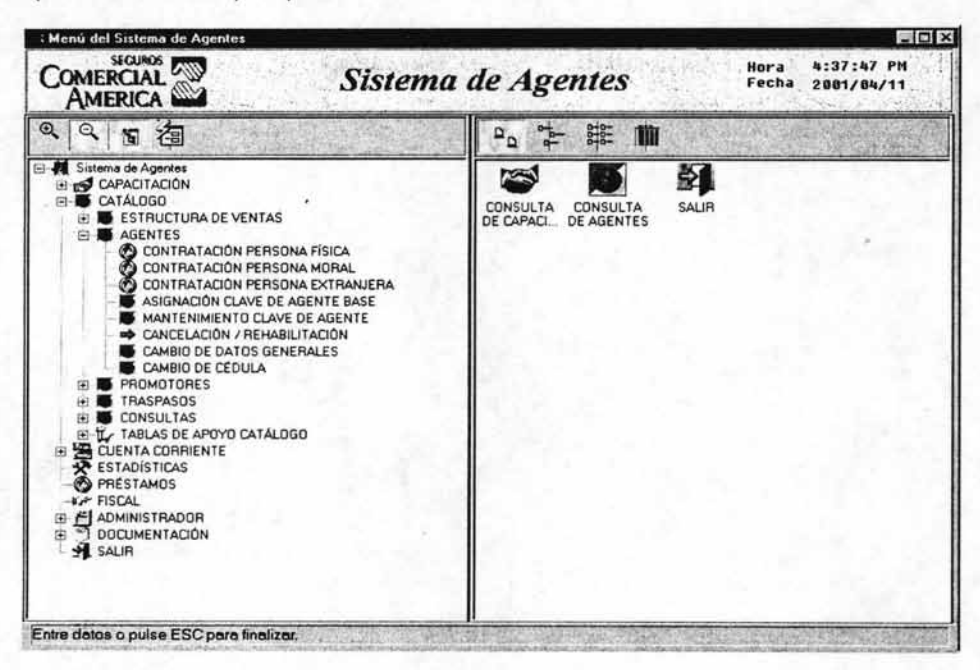

En este punto, y por razones de espacio, daré por terminada la presentación de la aplicación. Aclarando que los módulos restantes, sin ser menos importantes que los hasta ahora vistos, operan en forma semejante a los primeros y que su funcionalidad complementa la de aquellos.

## **CONCLUSIONES**

En la actualidad, esta más que demostrada la importancia que tienen los SGBD en el desarrollo de las empresas. Es de vital importancia contar con la información pertinente y en el momento adecuado para que soporte la toma de decisiones. Es por eso, que la información se considera como uno de los bienes más preciados e importantes de cualquier empresa.

Las bases de datos son la herramienta especifica con la cual se construirán los sistemas de los cuales emanan la información, como es lógico, es fundamental a la hora de decidir cual de las bases de datos existentes en el mercado se adecua más a las necesidades inmediatas y a mediano plazo de las empresas. Otro punto importante para tener en consideración, son la correcta planeación y análisis a la hora de desarrollar los sistemas requeridos.

Progress, es el SGBD que se ha tomado en cuenta como estándar para el desarrollo de aplicaciones, principalmente por su capacidad de desempeño y todas las caracterfsticas anteriormente mencionadas en este trabajo.

Después de un lapso de tiempo considerable, trabajando con el sistema actual de agentes, surgió la imperiosa necesidad de migrar los procesos a una plataforma mas eficiente. Esto implica. no solo la migración tal como se encuentra el sistema, sino mejorar en los procesos necesarios.

El presupuesto contemplado esta calculado en \$ 1'815.000.00 Y el tiempo de desarrollo es de un año. Al reducir los costos administrativos en \$100,000.00 mensuales, la inversión se recupera en poco más de un año y medio.

El sistema propuesto en este trabajo es el fruto de un grupo interdisciplinario preocupado por brindar un servicio eficiente y expedito, tendiente a satisfacer las demandas actuales de información.

Cabe mencionar que al momento de terminar el presente trabajo, estaba por empezar la migración de datos, y las pruebas en paralelo.

Como producto final de todo este esfuerzo, se ha liberado finalmente por parte de la subdirección de sistemas administrativos. El Nuevo Sistema de Agentes de Seguros Comercial América. El cual da servicio actualmente a 40 usuarios administrativos, 9 divisiones, 1000 promotorias y mas de 9000 agentes que conforman la fuerza de ventas de la compañia en las principales ciudades del pafs.

A continuación se presentan algunas **de** las tablas mas importantes del diccionario de datos del Catálogo de Agentes

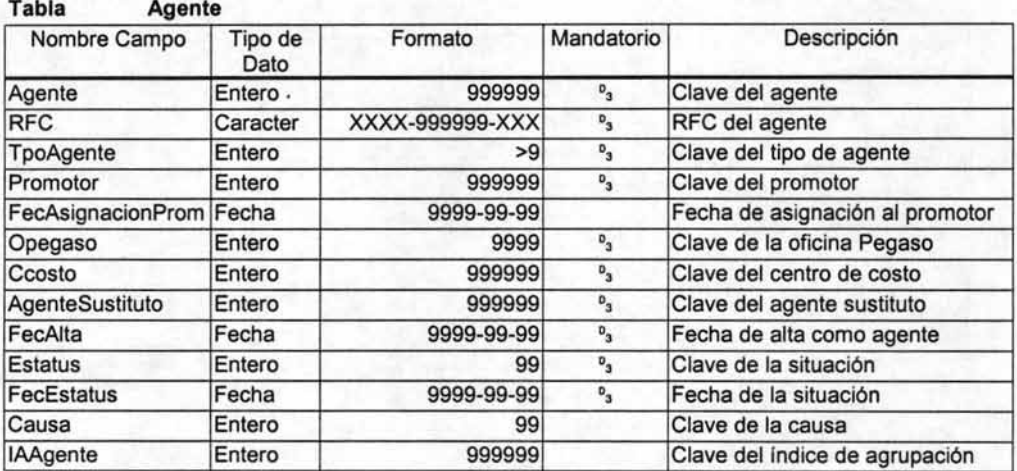

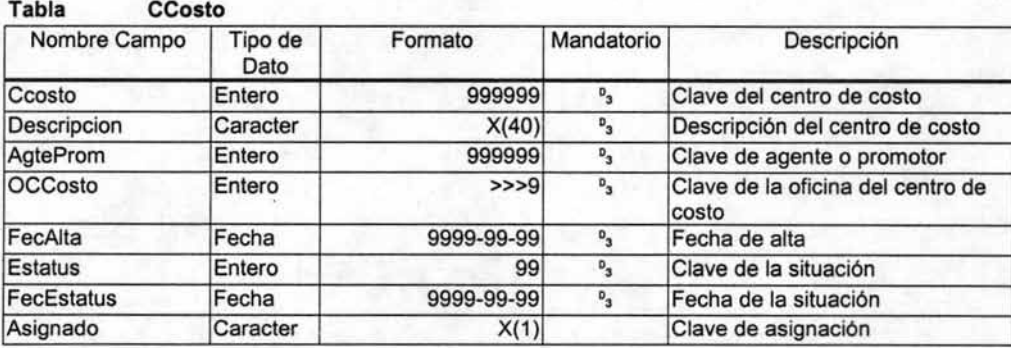

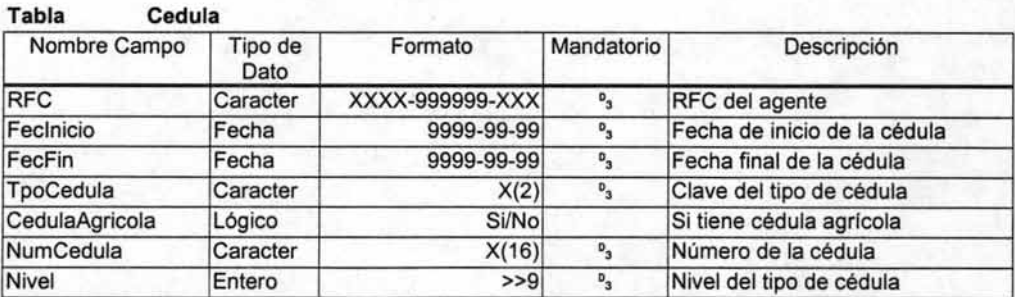

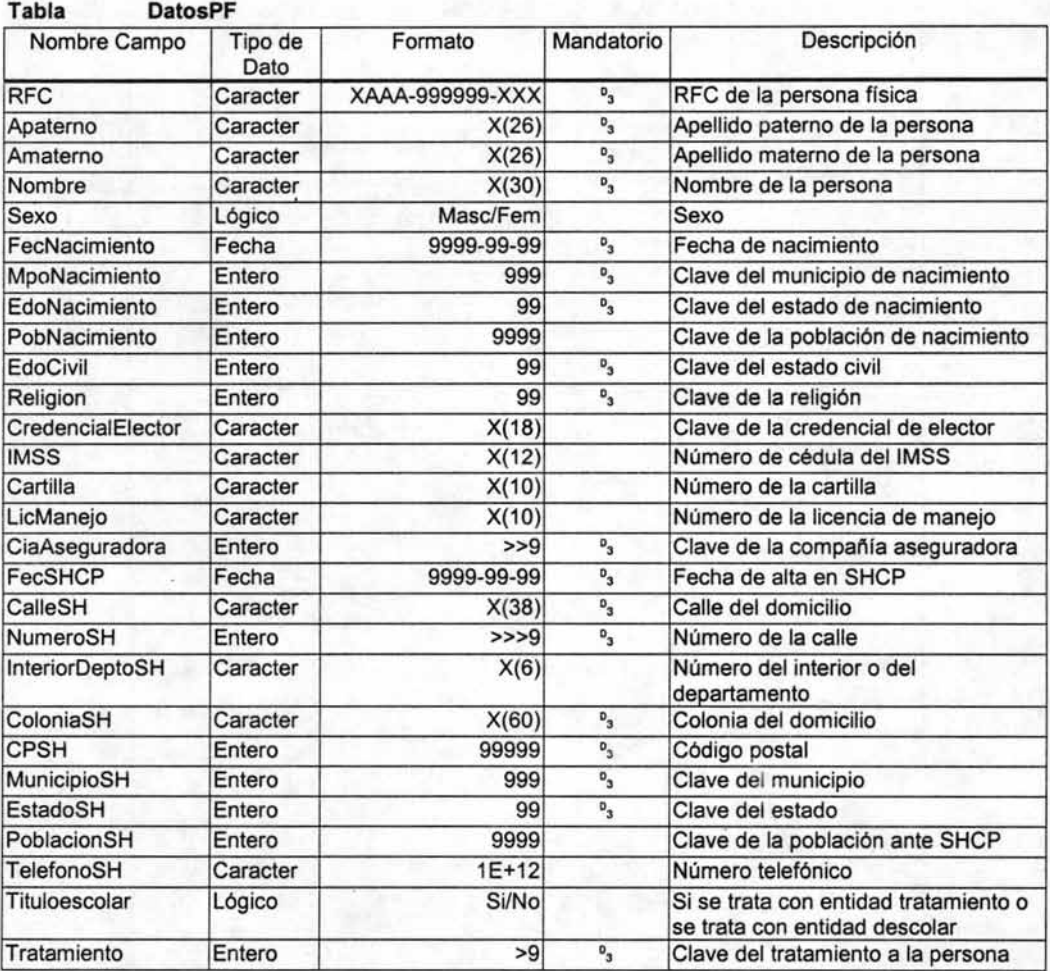

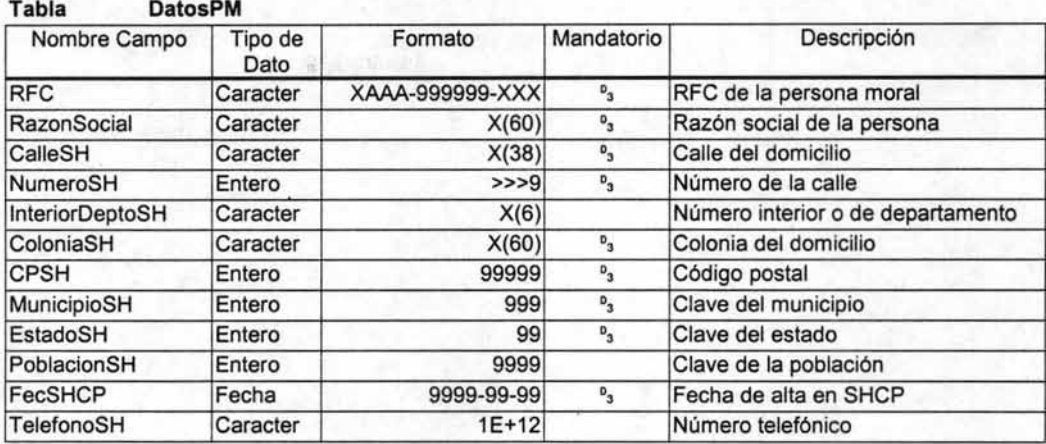

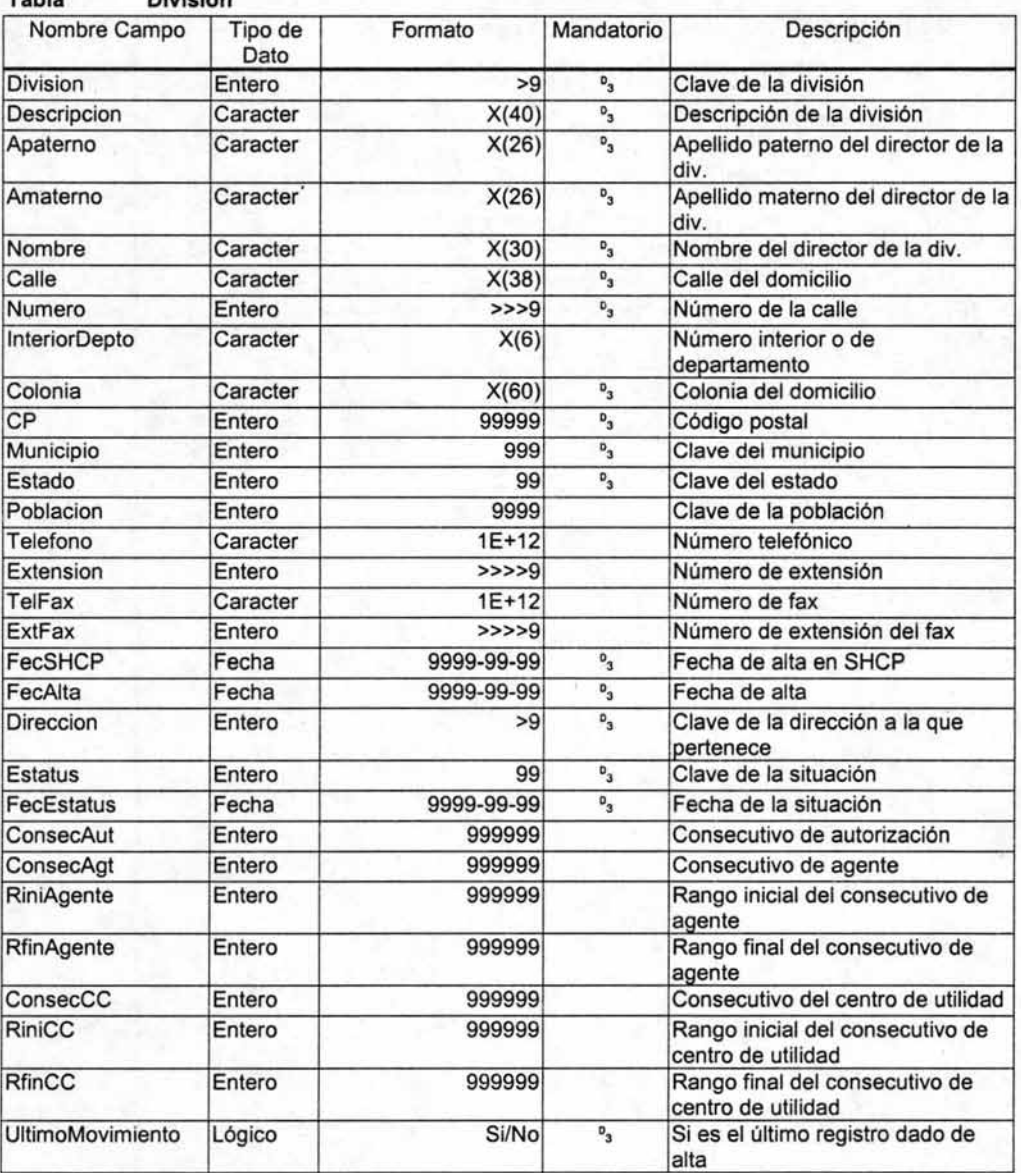

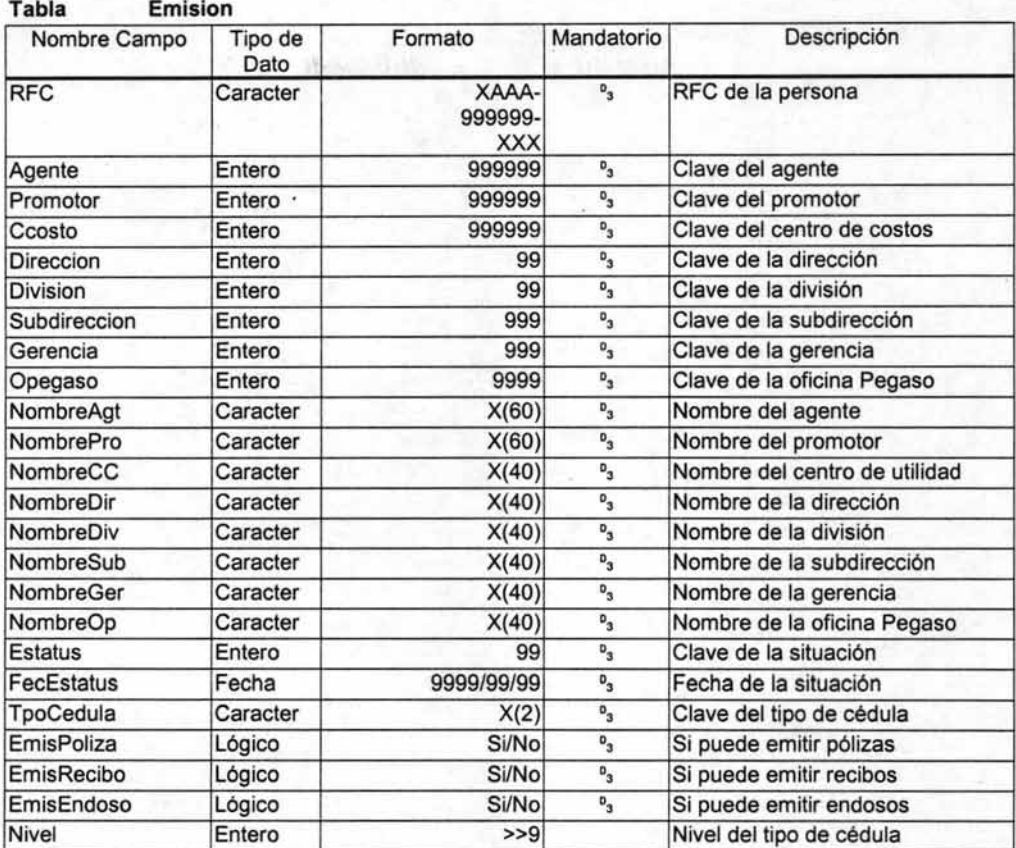

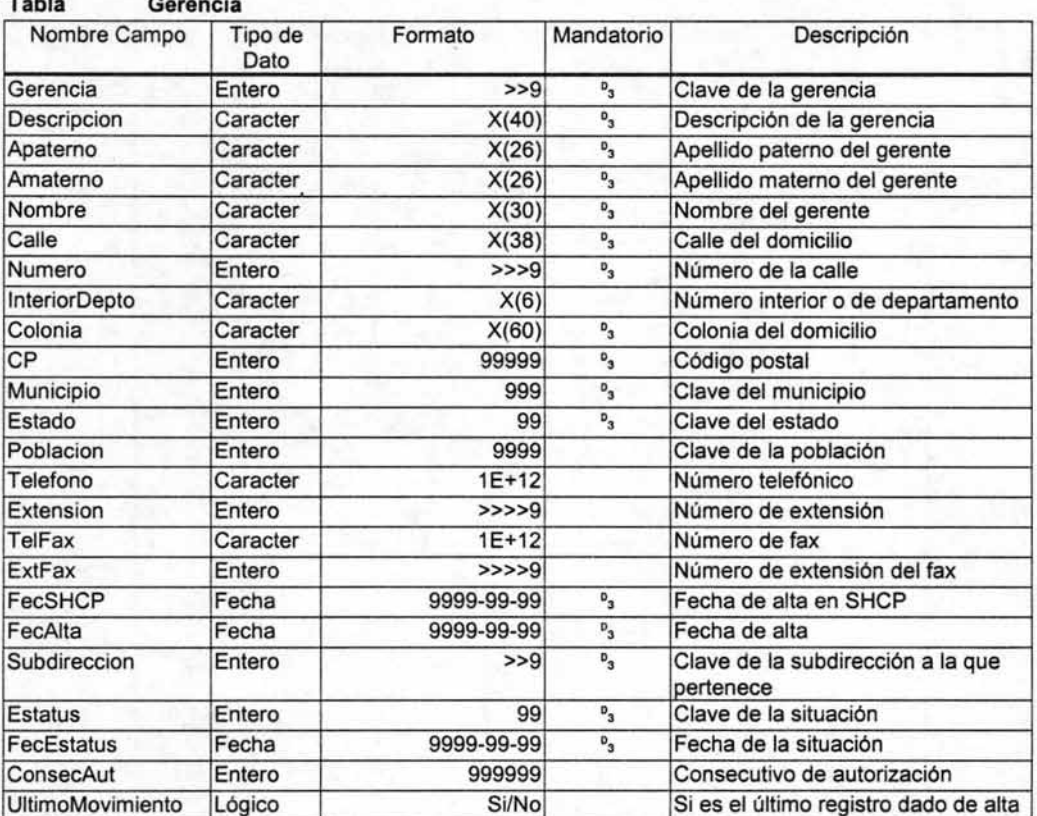

 $\epsilon$ 

## **Tabla Gerencia**

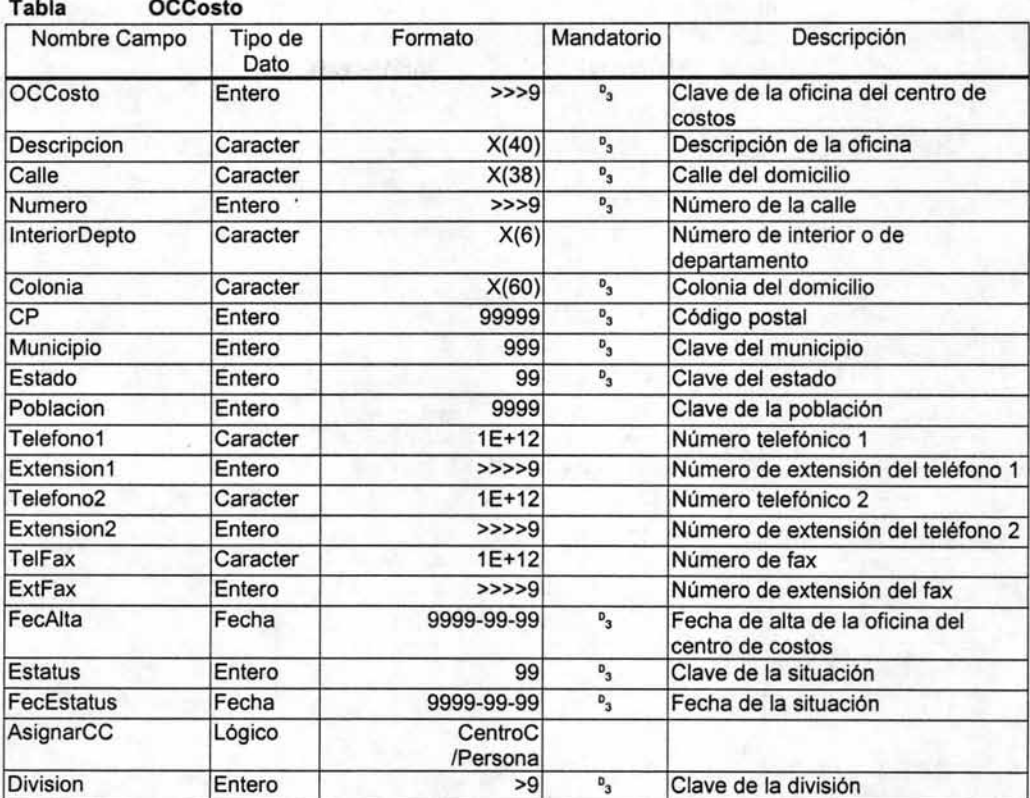

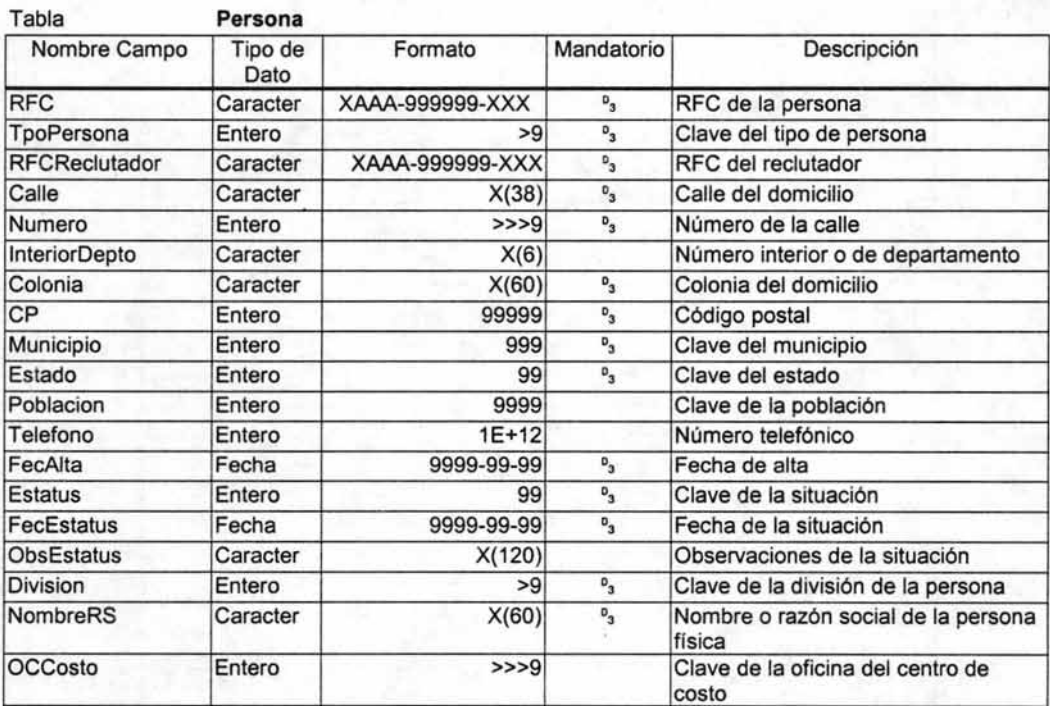

# **Tabla Promotor**

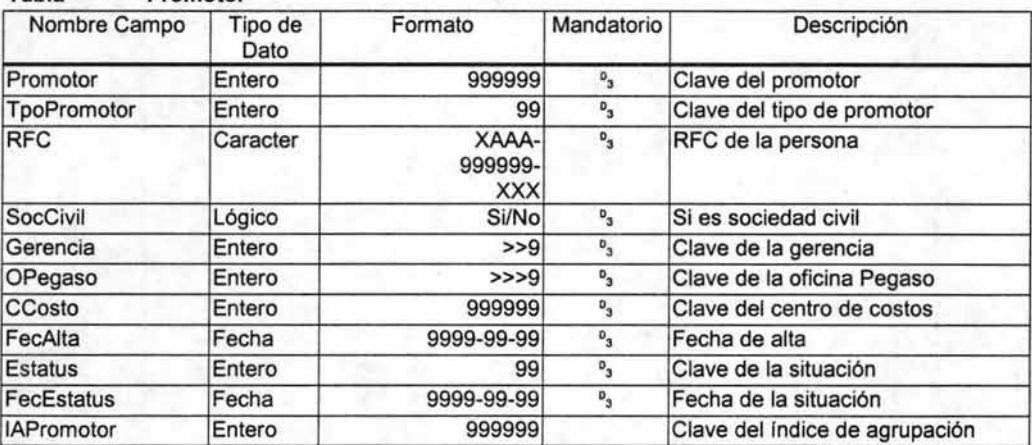

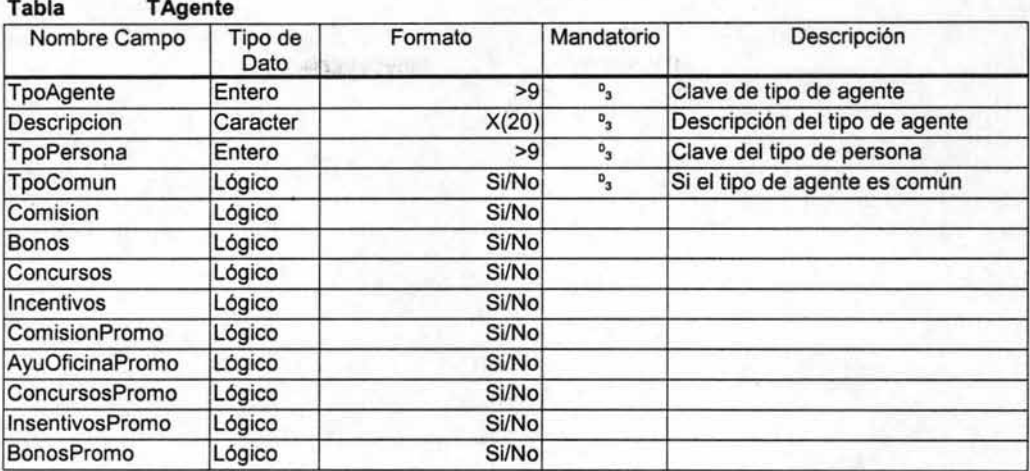

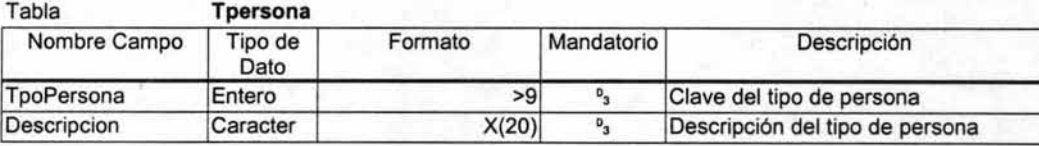

A continuación se presentan las especificaciones de los índices definidos para las tablas del apéndice anterior.

# **Tabla Agentes**

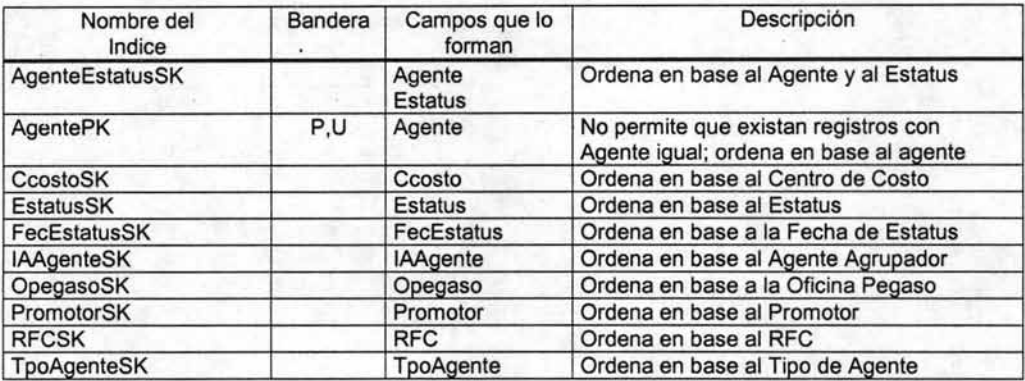

## **Tabla CCosto**

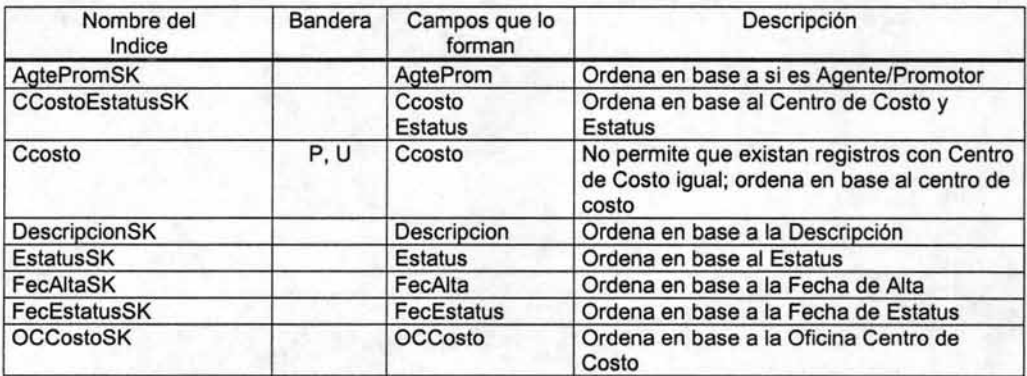

# **Tabla Cedula**

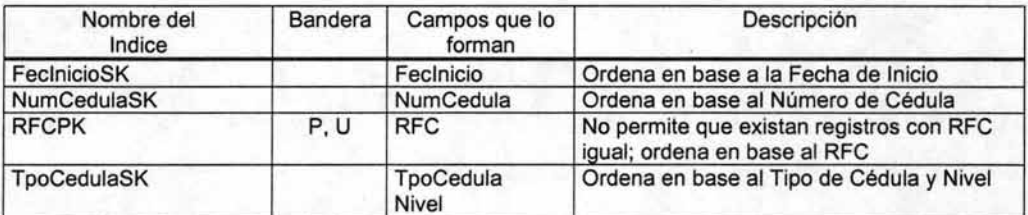

# **Tabla DatosPF**

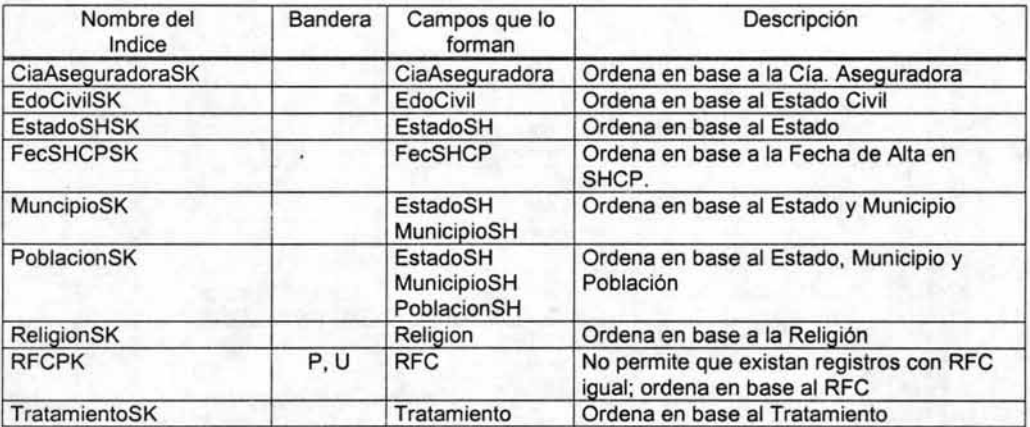

# **Tabla DatosPM**

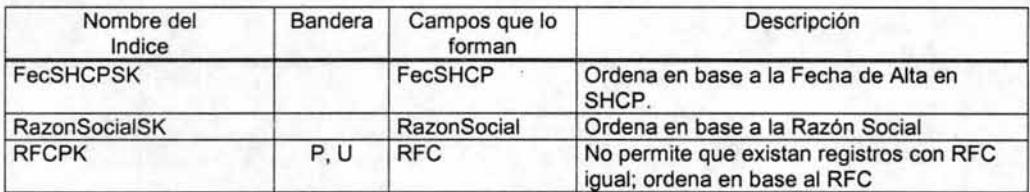

# **Tabla Division**

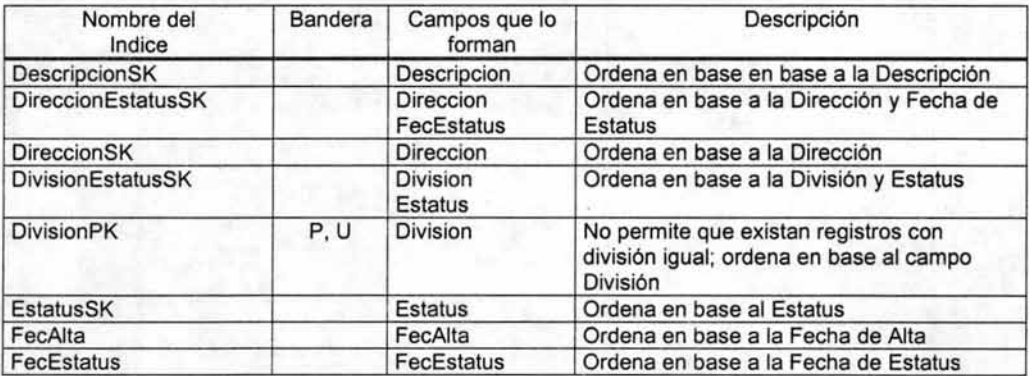

# **Tabla Emision**

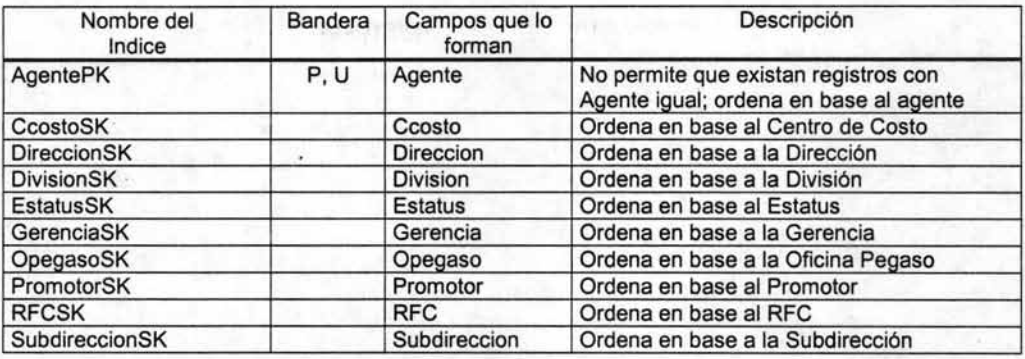

# **Tabla Gerencia**

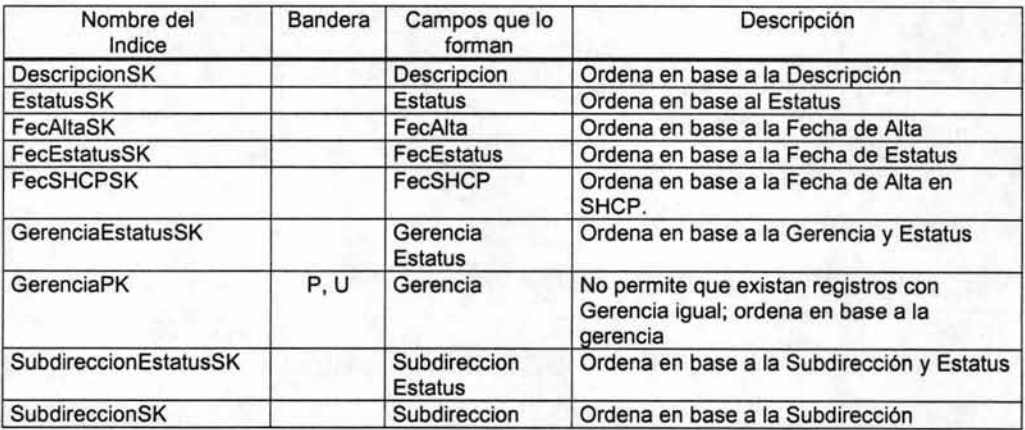

# **Tabla OCCosto**

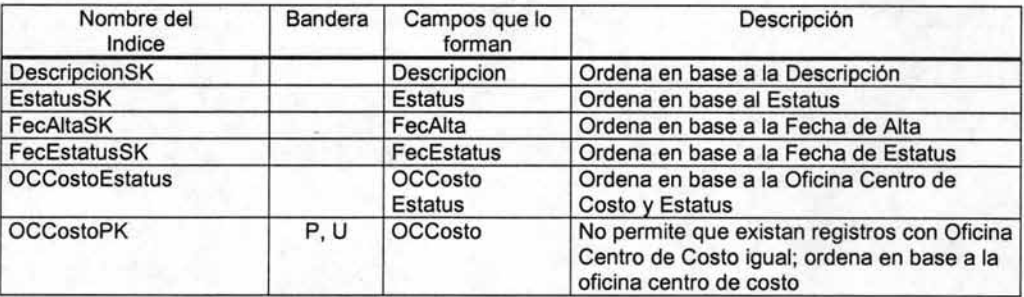

# **Tabla Persona**

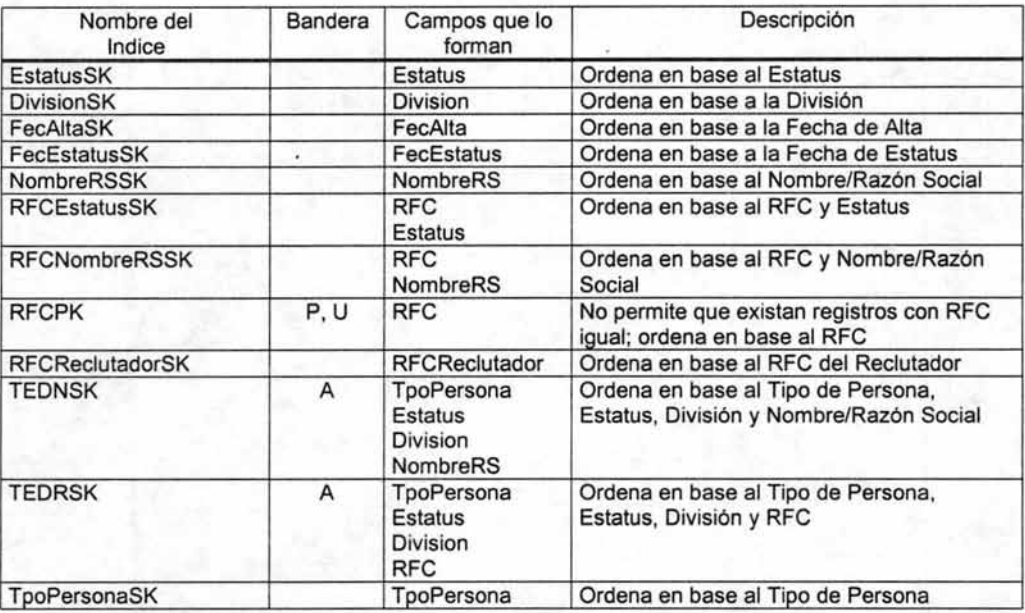

# **Tabla Promotor**

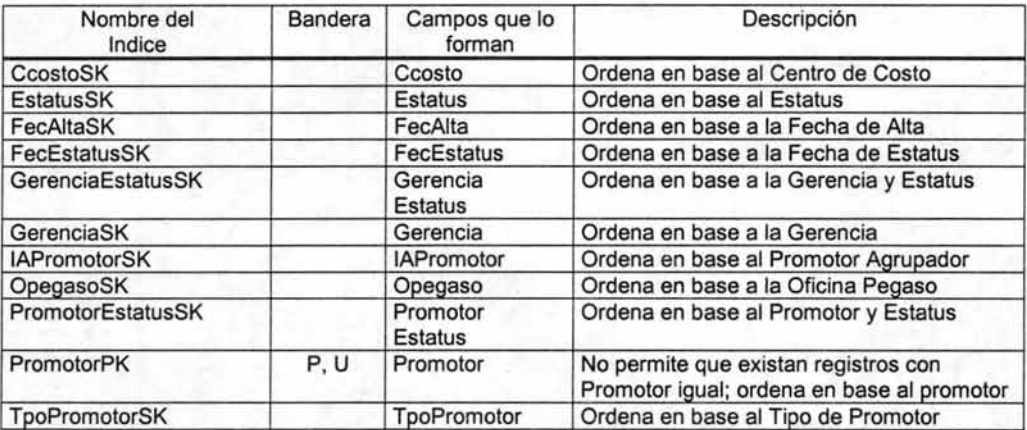
## **Tabla TAgente**

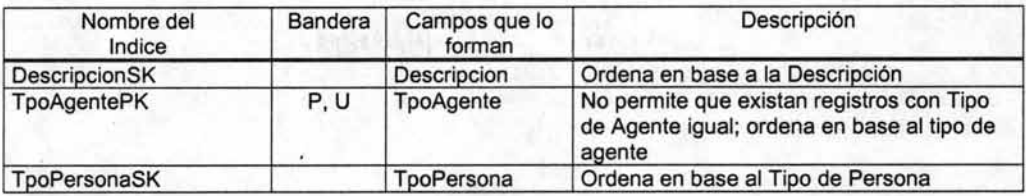

## **Tabla TPersona**

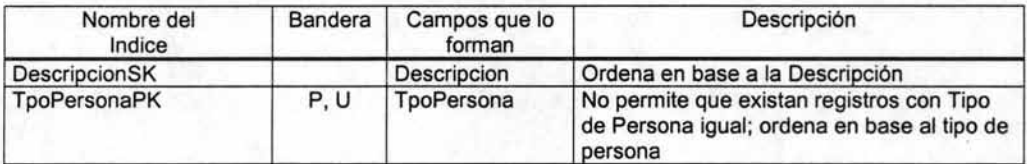

A Continuación se enlistan algunos de los triggers integrados al diccionario de datos relacionados con las tablas anteriormente mencionadas del módulo de Catálogo

### Eventos de registro

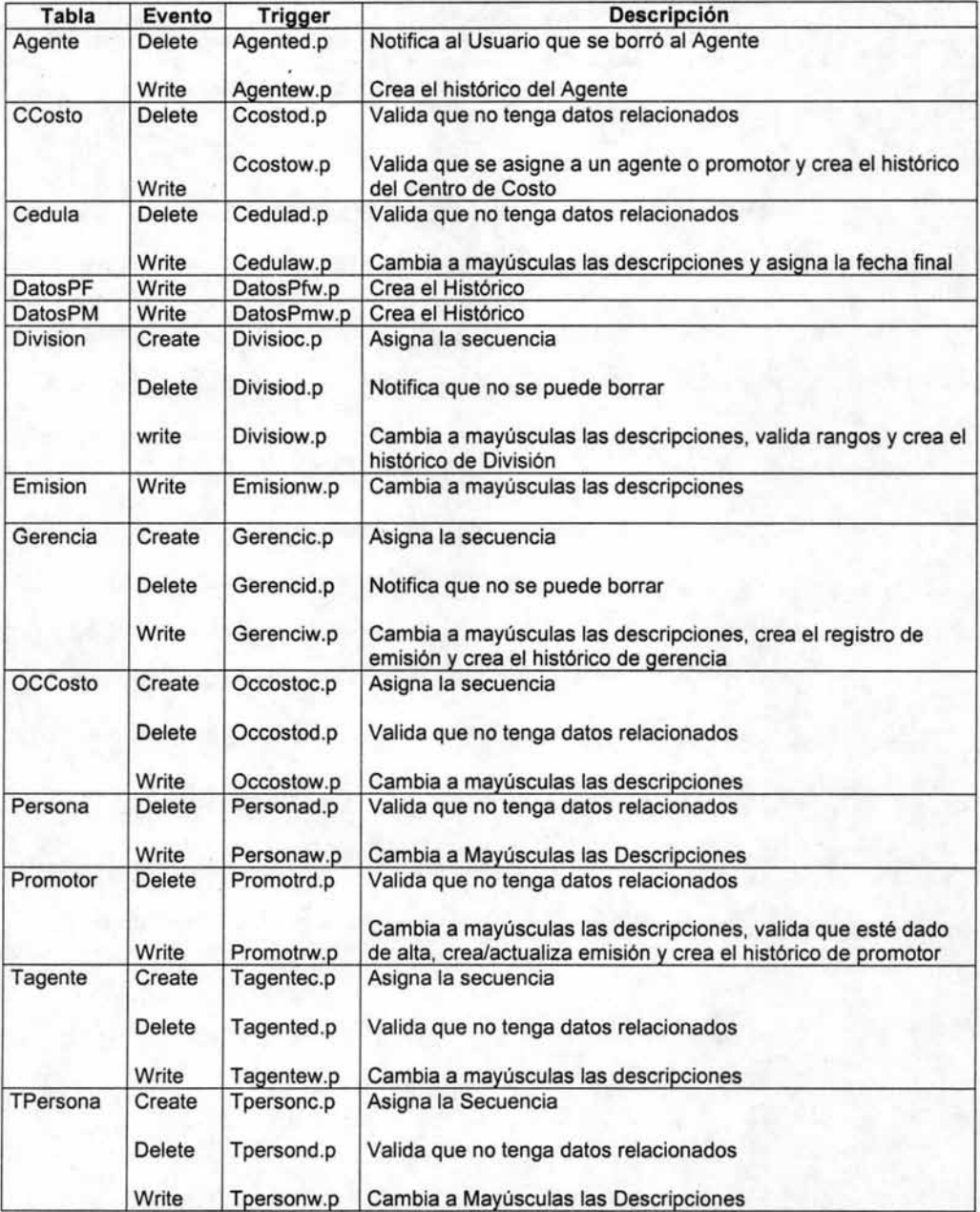

# **Eventos de Campo**

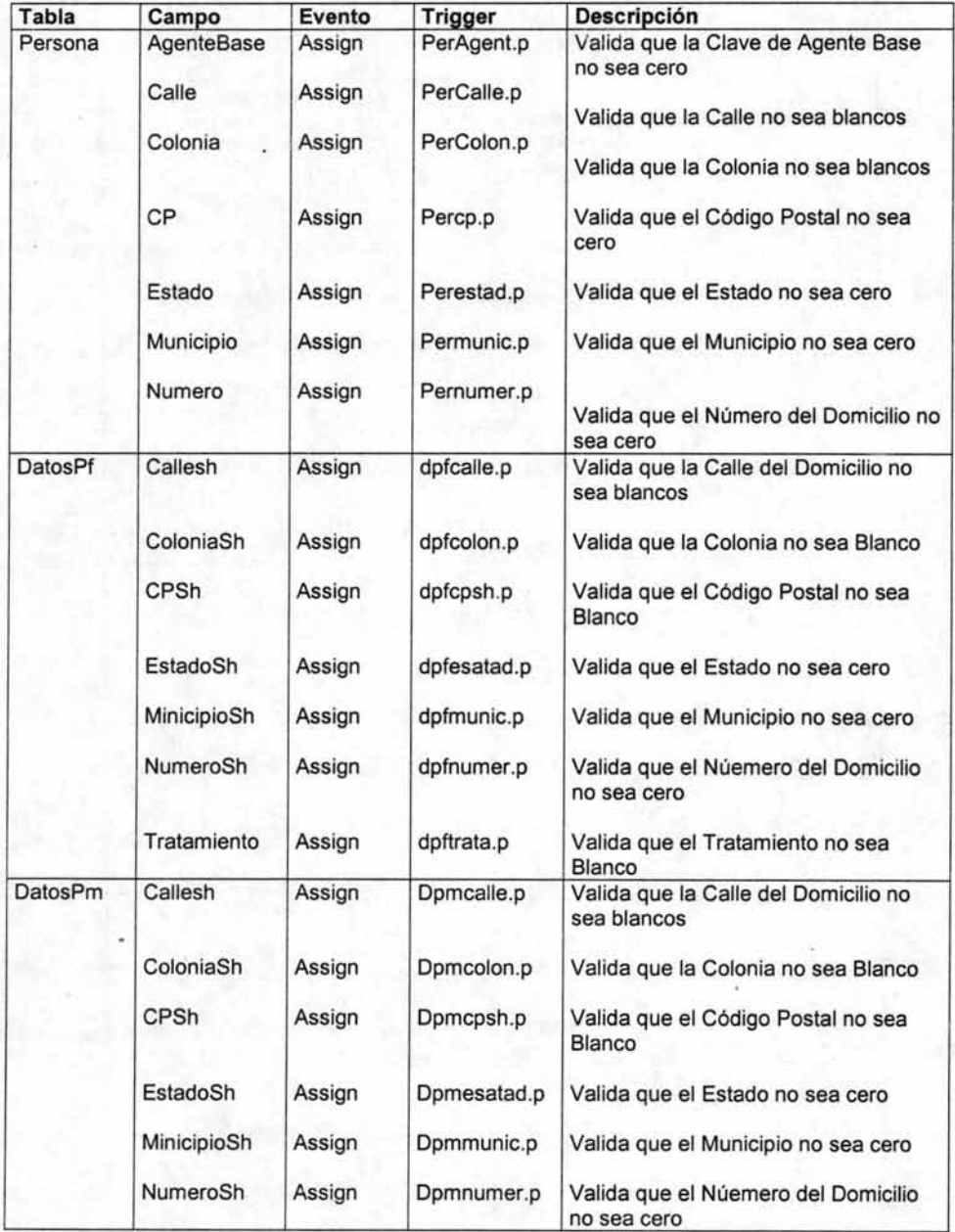

Aunque los procedimientos relacionados a los triggers de base de datos, no son propiamente parte del diccionario de datos. Estos son ejecutados como respuesta directa a eventos efectuados sobre los datos mismos. Y es el diccionario de datos, el que teniendo el control sobre dichos eventos, el que los valida, lee, interpreta, y ejecuta.

TRIGGER PROCEDURE FOR WRITE OF Agente OLD BUFFER Buf-Agente.

/\* Procedimiento para generar un registro historico de agente, se define Buf-Agente para identificar un registro nuevo o uno ya existente, preguntando por el valor del objeto,si el valor de la llave es igual a nulls (?) es nuevo, caso contrario es un registro existente. \*/

IF Buf-Agente.Agente NE ? THEN DO:

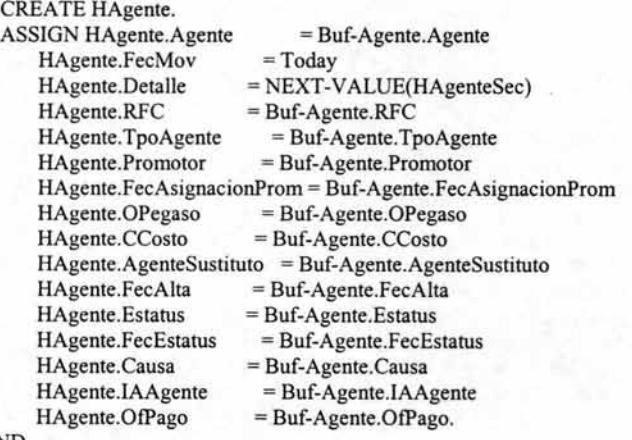

END.

/\* Crea o actualiza registro de Emisien en base a la informacien del Agente \*/

 $FIND$  Cedula WHERE Cedula.RFC = Buf-Agente.RFC  $FIND$  Persona WHERE Persona.RFC = Buf-Agente.RFC FIND Promotor WHERE Promotor.Promotor = Agente.Promotor FIND CCosto WHERE CCosto.CCosto = Agente.CCosto  $FIND$  OPegaso WHERE OPegaso.OPegaso = Agente.OPegaso FINO FIRST Gerencia WHERE Gerencia.Gerencia = Promotor.Gerencia ANO Gerencia.Estatus = {estvigor.i} NO-LOCK. FINO Subdirec WHERE Subdirec.Subdireccion = Gerencia.Subdireccion ANO Subdirec.Estatus = {estvigor.i} NO-LOCK. FINO Oivision WHERE Division.Division = Subdirec.Division AND  $Division.Estatus = {estvigor.i} NO-LOCK.$ FINO Oireccin WHERE Oireccin.Oireccion = Oivision.Oireccion ANO Oireccin.Estatus = {estvigor.i} NO-LOCK. IF Buf-Agente.Agente EQ ? THEN DO: NO-LOCK NO-ERROR. NO-LOCK NO-ERROR. NO-LOCK NO-ERROR. NO-LOCK NO-ERROR. NO-LOCK NO-ERROR.

FINO FIRST Cedula WHERE Cedula.RFC = Agente.RFC NO-LOCK NO-ERROR.

FIND Persona WHERE Persona.RFC = Agente.RFC NO-LOCK NO-ERROR. CREATE Emision. /\*Solo en el Alta de Agente\*/  $ASSIGN$  Emision.RFC = Agente.rfc Emision.Agente = Agente.Agente Emision.NombreAgt = Persona.NombreRS. END. ELSE DO: /\* Modifica la Emision \*/ FIND Emision WHERE Emision.Agente = Agente.Agente EXCLUSIVE-LOCK NO-WAIT NO-ERROR. IF LOCKED Emision THEN DO: MESSAGE "Otro usuario actualiza emisión, se cancela el proceso de guardar" VIEW-AS ALERT-BOX INFORMATION BUTTONS OK TITLE "TRIGGER BD AGENTE". RETURN ERROR. END. ELSE IF NOT A V AILABLE Emision THEN DO: MESSAGE "No existe Agente en emisión, se cancela el proceso de guardar" VIEW-AS ALERT-BOX INFORMATION BUTTONS OK TITLE "TRIGGER BD AGENTE". RETURN ERROR. END. END. ASSIGN Emision.Promotor = Agente.Promotor Emision.CCosto = Agente.CCosto Emision.Direccion = Direccin.Direccion Emision.Division = Division.Division Emision.Subdireccion = Subdirec.Subdireccion Emision.Gerencia = Gerencia.Gerencia Emision.OPegaso = OPegaso.OPegaso Emision.NombreCC = CCosto.Descripcion Emision.NombreDir = Direccin.Descripcion Emision.NombreDiv = Division.Descripcion Emision.NombreSub = Subdirec.Descripcion Emision.NombreGer = Gerencia.Descripcion Emision.NombreOP = Opegaso.Descripcion  $Emission.Estatus = Agente.Estatus$ Emision.FecEstatus = Agente.FecEstatus Emision.TpoCedula = Cedula.TpoCedula<br>Emision.Nivel = Cedula.Nivel  $=$  Cedula.Nivel Emision.EmisPoliza = True Emision.EmisEndoso = True Emision.EmisRecibo = True Emision.NombreAgt = Persona.NombreRS Emision.Curp = Persona.Curp  $E<sub>mision</sub> E<sub>mail</sub> =  $P$ ersona. Email$  $E<sub>m</sub>ision.E<sub>m</sub>ail2 = Persona.E<sub>m</sub>ail2$ no-error. DEFINE BUFFER BUF-PERSONA FOR PERSONA. IF Promotor.SocCivil THEN DO: FIND SocCivil WHERE SocCivil.RFC = Promotor.RFC NO-LOCK. ASSIGN Emision.NombrePro = SocCivil.RazonSocial. END. ELSEDO: FIND BUF-PERSONA OF PROMOTOR NO-LOCK. ASSIGN Emision.NombrePro = Buf-Persona.NombreRS. END.

### TRIGGER PROCEDURE FOR DELETE OF Agente.

*1°* Procedimiento para borrar un registro de agente, Localiza y presenta el nombre del agente antes de solicitar la confirmación del usuario. *· 1* 

DEF V AR respuesta AS LOGICAL INITIAL FALSE. FIND Persona of Agente NO-LOCK. MESSAGE "Se cancela el agente " + Persona.NombreRS<br>+ "  $?$ " VIEW-AS ALERT-BOX QUESTION BUTTONS OK-CANCEL TITLE "TRIGGER BD AGENTE" UPDATE respuesta. IF NOT RESPUESTA THEN RETURN ERROR.

### **GLOSARIO**

3GL. Lenguaje de tercera generación.

- 4GL. Lenguaje de cuarta generación.
- Activex. Componentes para aplicaciones desarrollados por terceros.
- Agente. Es la figura legal que sirve como mediador en la contratación de servicios de seguros.
- Back-End. Corresponde al conjunto de instrucciones y estructuras de datos de una aplicación o de un Sistema. Conjunto de datos almacenados dentro de un sistema de cómputo utilizando las facilidades de un sistema de gestión de bases de datos.
- CAD. Computer assisted Design (Diseño asistido por computadora).
- Cliente-Servidor. Arquitectura de sistemas para Bases de Datos Corporativas.
- Código-r. Los archivos objeto de Progress tienen la extensión ".r".
- Compilador. Programa que se encarga de convertir las instrucciones en lenguaje de programación a lenguaje de máquina.
- Concurrencia. El desarrollo de dos o más actividades al mismo tiempo.
- Consistencia. Es una condición necesaria de igualdad en la información contenida en una base de datos.
- Depurador. Programa que se utiliza para rastrear errores dentro de los programas de la aplicación.
- ESQL. Embedded SOL. Una variante de SOL.
- Estructura de Base de datos. Los tipos de datos, los vínculos y las restricciones que deben cumplirse para esos datos.
- Front-End. Es el termino utilizado para identificar las estructuras visuales de una aplicación.
- Hewlet-Packard. Compañía de equipos de computo.
- Hipertexto. Es el nombre de los documentos que incluyen en el contenido mismo del texto, ligas a otras partes del mismo que contienen temas relacionados o afines al consultado.
- Implementación. Serie de pasos o etapas necesarias para la puesta en marcha de un sistema cómputo.
- Interfase. Menús y.pantallas que permiten al usuario navegar dentro del sistema, así como introducir y consultar información.
- LAN. Local Area NetWork (Red de área local).
- Lenguaje de programación. Lenguaje artificial utilizado para construir aplicaciones de cómputo, en los cuales la sintaxis y la semántica están estrictamente definidas.
- Ligador. Programa que se encarga de unir todos los submodulos compilados de una aplicación en una sistema completo.
- Memoria Caché. Un tipo de memoria más rápida que la memoria RAM que es utilizado en sistemas de alto desempeño.
- Metodología. Un coherente grupo acciones utilizadas para lograr objetivos complejas.
- Migrar. Trasladar los datos y aplicaciones de un sistema de cómputo de una plataforma a otra.
- Password. Palabra clave utilizada como validador de acceso de los usuarios a los sistemas de computo.

Plataforma de desarrollo. Software principal con cual se desarrollan la mayoría de las aplicaciones de una empresa.

Primitiva. Instrucciones básicas que hacen llamadas directamente al procesador.

RDBMS. Relational DataBase Management System (Sistema gerencial de bases de datos relacionales ).

Registro. Conjunto de datos que guardan relación entre sí dentro de un archivo de datos.

Replicación. Actualización de la información de una base de datos a otra de iguales características que generalmente se encuentra en un servidor remoto.

SBDC. Sistema de Base de Datos Centralizado.

SBDD. Sistema de Base de Datos Distribuido.

Servidor. Un equipo en una red del cual dependen otros para accesar a datos ylo programas.

SGBD. Sistema de Gestión de Bases de Datos.

SGBDD. Sistema de Gestión de Bases de Datos Distribuido.

Sistema. Conjunto de componentes que interrelacionan entre si para llevar a cabo una tarea o función especifica.

Sistema operativo. Conjunto de programas que controlan los recursos del sistema y los procesos.

- SQl. Structured Query Language. Conjunto de instrucciones básicas que permiten extraer información selectivamente de una base de datos.
- Tiempo de ejecución. Significa que las instrucciones se ejecutan conforme se van traduciendo a lenguaje de máquina.
- Topología. Es la forma en que se interconectan los servidores y las estaciones de trabajo dentro de una red.
- Transacción. Una entrada al sistema que debe ser aceptada completamente o cancelada por completo.

Triggers. Son grupos de instrucciones que se ejecutan al ocurrir un evento específico.

Tubos. Redireccionamientos de las salidas de un programa o comando hacia un dispositivo alterno.

UIB. User Interface Builder. Parte del software de desarrollo de Progress. el cual permite la construcción de las interfaces visuales que conforman una aplicación.

WAN. Wide Area Network (Red de área amplia).